Windows XP Word 2003

审校/ 责任编辑 吕舟洋  $C$  D  $\sqrt{2}$  $3 \t 3 \t 610073$ 028 87762932  $16 \t 16.5 \t 422$ www.21pcedu.com

 $C$  D

ISBN 7-900713-06-9  $28.00 \t 1$ 

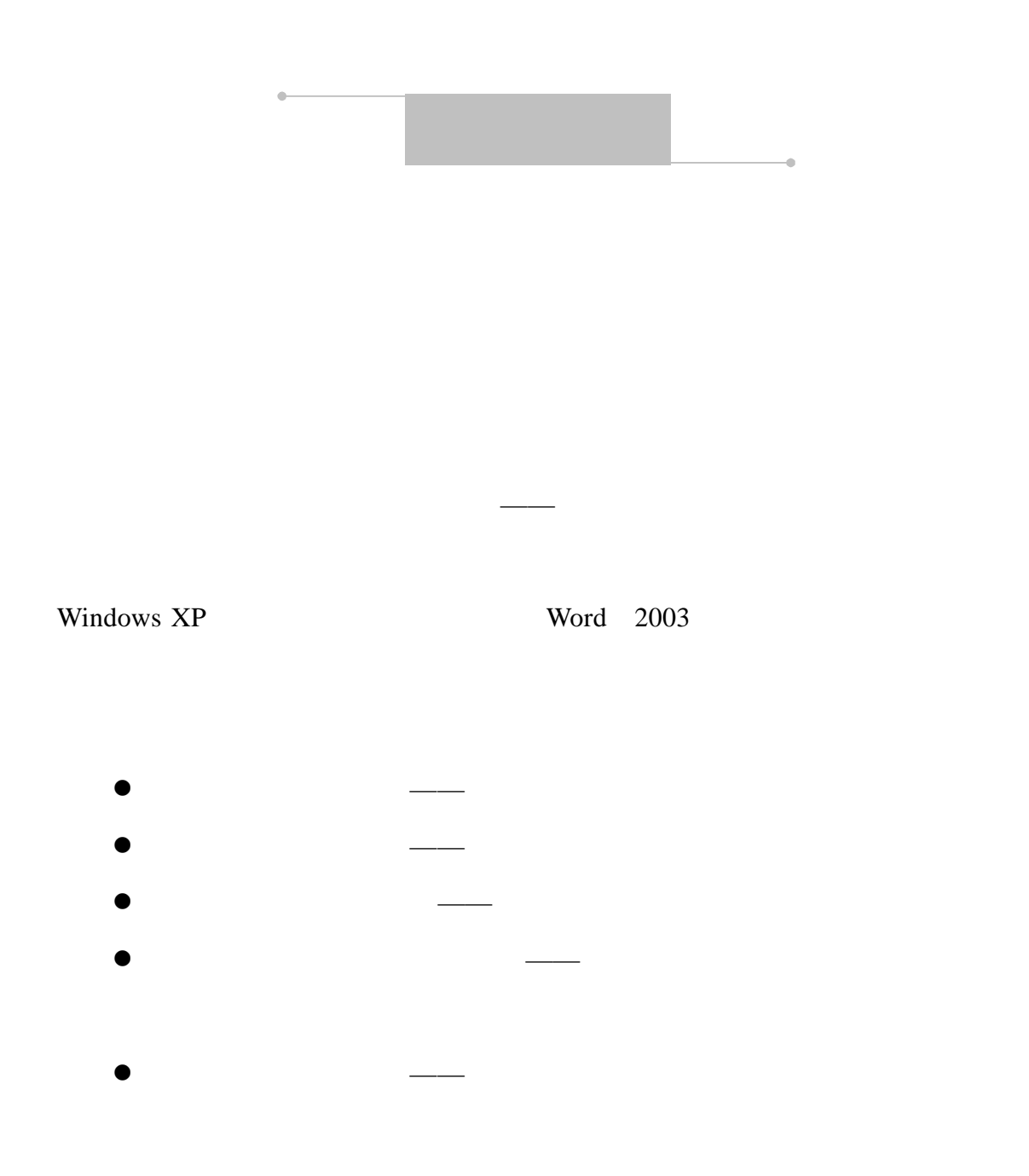

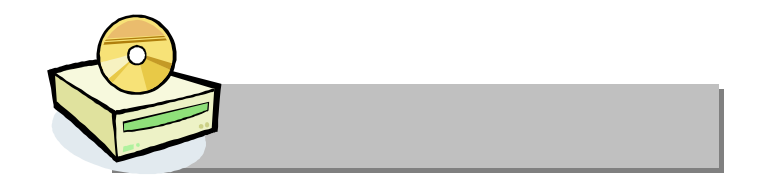

### Windows 98/Me/2000/XP  $800\times 600$ CPU III 屏幕色深:不低于 16 位色 128MB

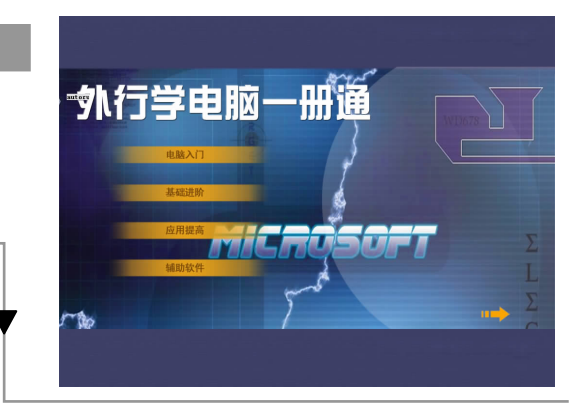

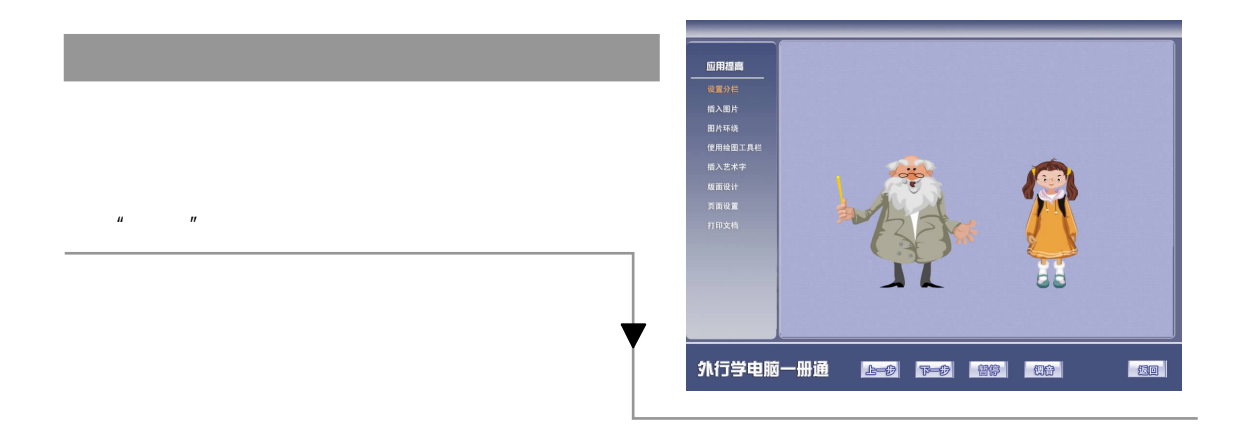

 $\text{CD-ROM}$ , where  $\text{VCD/DVD}$ 

028-86119293

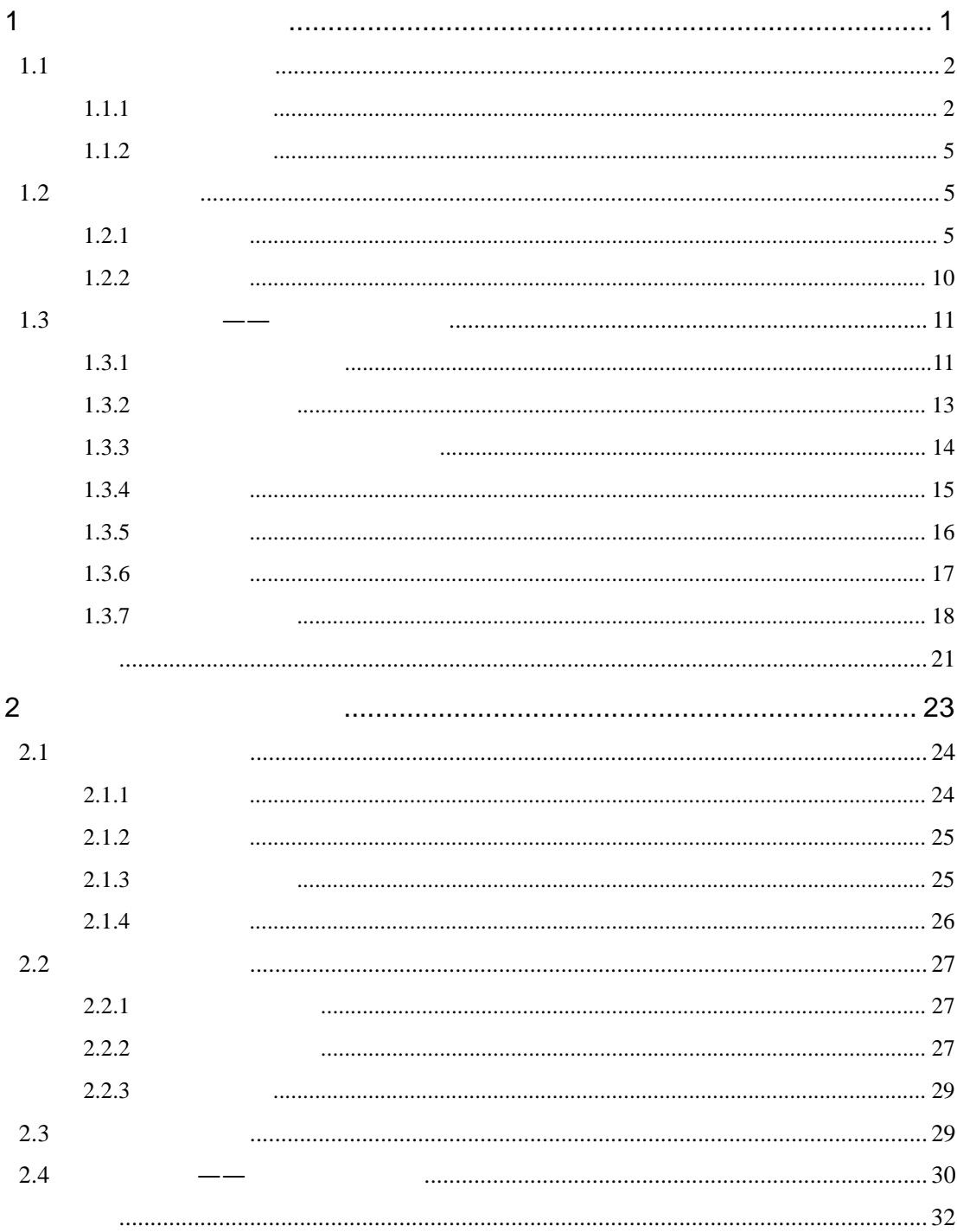

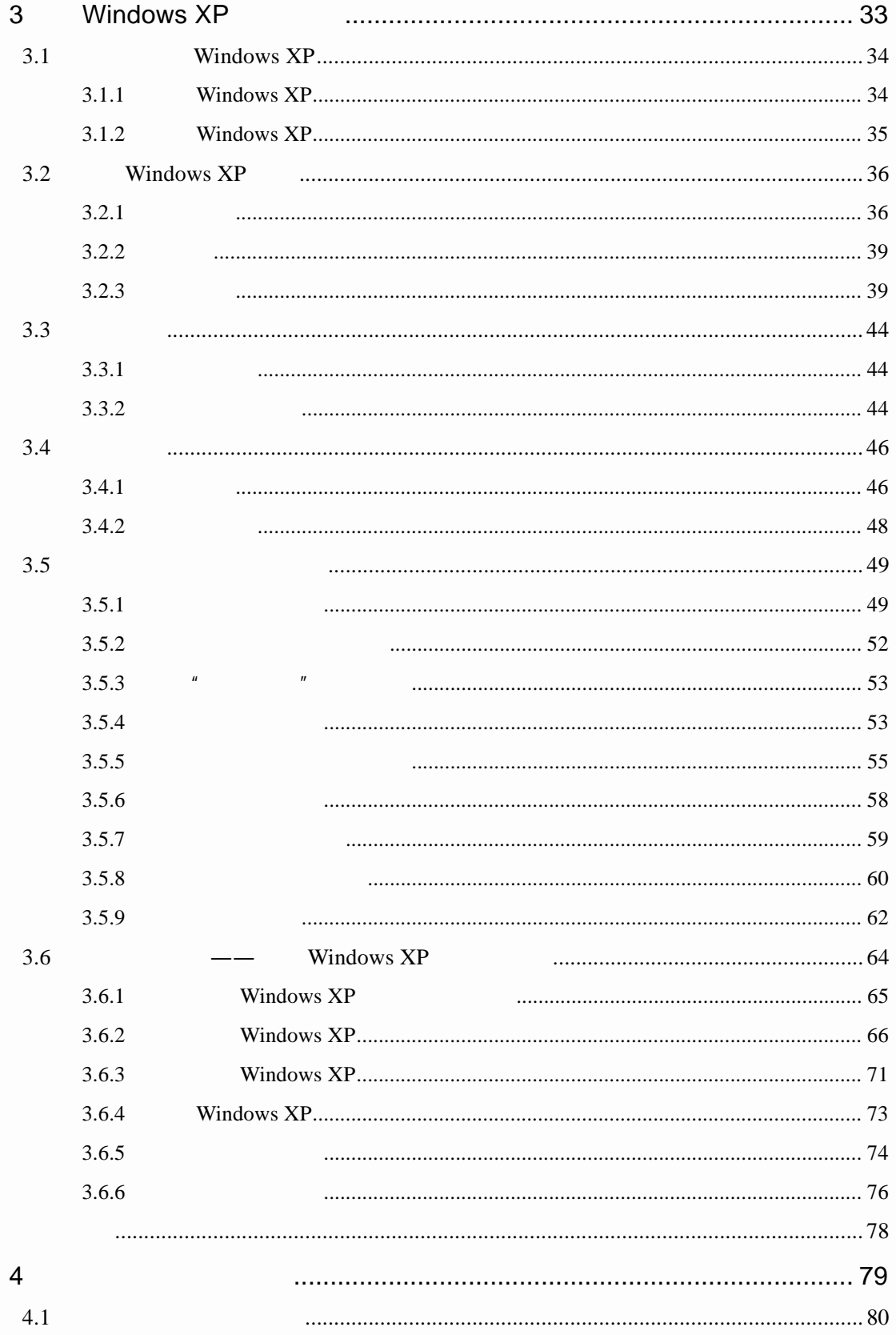

潮季艦

002

**Contract Contract Contract Contract Contract Contract Contract Contract Contract Contract Contract Contract Contract Contract Contract Contract Contract Contract Contract Contract Contract Contract Contract Contract Contr** 

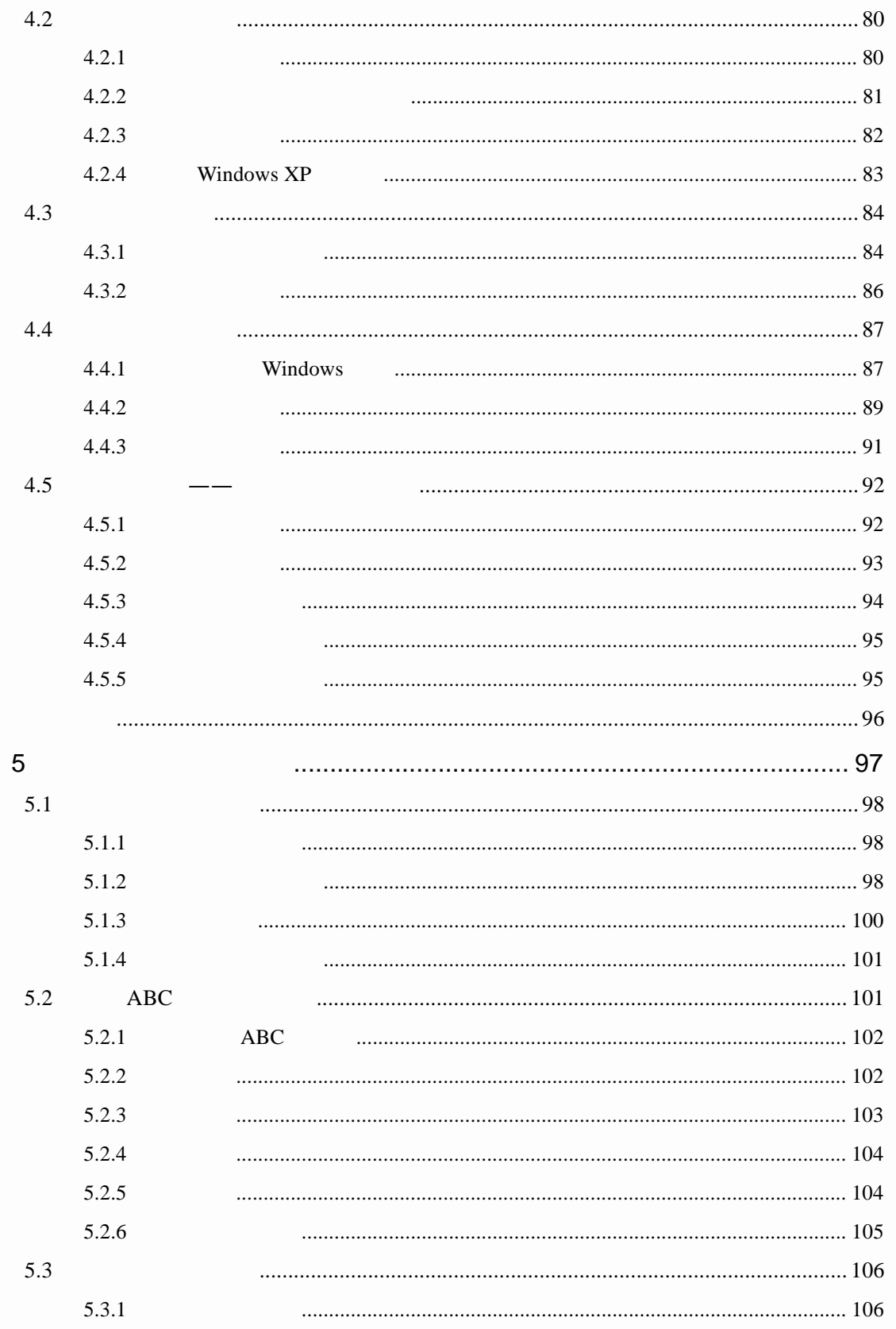

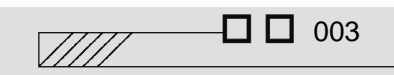

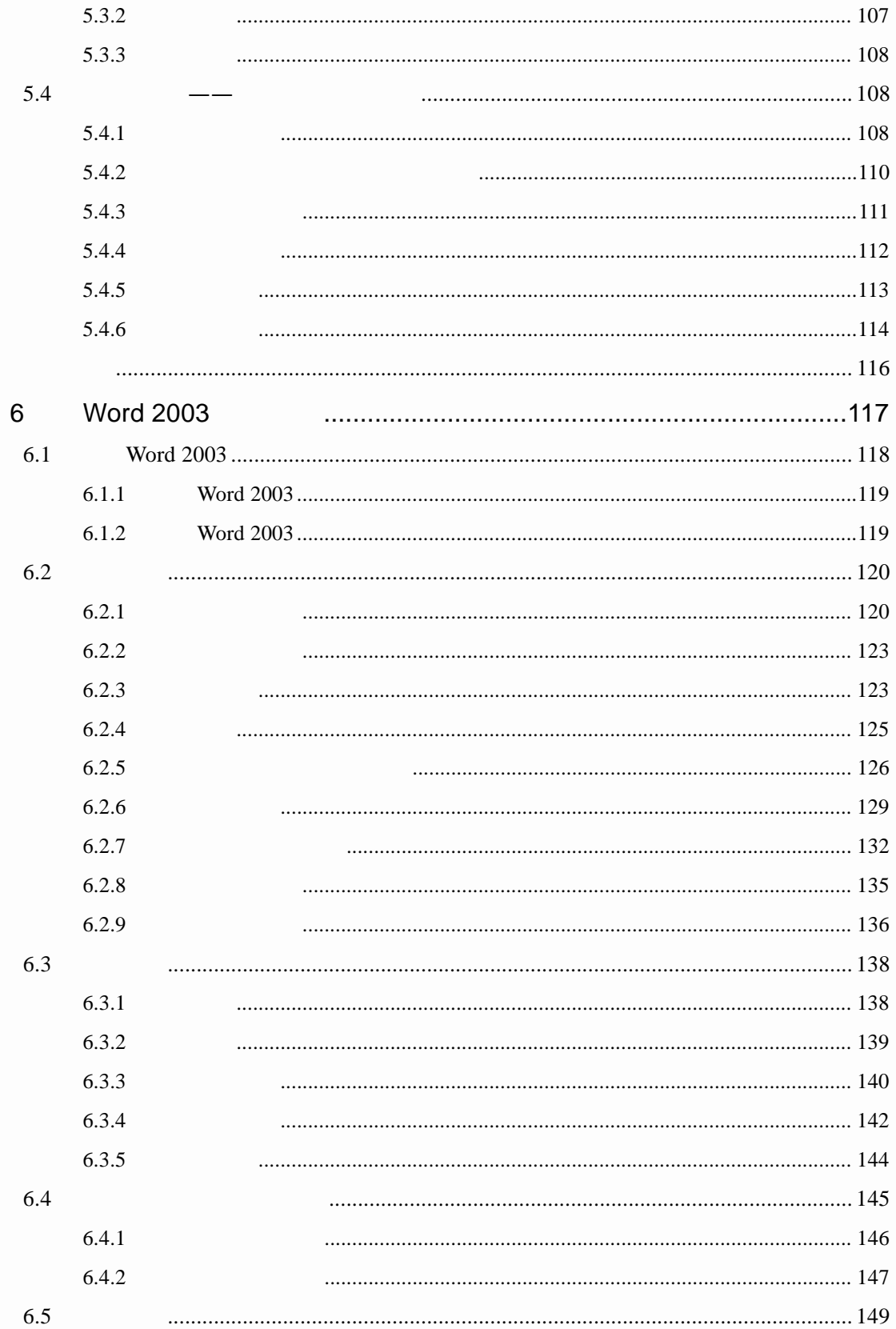

**Contract Contract Contract Contract Contract Contract Contract Contract Contract Contract Contract Contract Contract Contract Contract Contract Contract Contract Contract Contract Contract Contract Contract Contract Contr** 

004

通常度

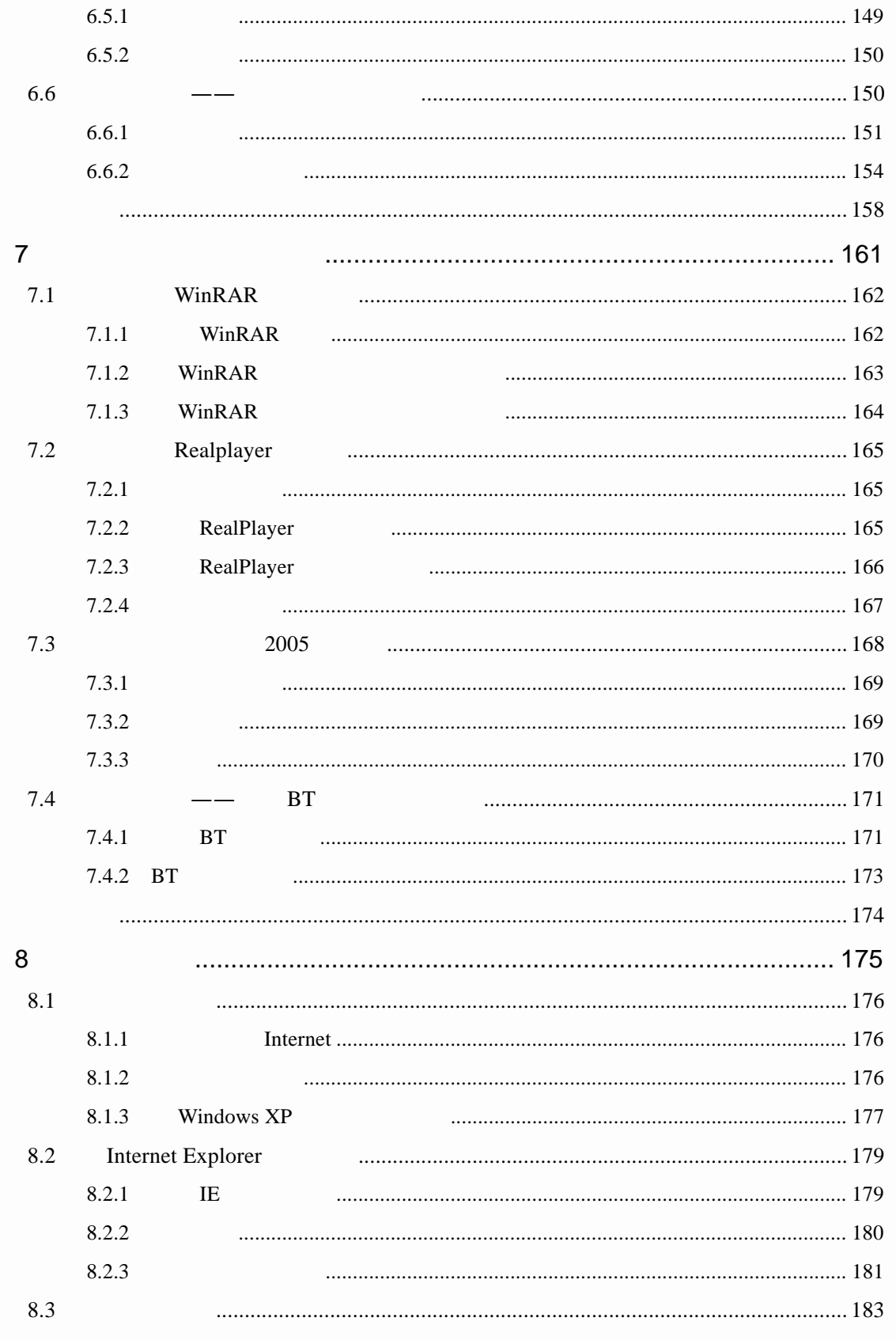

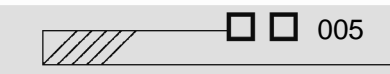

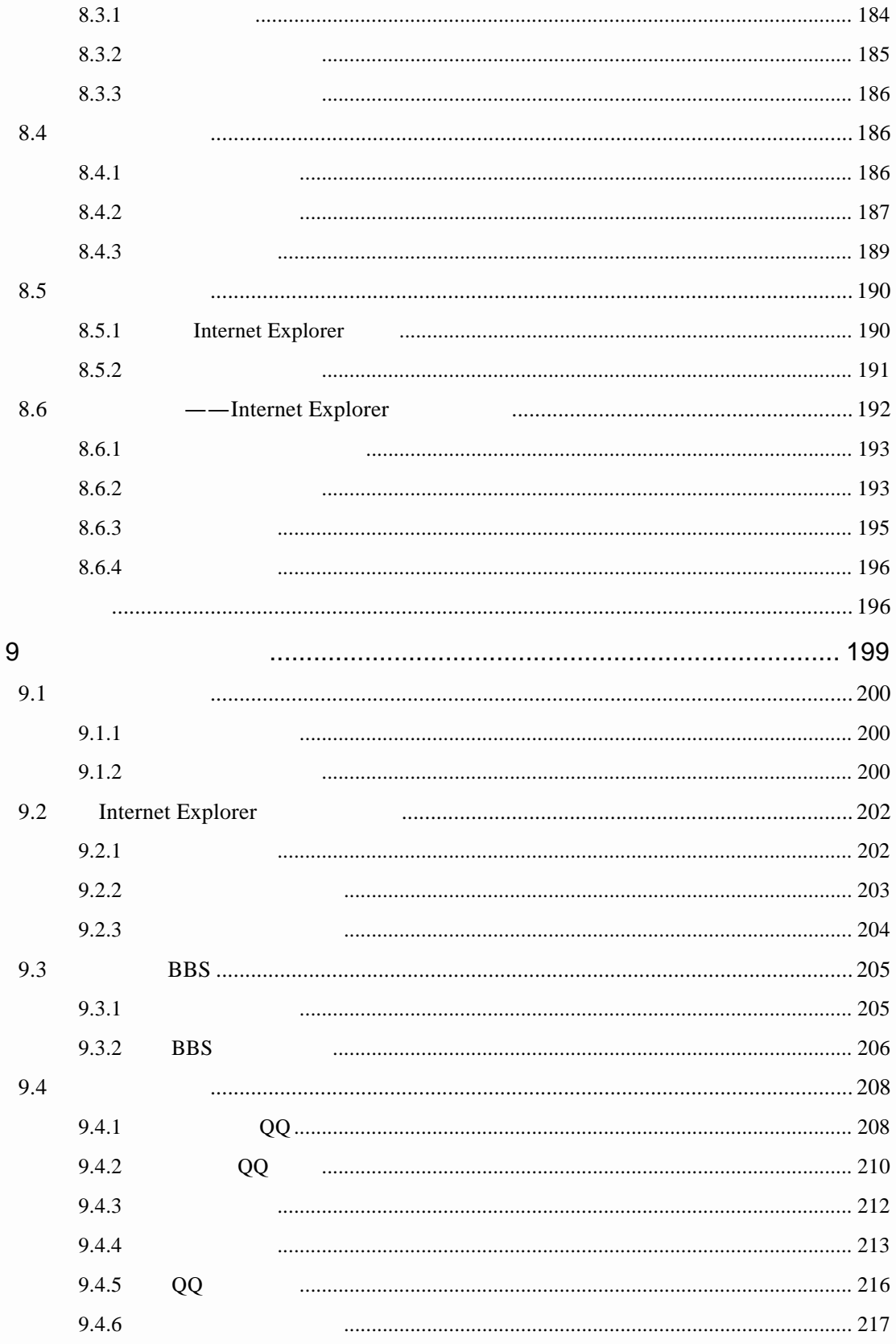

**Contract Contract Contract Contract Contract Contract Contract Contract Contract Contract Contract Contract Contract Contract Contract Contract Contract Contract Contract Contract Contract Contract Contract Contract Contr** 

潮季艦 006

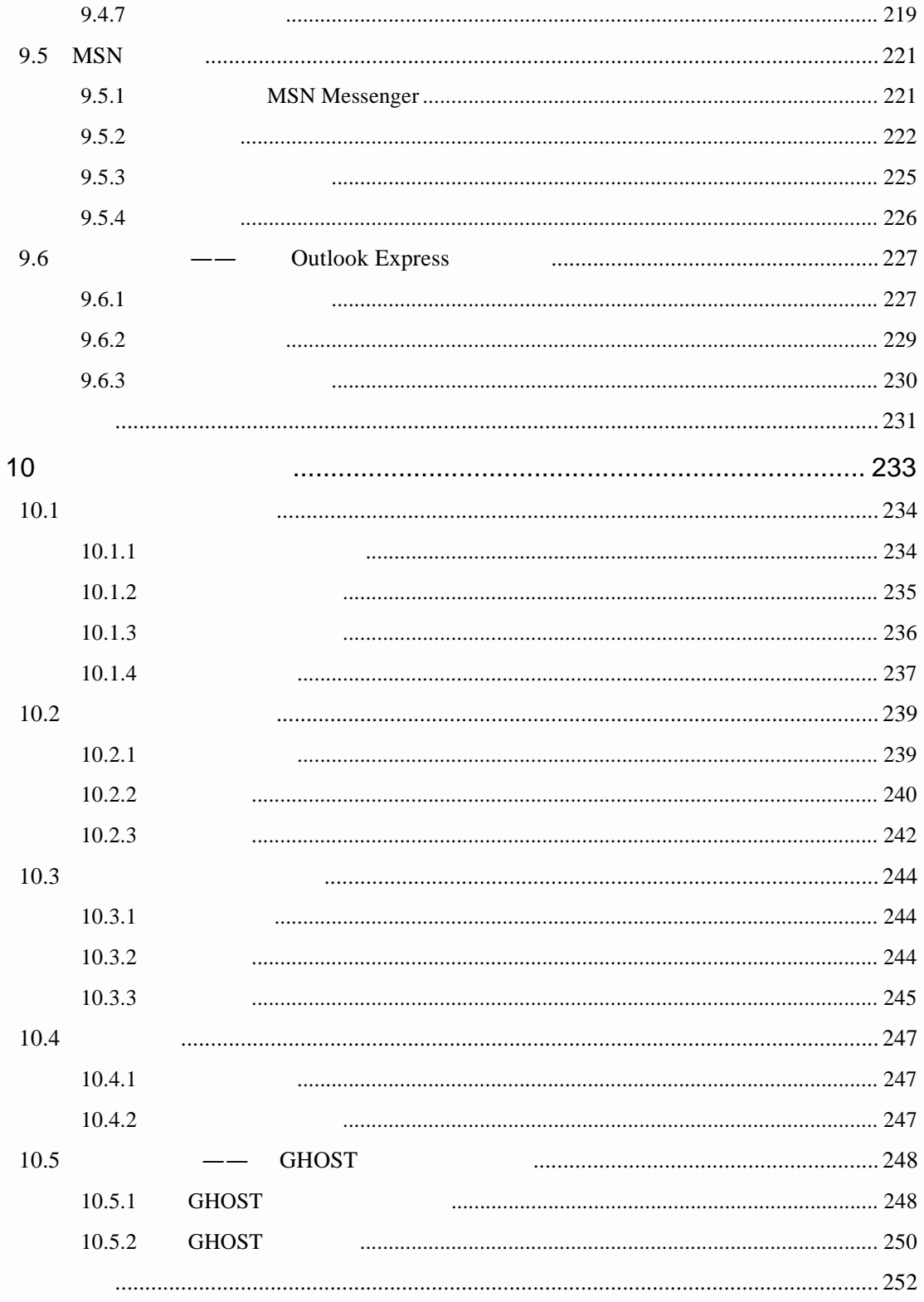

 $\Box$  007

 $\sqrt{III}$ 

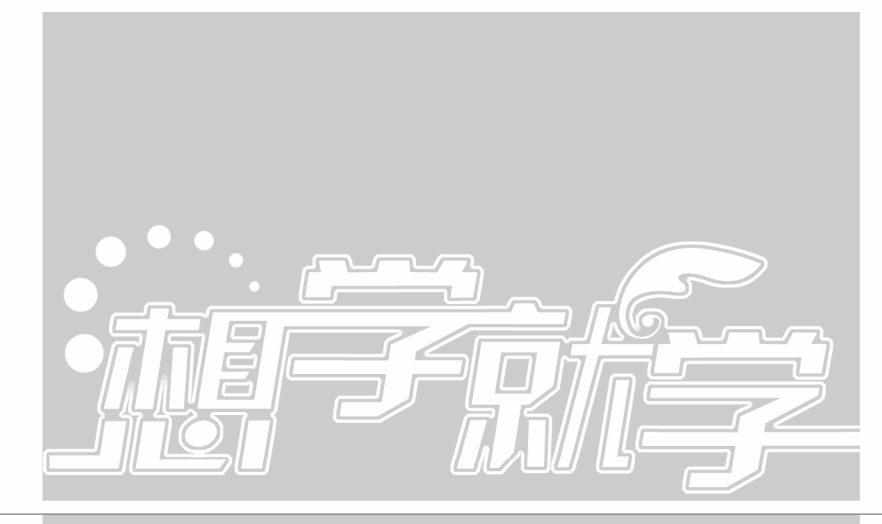

6

# **Word 2003**

Word experiments and the control of the control of the control of the control of the control of the control of 公和学习中。本章中将对 Word 启动和退出、Word 中的一些基本概念、文件  $\mathbb{W}$ ord  $\mathbb{V}$ , where  $\mathbb{V}$ Word the contract of the contract of the contract of the contract of the contract of the contract of the contract of the contract of the contract of the contract of the contract of the contract of the contract of the contr Word Word 熟悉文档的基本操作  $\bullet$  , and a strong strong strong strong strong strong strong strong strong strong strong strong strong strong 学会图文混排 编排表格与图片  $\bullet$  , and the set of  $\bullet$ 学 学 想 就 列 系

### 6.1 Word 2003

word Word Word Word 2001

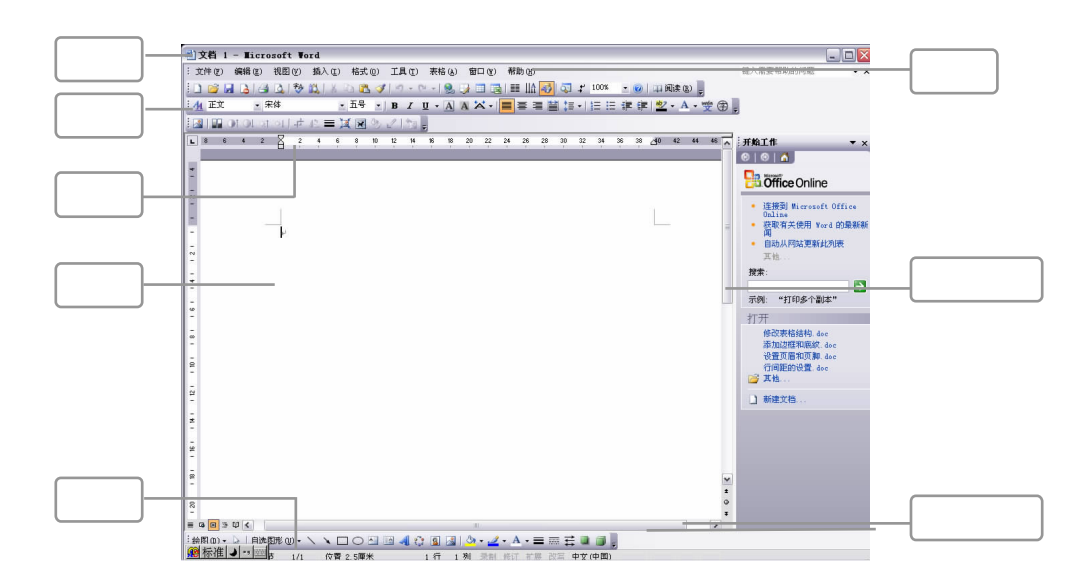

Word

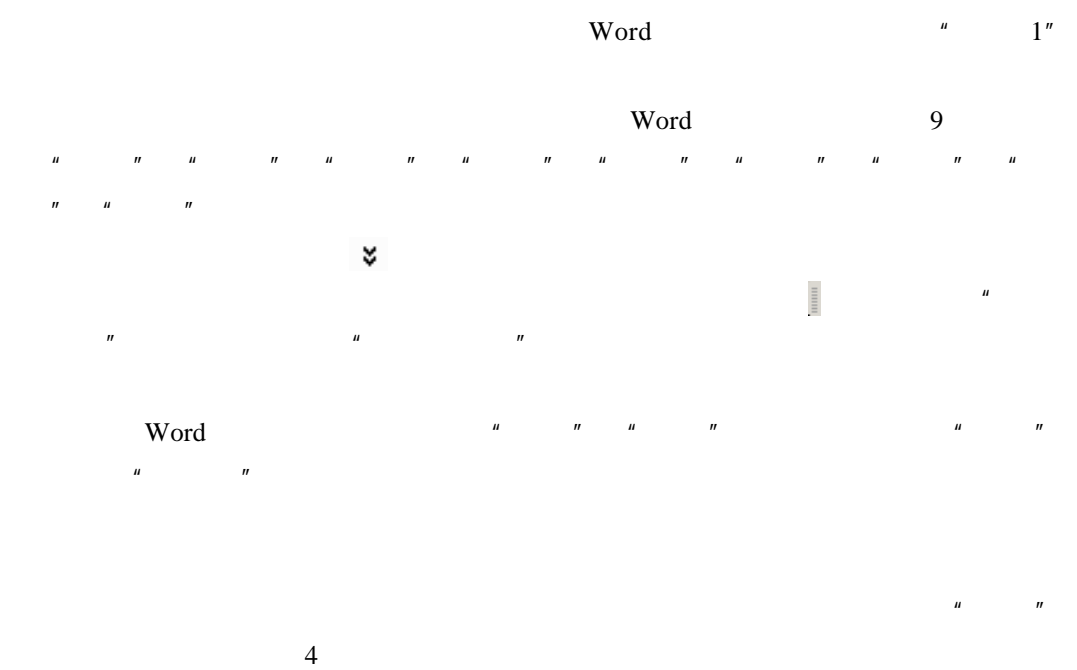

**Contract Contract Contract Contract Contract Contract Contract Contract Contract Contract Contract Contract C** 

 $\frac{u}{\sqrt{2}}$  , where  $\frac{u}{\sqrt{2}}$ 

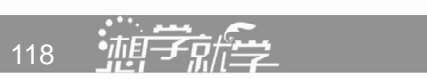

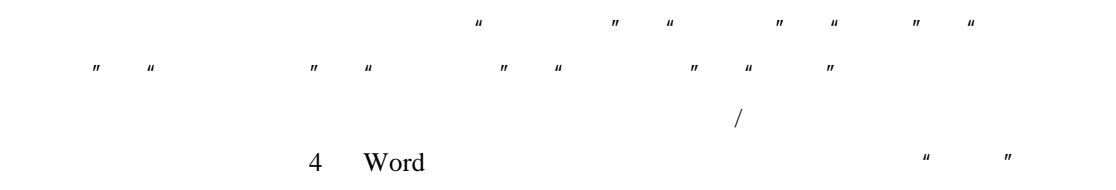

#### 6.1.1 Word 2003

Word 2003

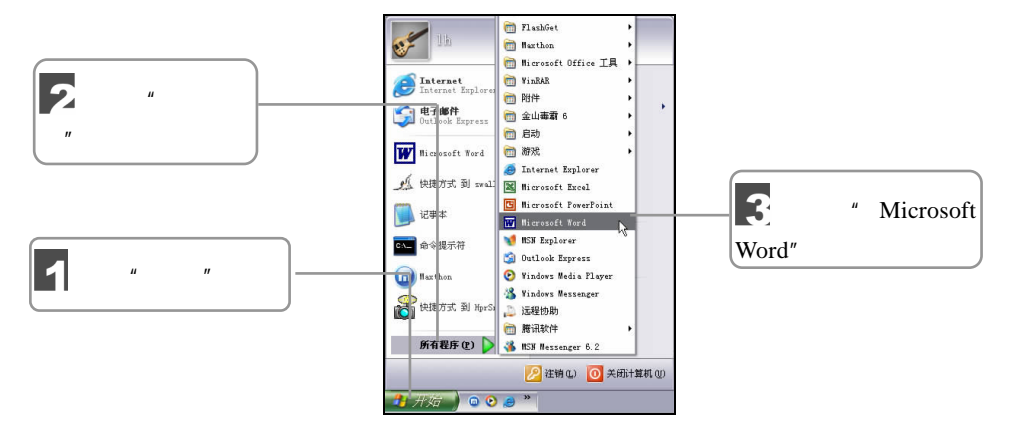

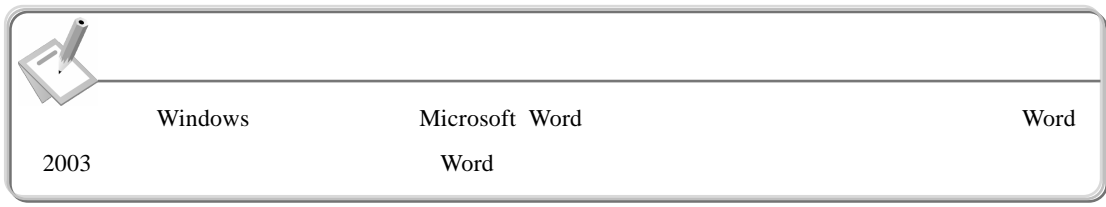

#### 6.1.2 Word 2003

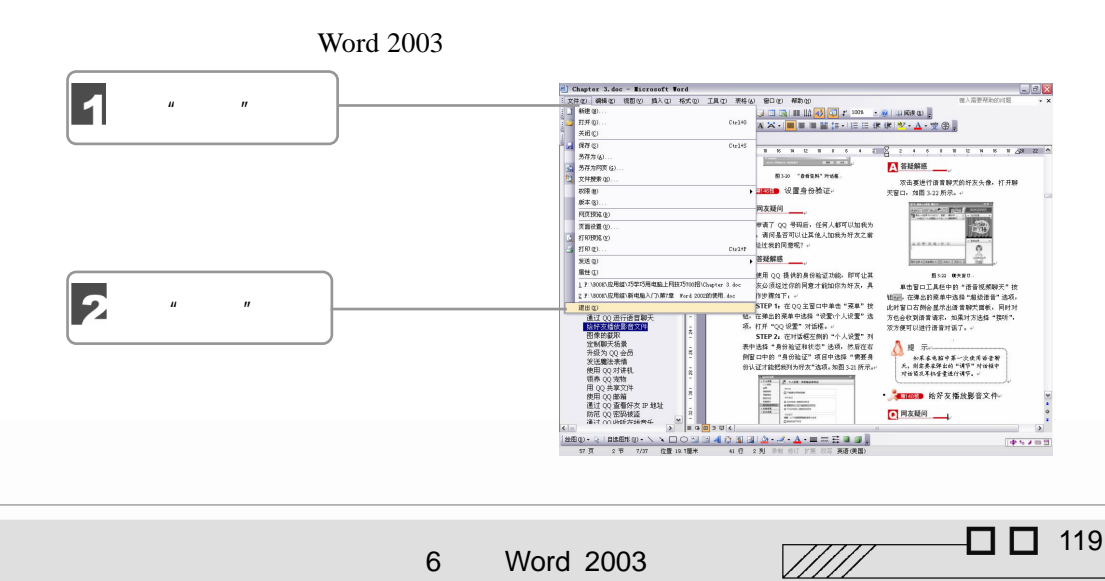

6 Word 2003

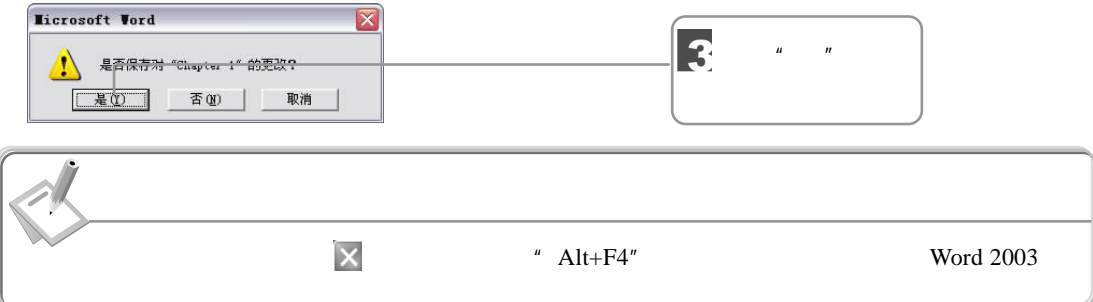

# $6.2$

 $Word$ 

### $6.2.1$

word word sexual word  $w$ 

1.建立新文档

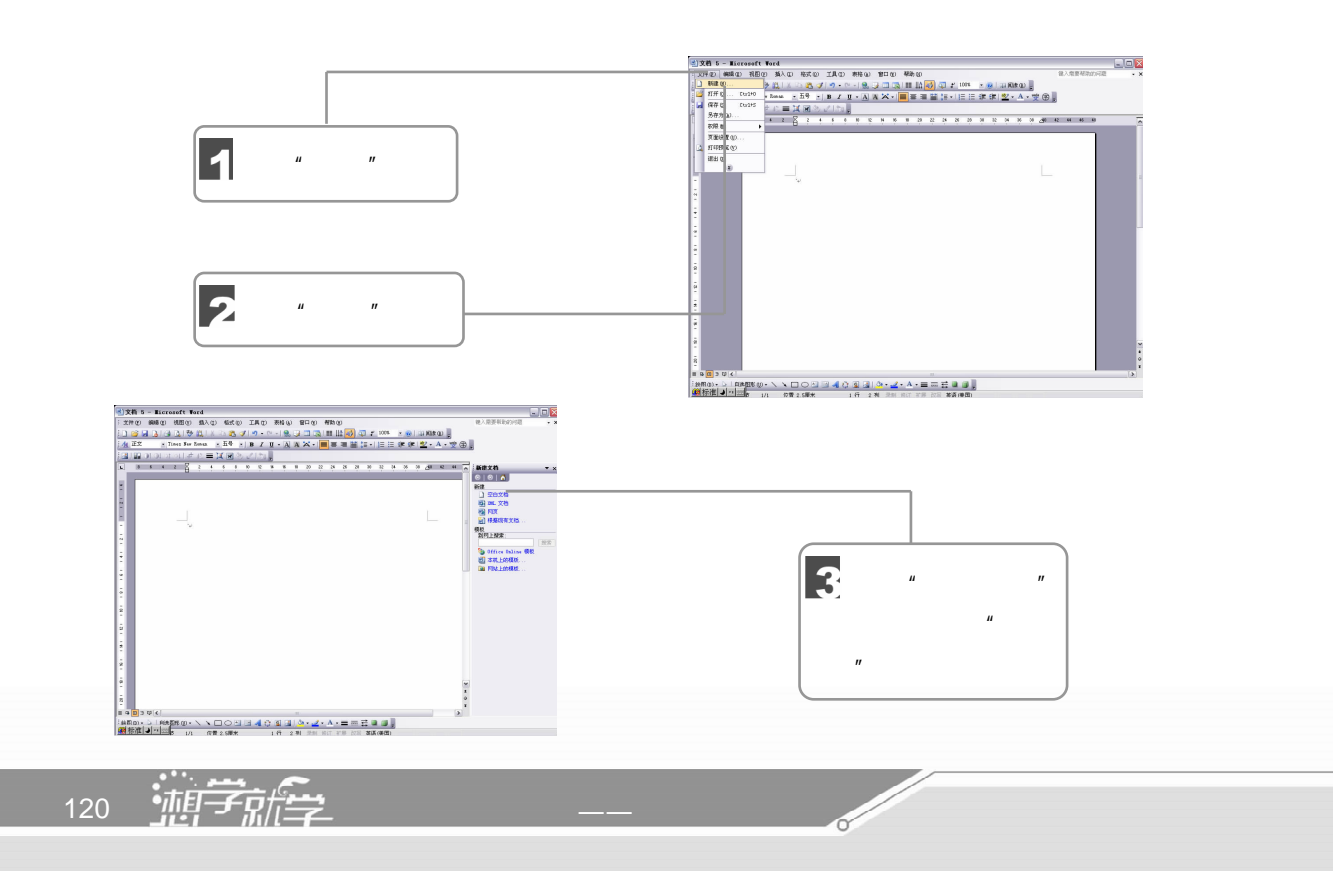

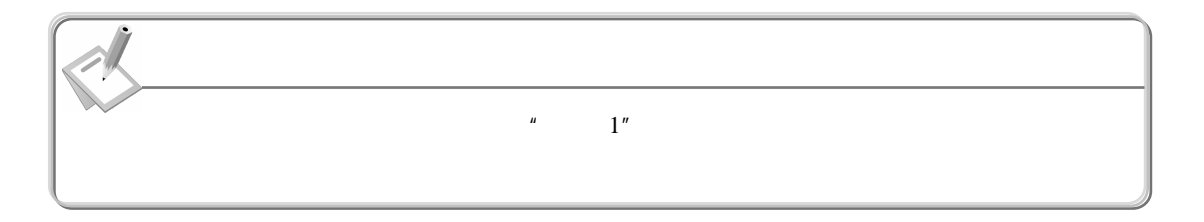

2.保存文档

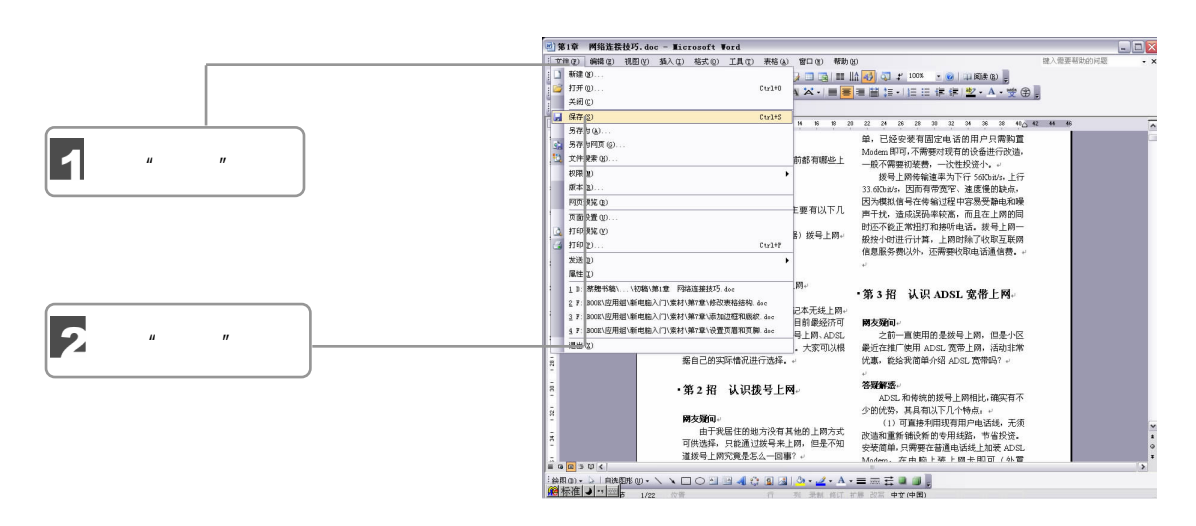

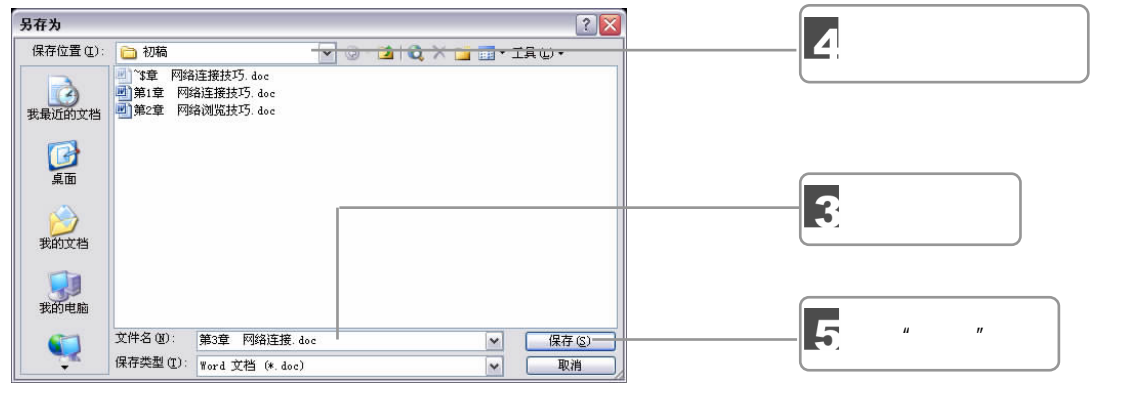

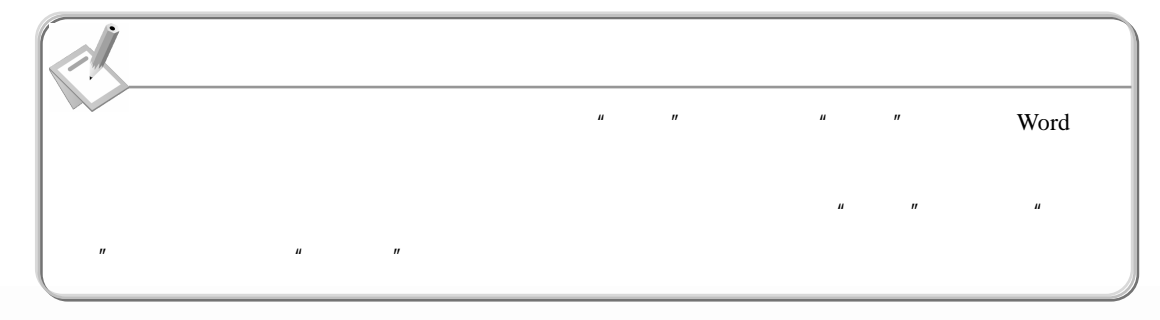

6 Word 2003

 $\sqrt{111}$   $\Box$  121

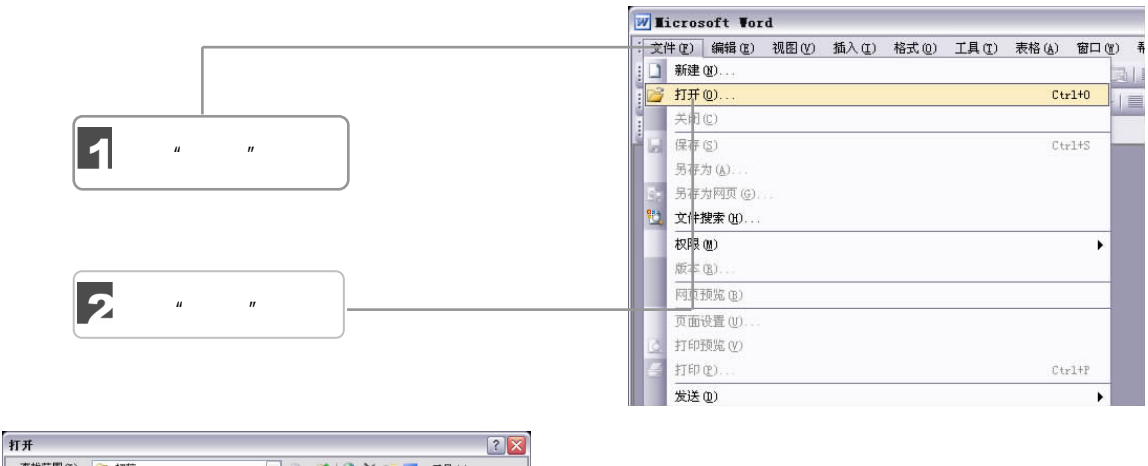

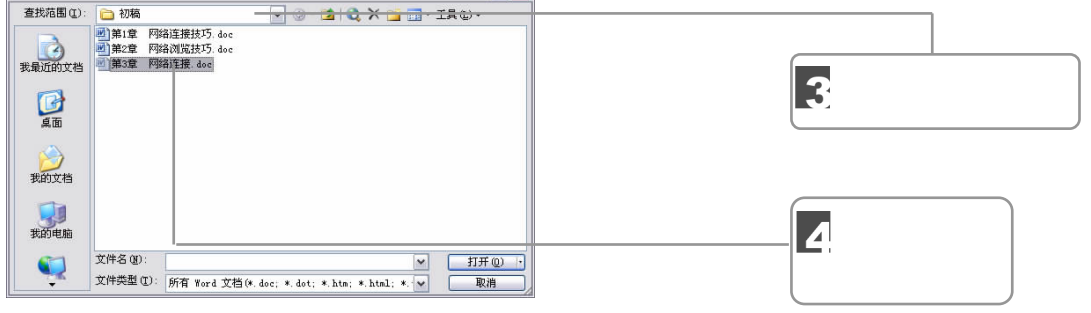

4.关闭文档

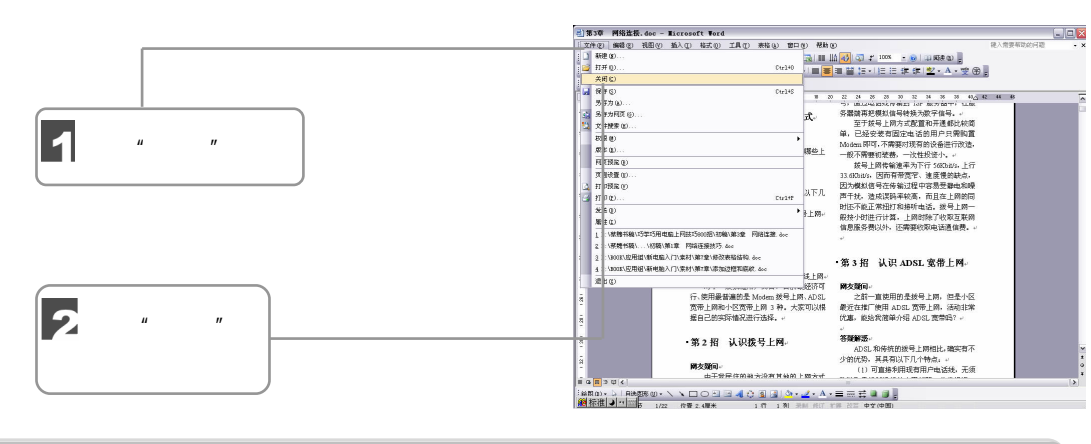

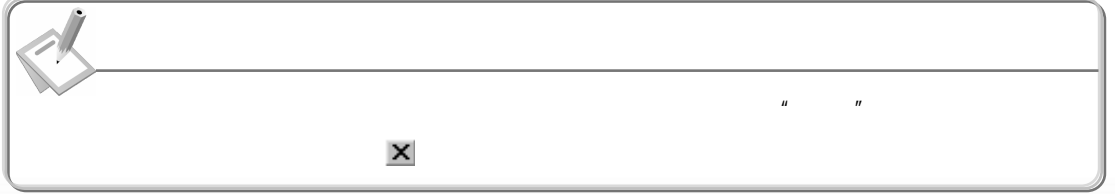

D ℯ

122 弛行学

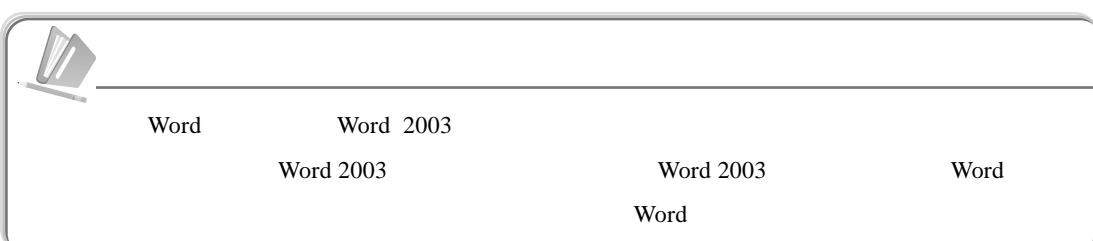

### $6.2.2$

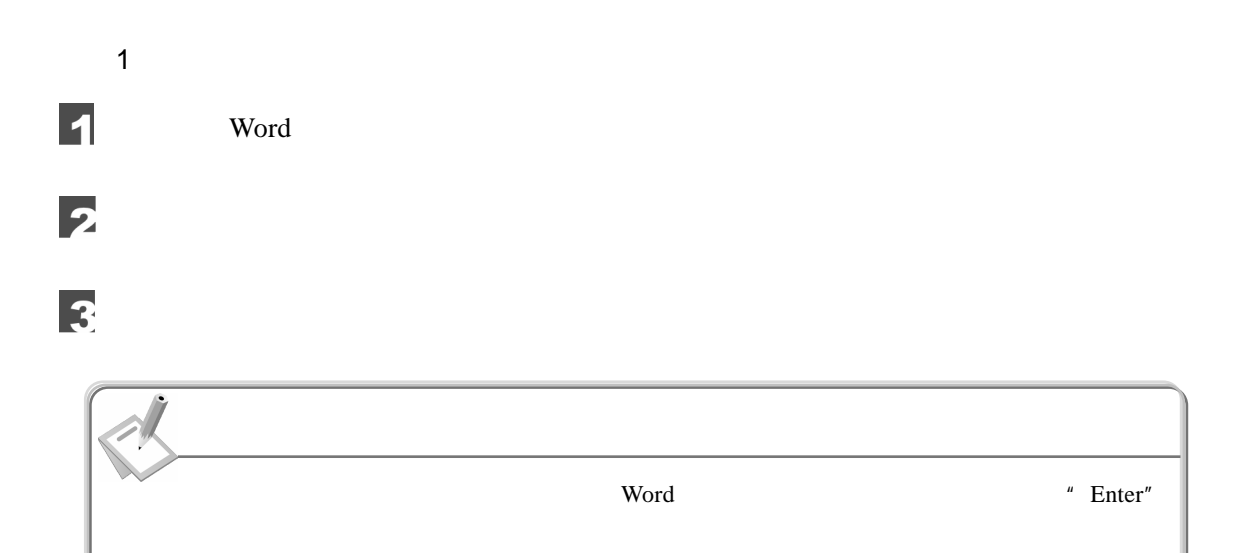

2.删除文本

- 1 "Delete"
- 2 "Back Space"
- 3 "Ctrl+ Delete"
- 4 "Ctrl+ Back Space"

### $6.2.3$

使用 Word 提供的查找与替换功能,可以很方便地搜索指定的内容,并可将搜索到的内

 $\alpha$  and  $\alpha$  and  $\alpha$  of  $\alpha$ 

 $\Box$  123

 $\sqrt{III}$ 

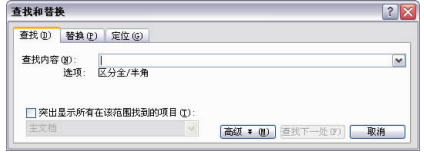

1.查找

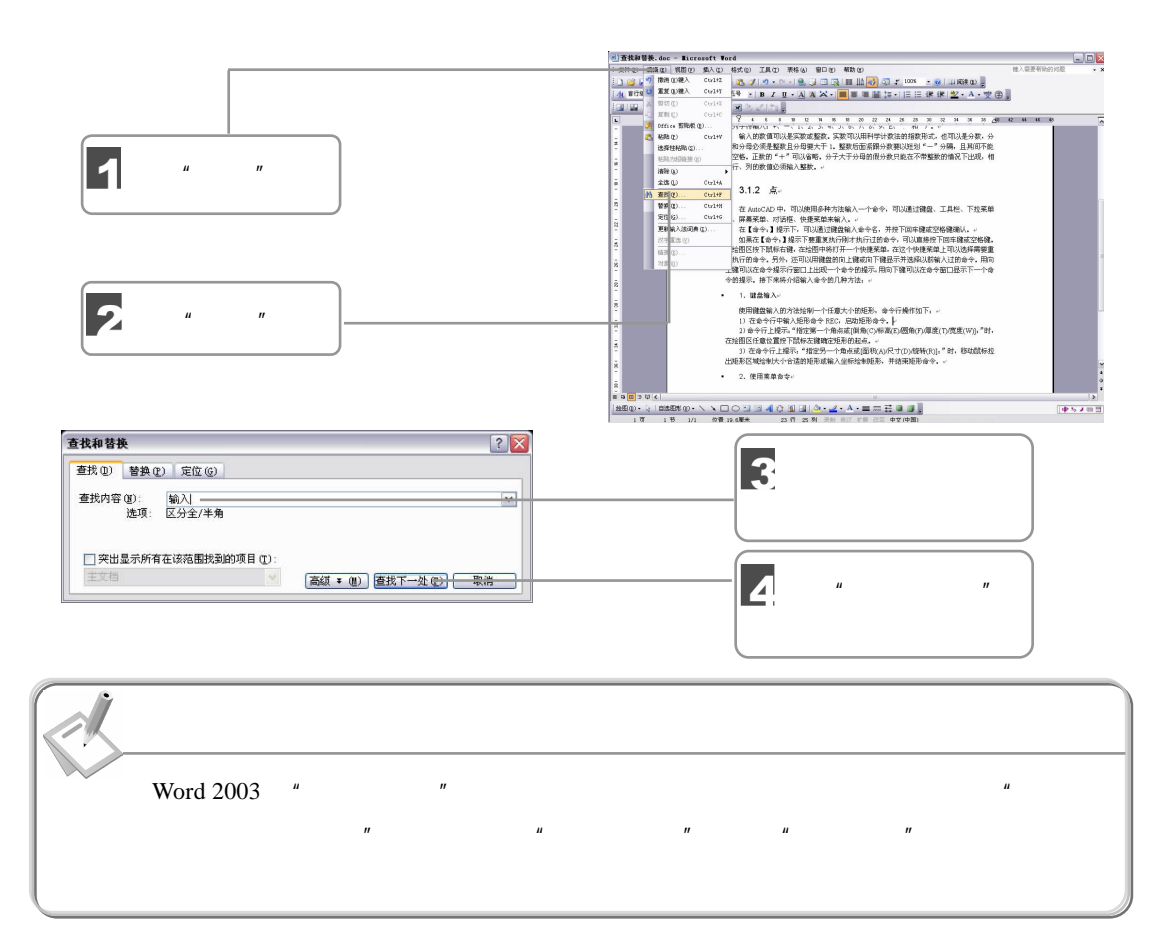

2.替换

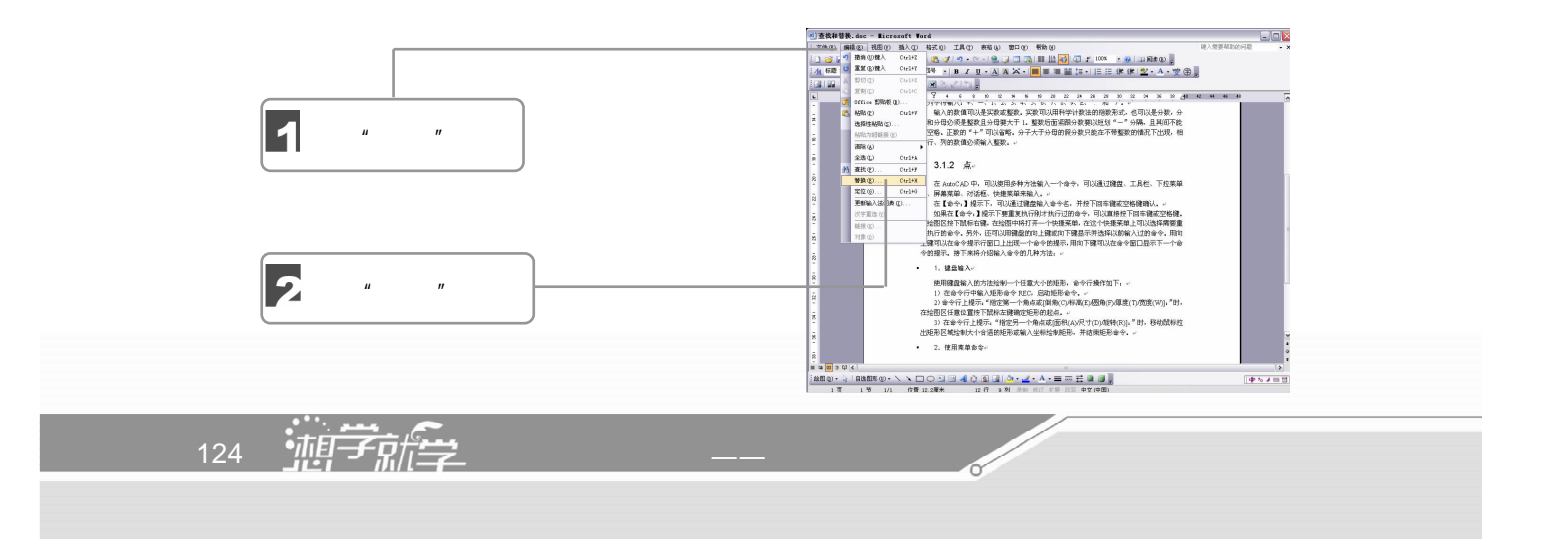

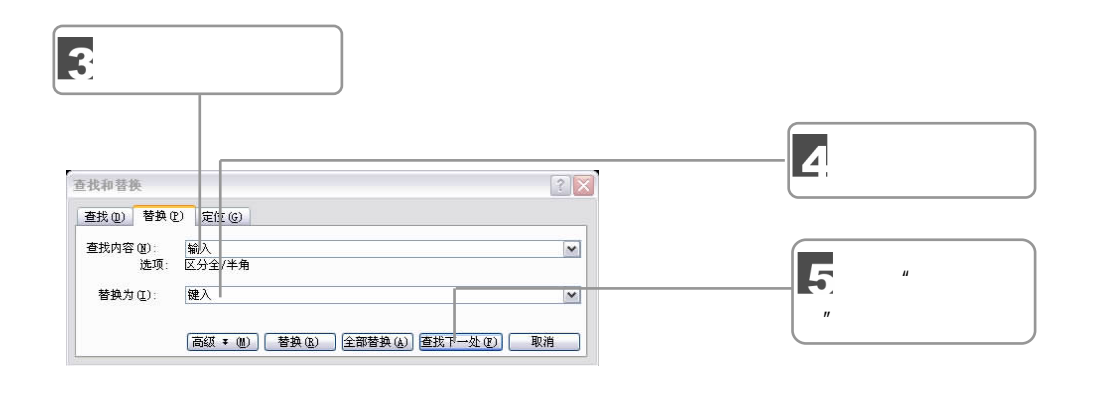

 $\mu$  and  $\mu$  and  $\mu$  and  $\mu$  and  $\mu$ 

 $\overline{n}$  ,  $\overline{n}$  ,  $\overline{n}$  ,  $\overline{n}$  ,  $\overline{n}$ 

 $\mu$  and  $\tau$ 

 $6.2.4$ 

 $\mu$  and  $\mu$ 

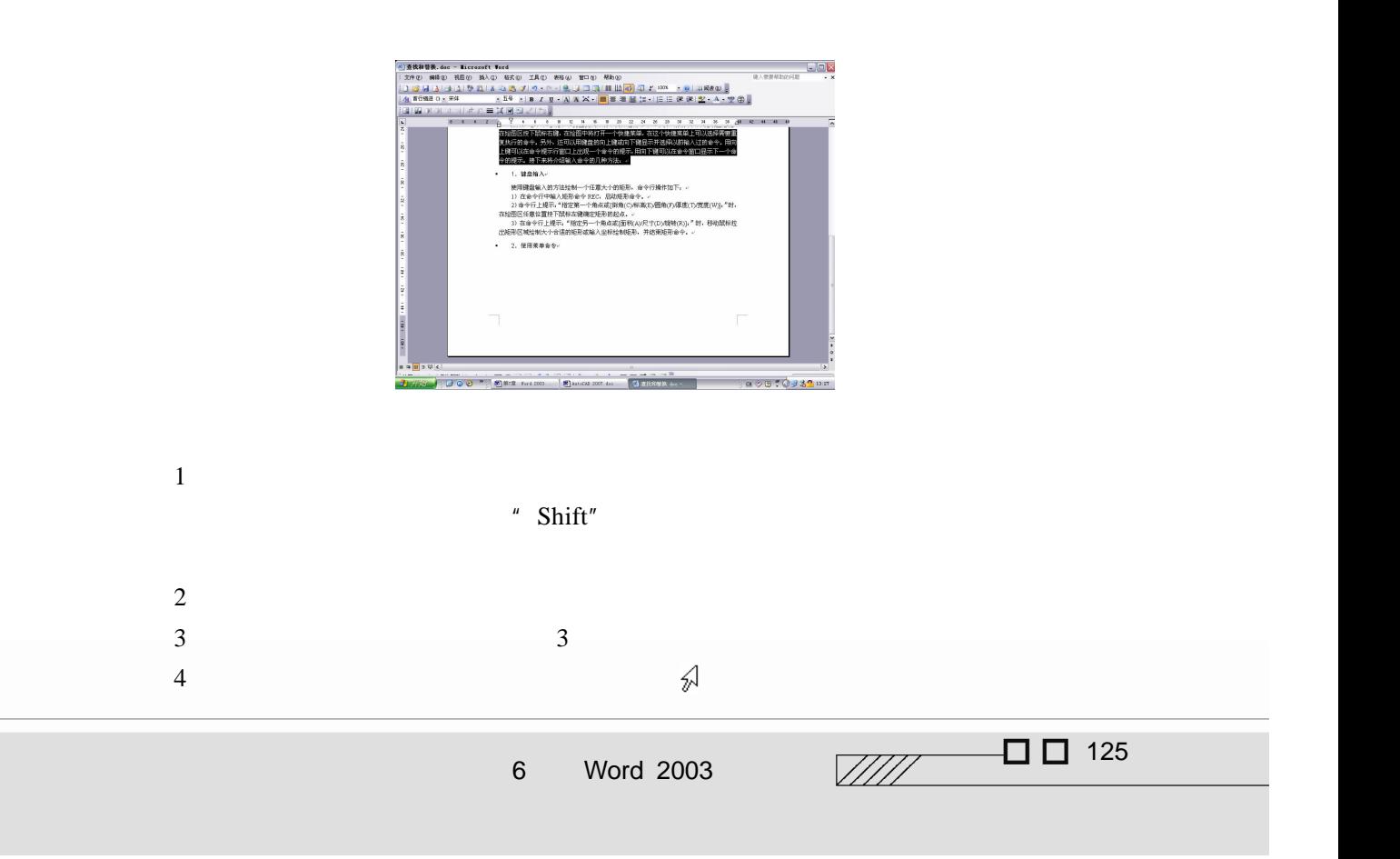

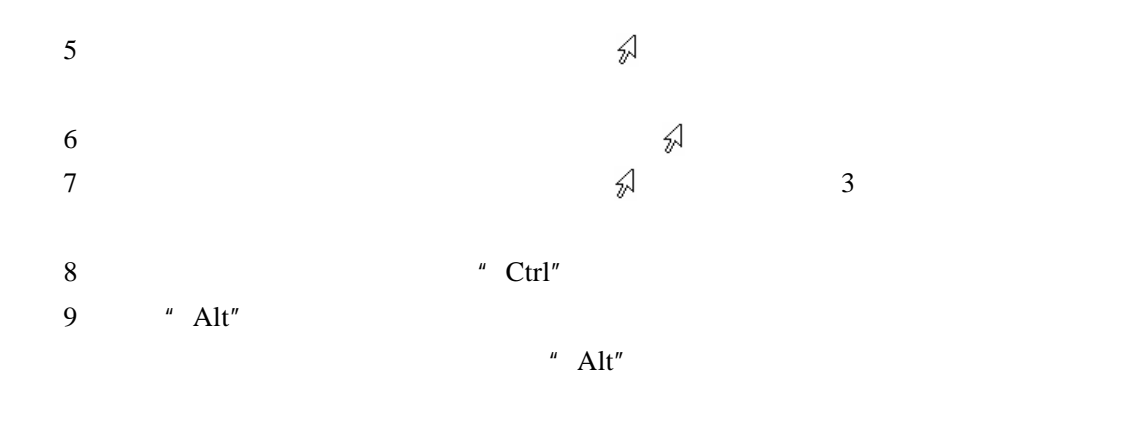

 $6.2.5$ 

 $\mathbf{Word}$  –  $\mathbf{w}$  –  $\mathbf{w}$ 

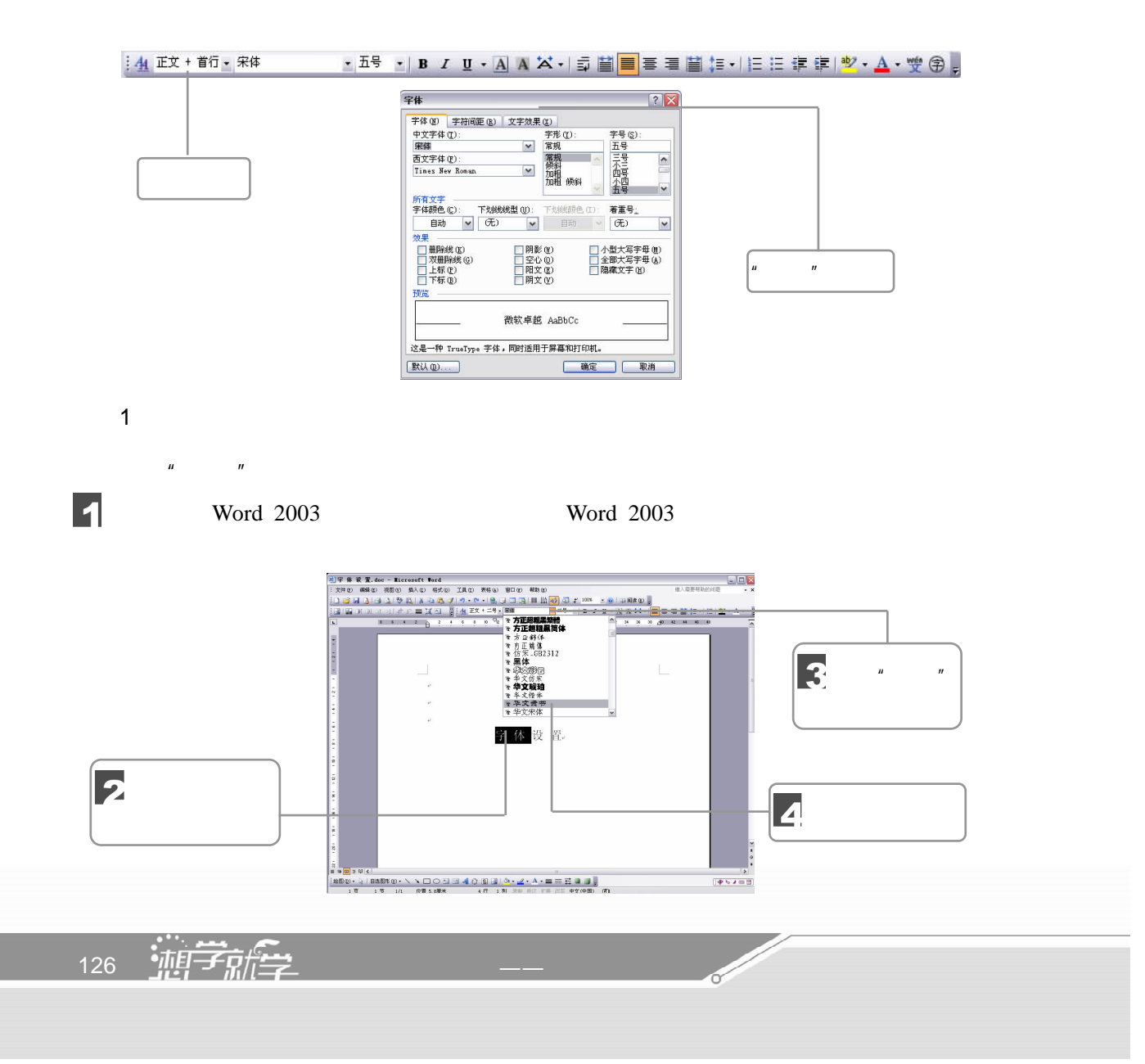

字体设置  $\frac{1}{2}$ 

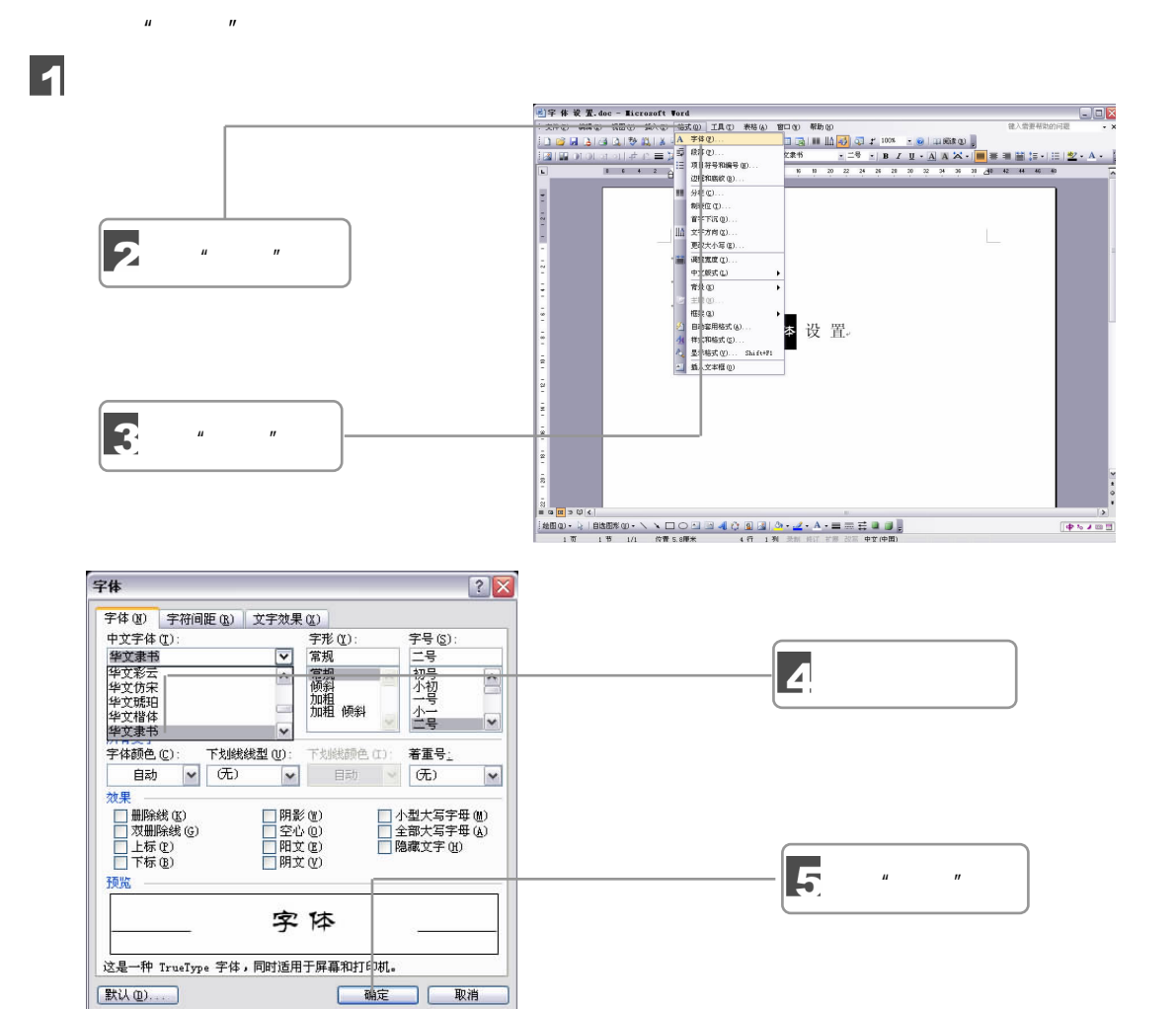

3.设置字号

2.设置文档字体

5

6 Word 2003

使用"格式"工具栏设置文档字号的方法如下:

 $\Box$  127  $\mathbb{Z}/\mathbb{Z}/\mathbb{Z}$ 

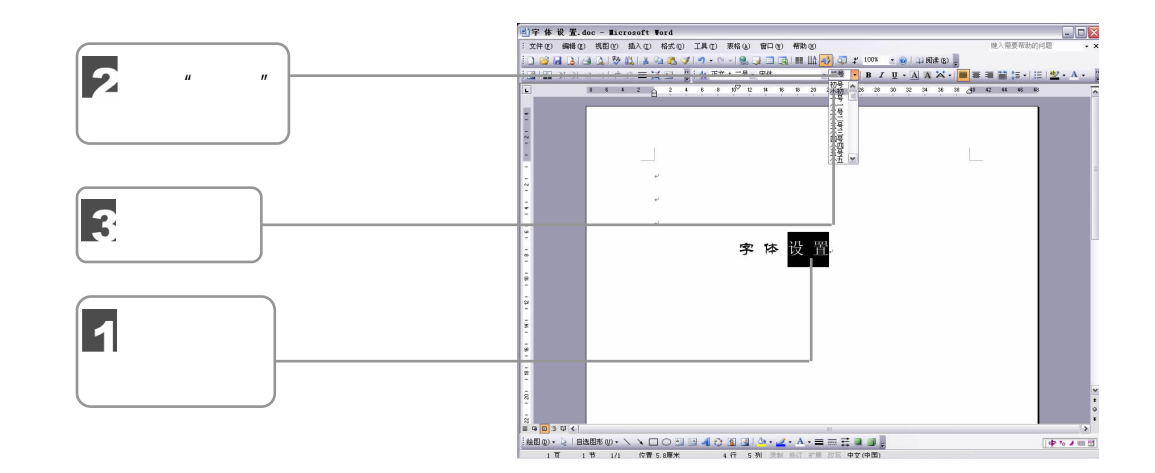

4

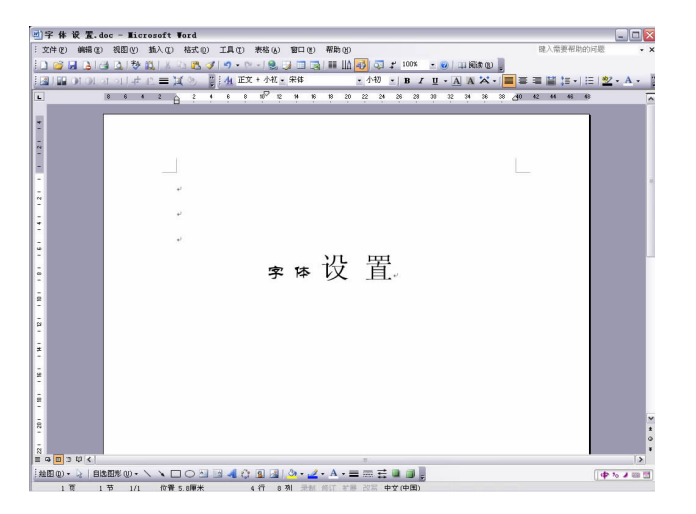

 $4\overline{ }$ 

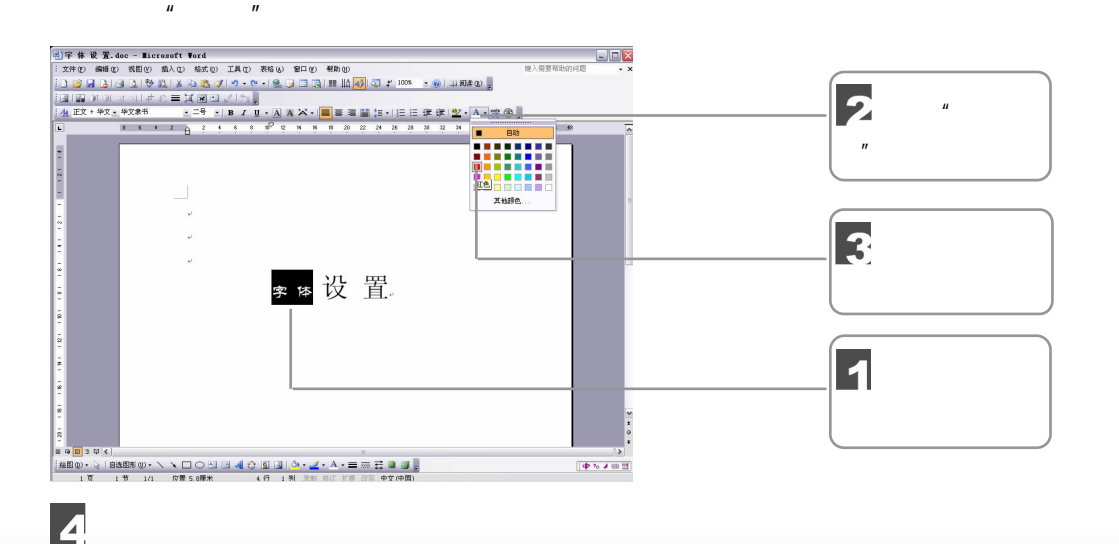

**Contract Contract Contract Contract Contract Contract Contract Contract Contract Contract Contract Contract C** 

128 油子就学

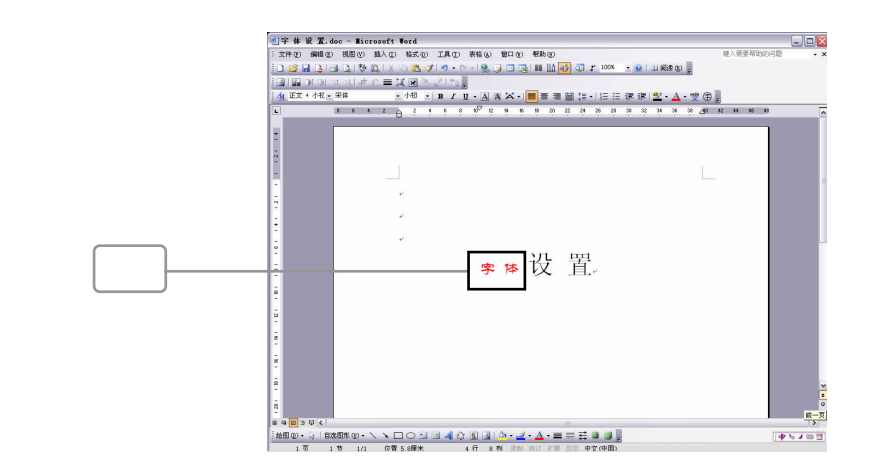

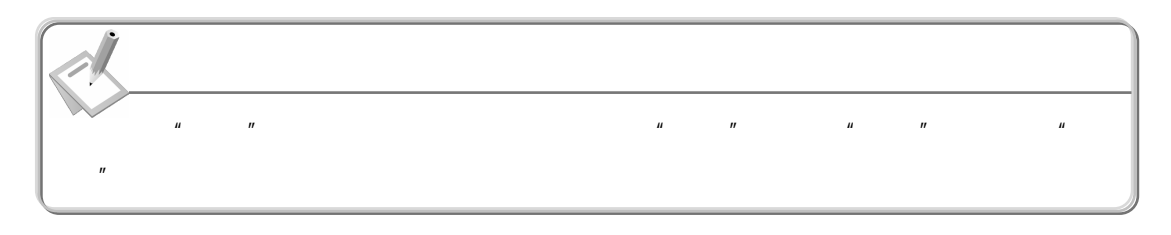

 $6.2.6$ 

 $1$ 

两端对齐:将所选段落的左、右两边同时对齐,是 Word 默认的对齐方式。

 $\Box$   $\Box$  129

 $\sqrt{III}$ 

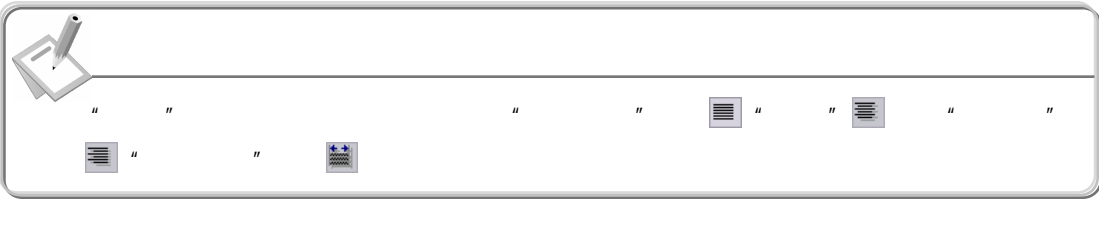

 $2$ 

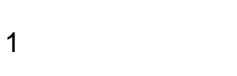

 $\overline{\mathbf{1}}$ 

选择需要左对齐的文字。  $EE$ . . . . . . . . . . . . . . . . . 2 单击"格式"菜单 3  $\mu$  and  $\mu$ 2009 - 3188500 - 32 コロコヨノハロコリケノメエニニにコリ<br>17 コマニカ 8235米 - 超标准コーニ <sub>817 F</sub> 825 0100m 段落  $[?|X]$ 缩进和间距(I) 换行和分页(P) 中文版式(H) 『風<br>『風<br>『お方式(9): <mark>佐村芥 『マ</mark> 大纲級別(0): 正文文本 <mark>マ</mark> 4 单击"缩进和 缩进 间距"选项卡

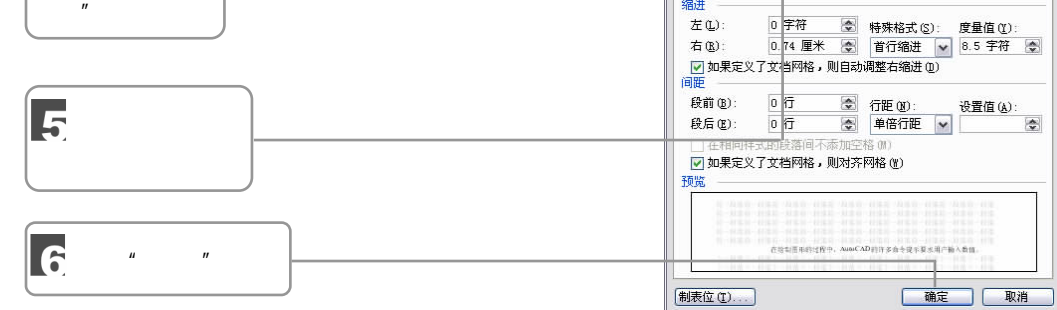

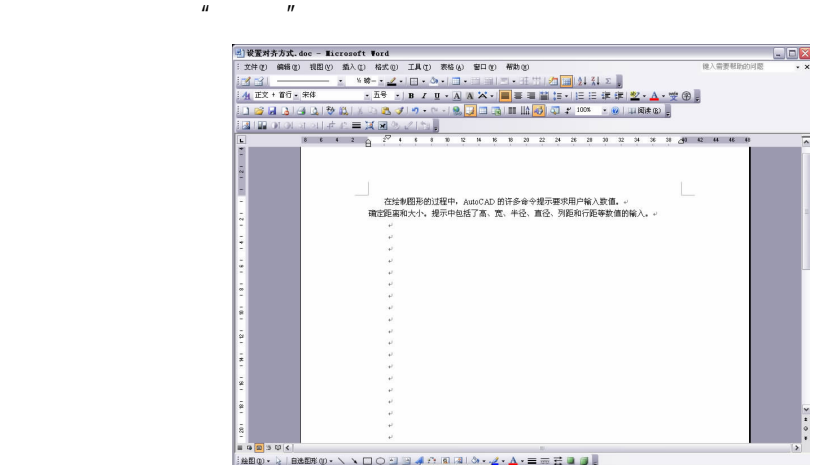

**Sold Strategy** 

2000·2000000· / Y ロウジョイウ R 国 ウ マ イ ム · 三三三 コ コ 3

5

130 油子就学

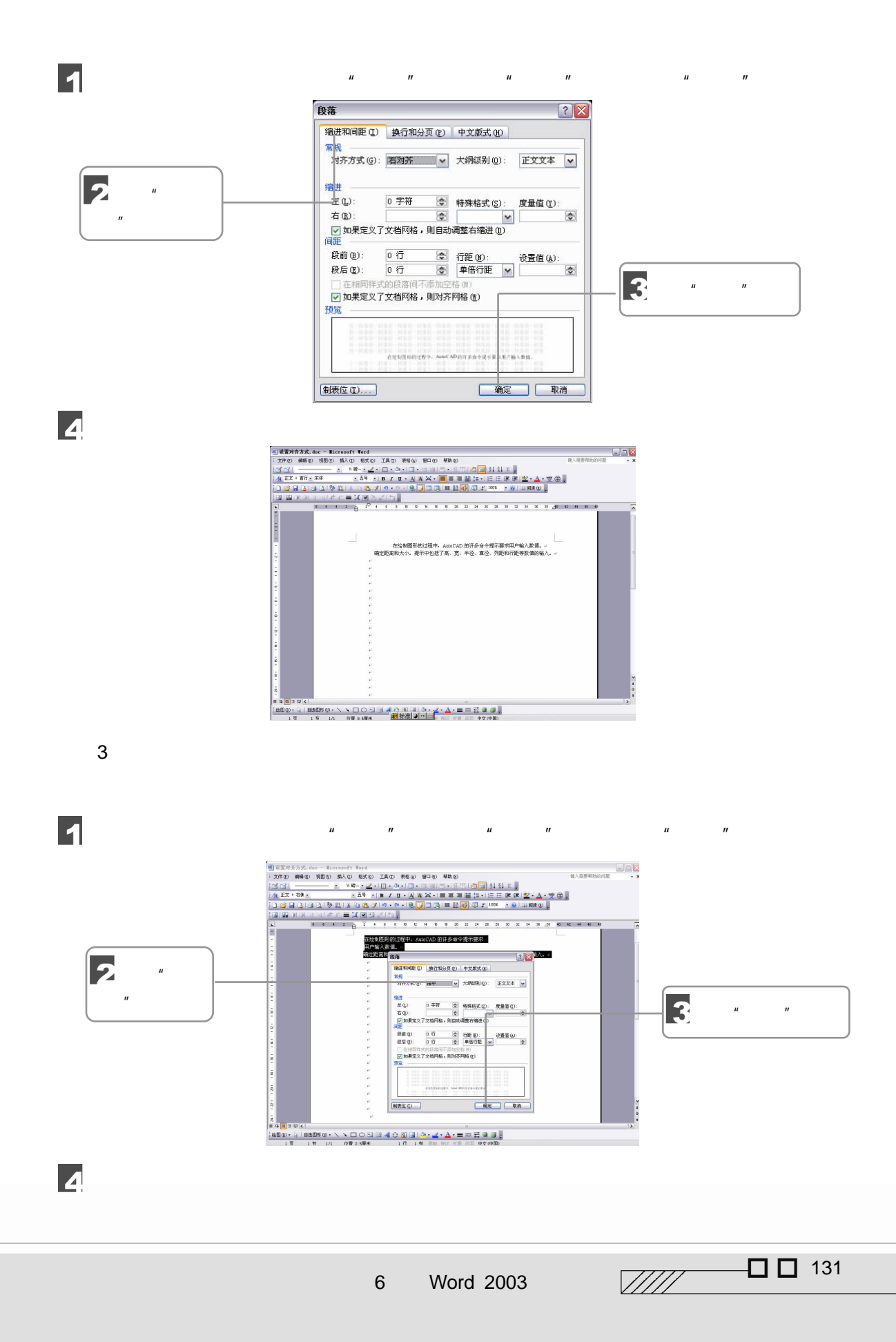

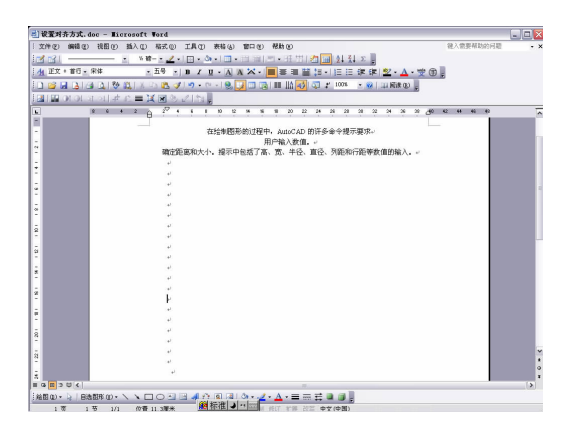

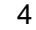

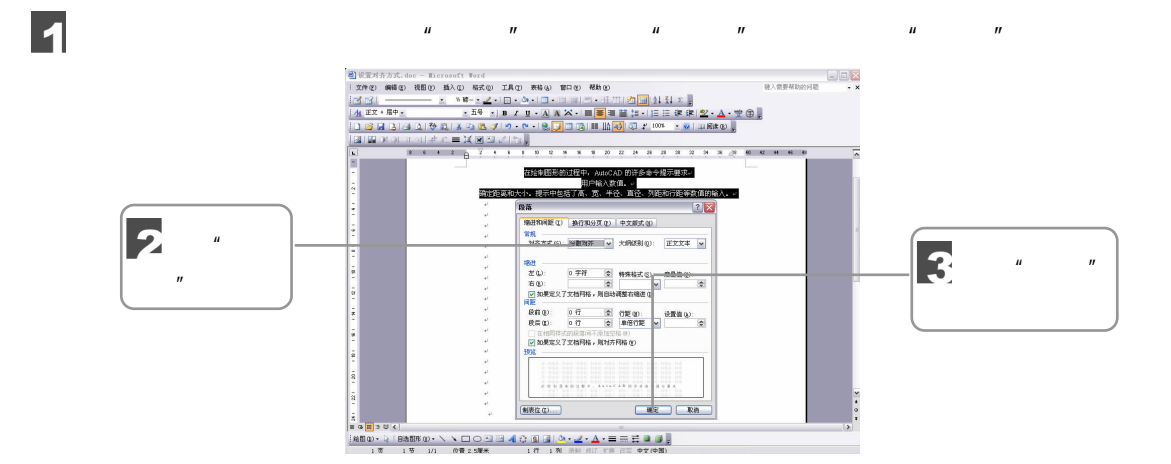

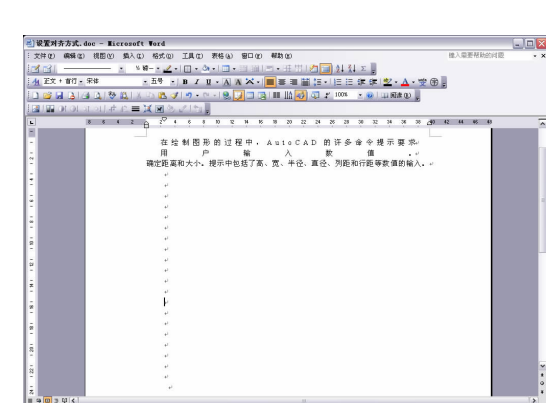

 $\begin{bmatrix} \texttt{[AB0]} \cdot \texttt{[a]} \texttt{[BBB]} \texttt{[b]} \cdot \texttt{[b]} \texttt{[c]} \texttt{[c]} \texttt{[c]} \texttt{[c]} \texttt{[c]} \texttt{[c]} \texttt{[c]} \texttt{[d]} \texttt{[c]} \texttt{[c]} \texttt{[c]} \texttt{[c]} \texttt{[c]} \texttt{[c]} \texttt{[c]} \texttt{[c]} \texttt{[c]} \texttt{[c]} \texttt{[c]} \texttt{[c]} \texttt{[c]} \texttt{[c]} \texttt{[c]} \texttt{[c]} \texttt{[$ 

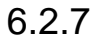

4

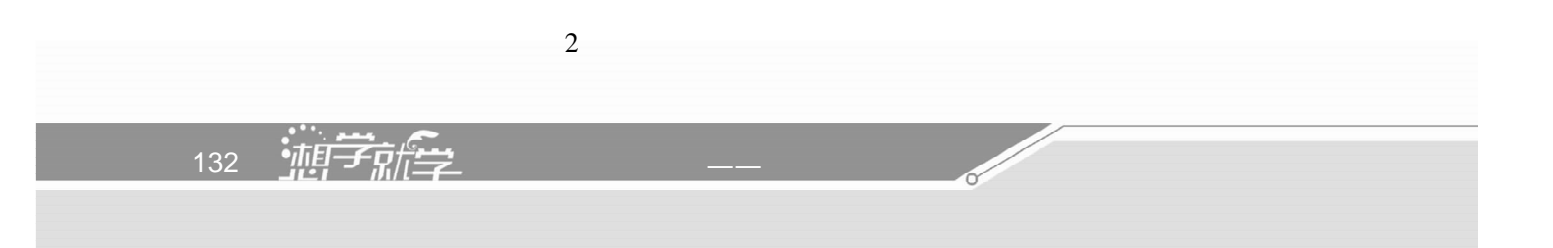

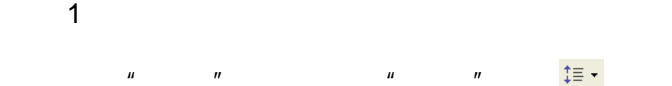

 $\blacksquare$ 

2

 $\overline{A}$ 

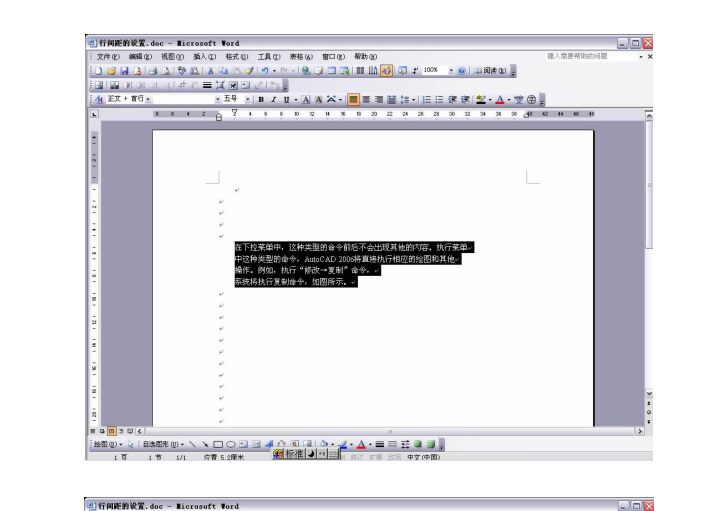

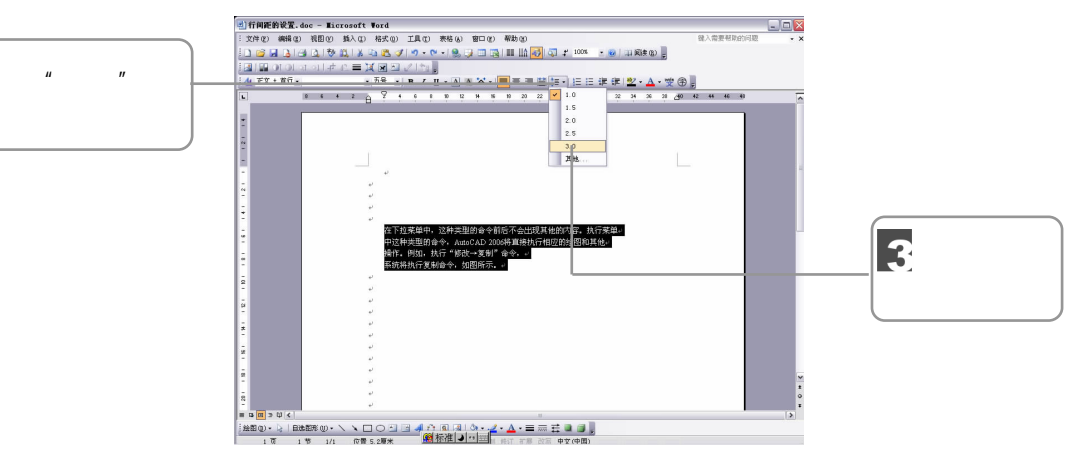

**SMOV dee - Ricrosoft Hord**  $E E X$ **ALL WHITELS LET**  $\overline{\mathcal{L}}$ 在下拉莱单中,这种类型的命令前后不会出现其他的内容。执行莱单。 中这种类型的命令, AutoCAD 2006将直接执行相应的绘图和其他。 操作,例如,执行"修改→复制"命令,。 系统将执行复制命令,如图所示。 - 第800 · 2 自我思想 · ヘ マ ロ 〇 田 国 ル 台 国 国 | ウ - ノ - ム - 三 三 三 コ コ - 1<br>- 1 T - 1 T - 1 T - 6 T : 4 W - 2 标准 | コ - 1 T - 1 T - 2 E - 0 T - 1 T - 1 T - 1 T - 1 T - 1 T - 1 T - 1 T - 1

6 Word 2003

 $\sqrt{111}$   $\Box$  133

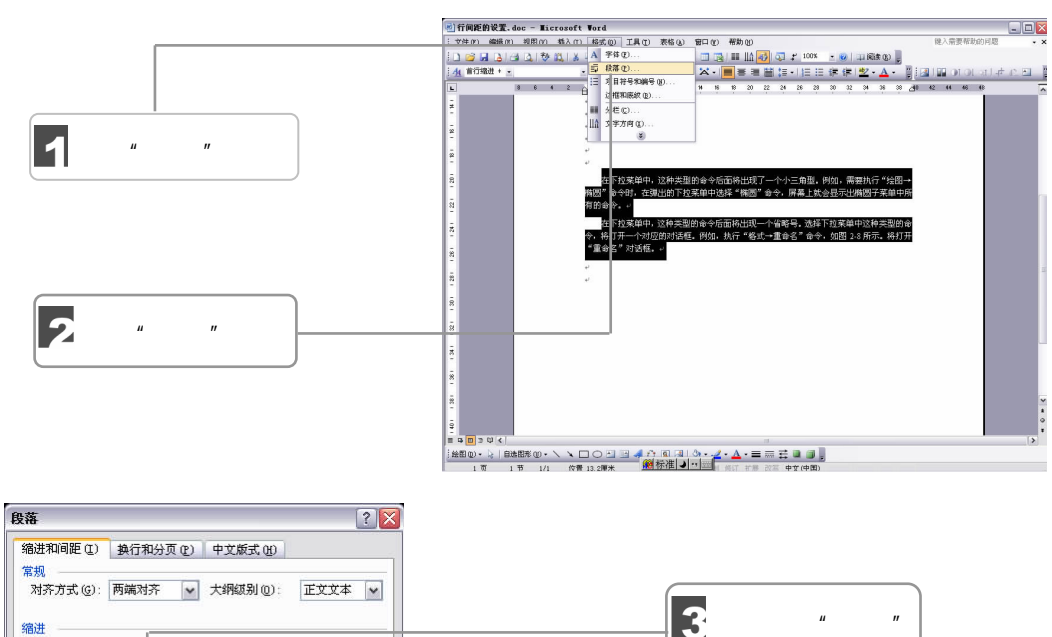

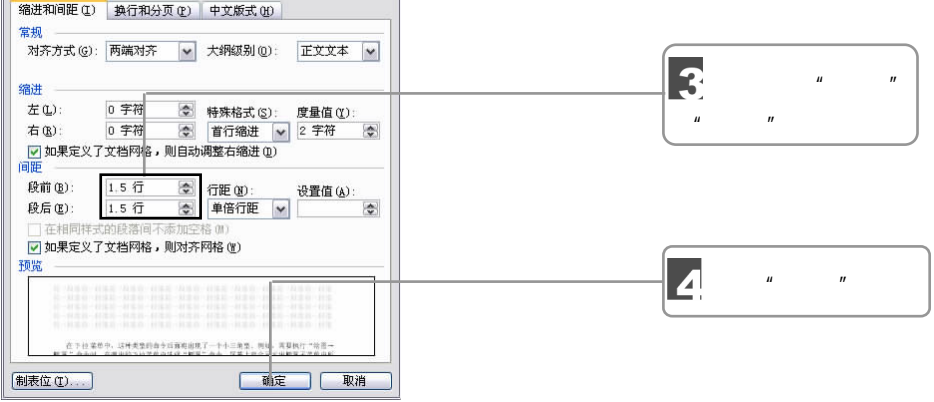

5

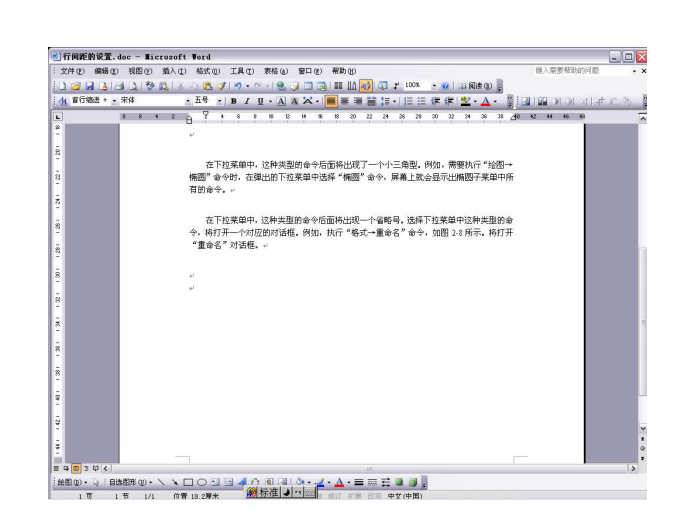

**Contract Contract Contract Contract Contract Contract Contract Contract Contract Contract Contract Contract C** 

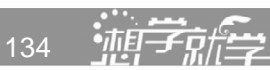

 $\overline{u}$  and  $\overline{v}$ 

 $Word$ 

 $\boldsymbol{n}$ 

Word  $2003$   $-$ 

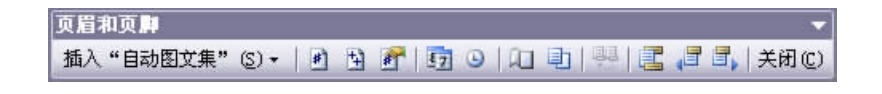

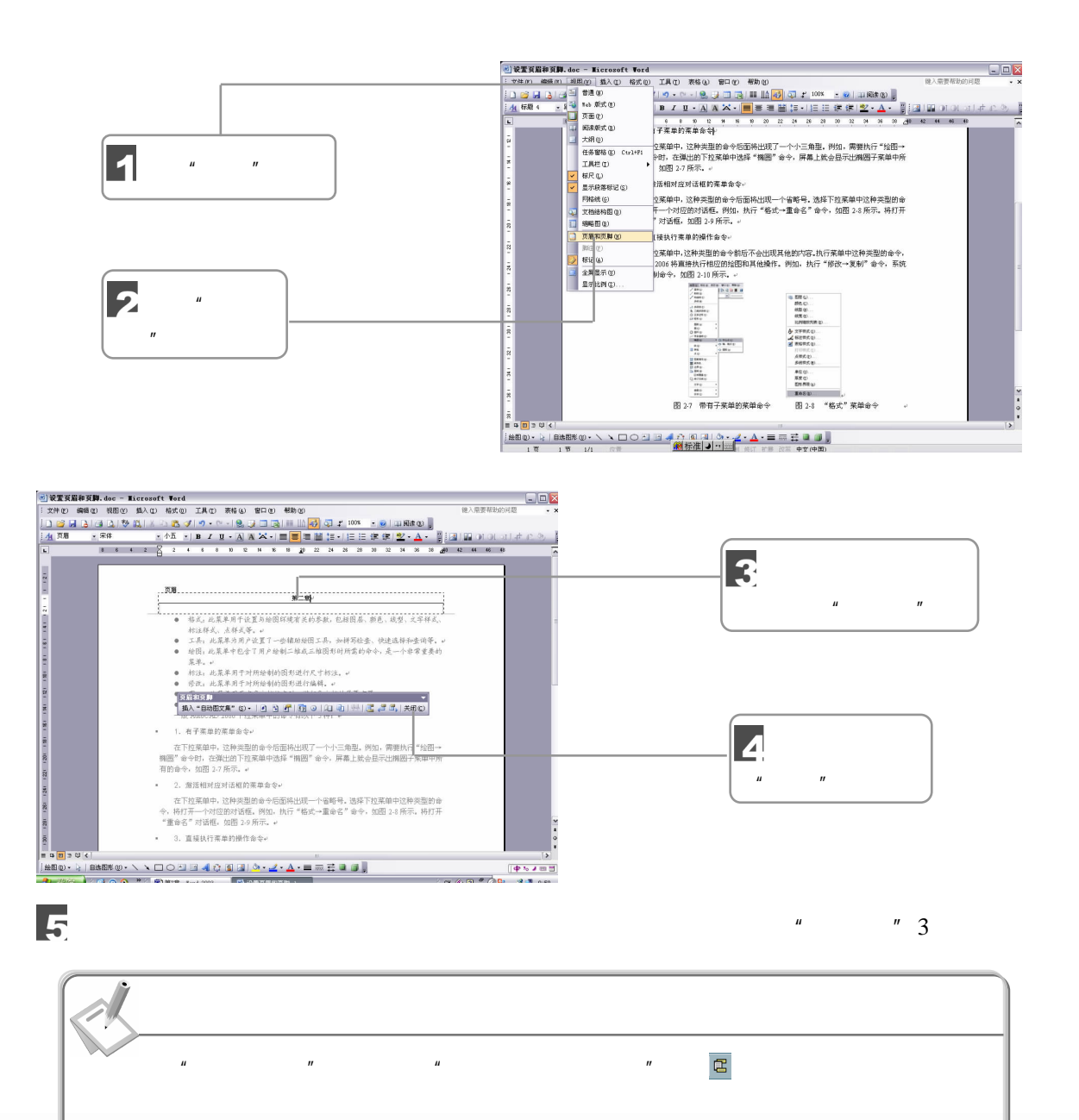

 $\Box$   $\Box$  135  $\sqrt{III}$ 

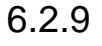

Word 2000 and 2000 and 2000 and 2000 and 2000 and 2000 and 2000 and 2000 and 2000 and 2000 and 2000 and 2000 and 2000 and 2000 and 2000 and 2000 and 2000 and 2000 and 2000 and 2000 and 2000 and 2000 and 2000 and 2000 and 2

 $1 \qquad \qquad$ 

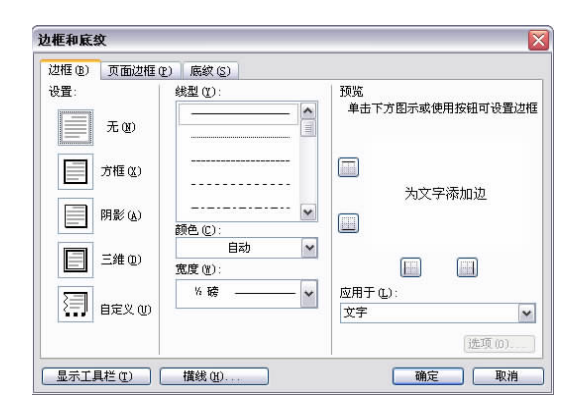

 $\mu$  and  $\eta$ 

 $\blacksquare$ 菜单 选择"边框和 .<br>In Whathiff in 1780 day - Nigraegft Nord  $\Box$ D $\triangleright$  $\frac{1}{20}$  ), the endpoted of the 单击"格式" 底纹"命令  $\alpha \in \mathbb{R}$ .  $\frac{1}{2}$  (  $\frac{1}{2}$  ) =  $\frac{1}{2}$  ) =  $\frac{1}{2}$  ) =  $\frac{1}{2}$  ( $\frac{1}{2}$ ) =  $\frac{1}{2}$  $\square\square$ **Whether Window** doe - We 健入電要務計的问题 单击"边框" de la contradicción de la contradicción de la contradicción de la contradicción de la contradicción de la contra the laster Ñ 供型(I) 脱<br><sub>最古下方图</sub>  $\frac{\mathbf{a}}{\mathbf{b}}$  $\overline{\textbf{z}}$ 5  $\overline{\blacksquare}$  760 Ŀ  $\hfill\blacksquare$  <br> <br> BE  $\uplus$  $\frac{1}{160}$ 画  $\Box$ TV.  $\begin{tabular}{|c|c|c|c|c|} \hline \quad \quad & \quad \quad & \quad \quad \\ \hline \quad \quad & \quad \quad & \quad \quad \\ \hline \quad \quad & \quad \quad & \quad \quad \\ \hline \end{tabular}$  $\overline{\mathbf{3}}$  $7.88$  $\frac{1}{2}$  =  $\frac{R}{R}$  $\overline{\bigcirc}$  asso  $\overline{\mathbf{g}}$  $\overline{\phantom{a}}$  $(3300)$ 单击"确定"  $-0.2$   $-0.8$ **STARD I MAD**  $\frac{1}{2}$  $7 - 2$  $\frac{1}{1000} \times \frac{1}{2} \left[ \frac{1}{10000} \times \sqrt{1000} \times \sqrt{10000} \right] \times \frac{1}{10000} \times \frac{1}{10000} \times \frac{1}{10000} \times \frac{1}{10000} \times \frac{1}{10000} \times \frac{1}{10000} \times \frac{1}{100000} \times \frac{1}{100000} \times \frac{1}{100000} \times \frac{1}{100000} \times \frac{1}{1000000} \times \frac{1}{1000000$ 136 油行学

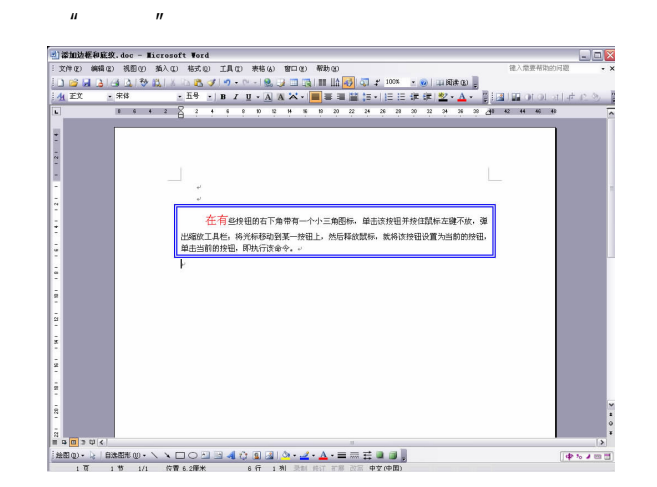

2.添加底纹

10

Word **example** 

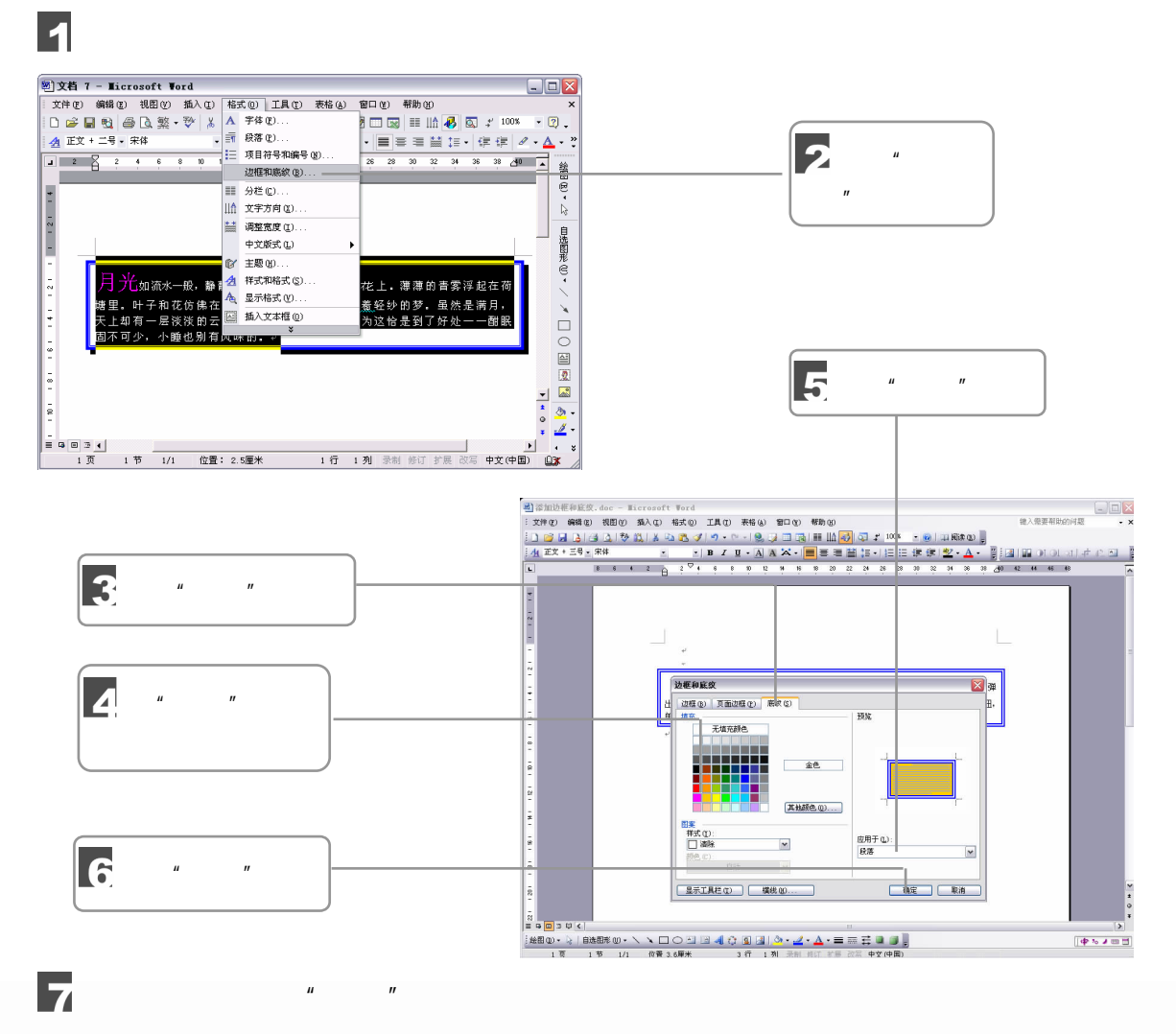

6 Word 2003

 $\Box$  137  $\sqrt{III}$ 

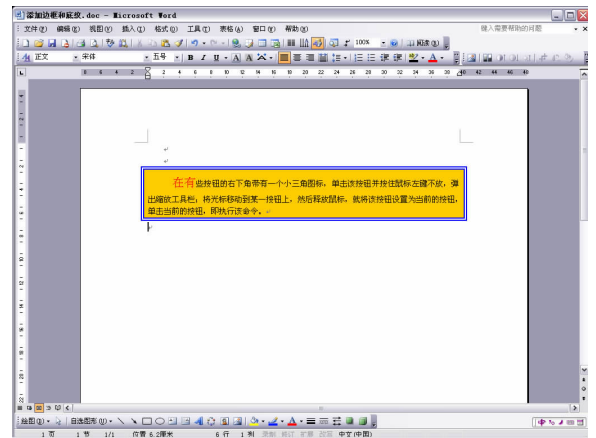

## 6.3

Word 2003

 $6.3.1$ 

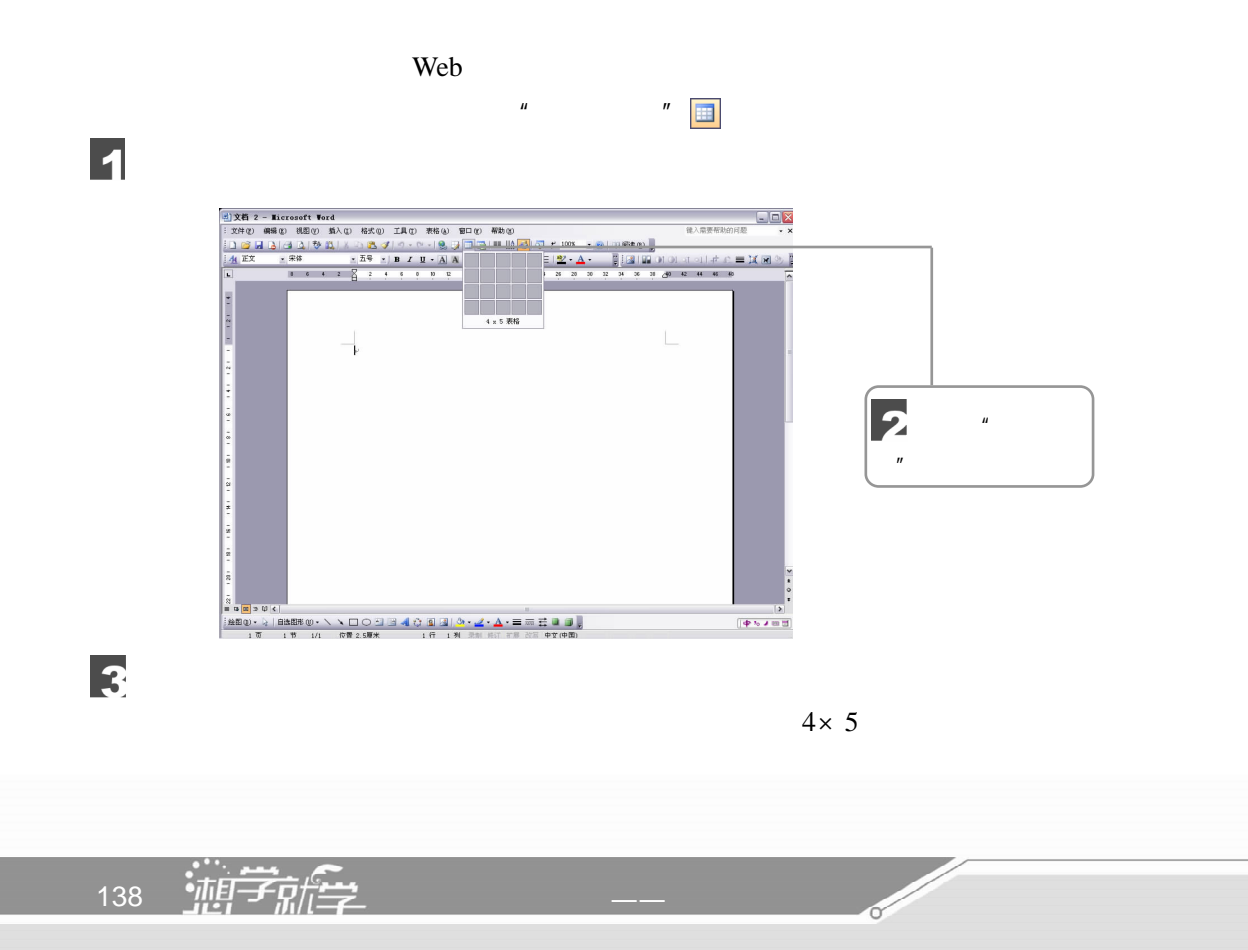

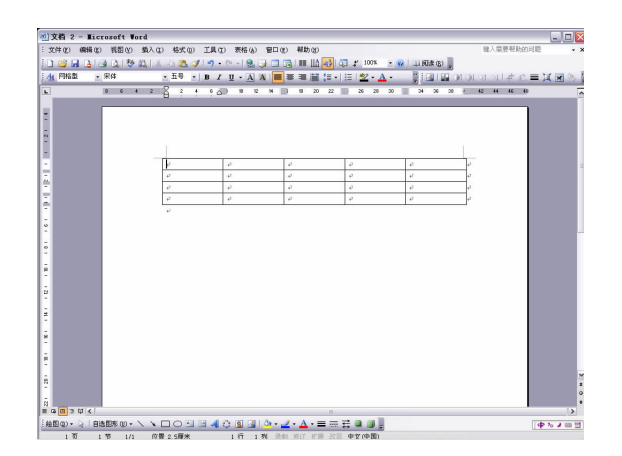

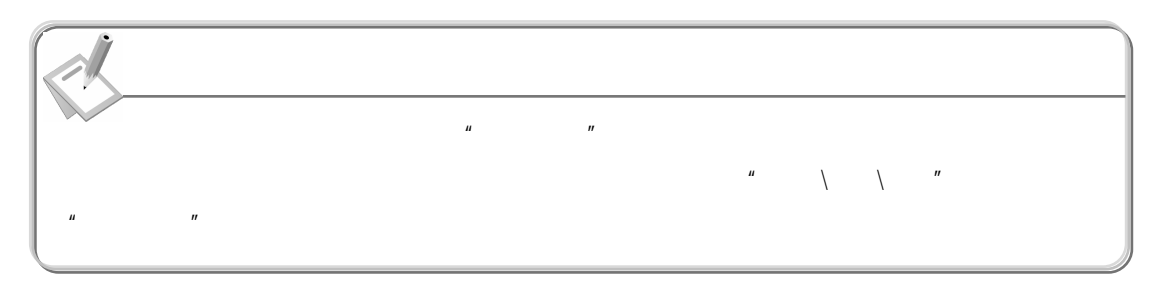

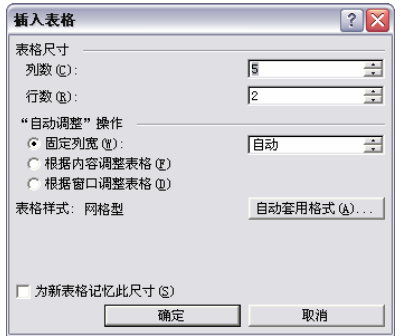

 $6.3.2$ 

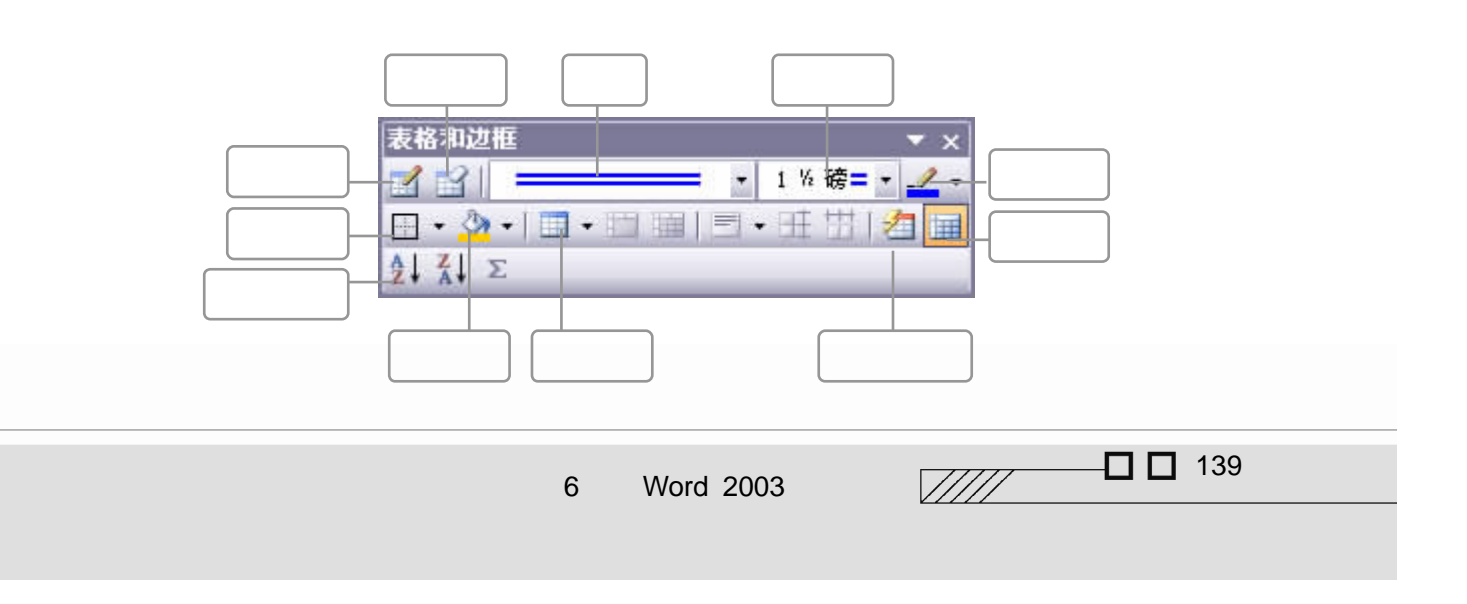

 $u = w \longrightarrow w$ 

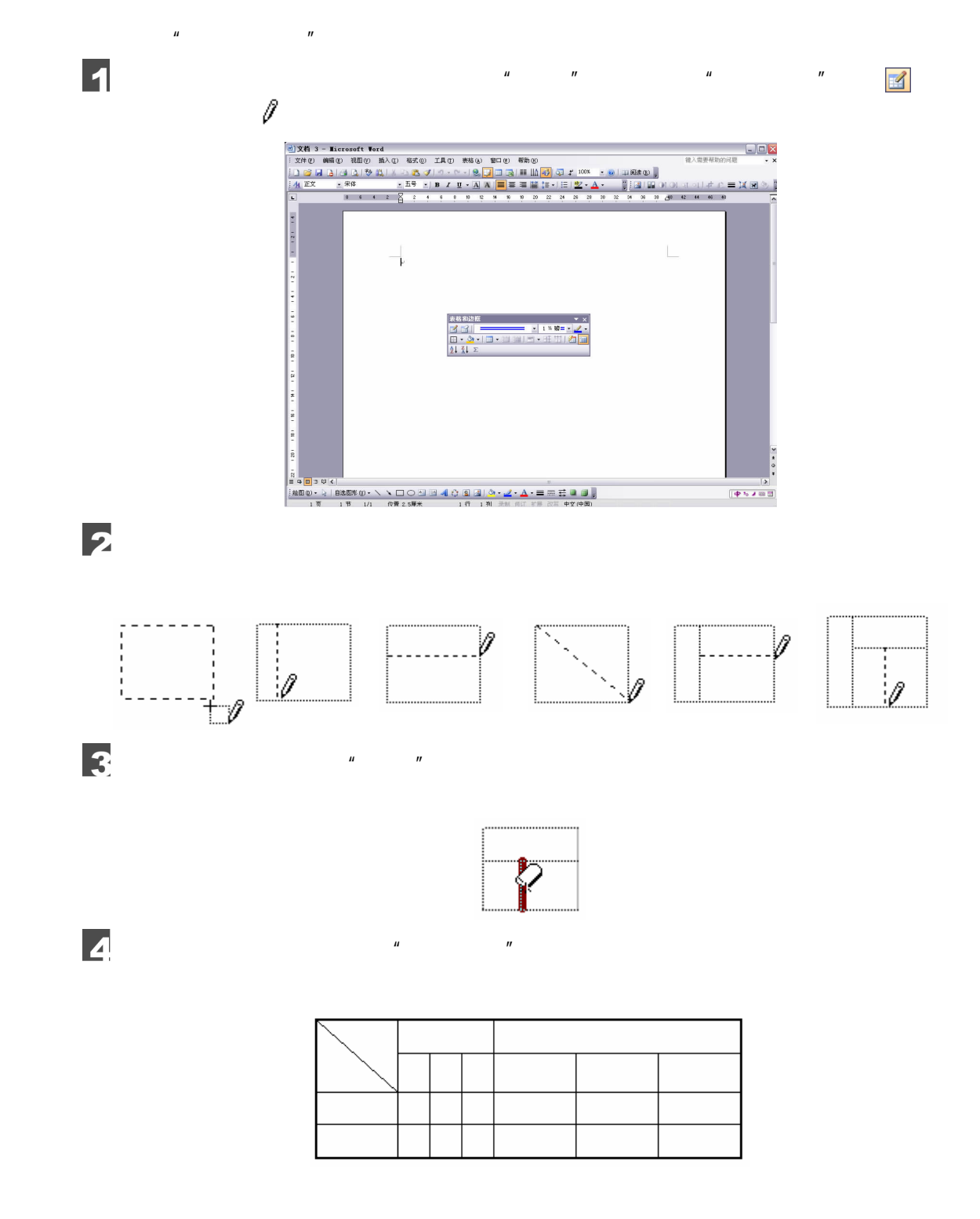

 $6.3.3$ 

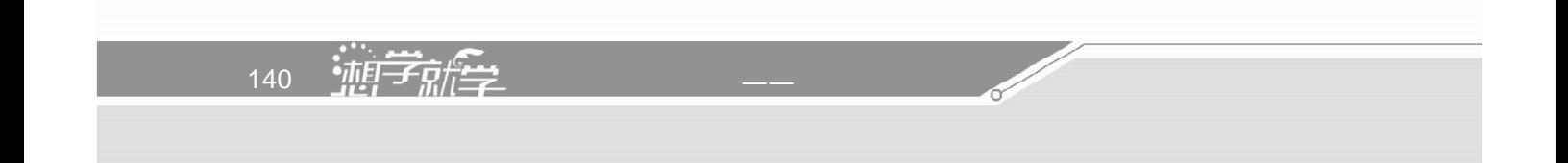

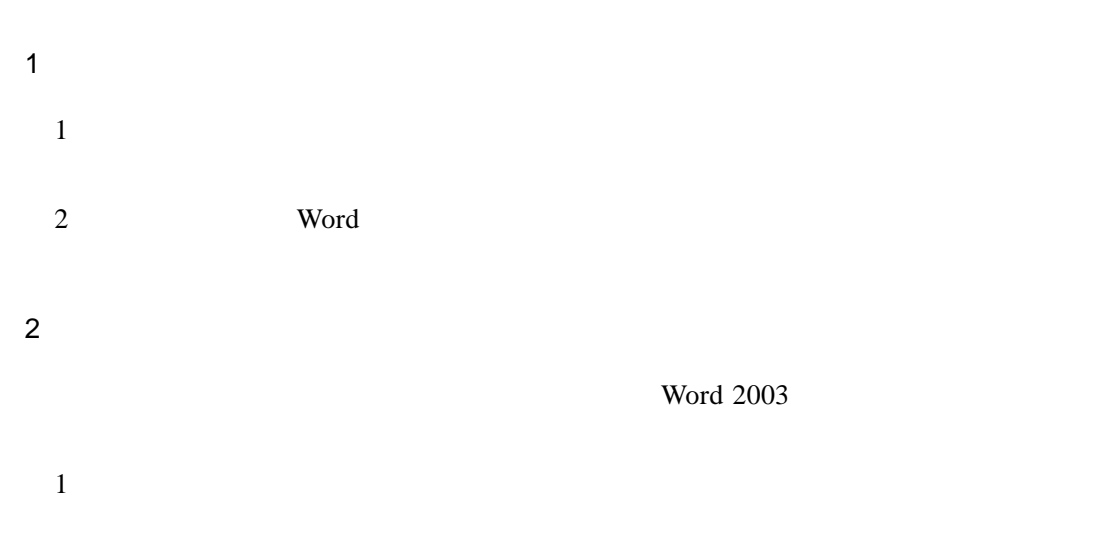

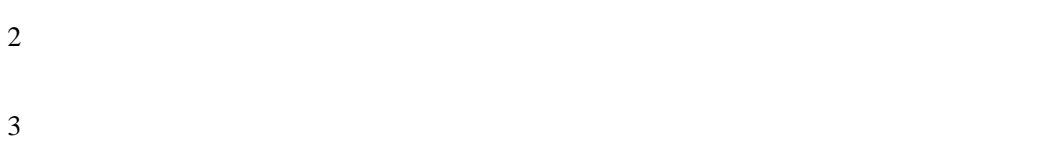

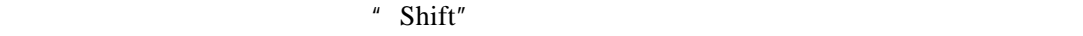

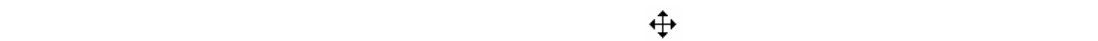

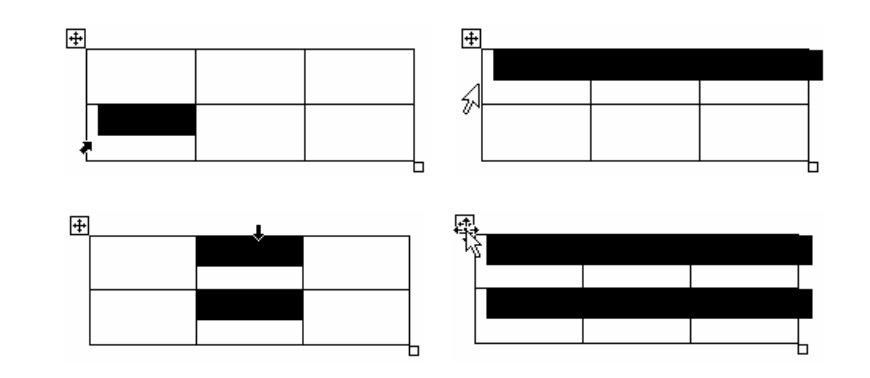

3.移动表格

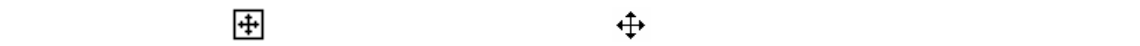

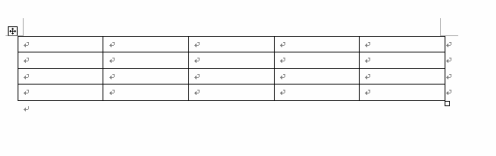

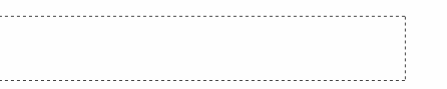

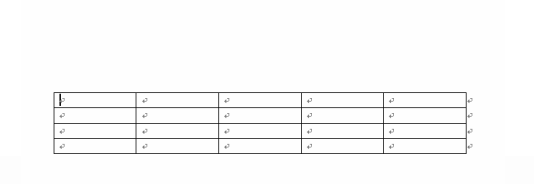

 $\Box$   $\Box$  141  $\sqrt{III}$ 

 $\overline{\mathbb{L}}$ 

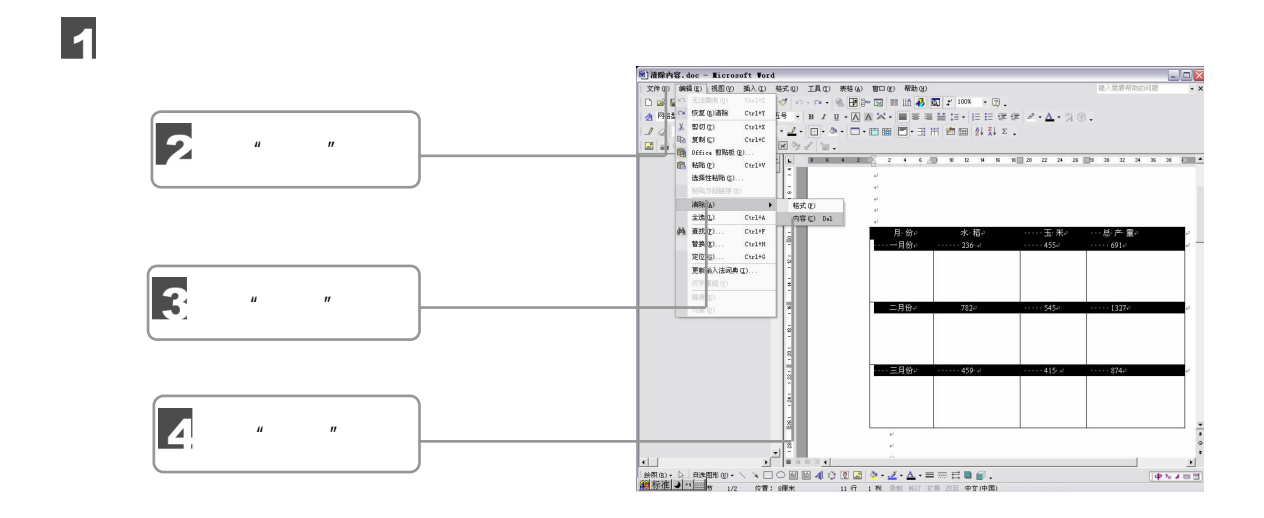

 $6.3.4$ 

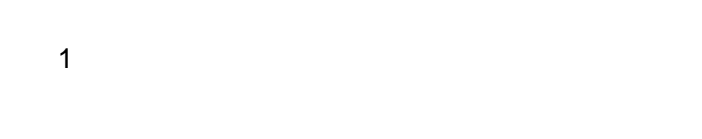

 $\frac{1}{2}$ 

142 油子就学

 $\mu$ "  $\mu$   $\mu$   $\mu$   $\mu$   $\mu$   $\mu$ 

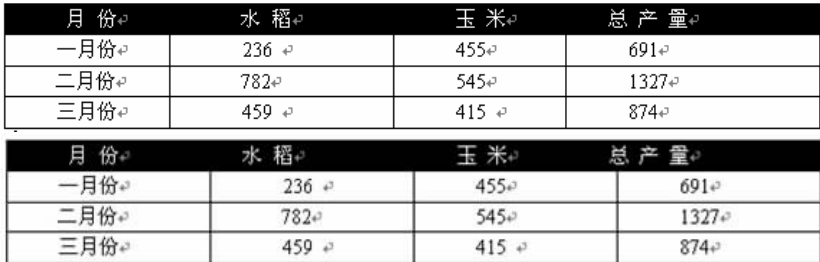

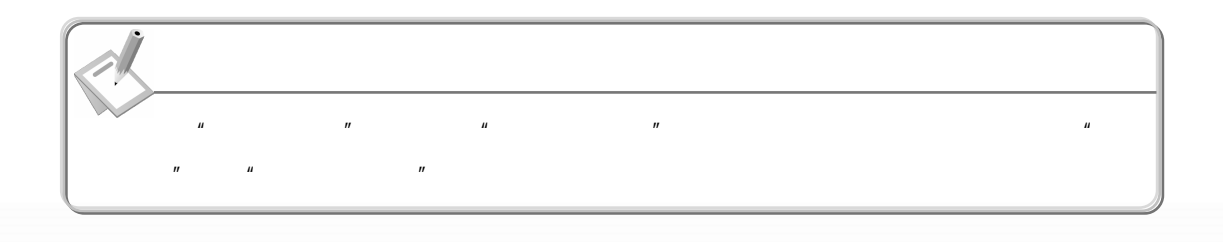

€

4.清除单元格
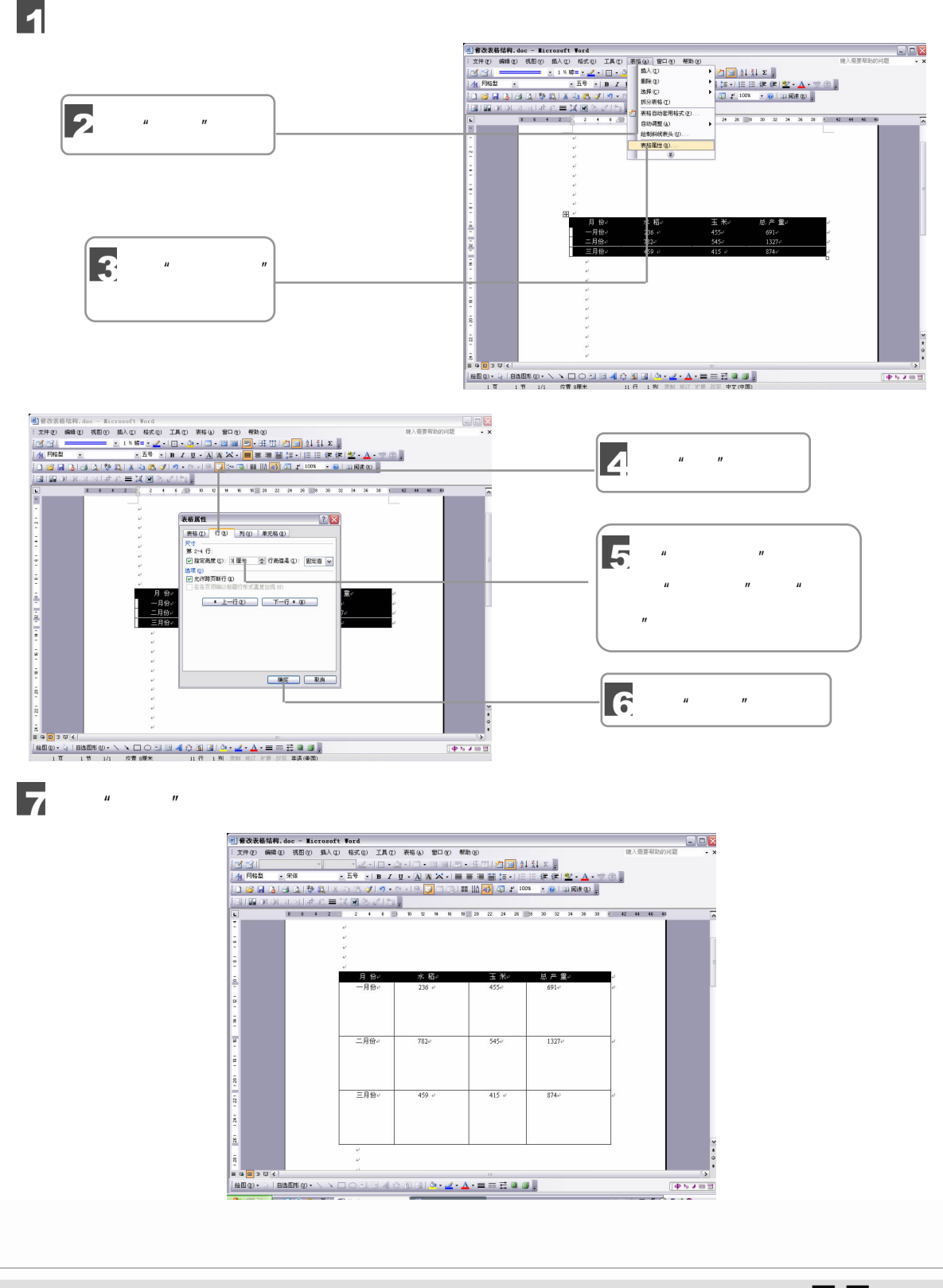

2.  $\sim$ 

6 Word 2003

 $\frac{1}{111}$   $\Box$  143

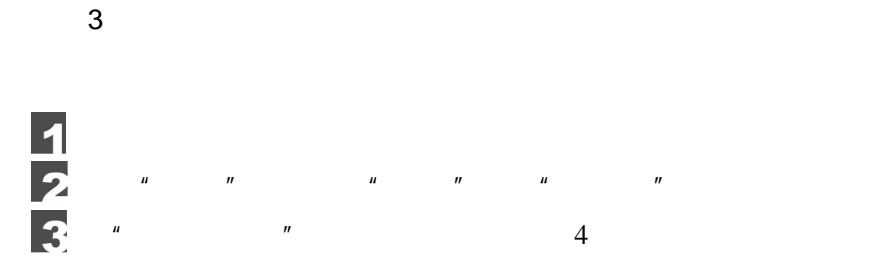

### $6.3.5$

 $Word$ 

1. **1.** 

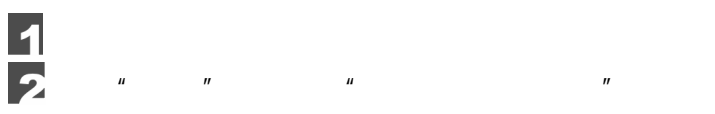

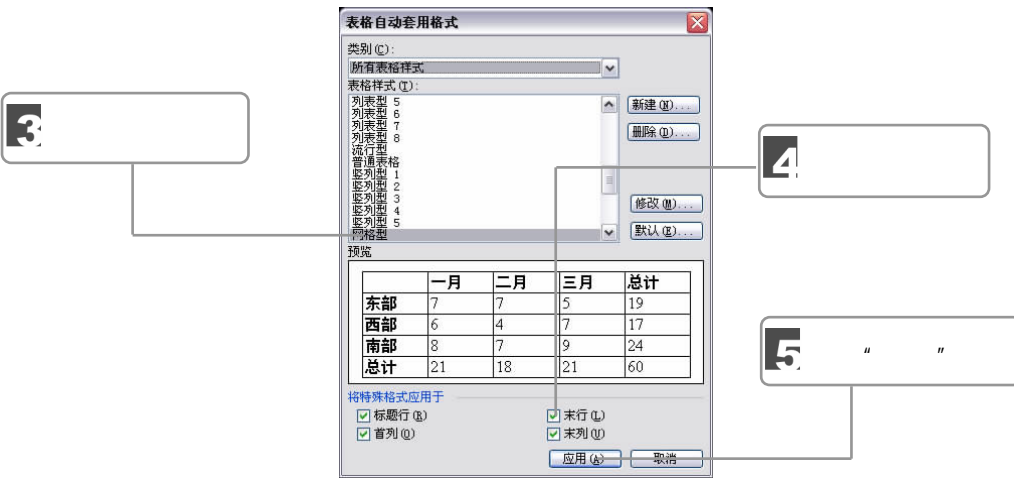

#### 6  $\mu$  and  $\mu$

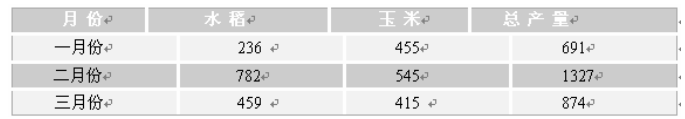

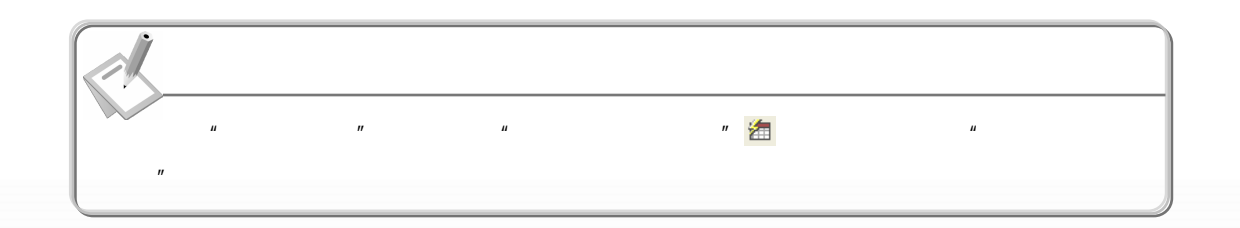

**Contract Contract Contract Contract Contract Contract Contract Contract Contract Contract Contract Contract C** 

144 油行学

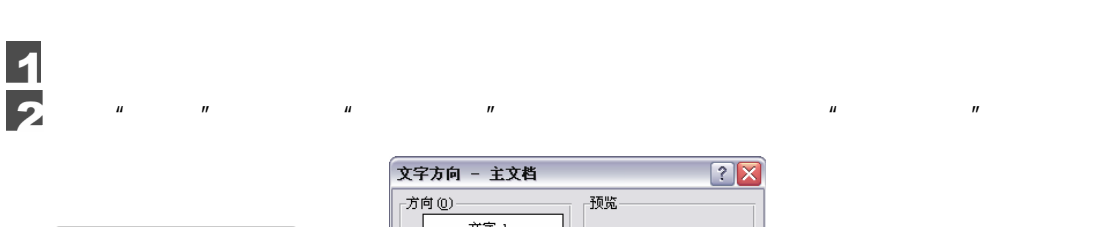

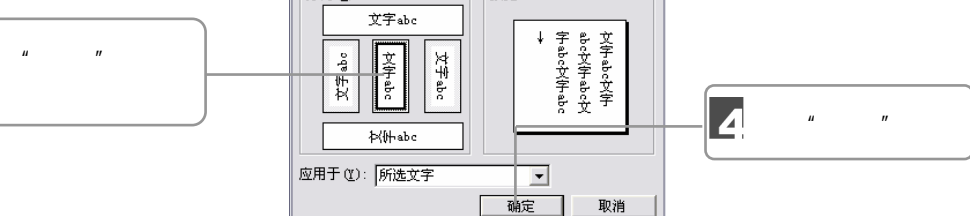

5

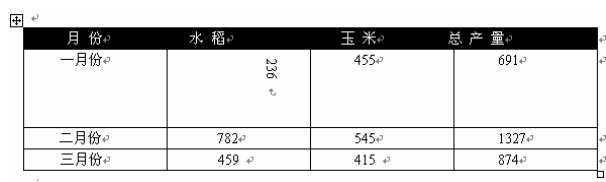

 $3 \sim$ 

 $\frac{1}{2}$ 

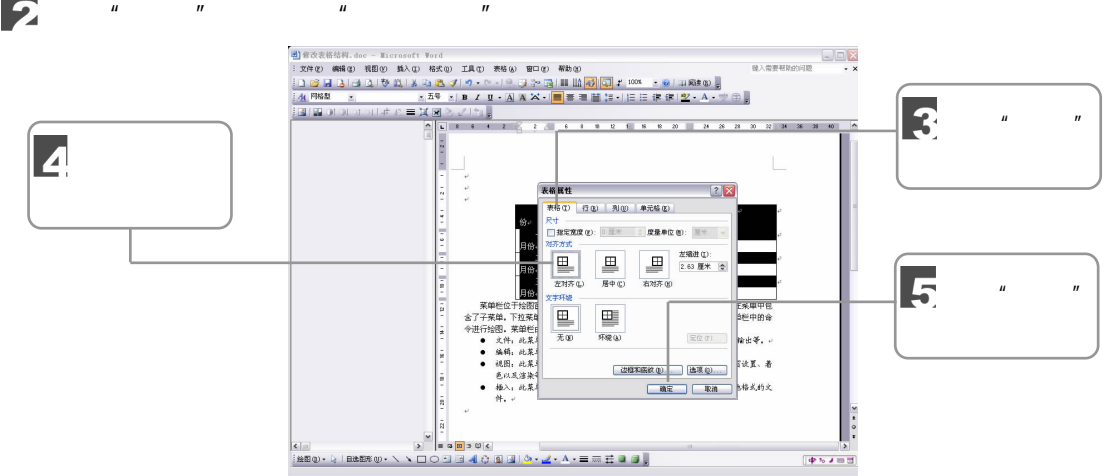

## $6.4$

Word 2003

 $\Box$   $\Box$  145  $\sqrt{III}$ 

 $\overline{\mathbf{E}}$ 

 $6.4.1$ 

1.  $\blacksquare$ 

Word  $2003$ 

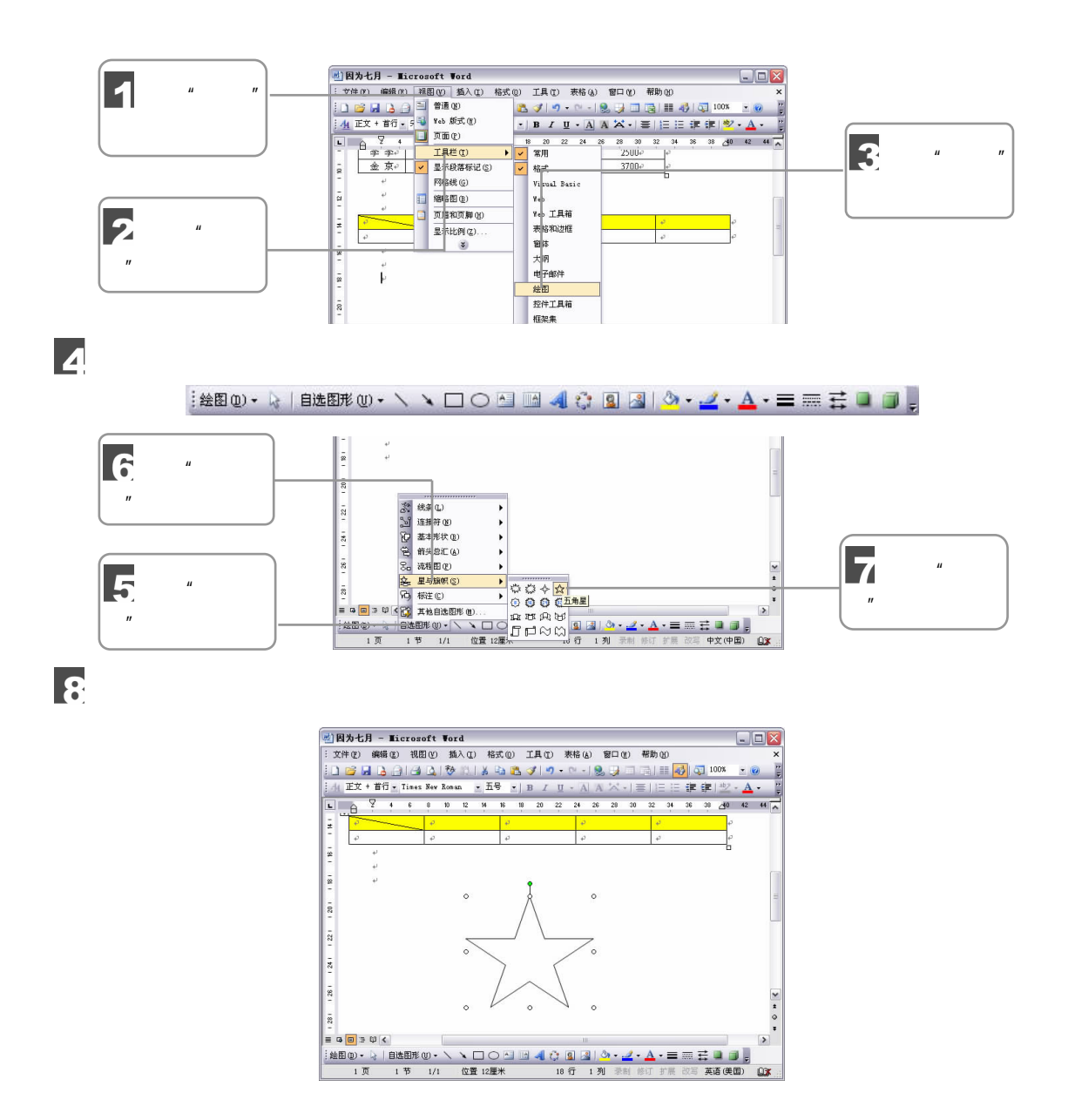

**Contract Contract Contract Contract Contract Contract Contract Contract Contract Contract Contract Contract C** 

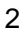

Word 2003

146 油气学

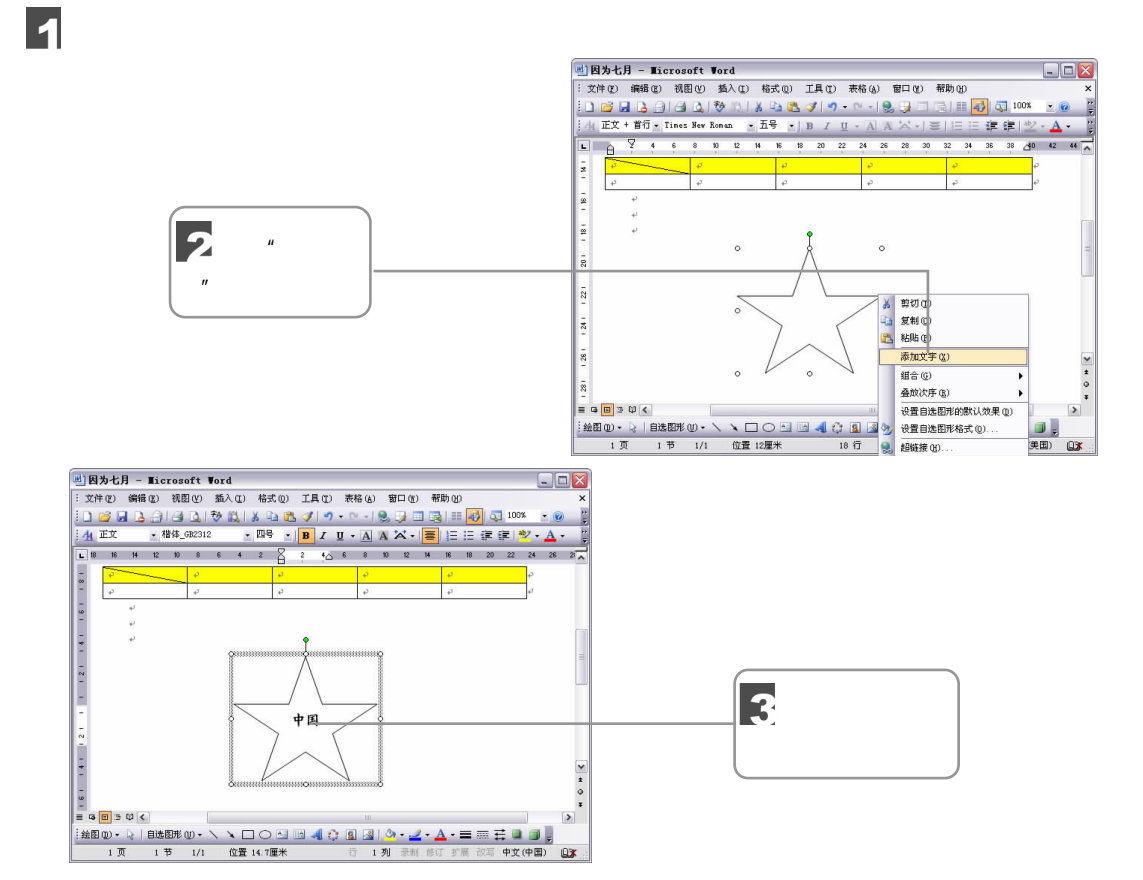

#### $6.4.2$

Word 2003

 $1 \qquad \qquad$ 

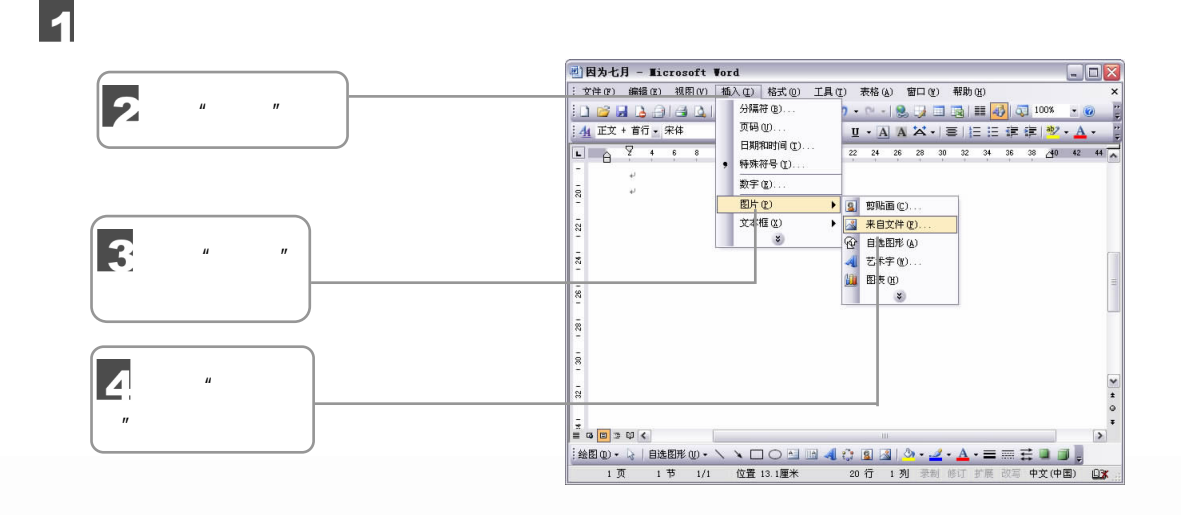

 $\Box$  147

 $\sqrt{III}$ 

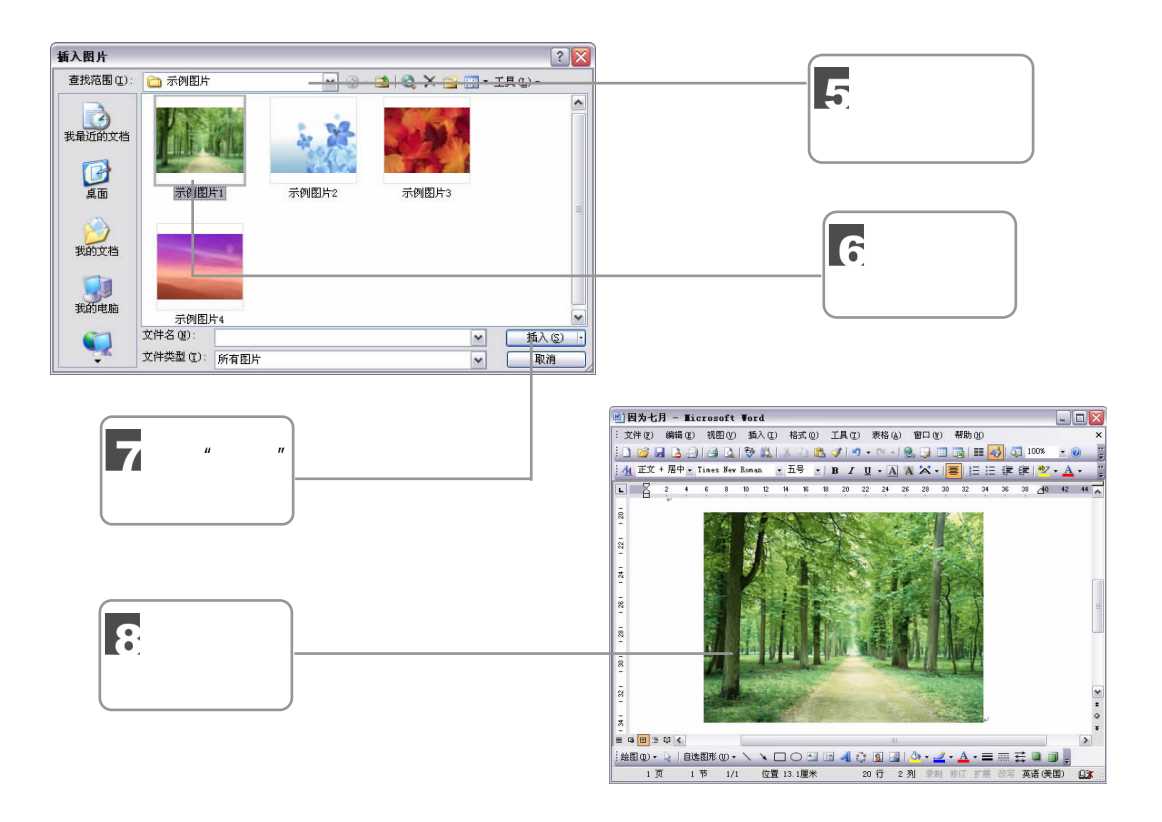

Word 2003

**Contract Contract Contract Contract Contract Contract Contract Contract Contract Contract Contract Contract C** 

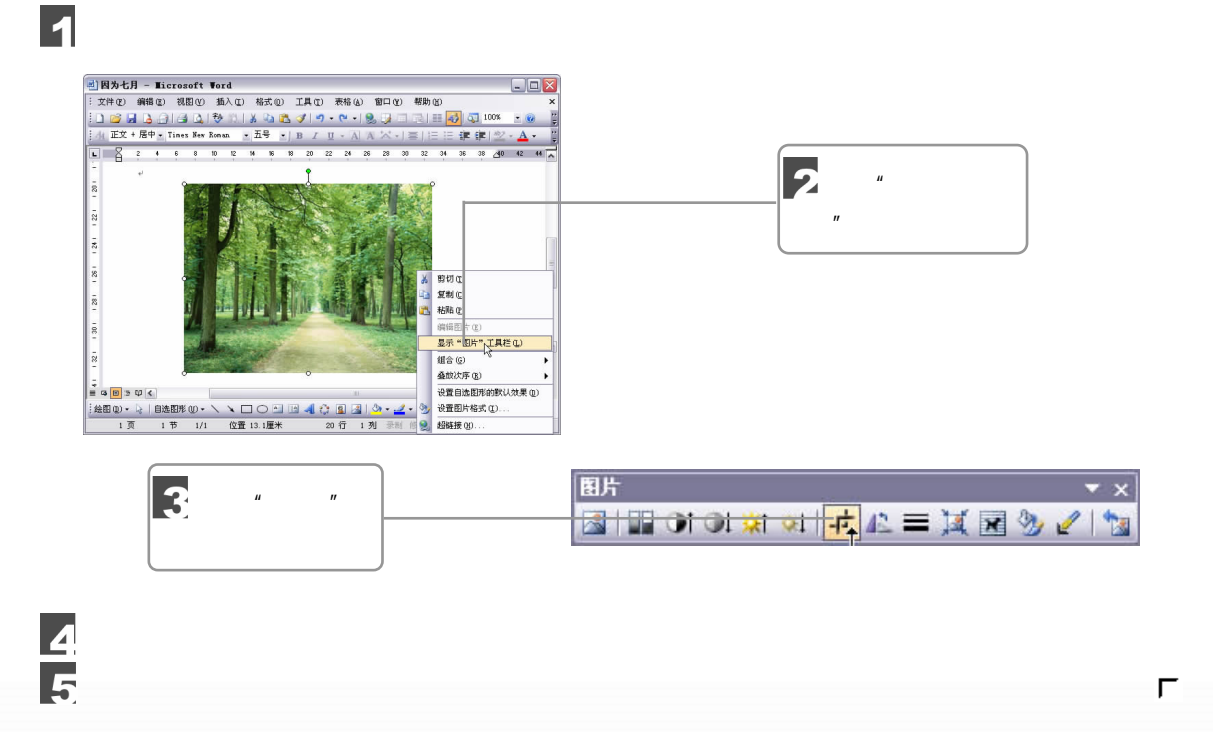

148 油行学

2.裁剪图片

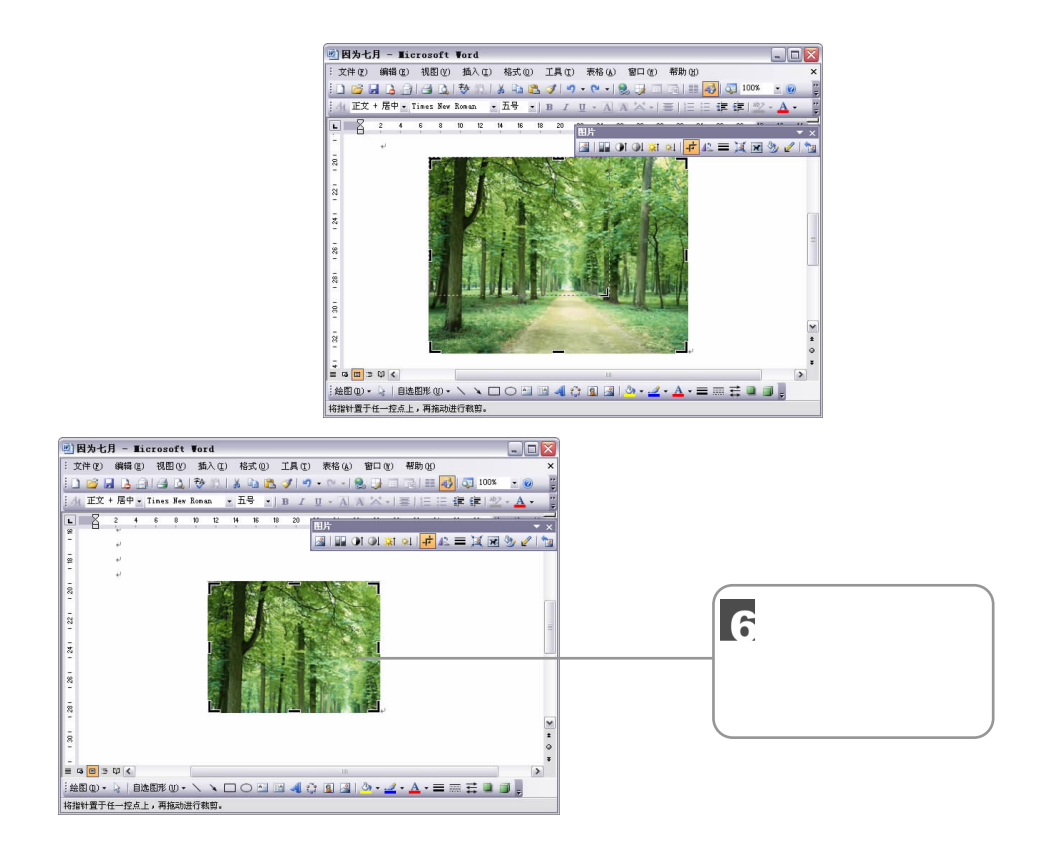

## 6.5

#### $6.5.1$

 $Word$   $''$   $''$ 

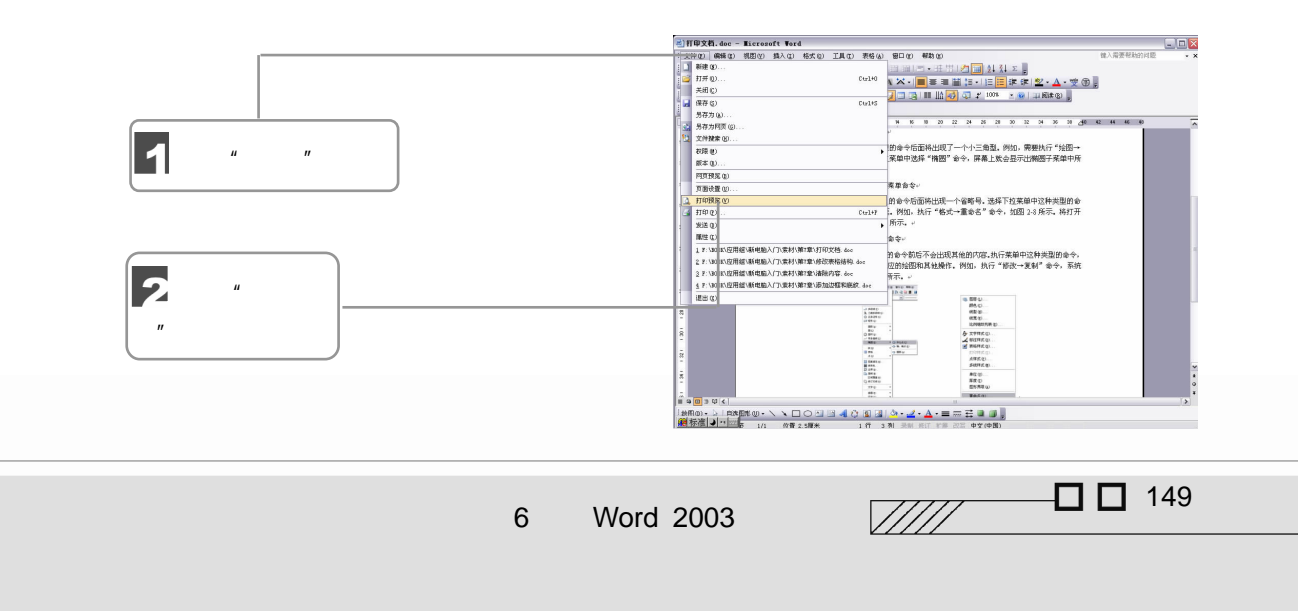

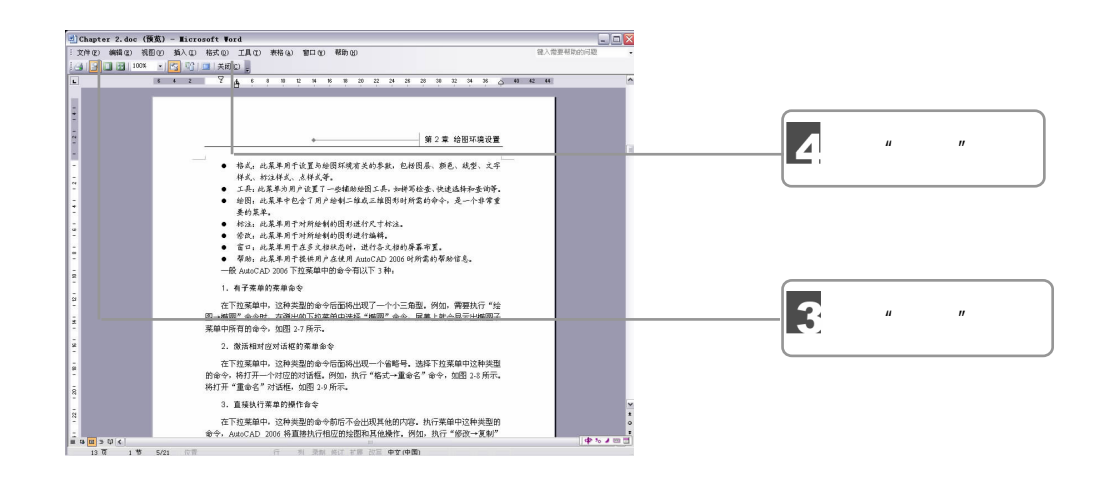

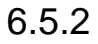

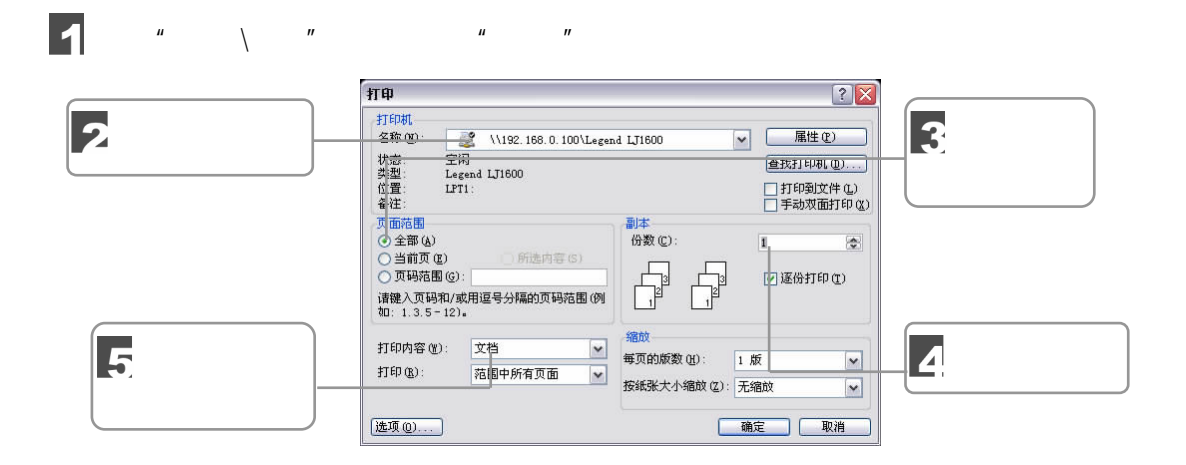

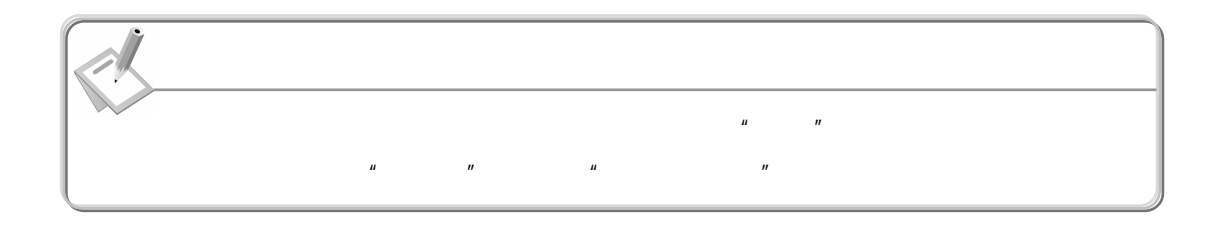

**Contract Contract Contract Contract Contract Contract Contract Contract Contract Contract Contract Contract C** 

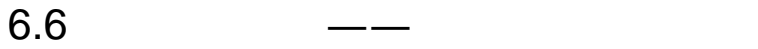

150 独行学

要想成为一个使用 Word 的内行人士,首先让我们先来使用它完成一篇月刊的编排工作。

 $6.6.1$ 

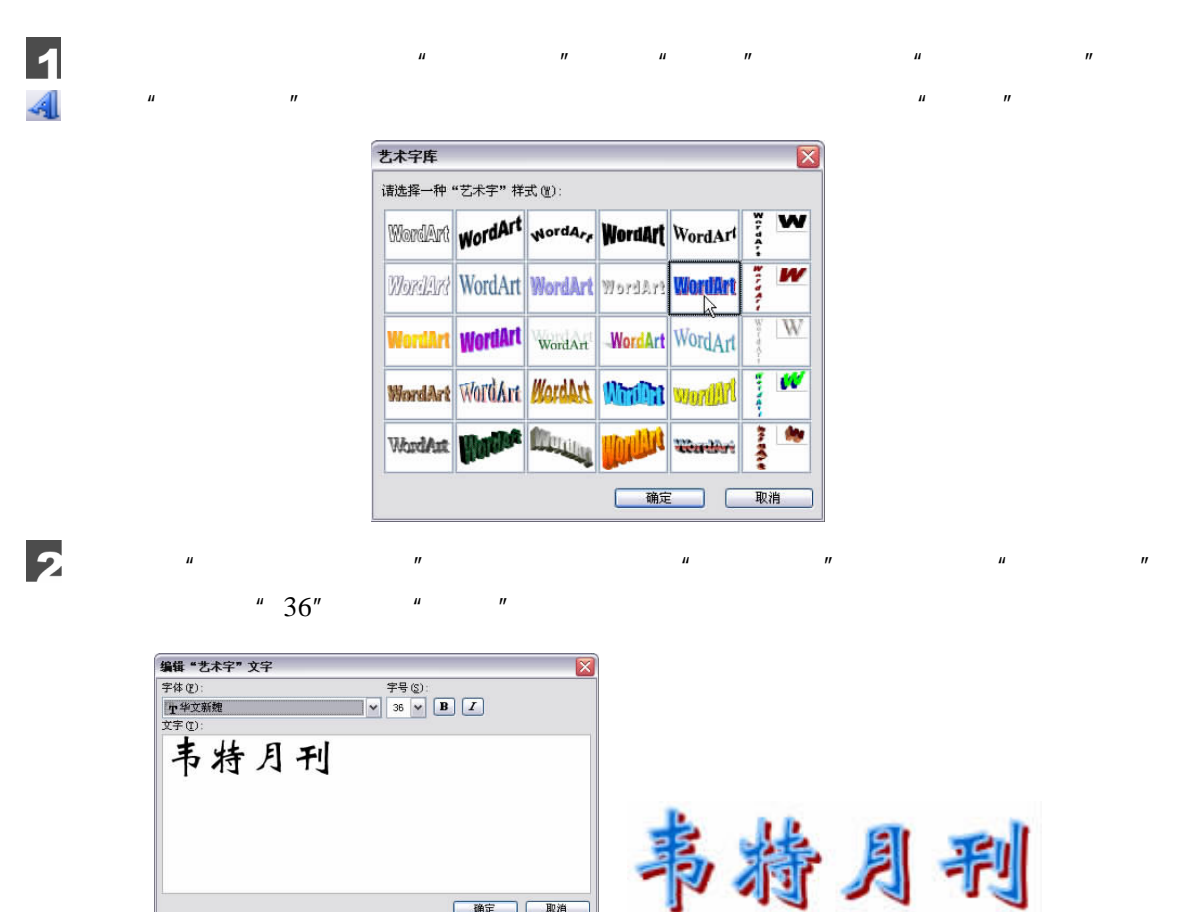

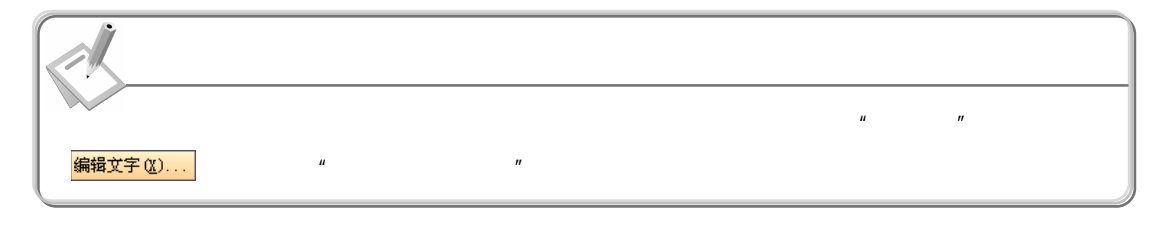

 $\overline{\phantom{a}}$ 

确定 取消

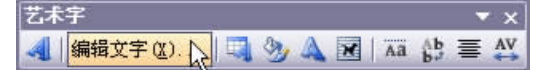

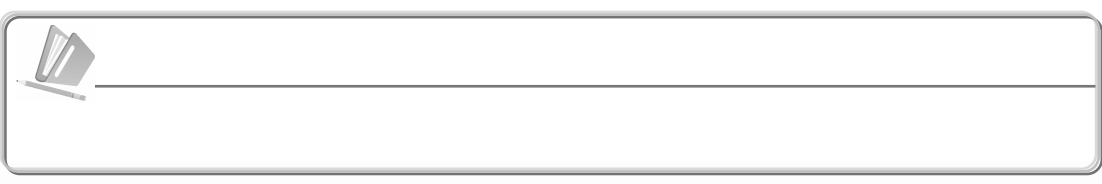

 $\Box$   $\Box$  151

 $\sqrt{III}$ 

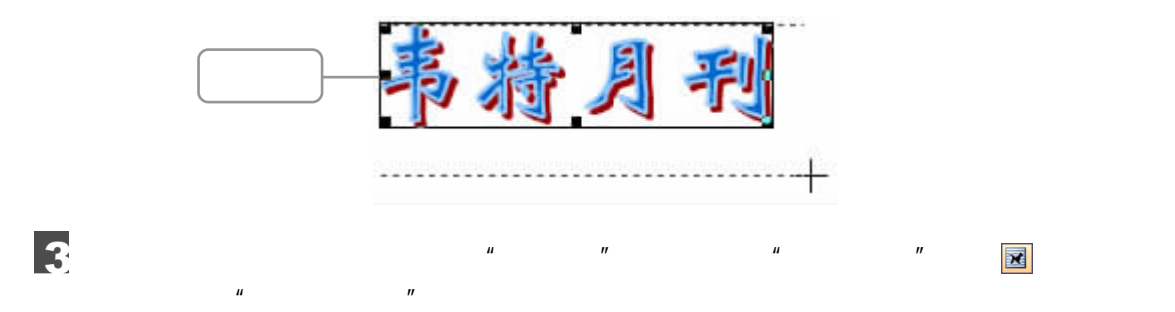

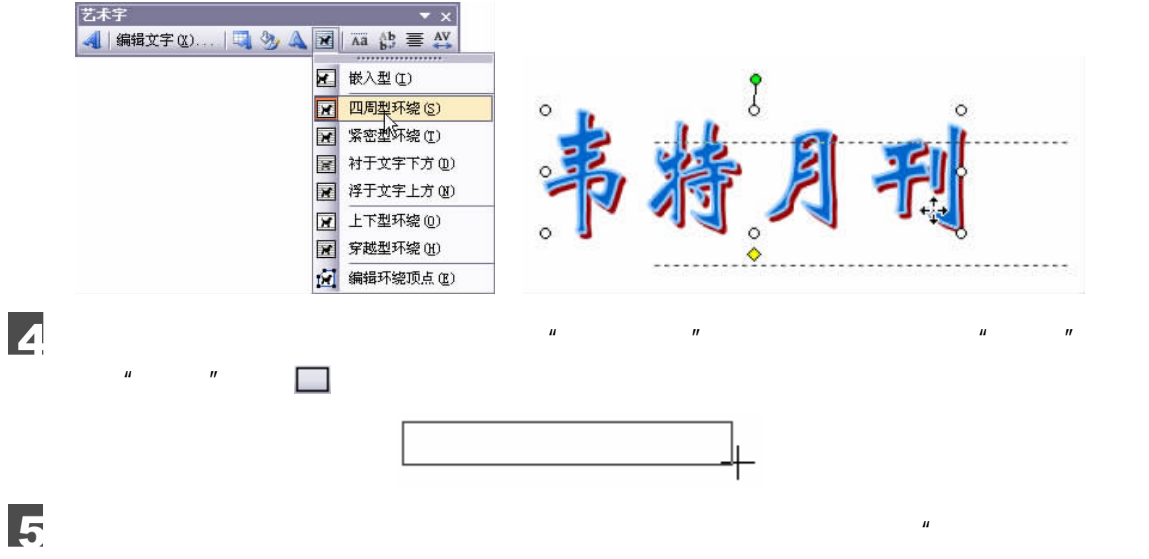

 $\frac{u}{10}$   $\frac{10}{10}$   $\frac{u}{10}$   $\frac{u}{10}$   $\frac{u}{10}$ 

 $\frac{1}{2}$  ,  $\frac{1}{2}$  ,  $\frac{1$ 

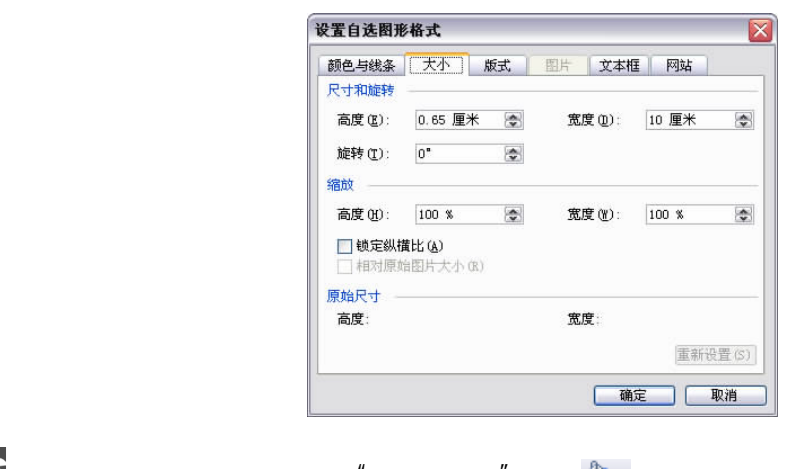

 $6$  $\mu$  ,  $\mu$  ,  $\mu$  ,  $\mu$  ,  $\mu$  ,  $\mu$  ,  $\mu$  $\frac{1}{\sqrt{2}}$ " ,  $\frac{1}{\sqrt{2}}$  ,  $\frac{1}{\sqrt{2}}$  ,  $\frac{1}{\sqrt{2}}$  $\overline{\mathbf{z}}$  $\mu$  and  $\mu$ 

152 油疗机学

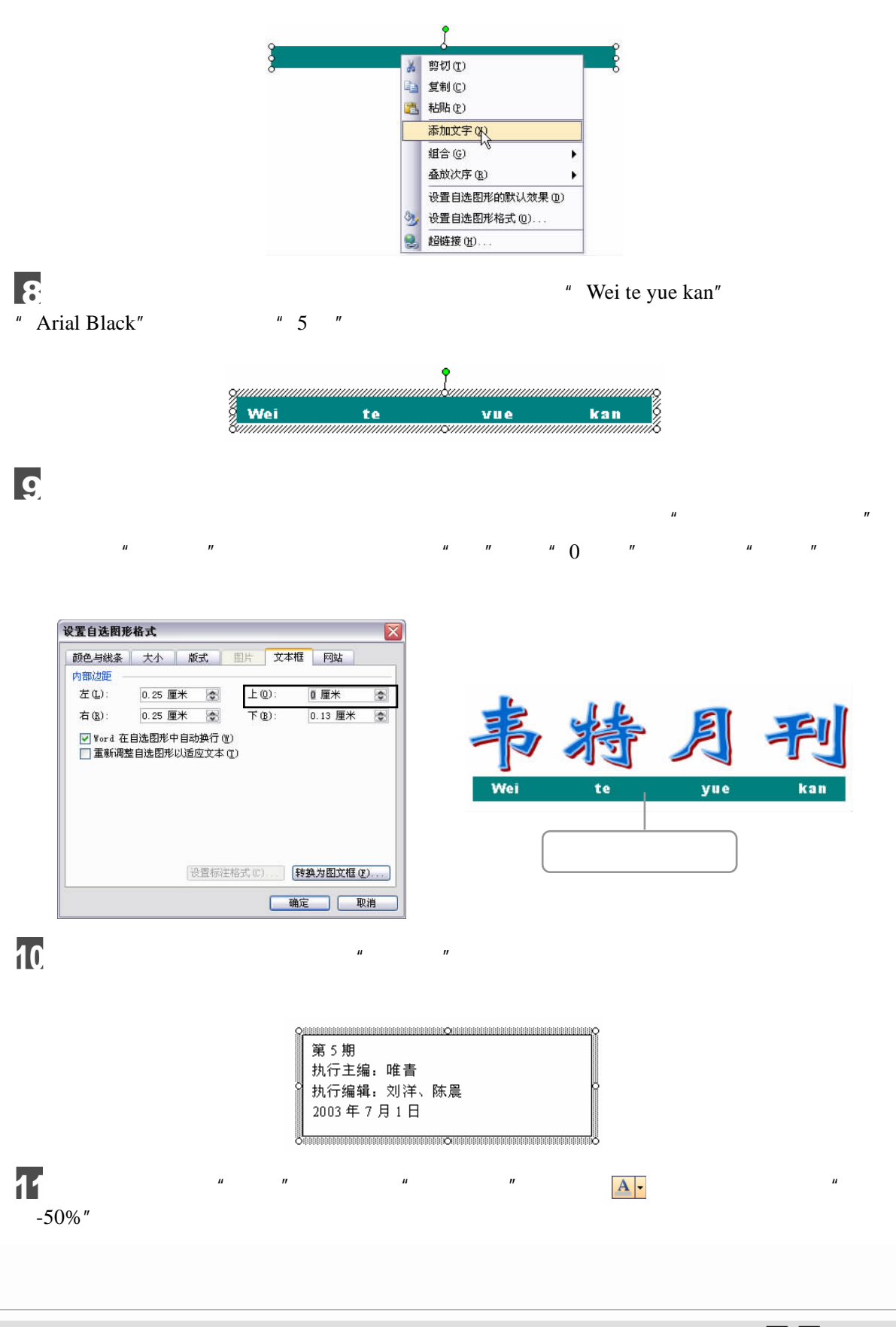

6 Word 2003

 $\Box$   $\Box$  153  $\sqrt{III}$ 

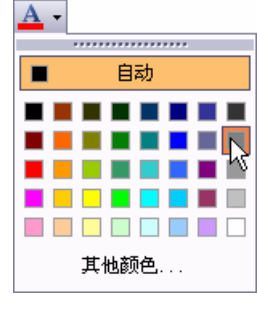

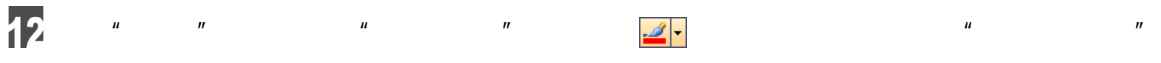

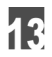

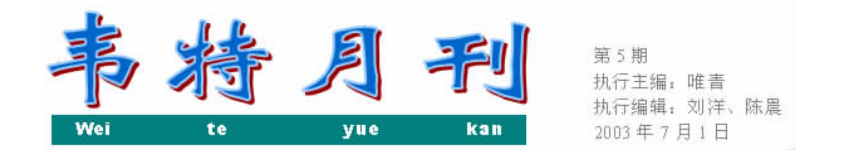

 $6.6.2$ 

 $\blacksquare$ 

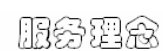

为用户着想,为用户办事,解用户困难的服务理念,公司坚持"创精品服务、快捷服务、品 质服务"的经营思想,走技术与服务之道,为客户与合作伙伴提供优质的产品及完善的服务。

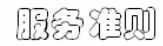

从服务入手,以技术做后盾,快速响应,为用户节约成本,增加用户设备方案的可延续性, 使用户设备有可扩充性,增加用户设备的使用期限,使用户设备具有更长的使用周期。

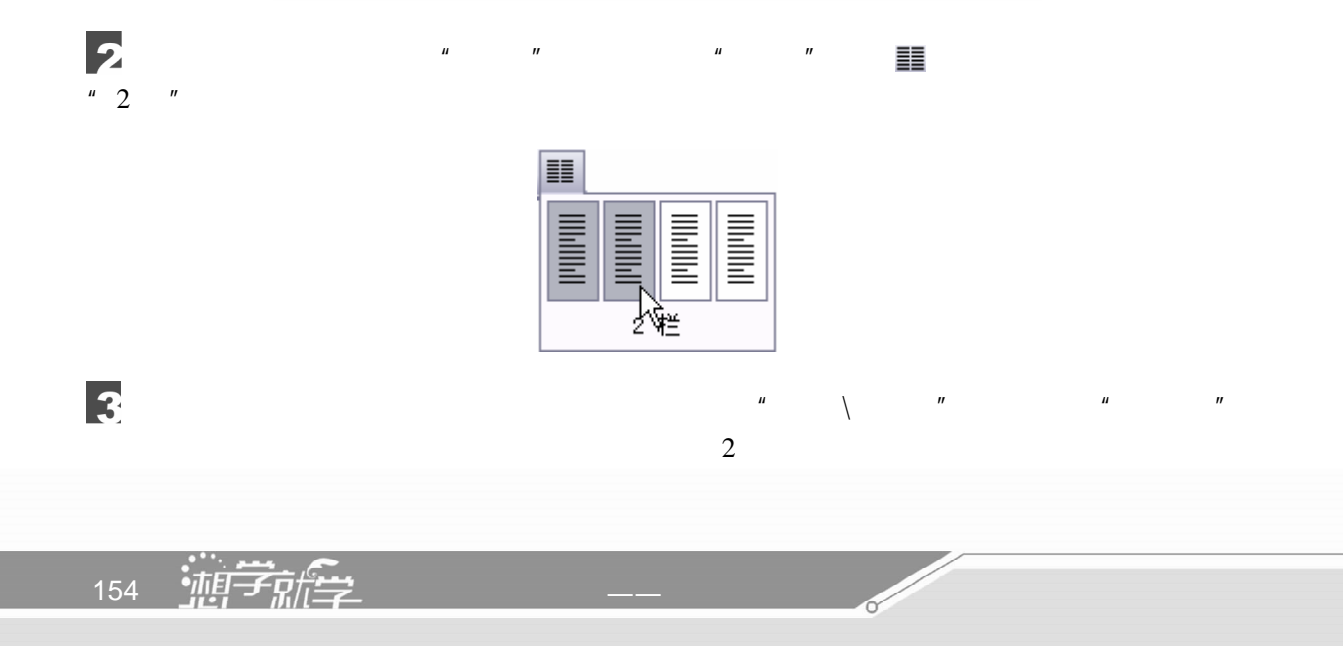

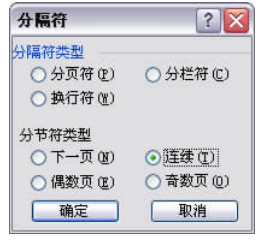

 $\vert$  4

#### 服务理念

为用户着想, 为用户办事, 解用户困难的 服务理念, 公司坚持 "创精品服务、快捷服务、 品质服务"的经营思想,走技术与服务之道, 为客户与合作伙伴提供优质的产品及完善的服 务。

从服务入手, 以技术做后盾, 快速响应, 为用户节约成本,增加用户设备方案的可延续 性,使用户设备有可扩充性,增加用户设备的 使用期限, 使用户设备具有更长的使用周期。

服务准则

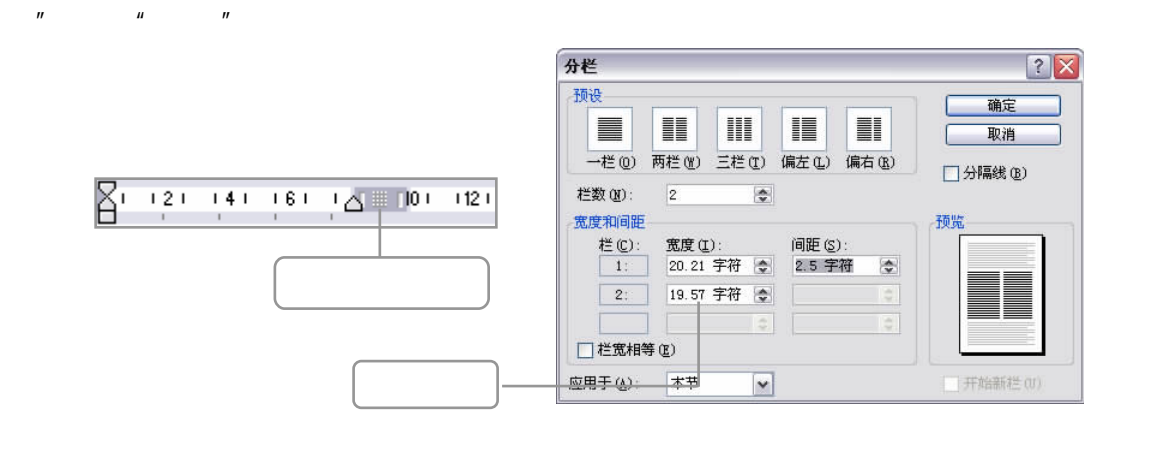

 $\frac{1}{2}$   $\frac{1}{2}$   $\frac{1}{2}$ 

#### 服务理念

为用户着想, 为用户办事, 解用户困难的 服务理念,公司坚持"创精品服务、快捷服务、 品质服务"的经营思想,走技术与服务之道, 为客户与合作伙伴提供优质的产品及完善的服 务.

#### 服务准则

从服务入手,以技术做后盾,快速响应, 为用户节约成本,增加用户设备方案的可延 续性,使用户设备有可扩充性,增加用户设 备的使用期限, 使用户设备具有更长的使用 周期。

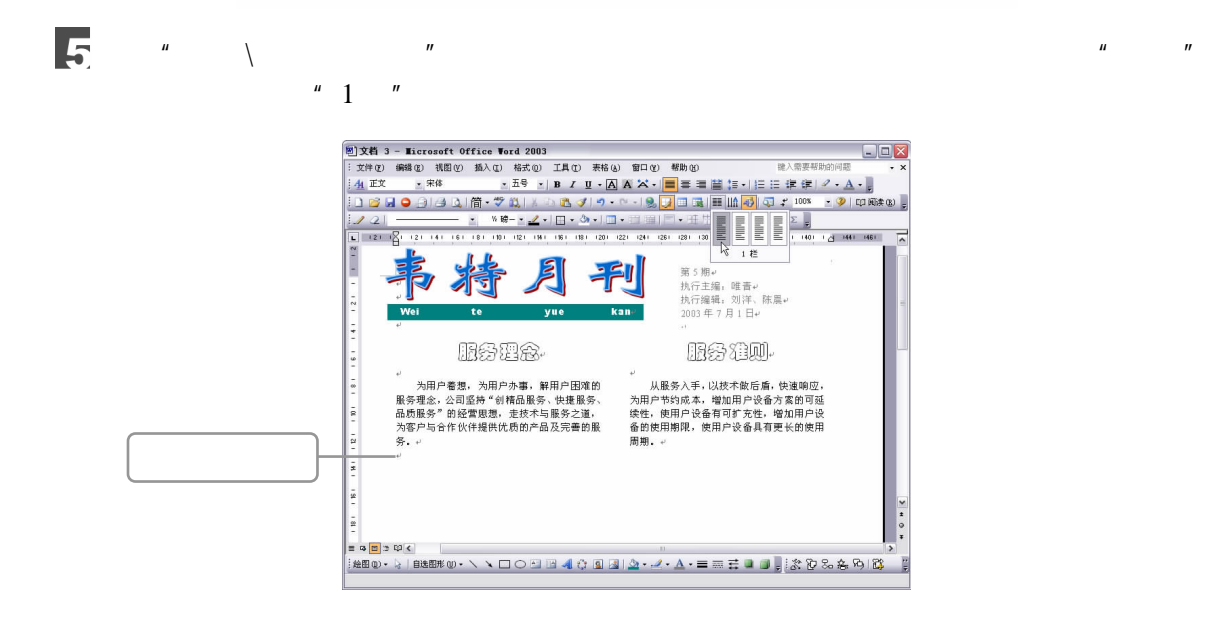

**G** 

 $\Box$  155  $\sqrt{III}$ 

#### 卫丰国际投资集团总裁将7月来访

2003 年 7 月 15 日,卫丰国际投资集团总裁李海涛博士一行两人将访问公司。卫丰国际是全 球知名投资机构, 自 1990 年起为初成立的科技公司提供完备优越的环球网络服务, 于 1995 年登 陆中国,成为最早进入大陆市场的国际性创业投资公司之一。目前,卫丰国际旗下的国际创业投 司发展前景、技术状况,为双方的进一步合作打下良好的基础。

服务理念

#### 服务堆则

从患务入手 : 以枝木散后盾 : 快速响应 :<br>为用户节约成本 : 増加用户设备方案的可延<br>狡怯 : 使用户设备有可扩充性 : 増加用户设<br>各的供用期限 : 使用户设备具有更长的使用<br>周前 为用户着想,为用户办事,解用户困难的<br>服务理念: 公司坚持 "创稽品服务、快捷服务、<br>品质服务" 的经管思想,走技术与服务之道,<br>为客户与合作伙伴提供优质的产品及完善的服 体.

#### 卫丰国际投资集团总裁将7月来访

2003 年 7 月 15 日 - 卫<u>来国标</u>投资集团总裁李海海博士一行两人将访问公司。卫来国<u>际</u>是全球知名投资机构、自 1990 年起为初成立的科技公司提供完备优越的环球网络服务 - 于 1995 年登<br>随中国 - 成为最早进入大陆市场的国际性创业投资公司之一 - 目前 - 卫来国航旗下的国际创业投资<br>法全共贸易员三十亿美元的资本。李博士的此次来访主要是与公司高层进行工作被触,了解公司发展前录、技术状况,为双方的进一步合作打下良好

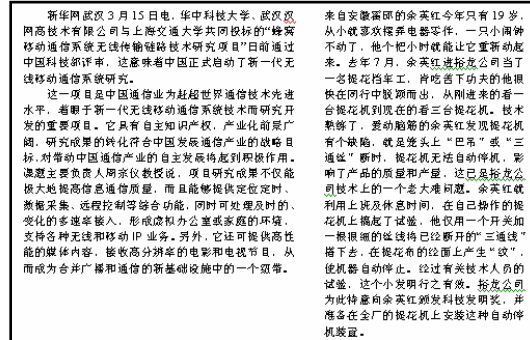

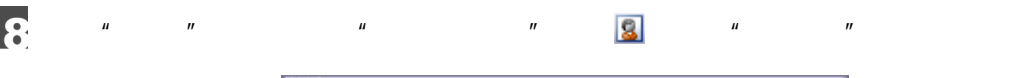

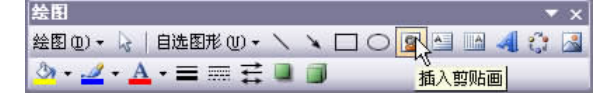

 $\overline{Q}$  $\mu$  ,  $\mu$  ,  $\mu$  ,  $\mu$  ,  $\mu$  ,  $\frac{1}{2}$  ,  $\frac{1}{2}$  ,  $\frac{1}{2}$  ,  $\frac{1}{2}$  ,  $\frac{1}{2}$  ,  $\frac{1}{2}$  ,  $\frac{1}{2}$  ,  $\frac{1}{2}$  ,  $\frac{1}{2}$  ,  $\frac{1}{2}$  ,  $\frac{1}{2}$  ,  $\frac{1}{2}$  ,  $\frac{1}{2}$  ,  $\frac{1}{2}$  ,  $\frac{1}{2}$  ,  $\frac{1$ 

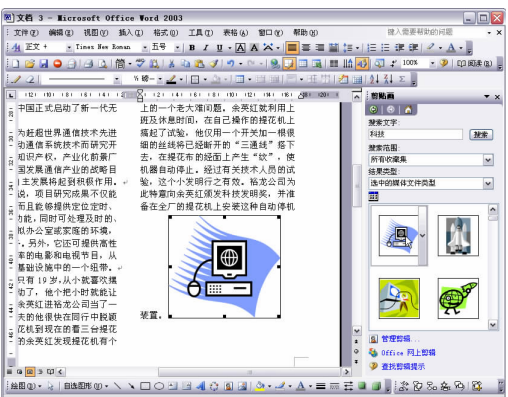

 $\mu$  ,  $\mu$  ,  $\mu$  ,  $\mu$  ,  $\mu$  ,  $\mu$  ,  $\mu$  ,  $\mu$ 

 $\mathbf{u}$  and  $\mathbf{v}$ 

10

 $\mathbf{r}$ 

156 油产新学

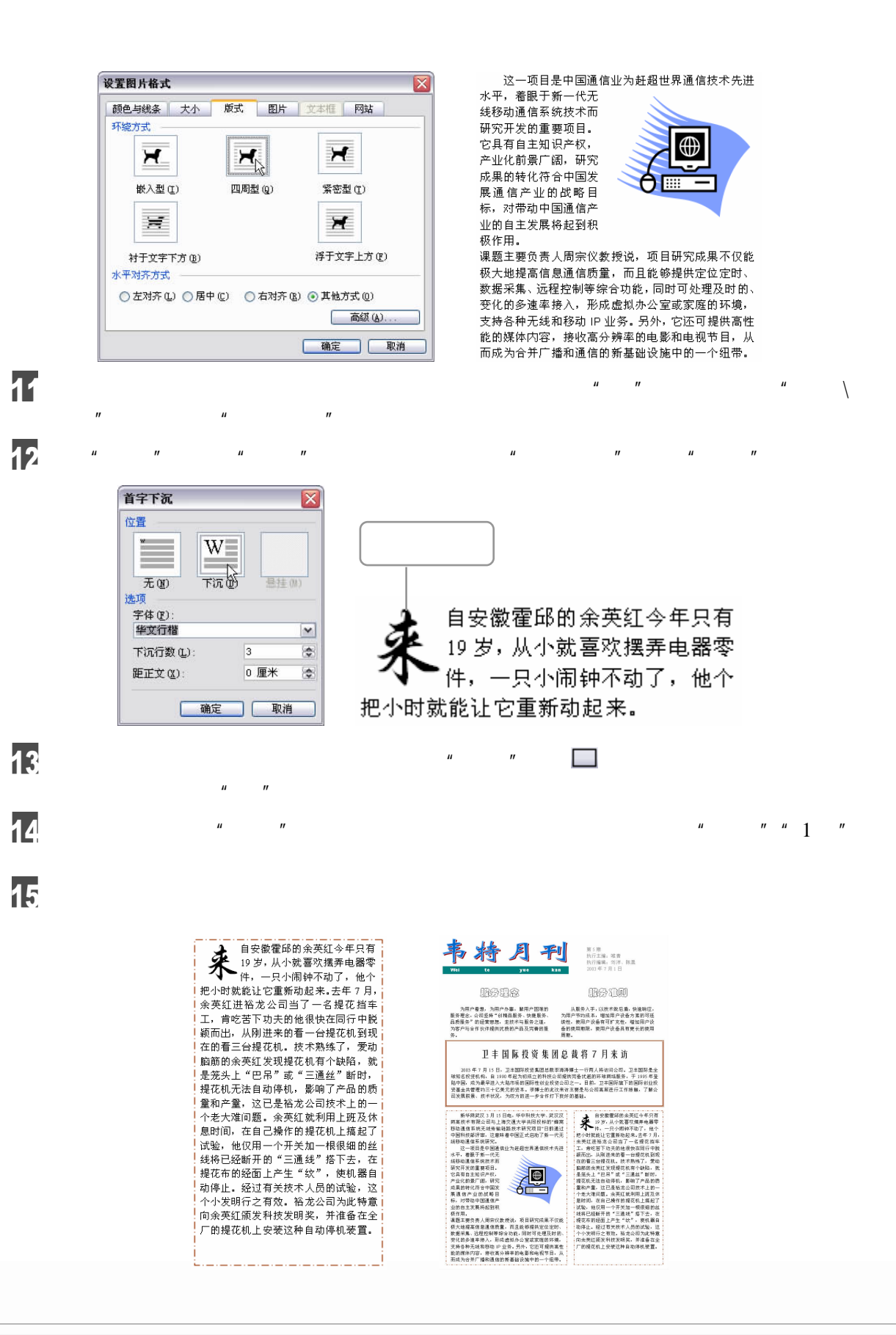

6 Word 2003

 $\Box$  157 77777

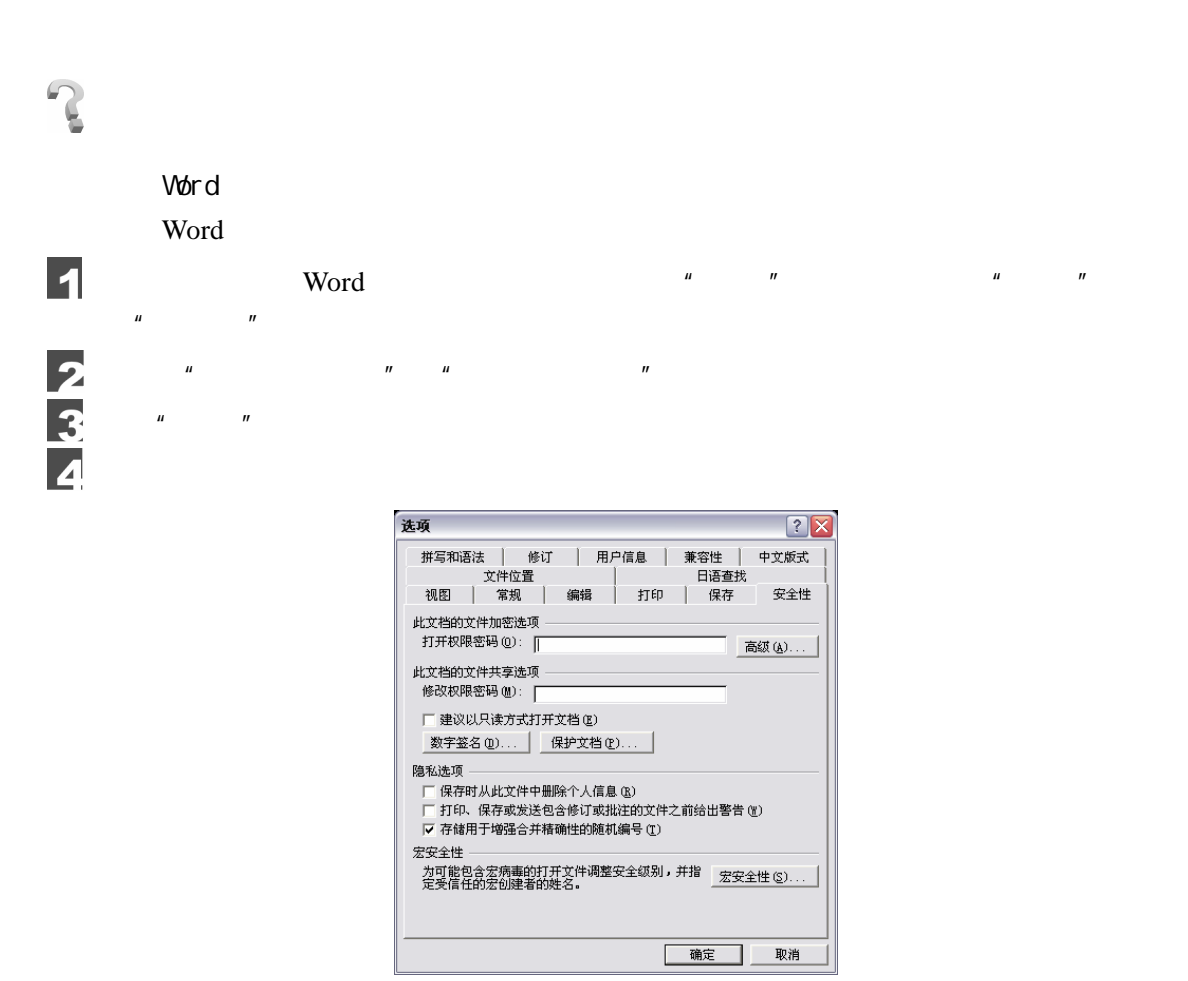

"  $Ctrl$   $F5"$ 

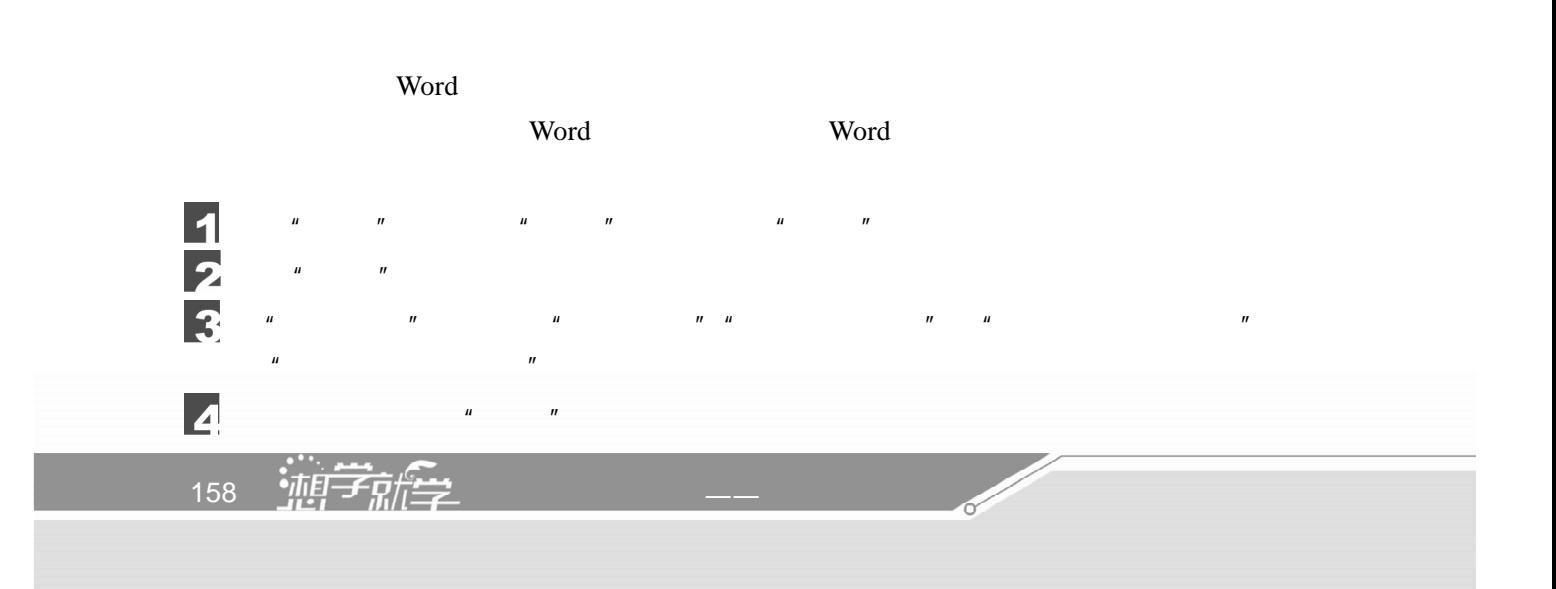

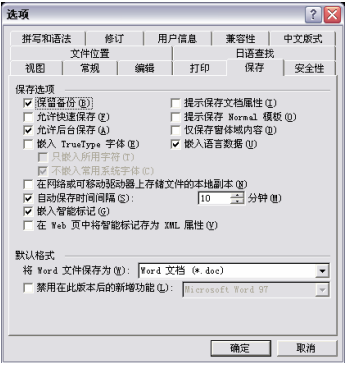

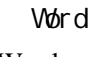

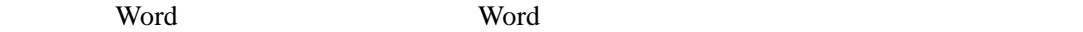

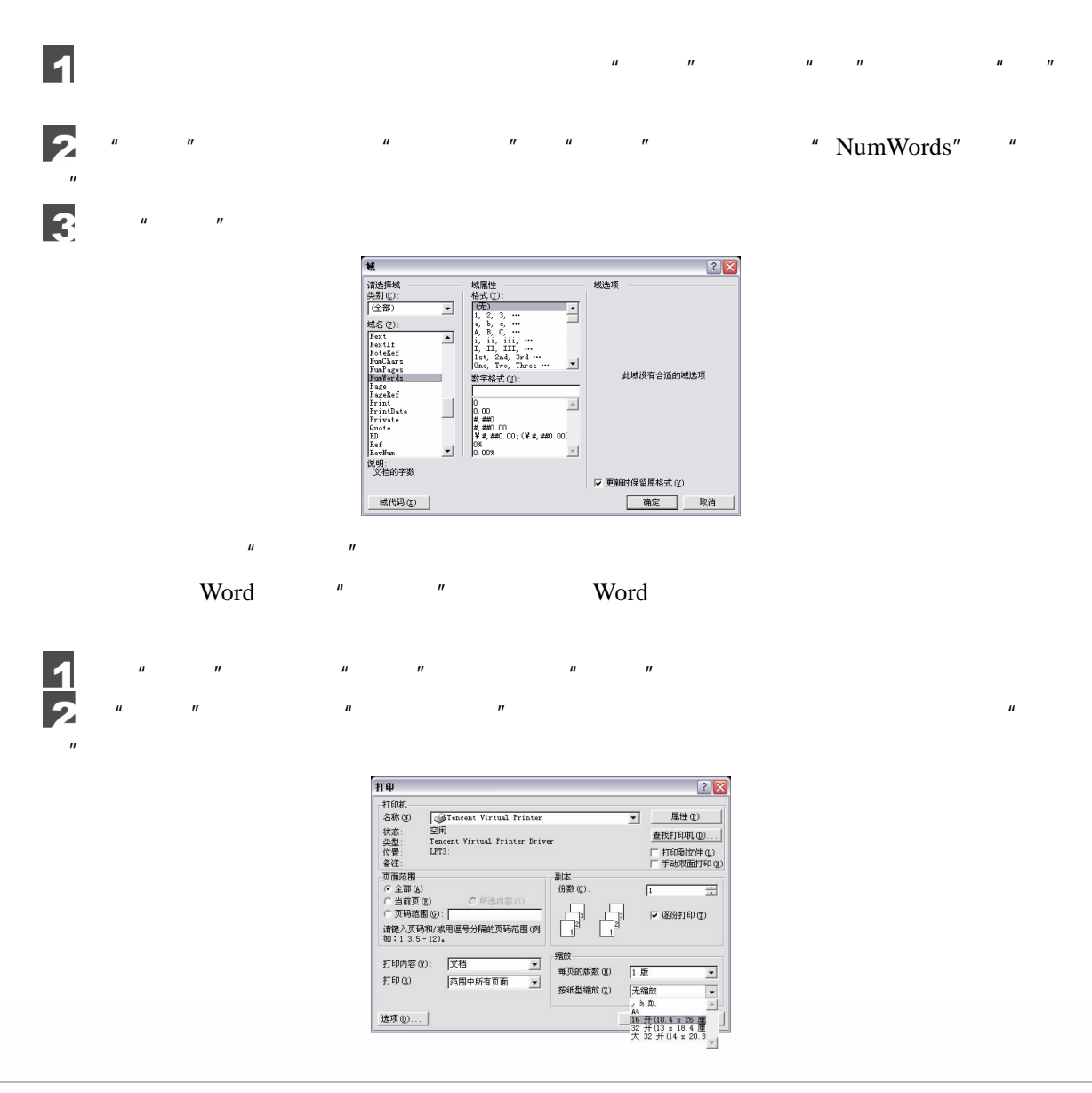

6 Word 2003

 $\Box$  159  $\sqrt{III}$ 

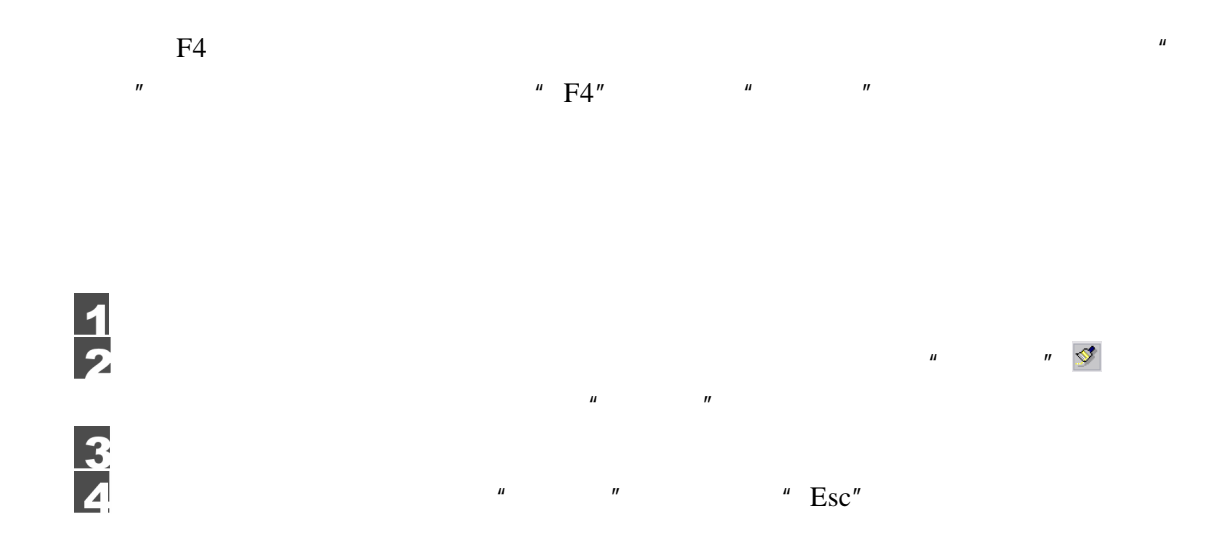

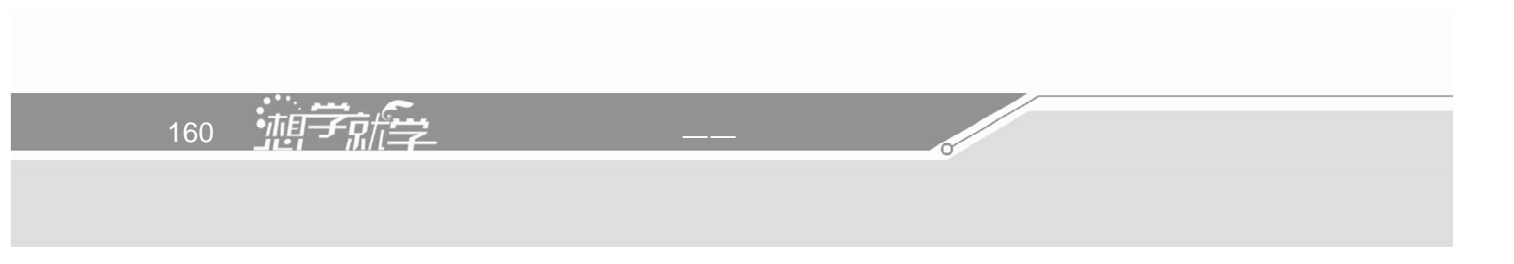

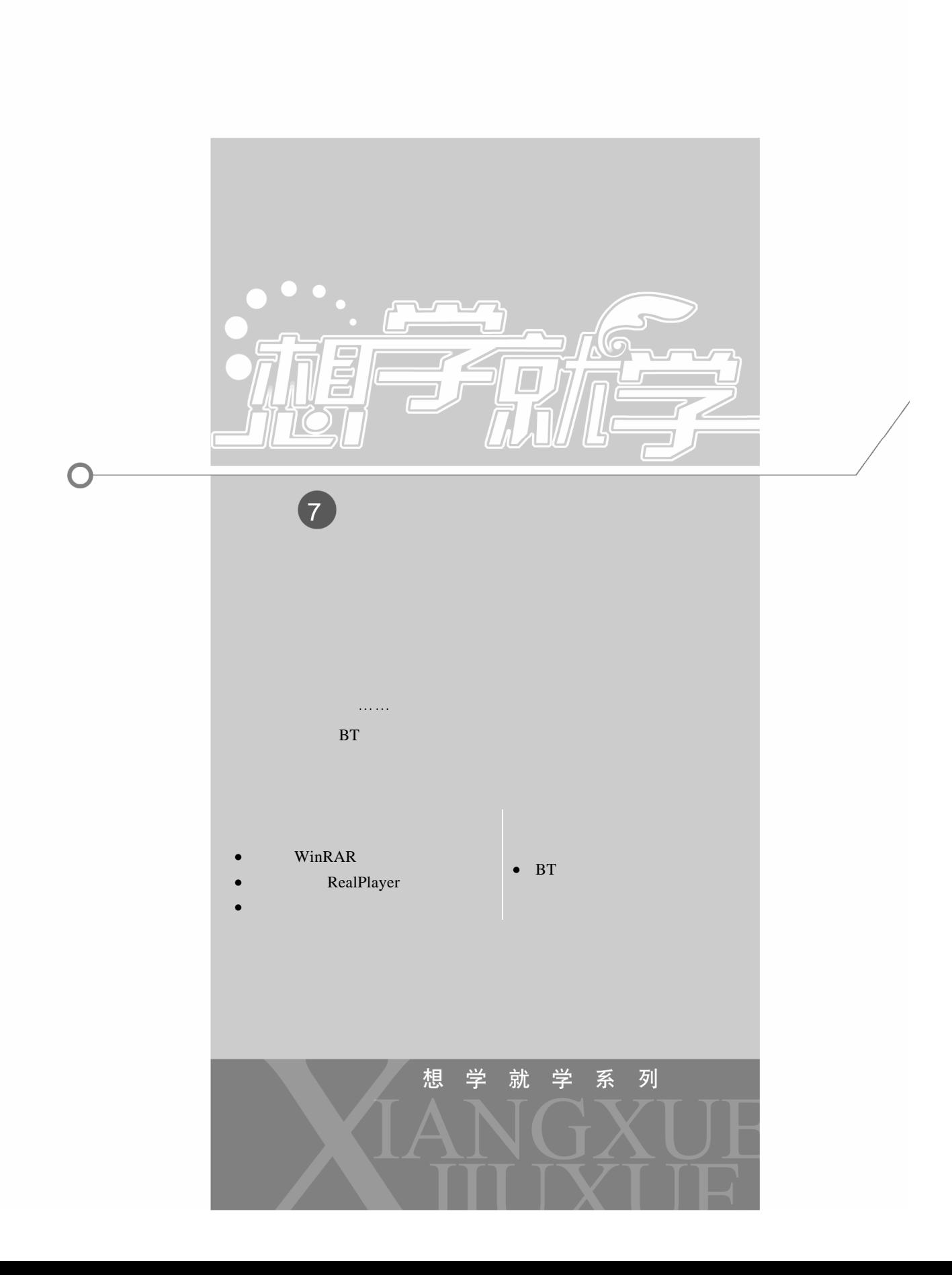

## 7.1 WinRAR

LZH TGZ  $LZ$ 

WinRAR WinRAR ZIP ARJ CAB

#### 7.1.1 WinRAR

WinRAR

 $\blacksquare$ 

#### WinRAR

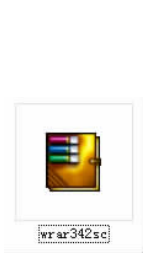

Ĺ

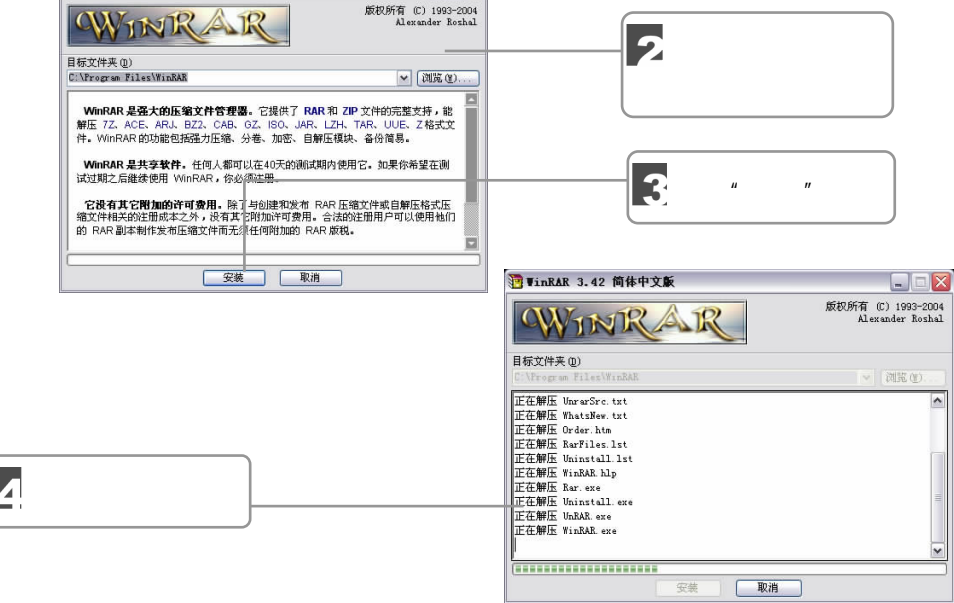

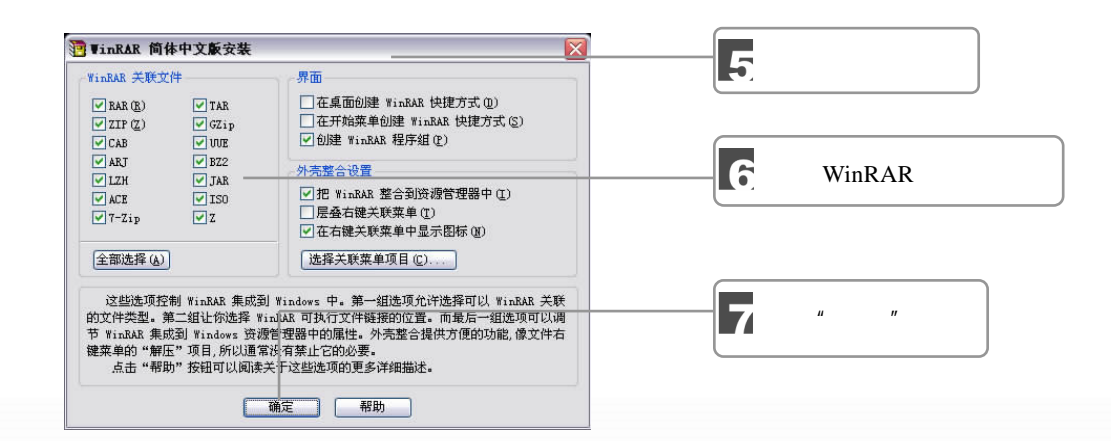

**Contract Contract Contract Contract Contract Contract Contract Contract Contract Contract Contract Contract C** 

162 独行学

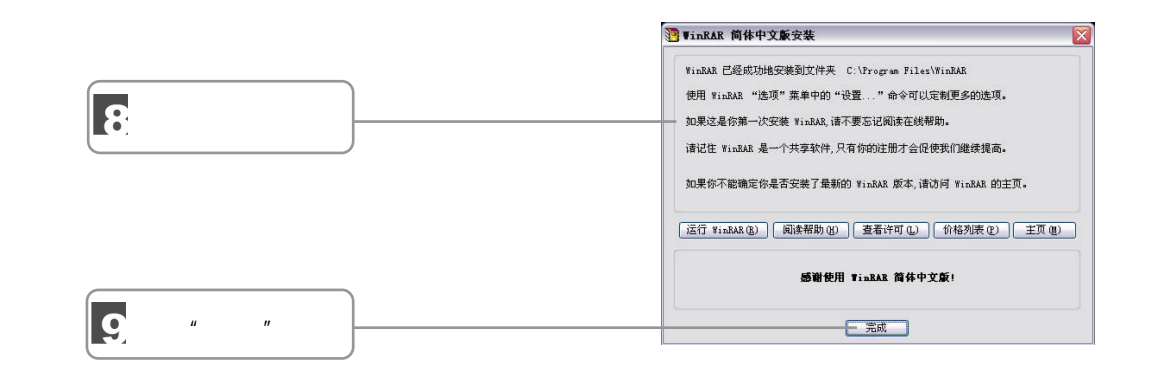

#### 7.1.2 WinRAR

WinRAR WinRAR 3.2 and 2.2 and 2.2 and 2.2 and 2.2 and 2.2 and 2.2 and 2.2 and 2.2 and 2.2 and 2.2 and 2.2 and 2.2 and 2.2 and 2.2 and 2.2 and 2.2 and 2.2 and 2.2 and 2.2 and 2.2 and 2.2 and 2.2 and 2.2 and 2.2 and 2.2 and

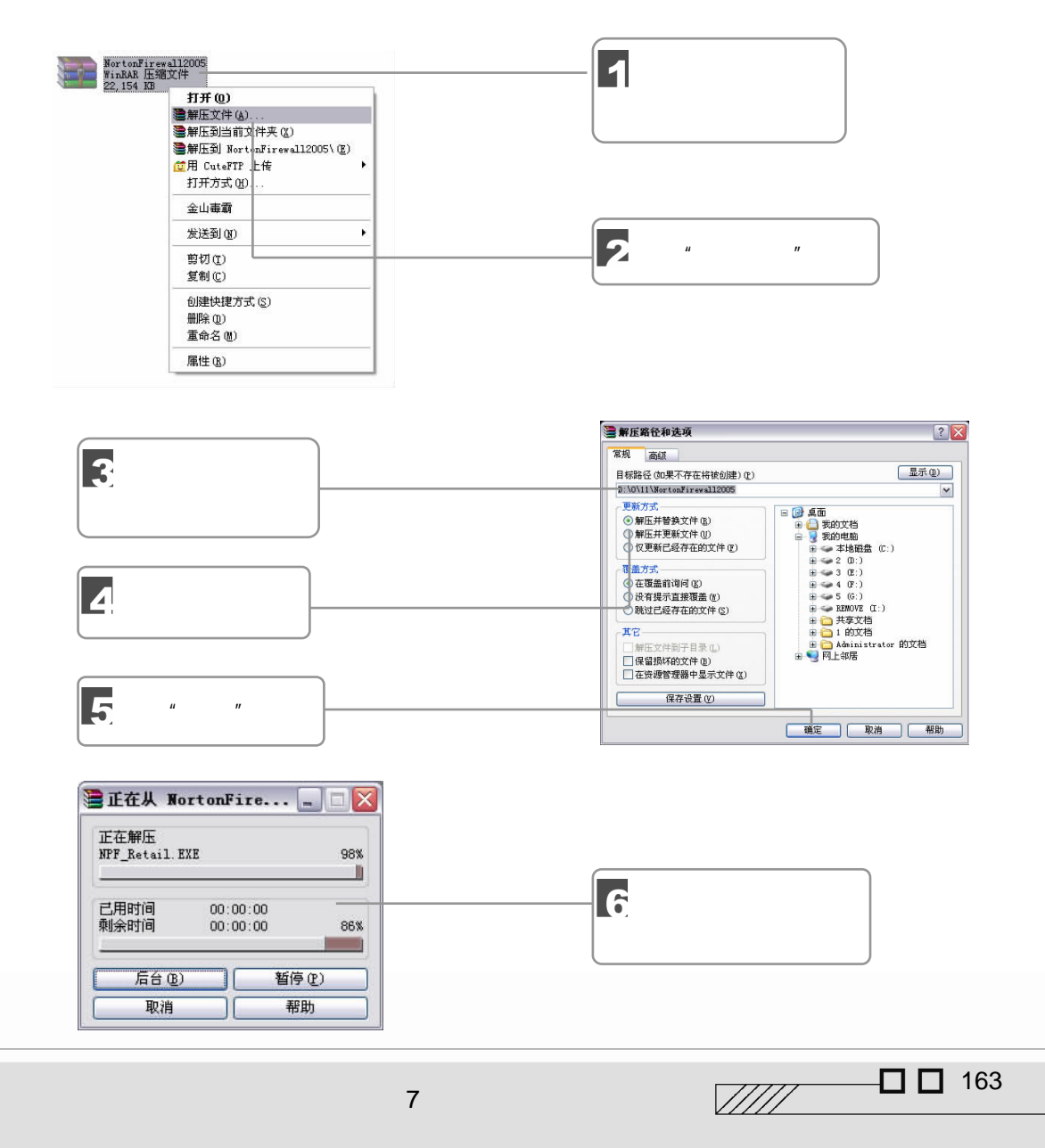

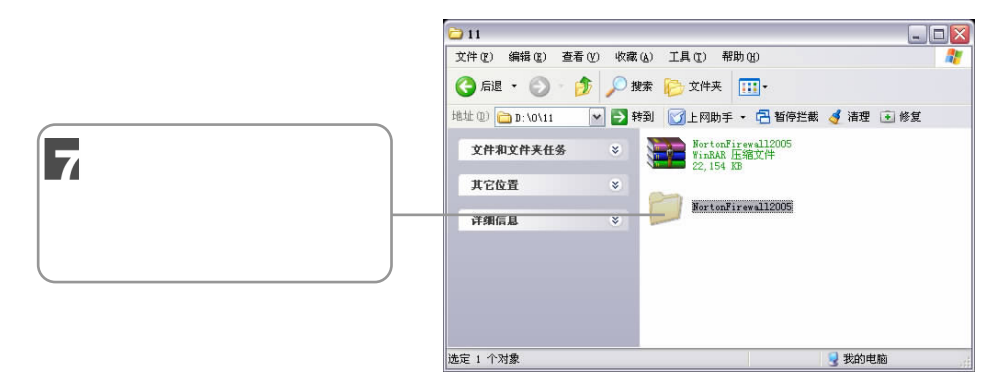

 $W$ inRAR  $\mathcal{R}$ 

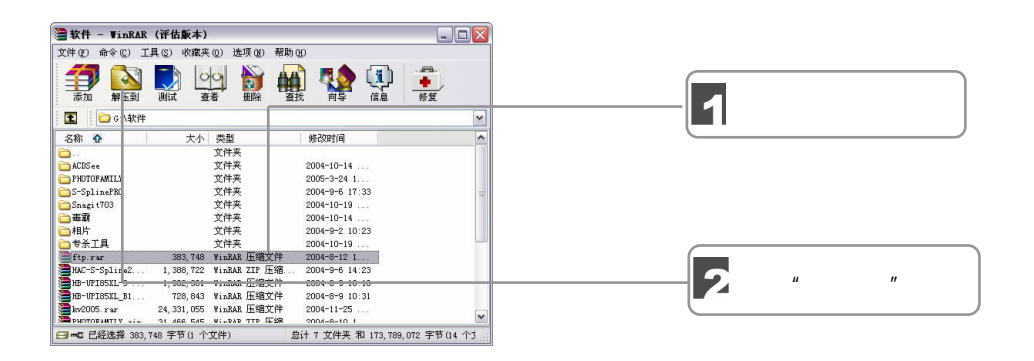

7.1.3 WinRAR

 $WinRAR$ 

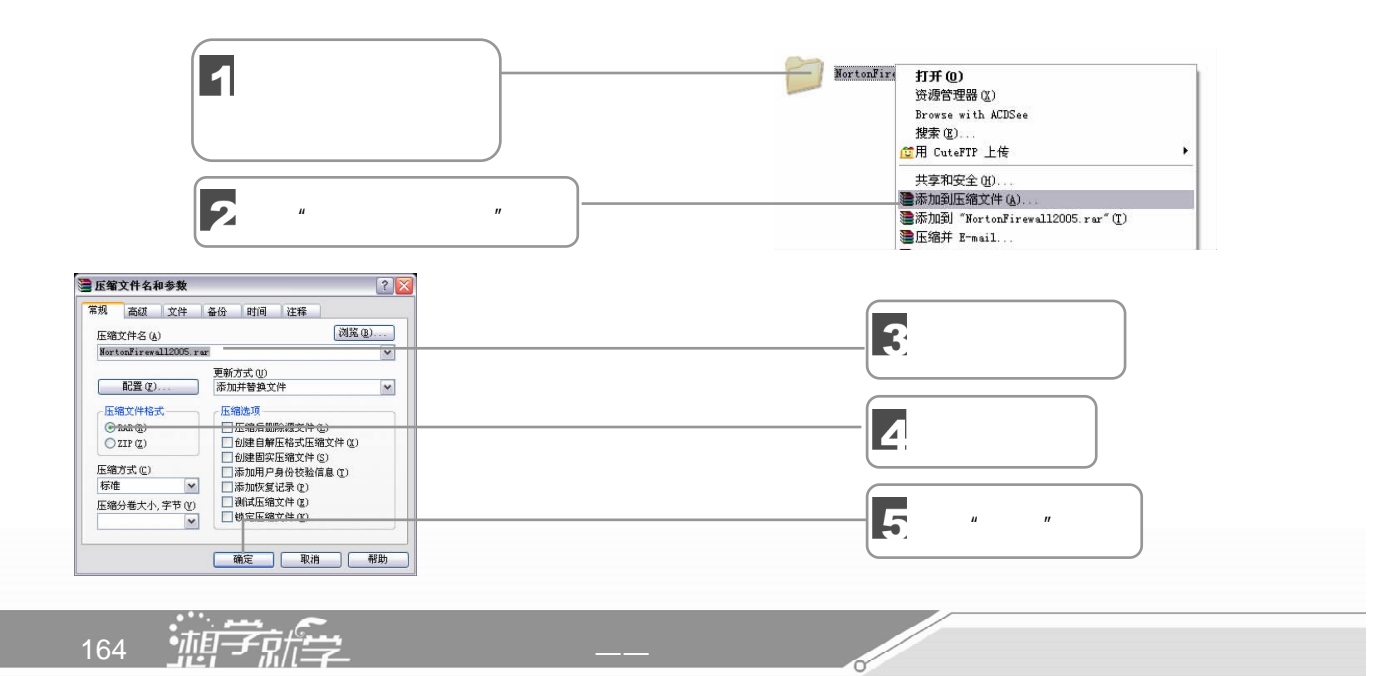

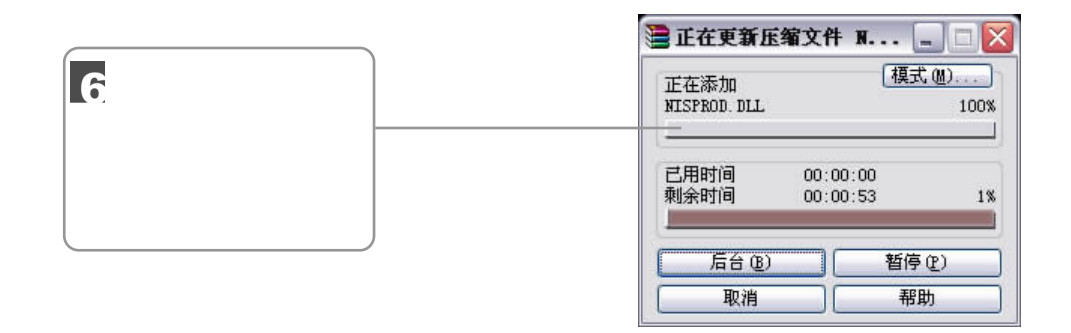

## 7.2 Realplayer

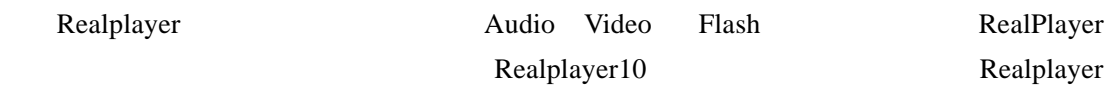

 $7.2.1$ 

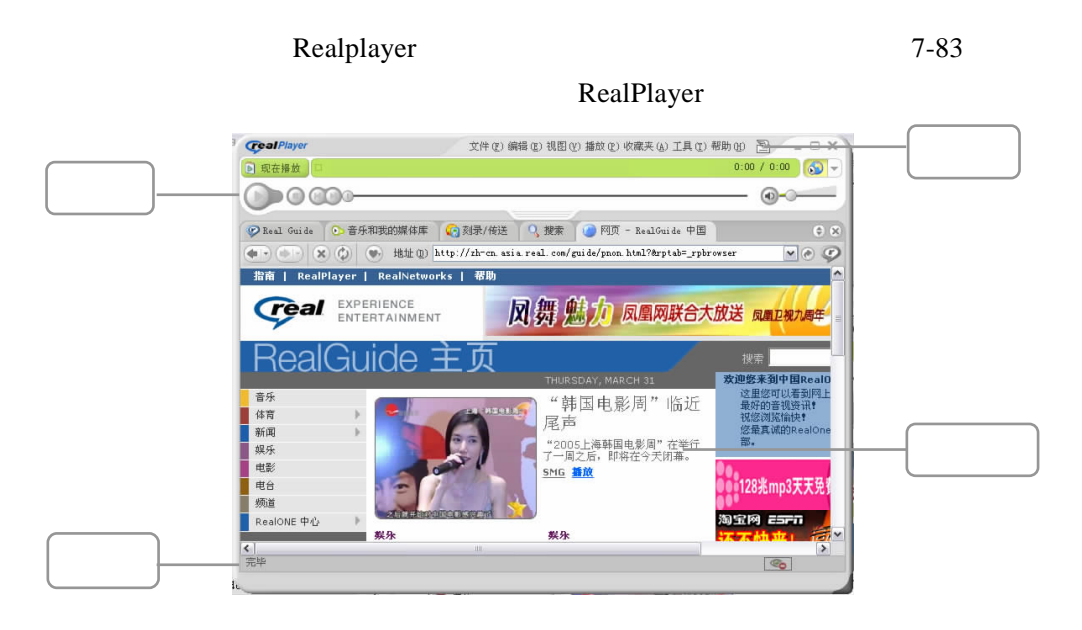

Real.com where  $\mathbb{R}$ 

## 7.2.2 RealPlayer

Realplayer

Realplayer

 $\Box$   $\Box$  165

 $\sqrt{III}$ 

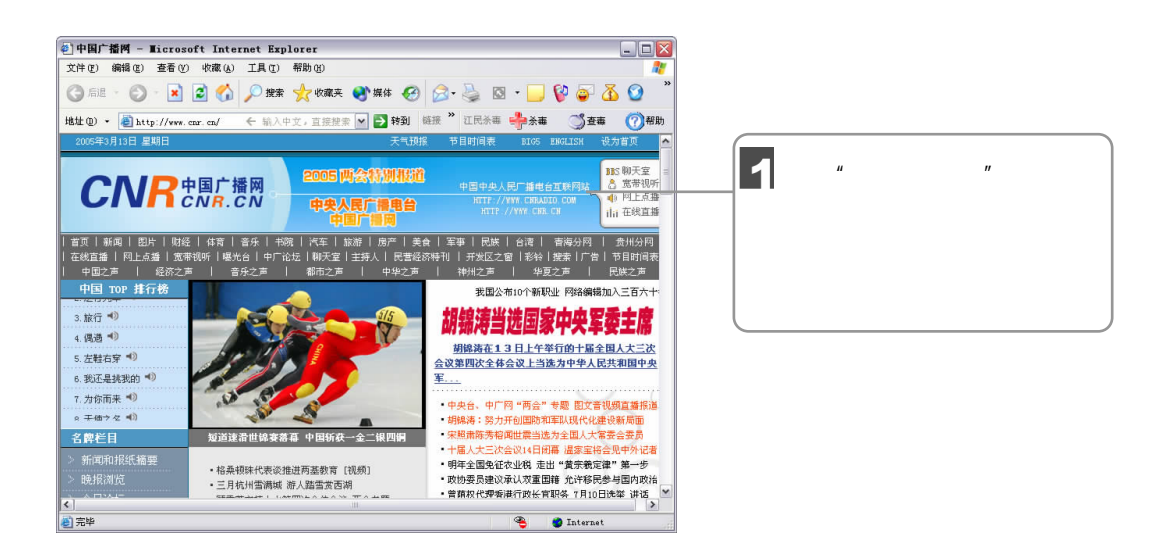

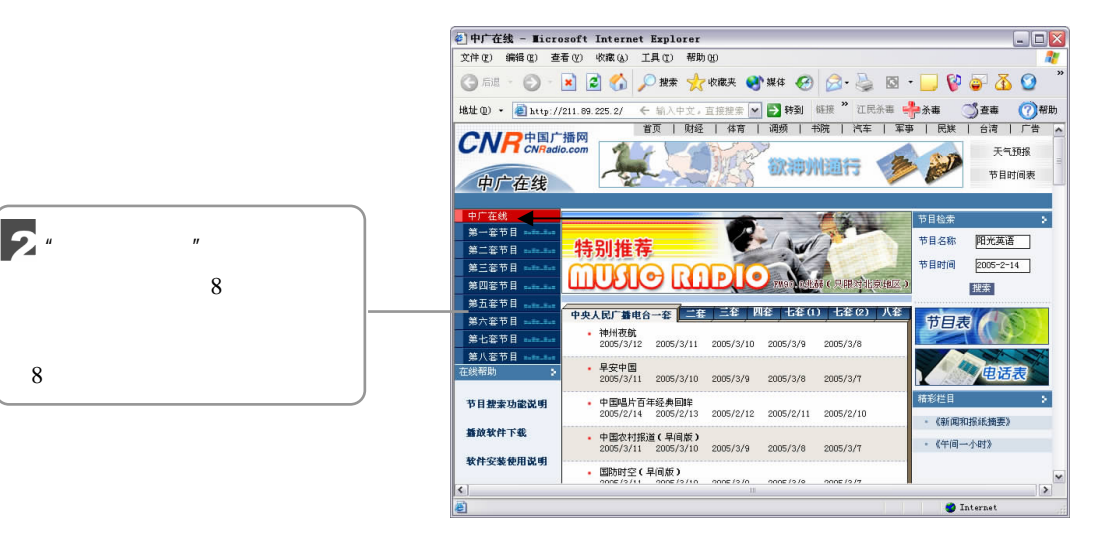

R

Realplayer

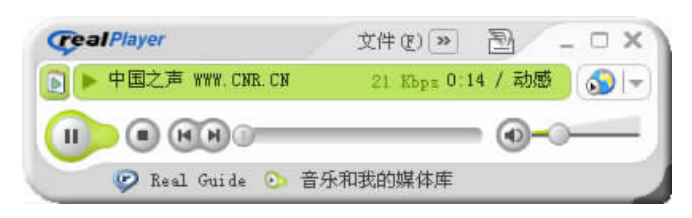

选中你想要收听的电台节目后,比如"中央人民广播电台第一套节目",经过片刻的等待

Realplayer

#### 7.2.3 RealPlayer

Realplayer

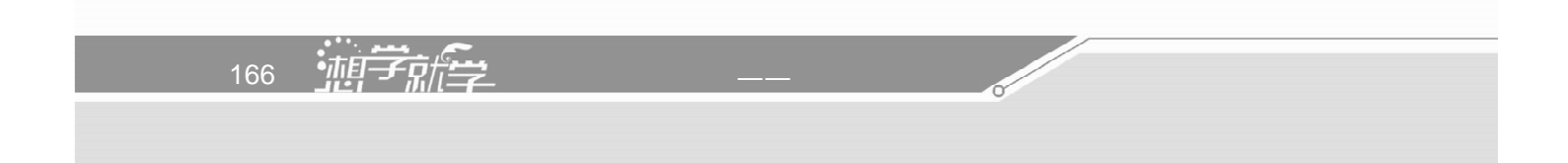

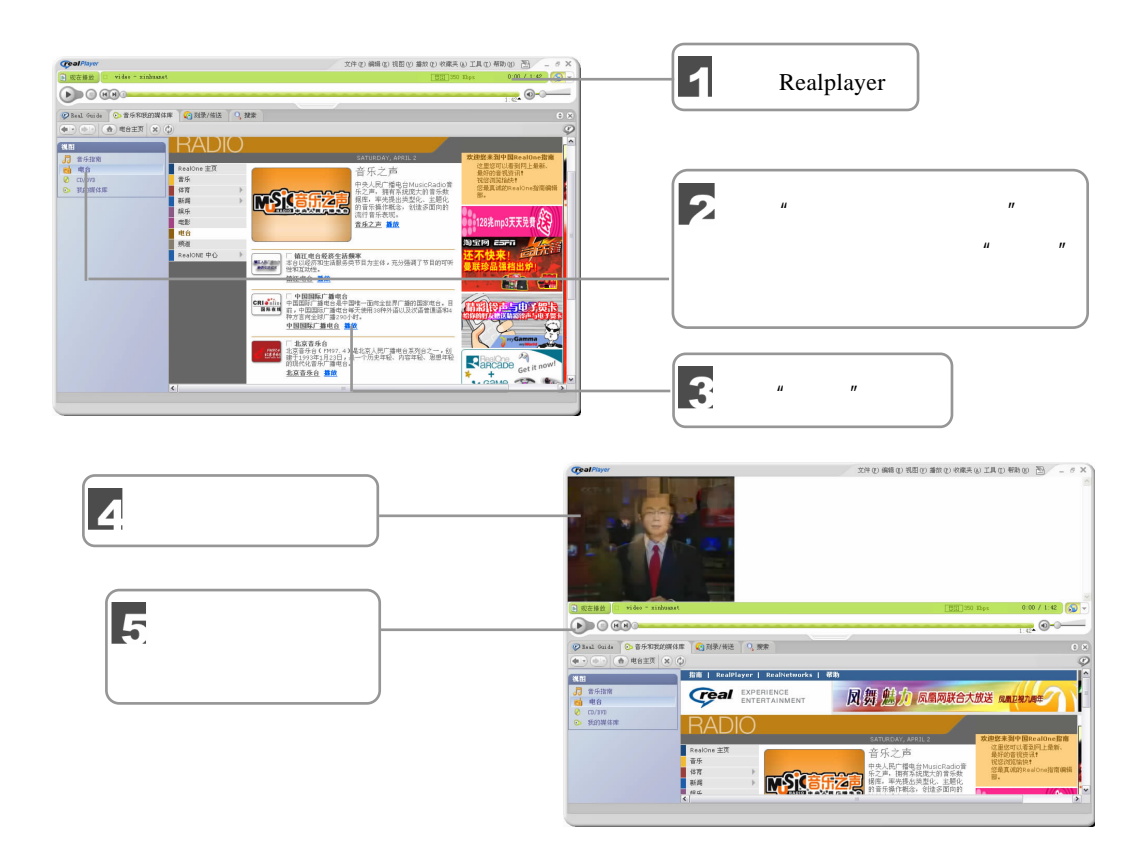

## $7.2.4$

RealPlayer RealPlayer RealPlayer RealPlayer

#### RealPlayer

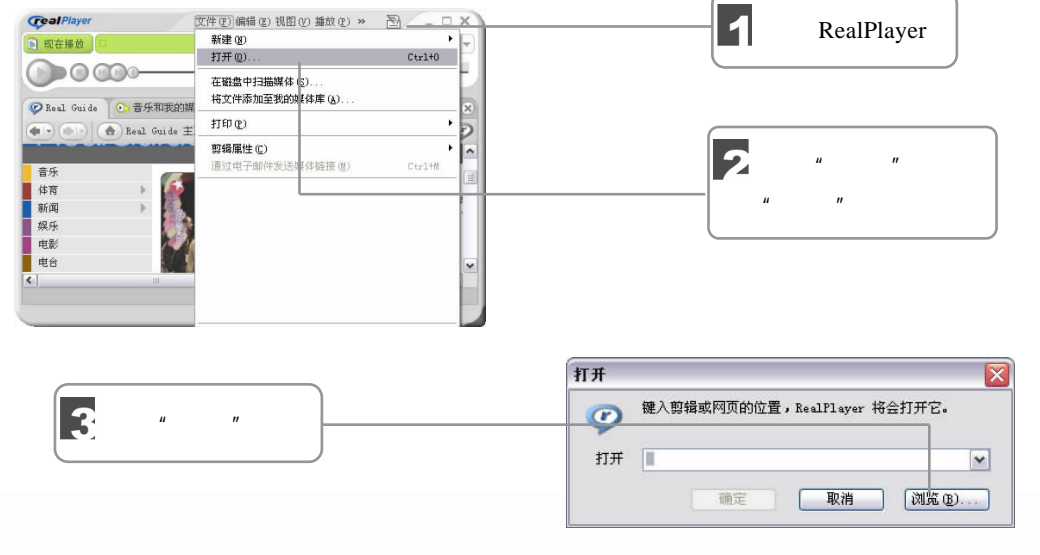

 $\frac{1}{167}$  0 167

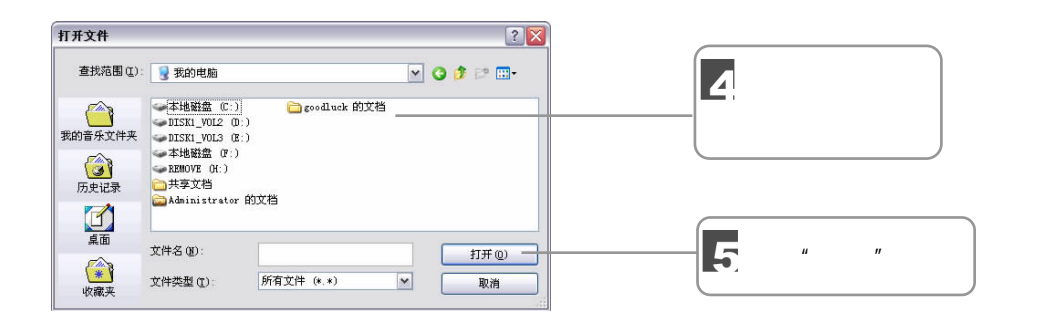

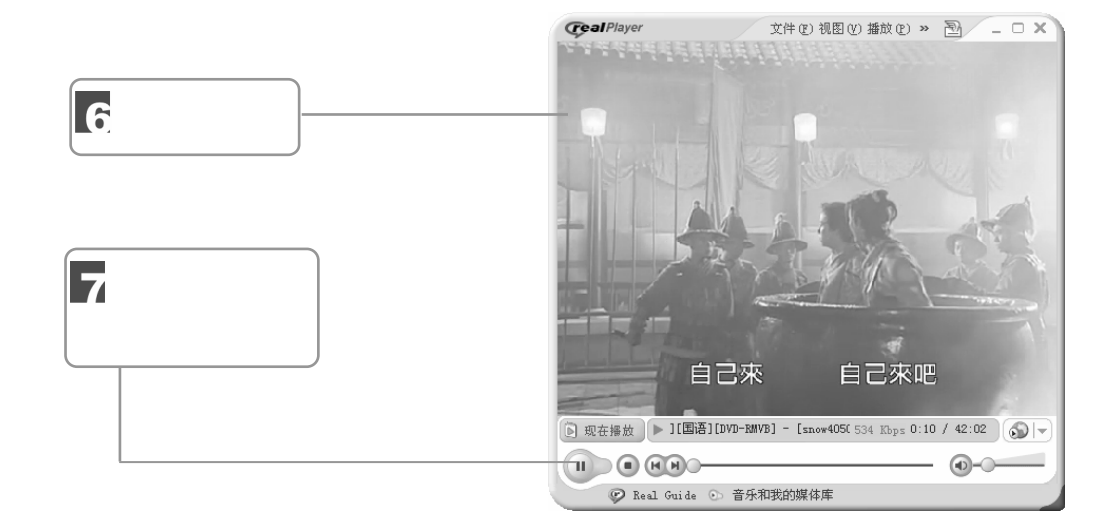

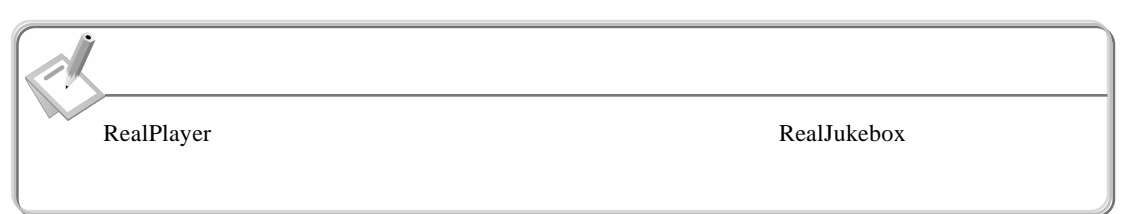

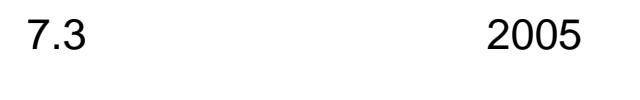

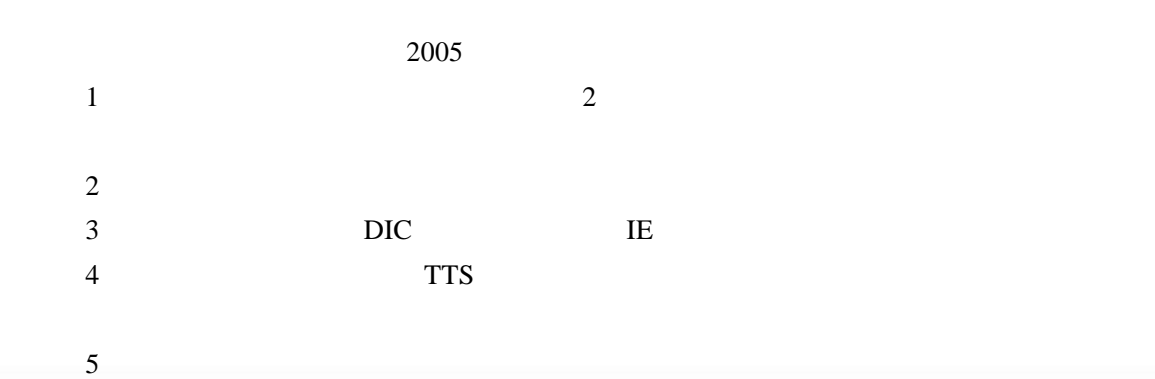

168 油子就会 <u>f</u> de la construction de la construction de la construction de la construction de la construction de la construction de la construction de la construction de la construction de la construction de la construction de la con  $7.3.1$ 

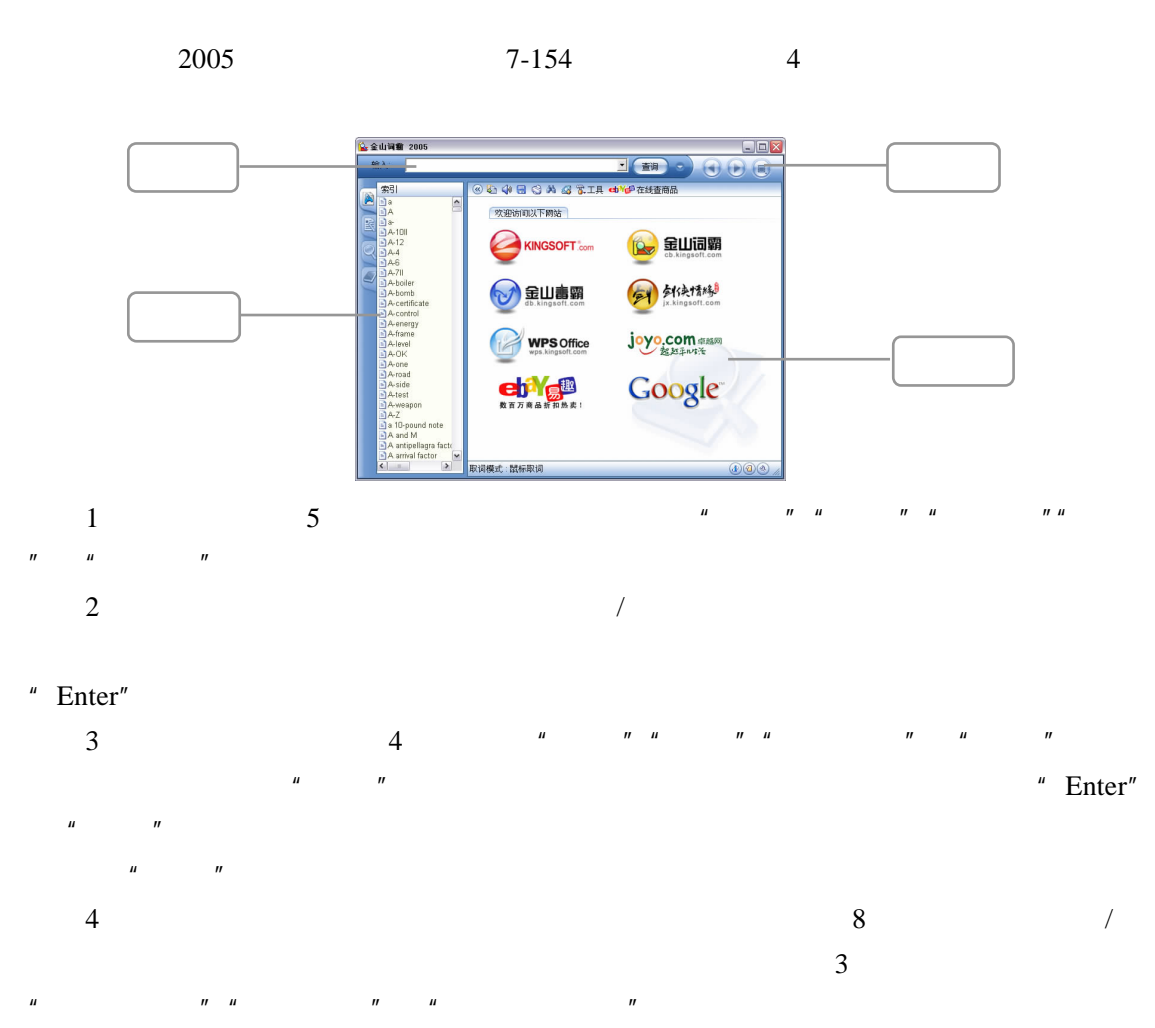

 $7.3.2$ 

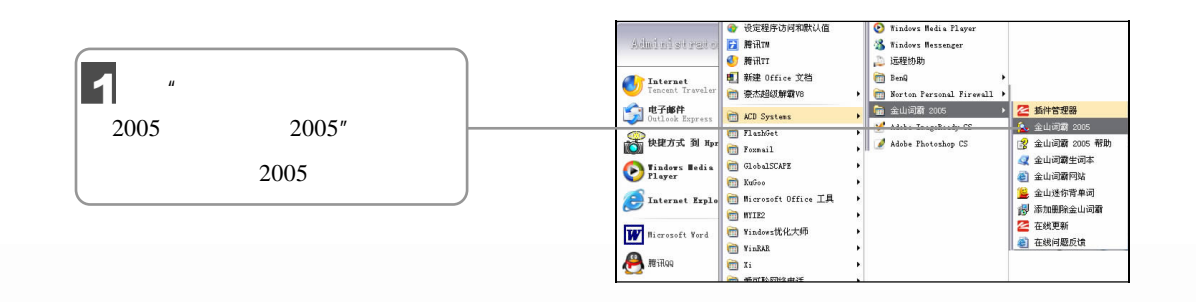

 $\sqrt{1/11}$   $\Box$  169

 $7$   $1$ 

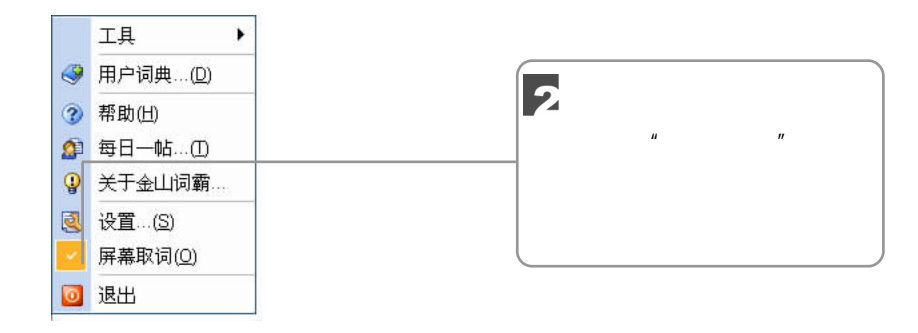

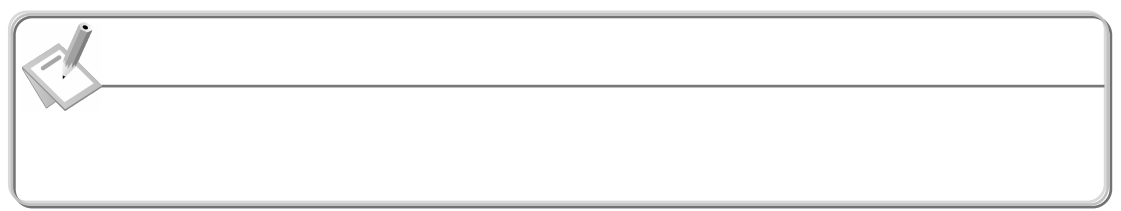

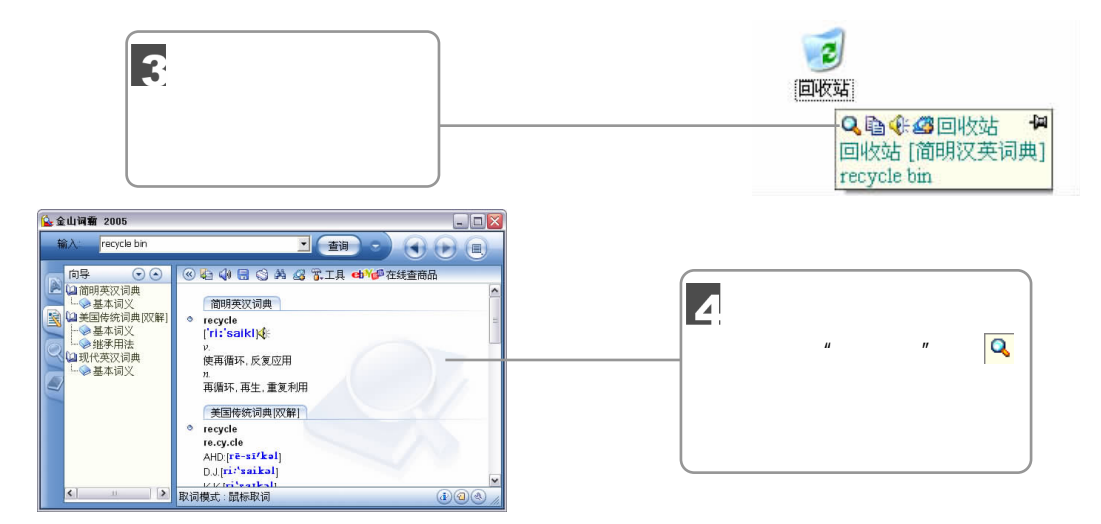

## $7.3.3$

#### language

170 油子就学

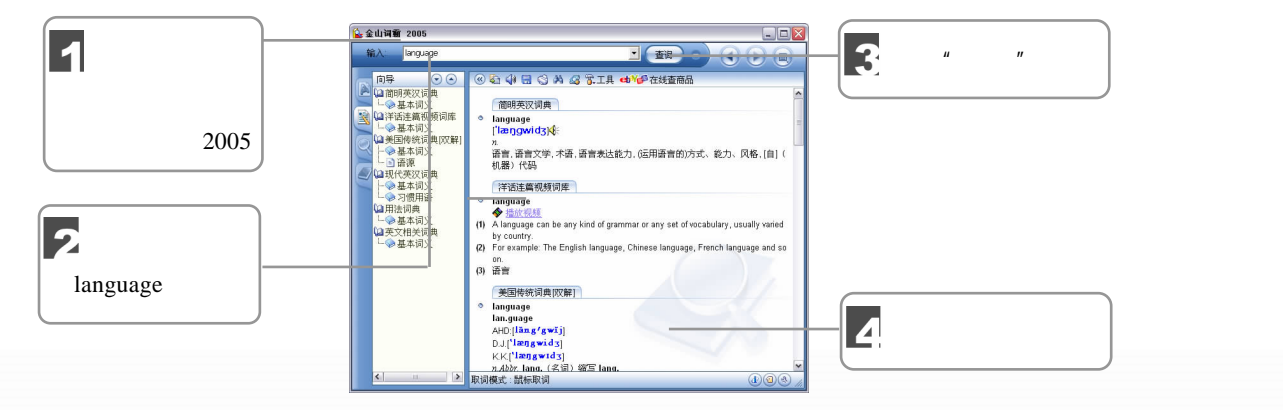

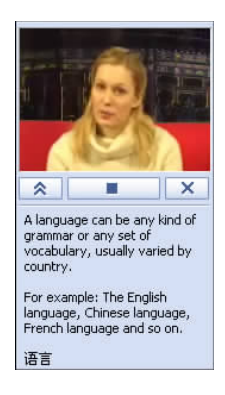

 $\mu$  and  $\mu$ 

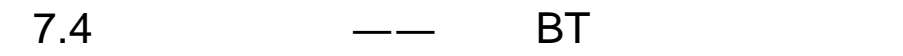

 $BT$ 

 $\bar{u}$  , where  $\bar{u}$  ,  $\bar{u}$  ,  $\bar{u}$  ,  $\bar{u}$ 

日本**BT** 

7.4.1 BT

5

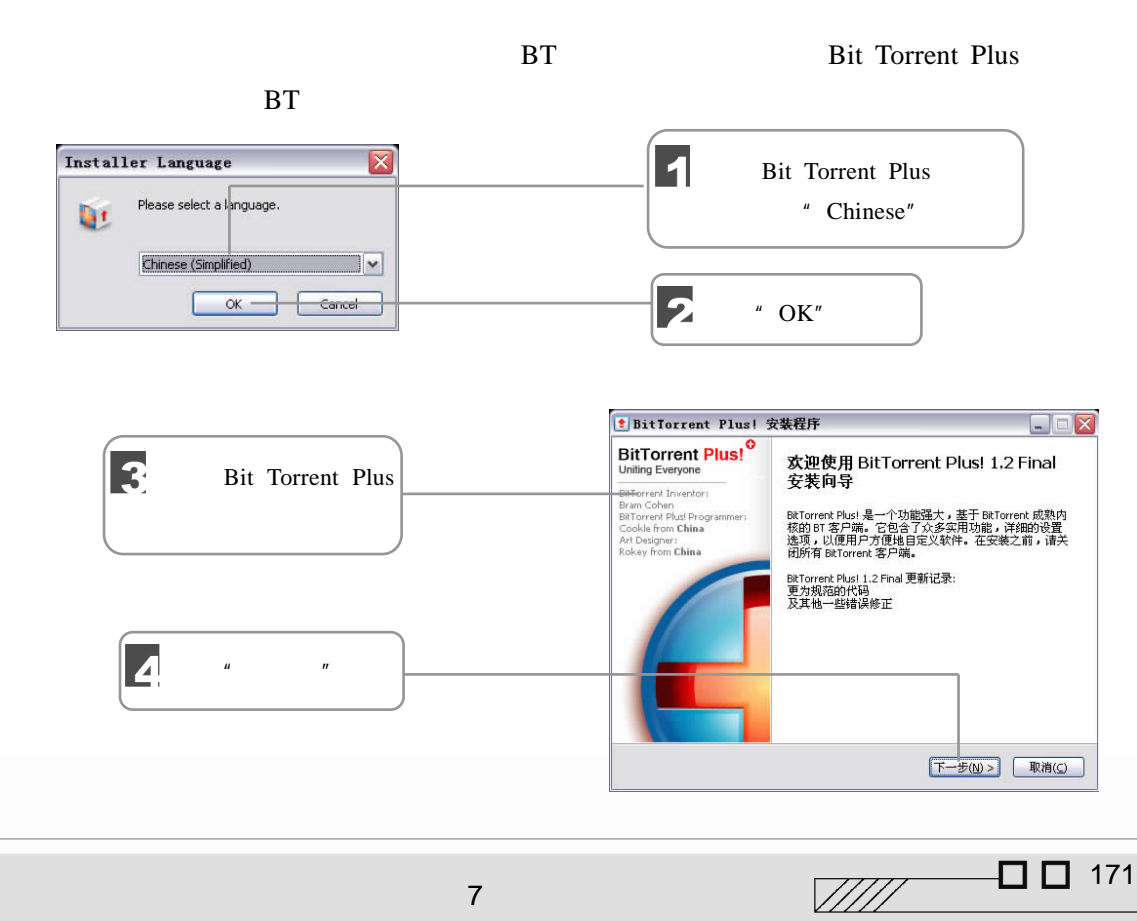

 $7$   $1$ 

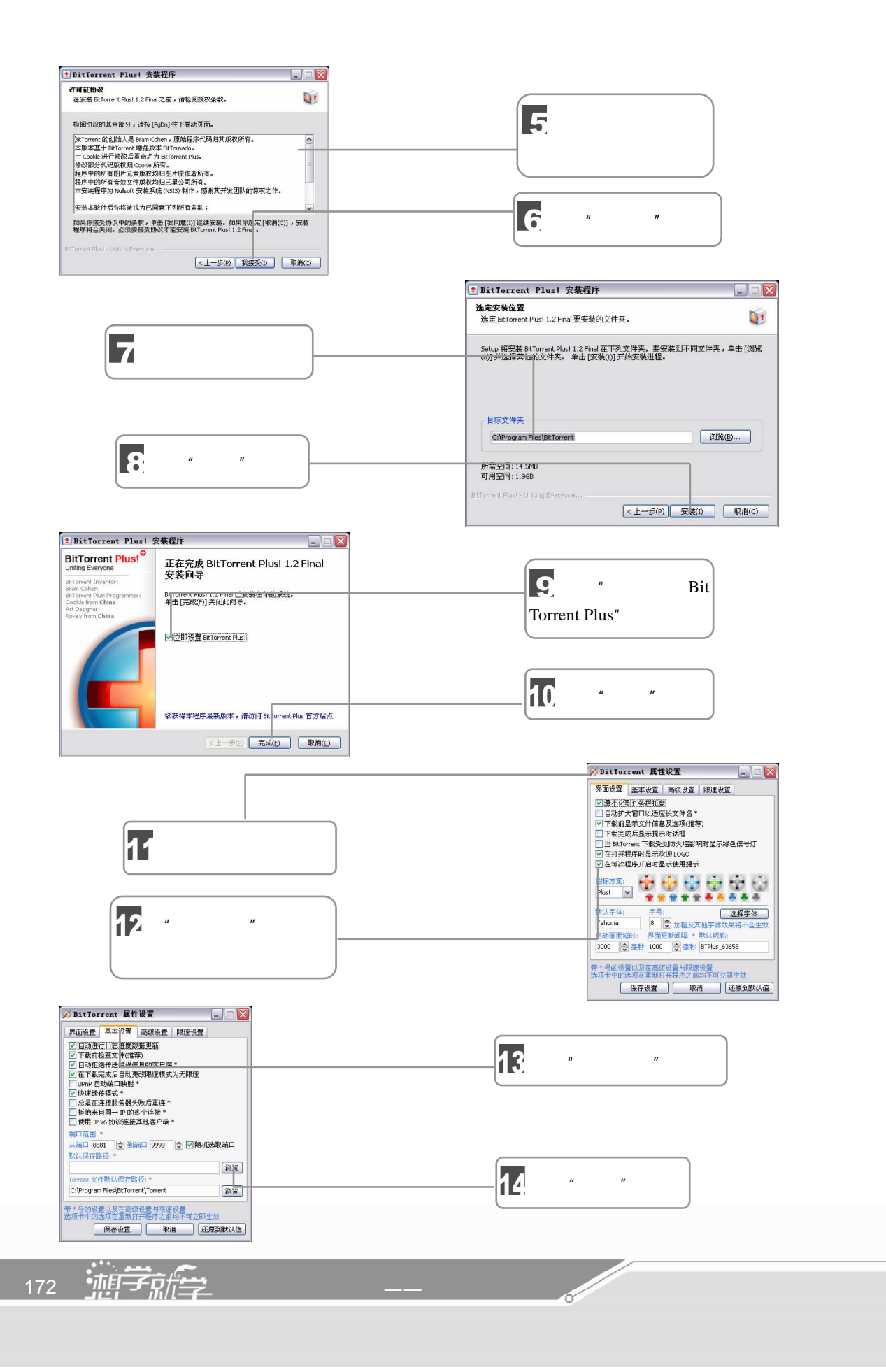

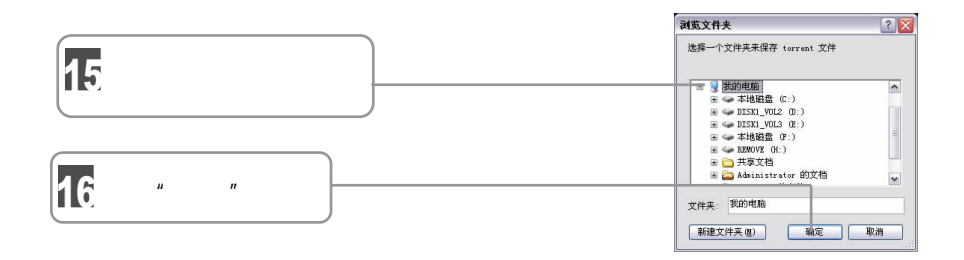

## 7.4.2 BT

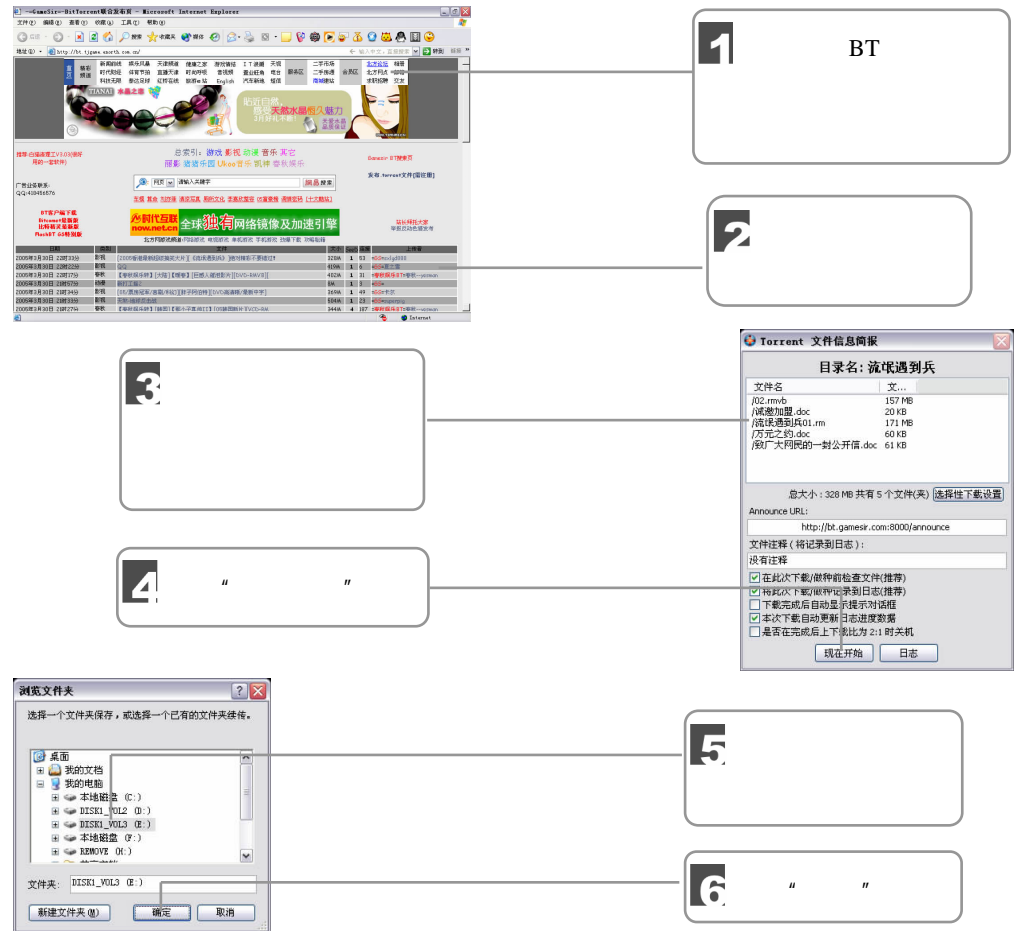

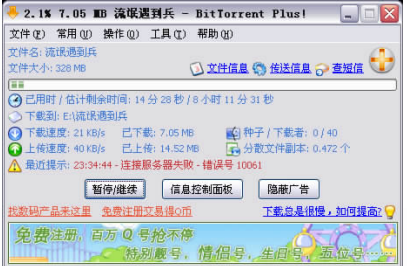

 $\frac{1}{2}$  173

## WinRAR

#### WinRAR extended to the U.S. of the U.S. of the U.S. of the U.S. of the U.S. of the U.S. of the U.S. of the U.S. of the U.S. of the U.S. of the U.S. of the U.S. of the U.S. of the U.S. of the U.S. of the U.S. of the U.S. of

 $H$ 

 $\mathcal{C}$ 

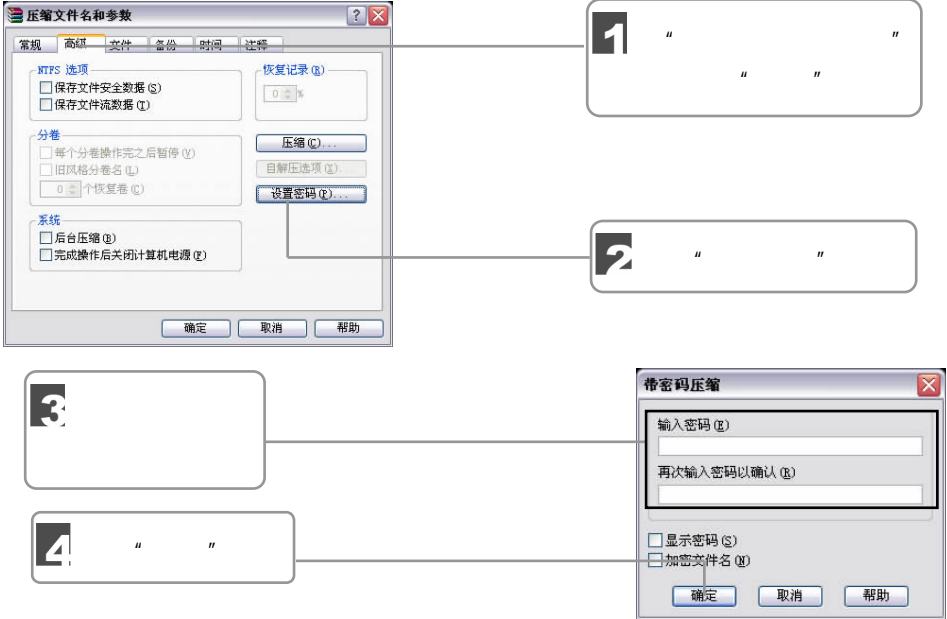

 $n = 1$  and  $n = 1$  and  $n = 1$  and  $n = 1$  and  $n = 1$  and  $n = 1$  and  $n = 1$  and  $n = 1$  and  $n = 1$  and  $n = 1$  and  $n = 1$  and  $n = 1$  and  $n = 1$  and  $n = 1$  and  $n = 1$  and  $n = 1$  and  $n = 1$  and  $n = 1$  and  $n = 1$  and  $n = 1$  and

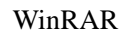

**Soldier Strategy** 

Windows Media Player

Windows Media Player

- 1 Windows  $98/2000/XP$
- $2$

 $\frac{1}{174}$   $\frac{1}{2}$ 

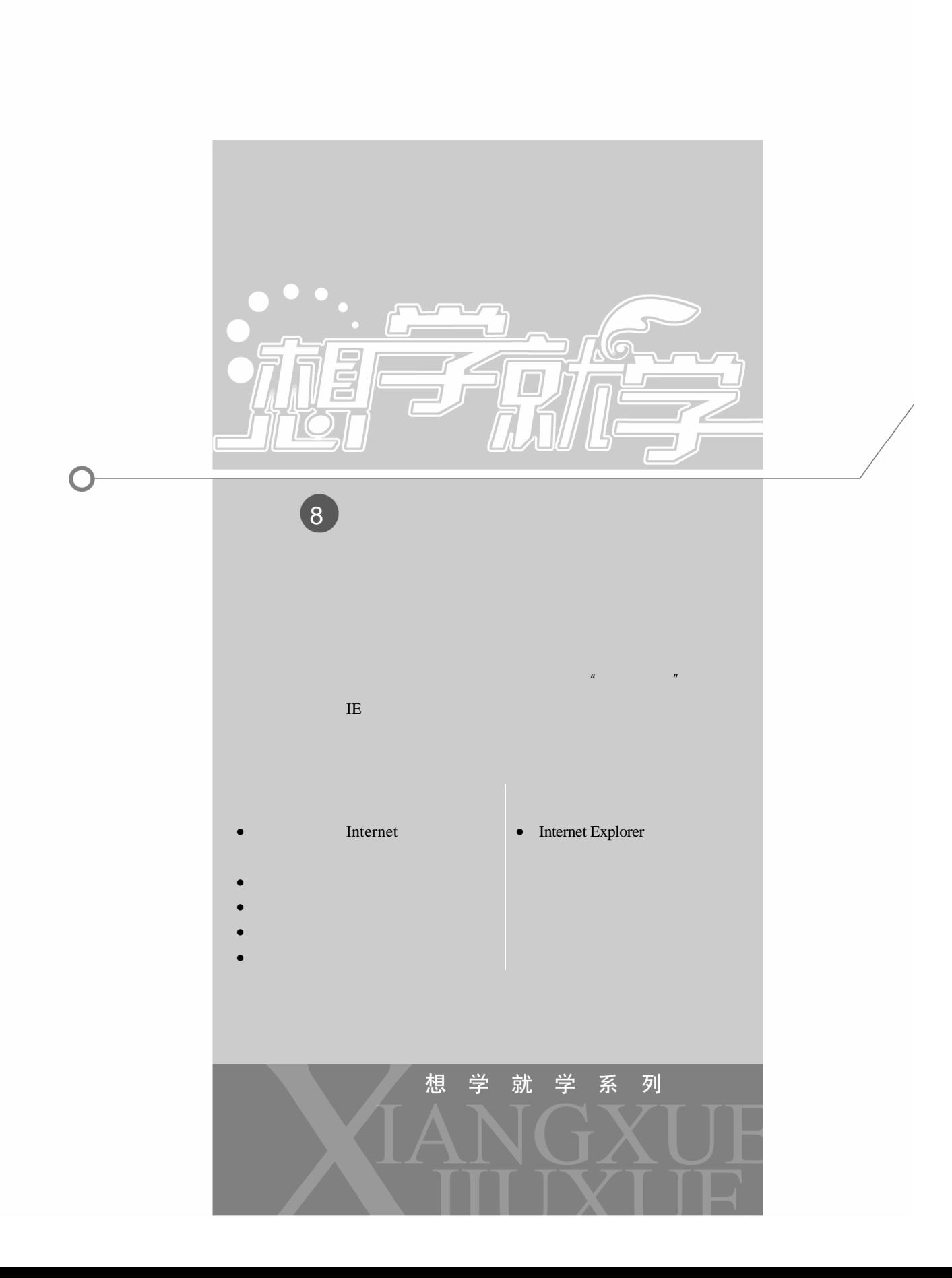

 $8.1$ 

Internet Explorer

Internet Explorer

## 8.1.1 Internet

**Internet** executive the contract of the executive term of the executive term of the executive term of the executive of the executive of the executive of the executive of the executive of the executive of the executive of

Internet here is a set of the set of the Internet set of the Internet is a set of the Internet in the set of the Internet is a set of the set of the set of the set of the set of the set of the set of the set of the set of

**Internet** example the contract  $\mathcal{L}$ 

## $8.1.2$

**Internet** Secondary ISDN  $ADSL$ 

# 1.拨号上网

计划时间是 Internet 的一种接入方式。<br>第一节 文章 主义方式  $ISP$ Windows Thermet

2 ISDN

ISDN " "Internet

3. ADSL

 $\triangle$ DSL  $\triangle$ 

176 〜 外行学 - カランド・カード - カランド・カード - カランド・カード - カランド・カランド - カランド・カランド - カランド・カランド - カランド 56 kbps  $ADSL$  1.5~9 Mbps  $16~640$  kbps  $ADSL$ 

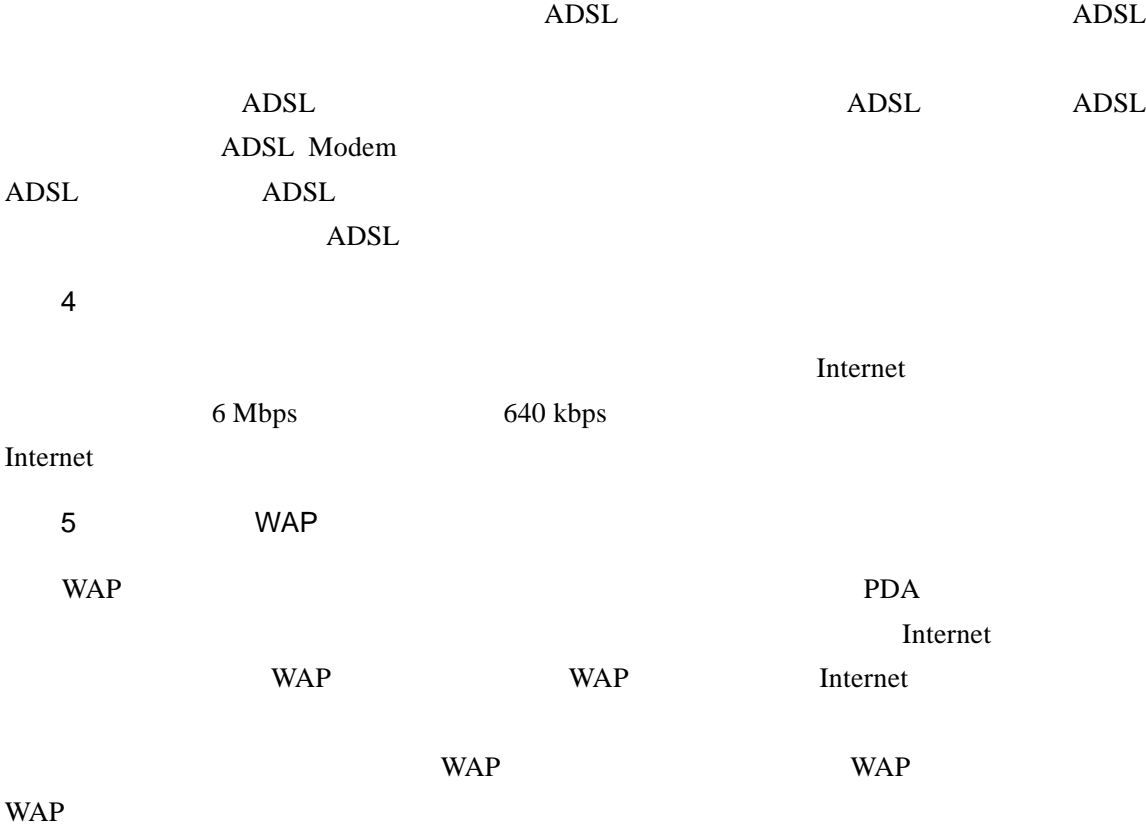

## 8.1.3 Windows XP

 $\overline{u}$  and  $\overline{u}$  and  $\overline{u}$  and  $\overline{u}$ 

Windows XP

ADSL

 $\mu$  ,  $\mu$  ,  $\mu$  ,  $\mu$  ,  $\mu$  ,  $\mu$  ,  $\mu$  ,  $\mu$  ,  $\mu$  ,  $\mu$  ,  $\mu$  ,  $\mu$ 

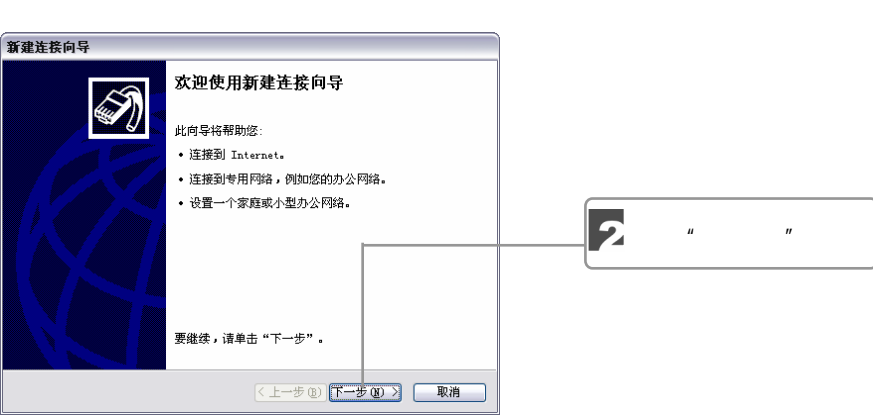

 $\sqrt{117}$  00 177

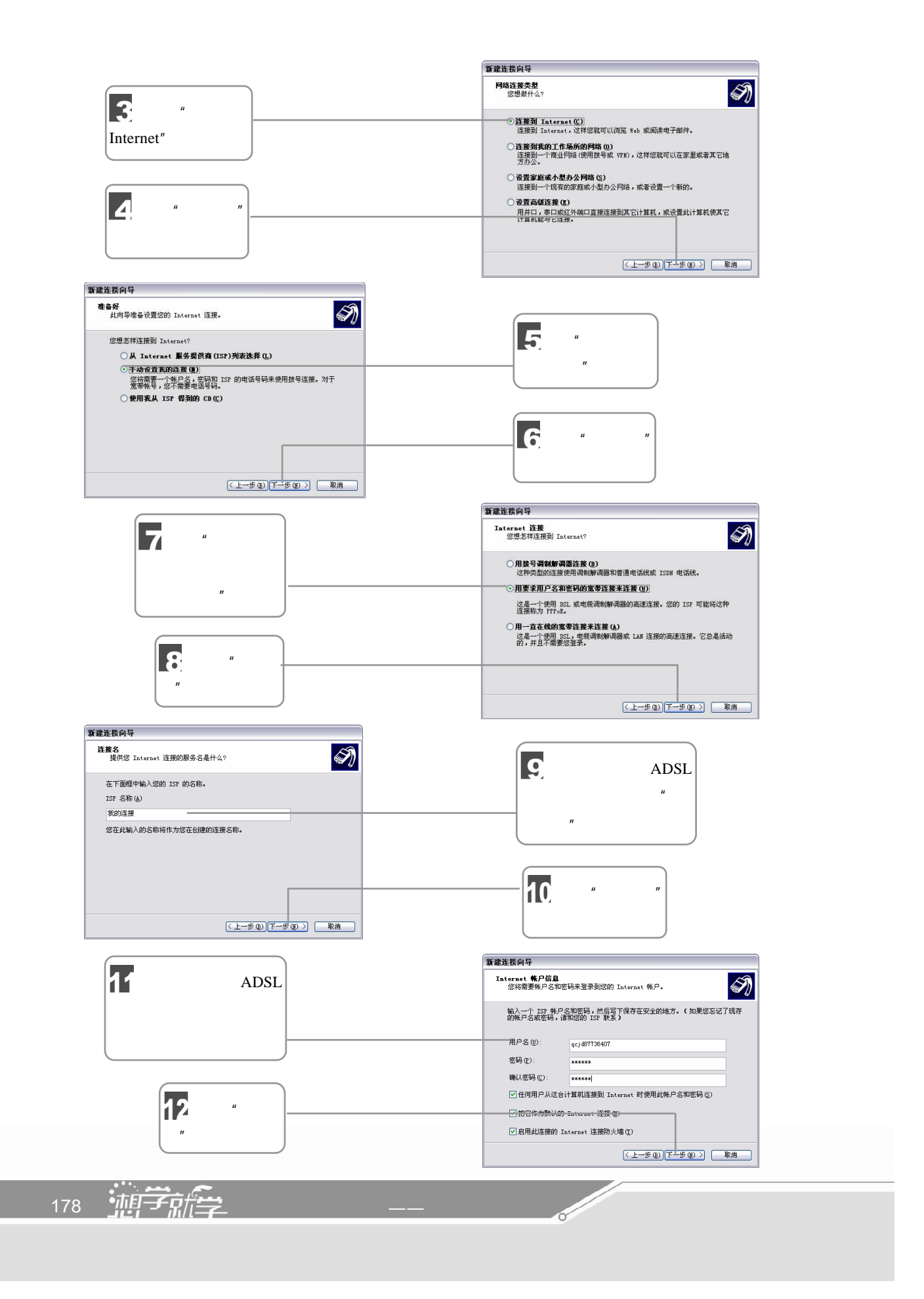
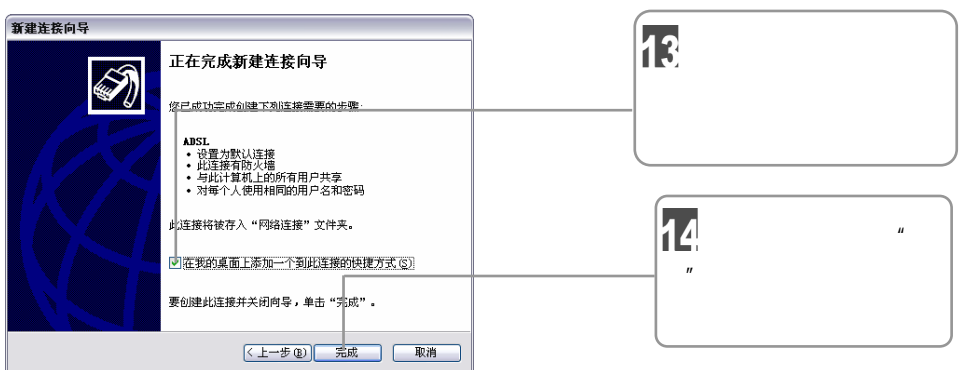

 $\mu$  and  $\tau$  and  $\tau$  and  $\tau$ 

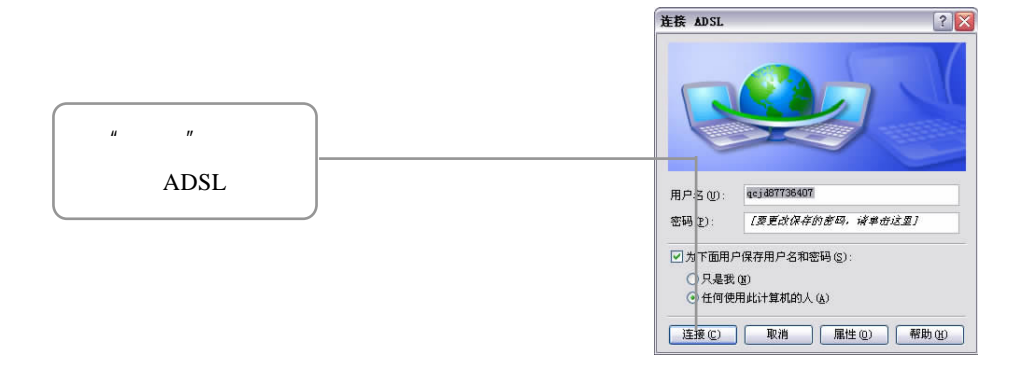

# 8.2 Internet Explorer

### 8.2.1 IE

Internet Explorer

#### Internet Explorer

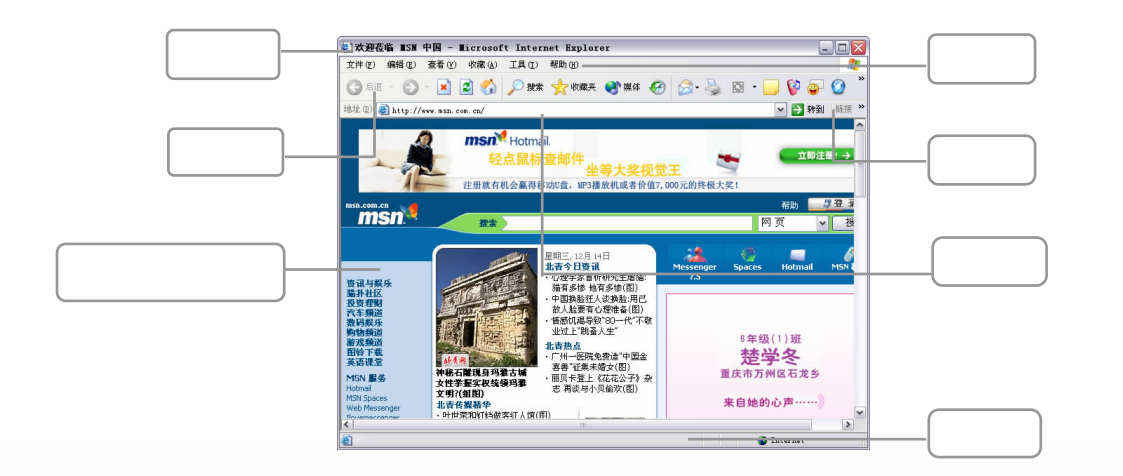

8 上网入门

 $\Box$   $\Box$  179

 $\mathbb{Z}/\mathbb{Z}/\mathbb{Z}$ 

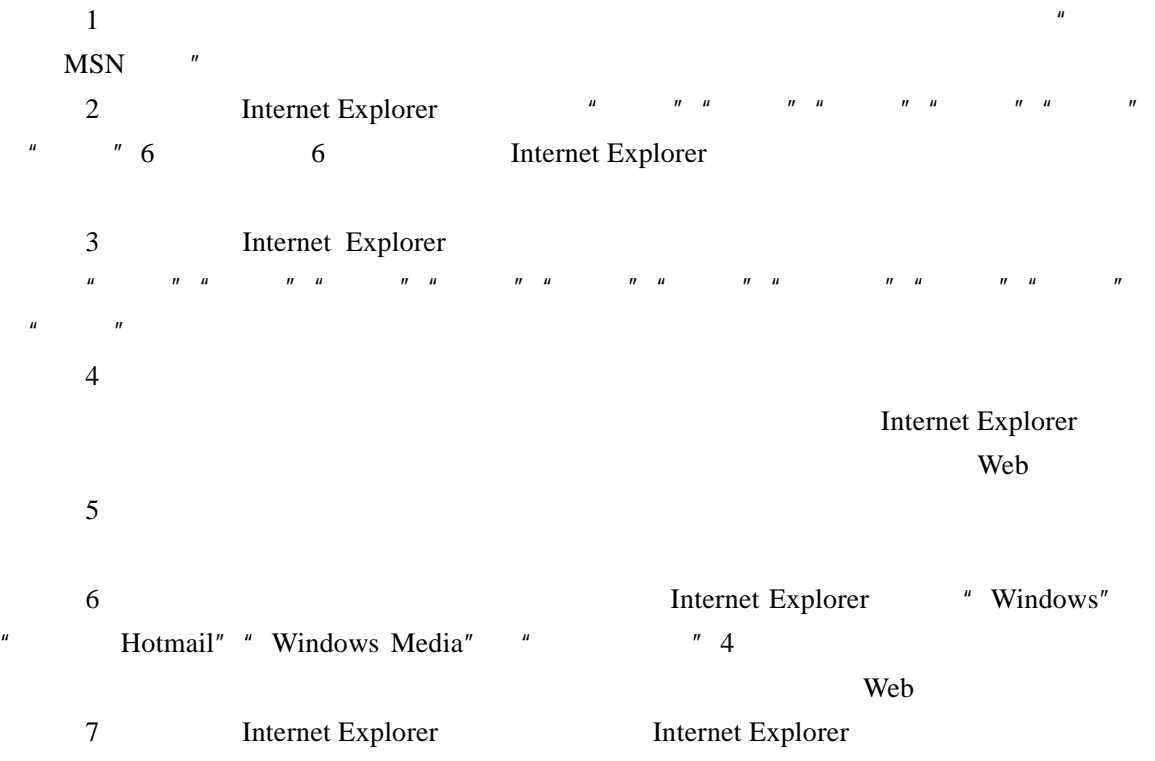

### $8.2.2$

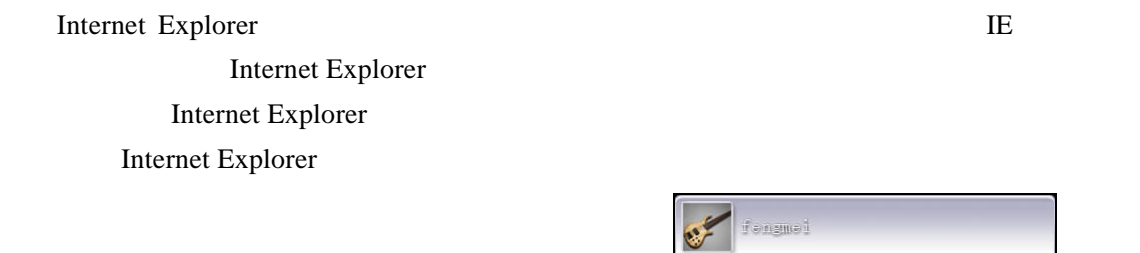

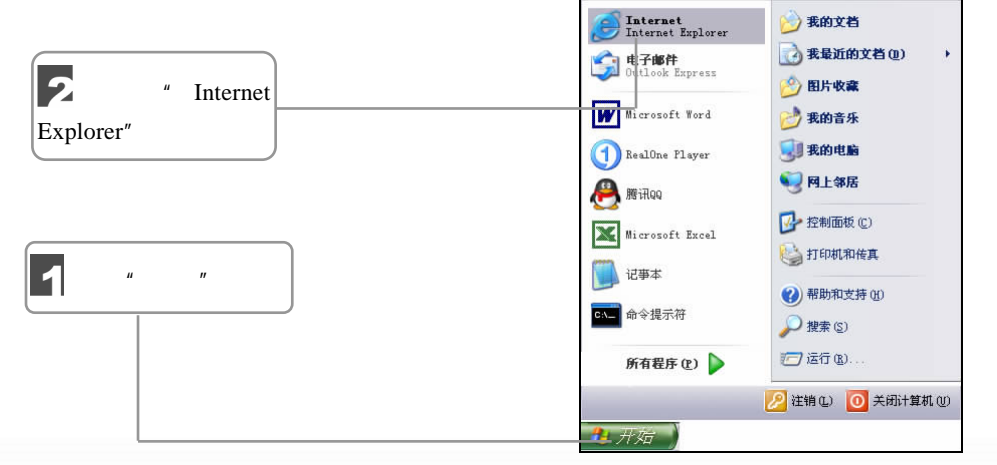

180 油子就学 D-⇙

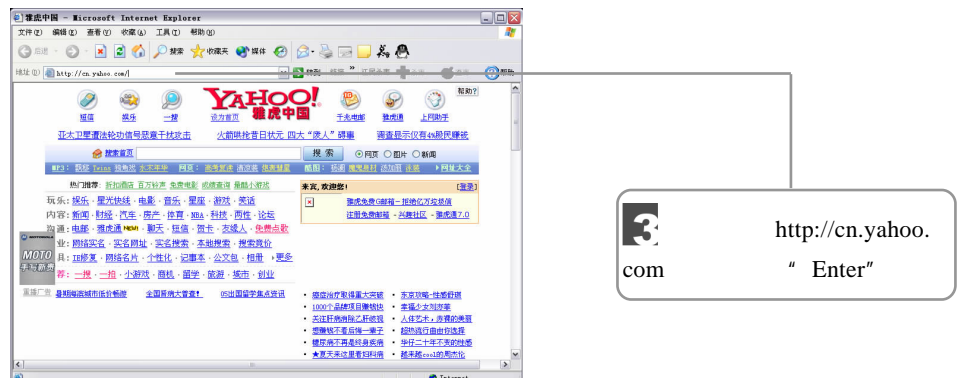

Internet Explorer

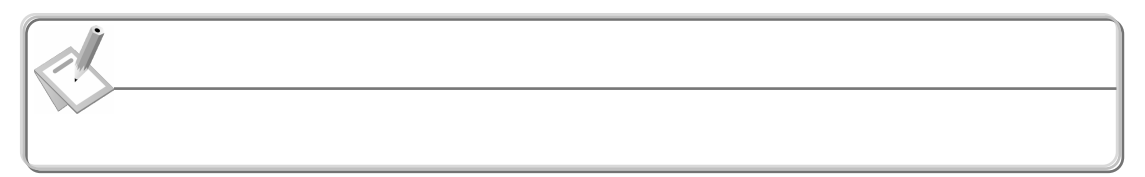

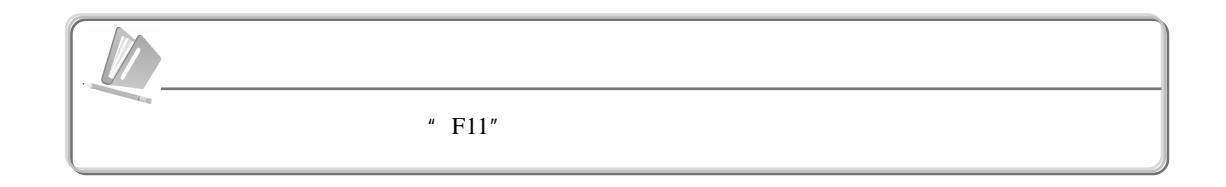

 $8.2.3$ 

1.  $\blacksquare$ 

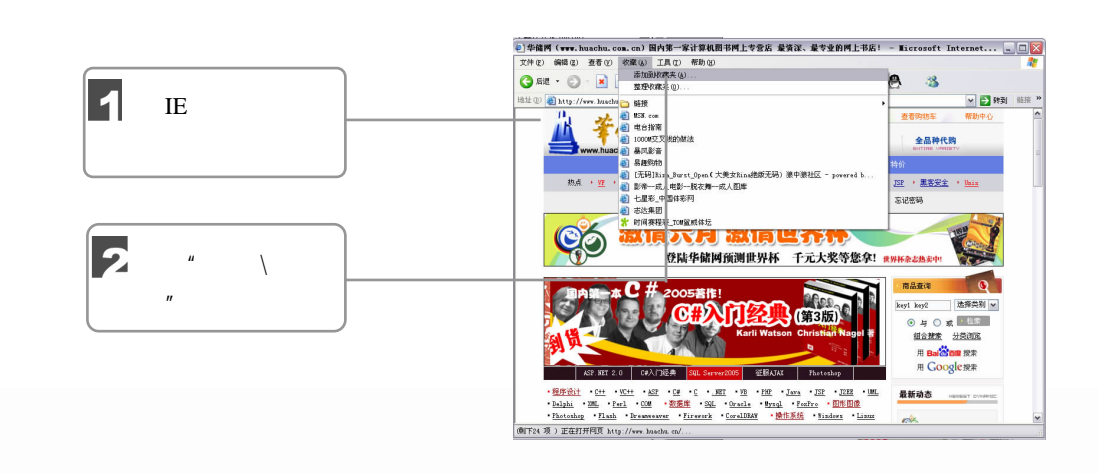

8 上网入门

 $\Box$   $\Box$  181

 $\sqrt{III}$ 

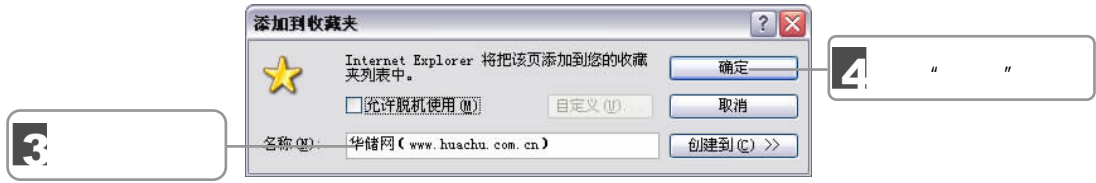

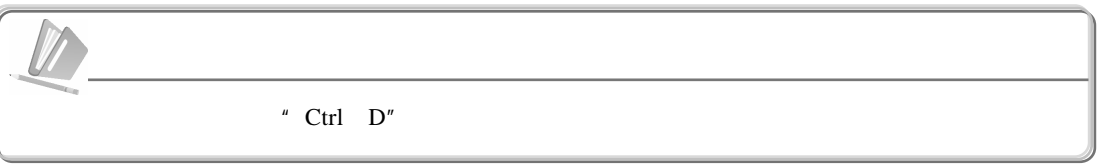

 $2 \rightarrow$ 

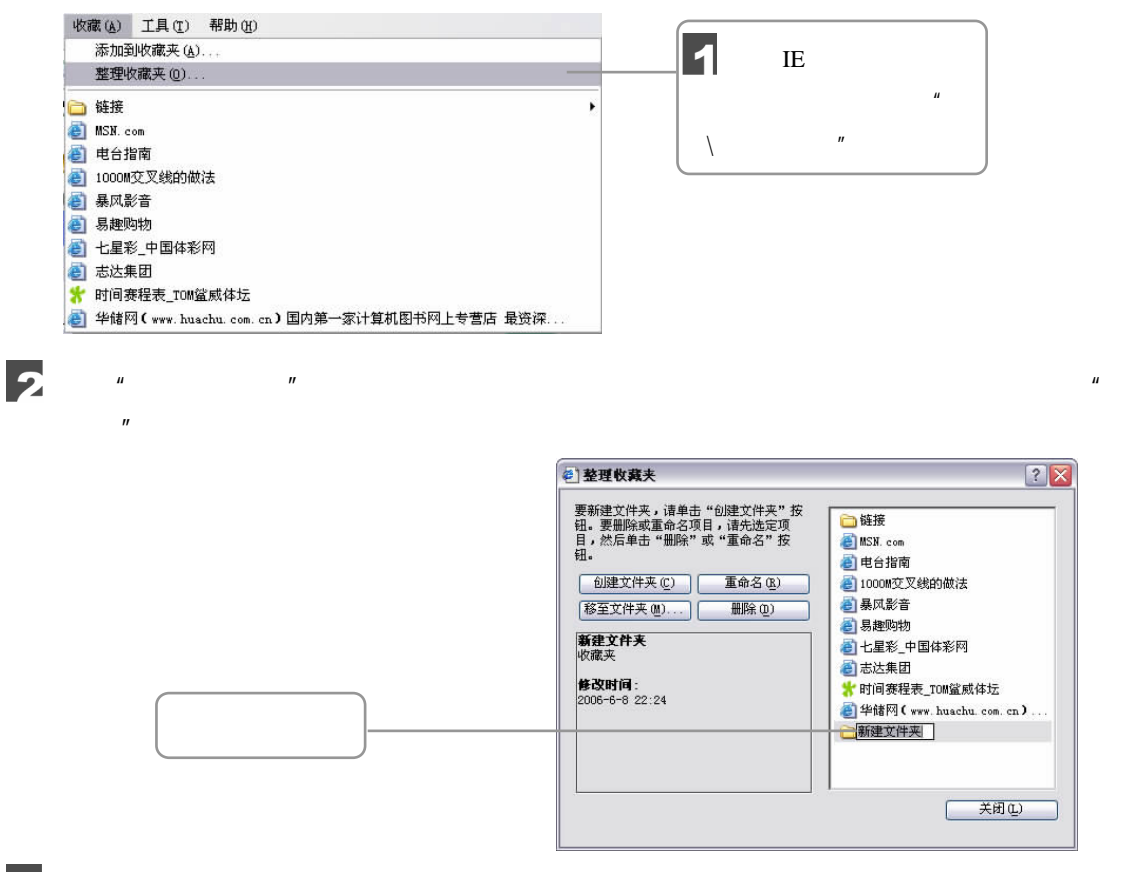

 $\mu$  and  $\mu$ 

**Contract Contract Contract Contract Contract Contract Contract Contract Contract Contract Contract Contract C** 

3

182 油子就会

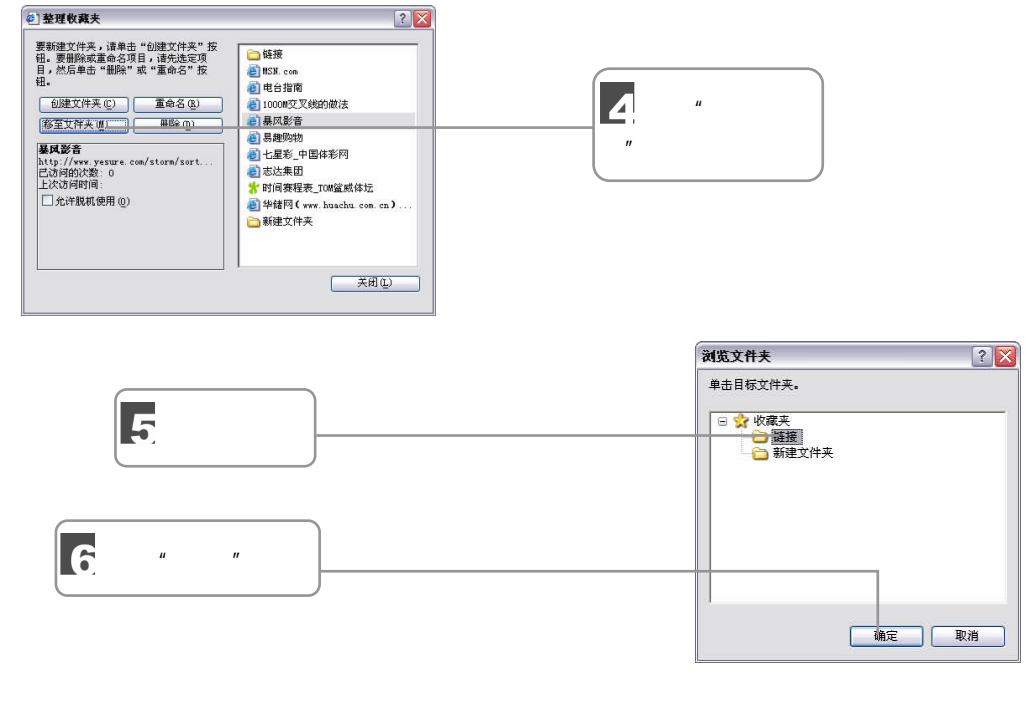

 $3 \sim 3$ 

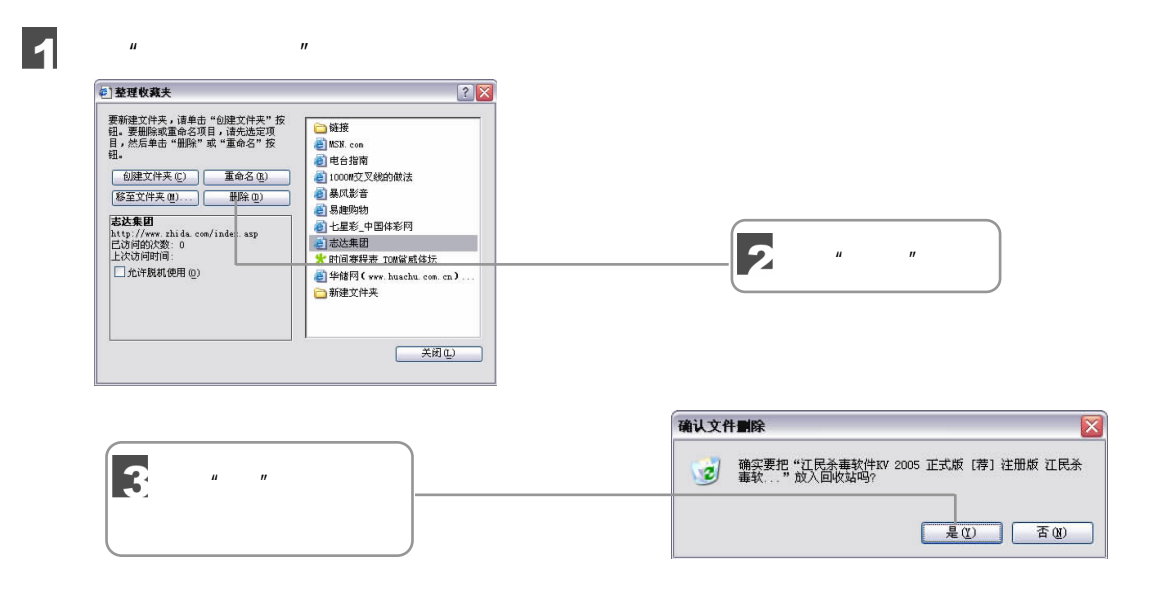

 $8.3$ 

8 上网入门

 $\sqrt{1/11}$   $\Box$  183

 $8.3.1$ 

Internet Explorer

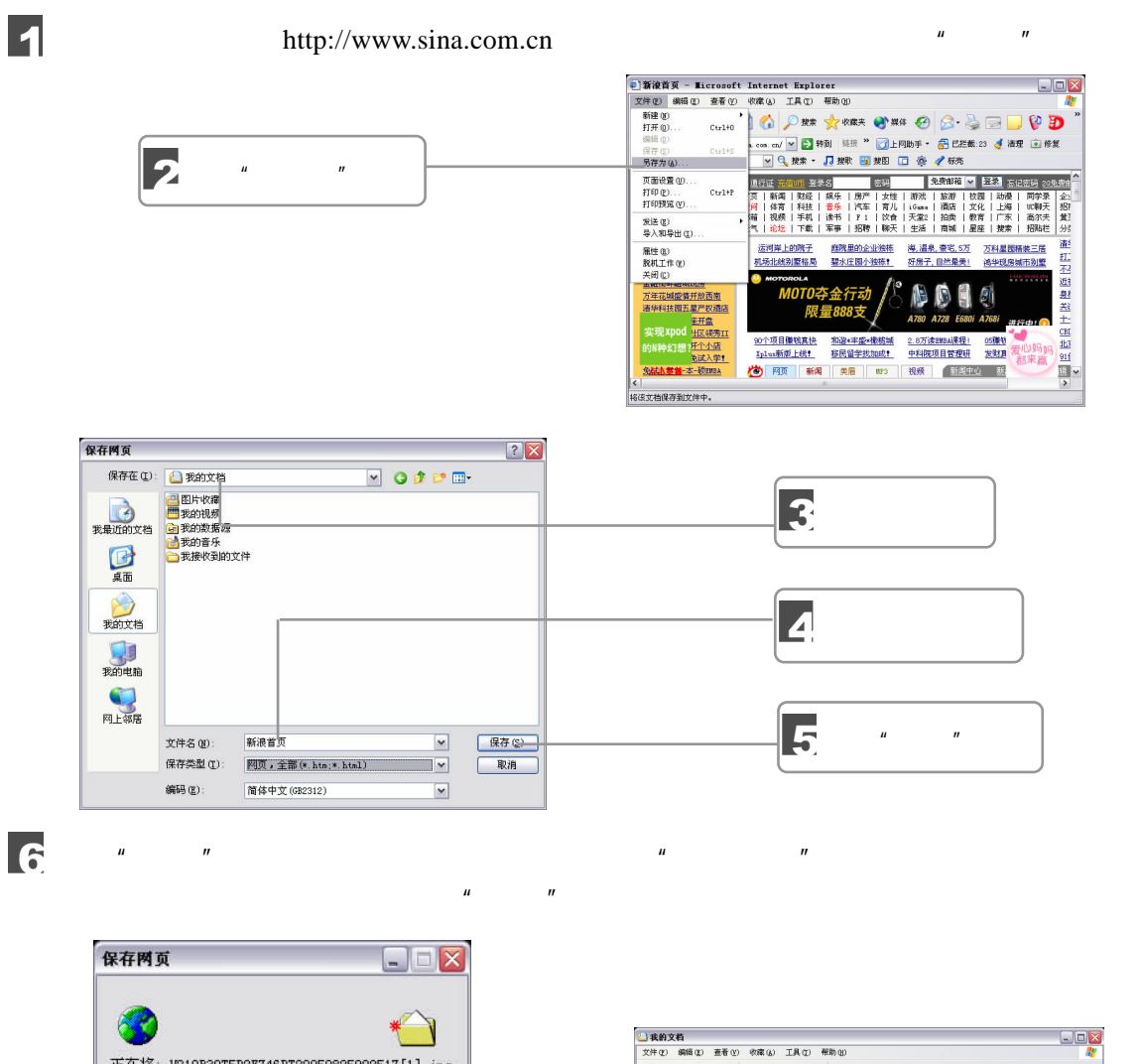

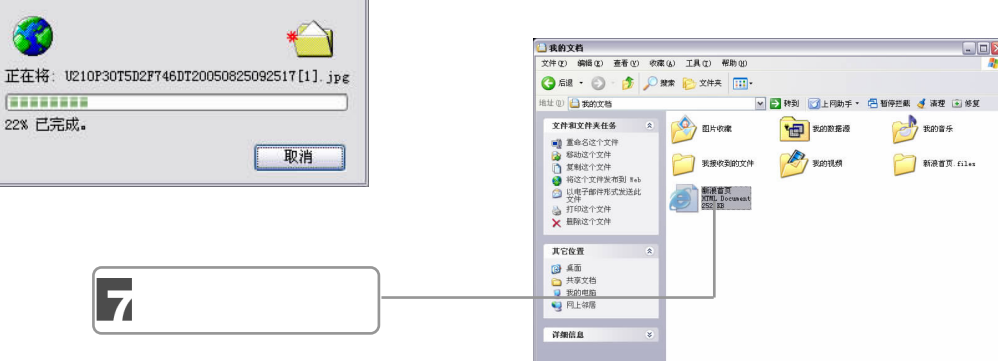

**Contract Contract Contract Contract Contract Contract Contract Contract Contract Contract Contract Contract C** 

184 独行学

 $8.3.2$ 

#### IE  $"$   $"$   $\qquad$   $"$

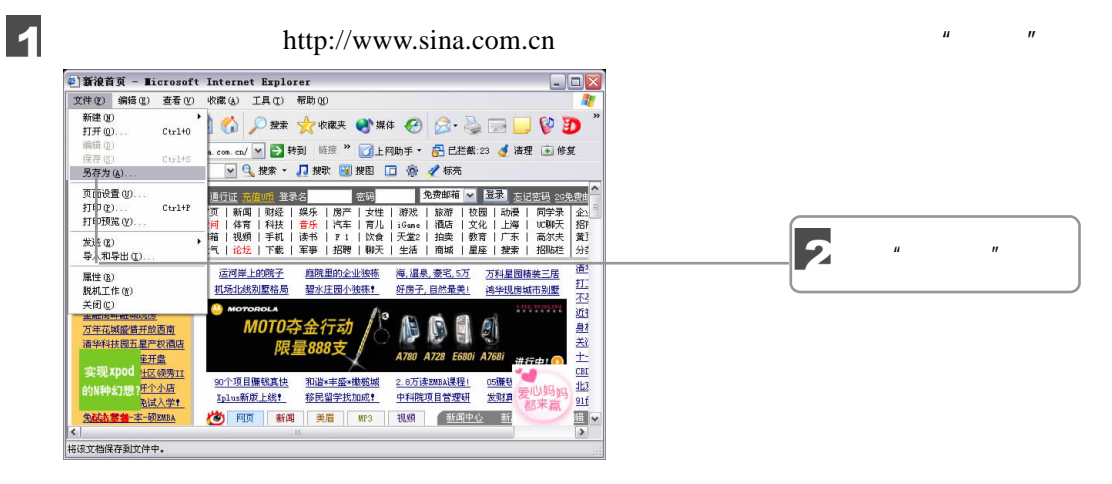

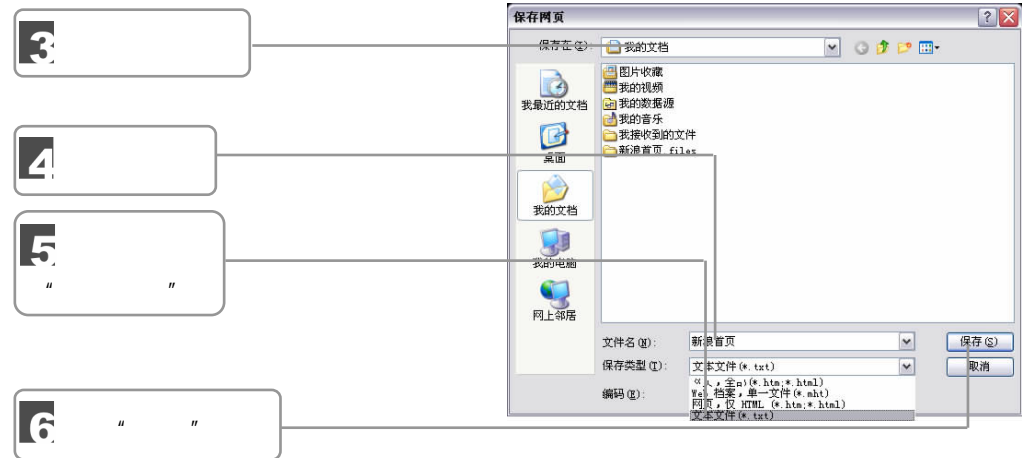

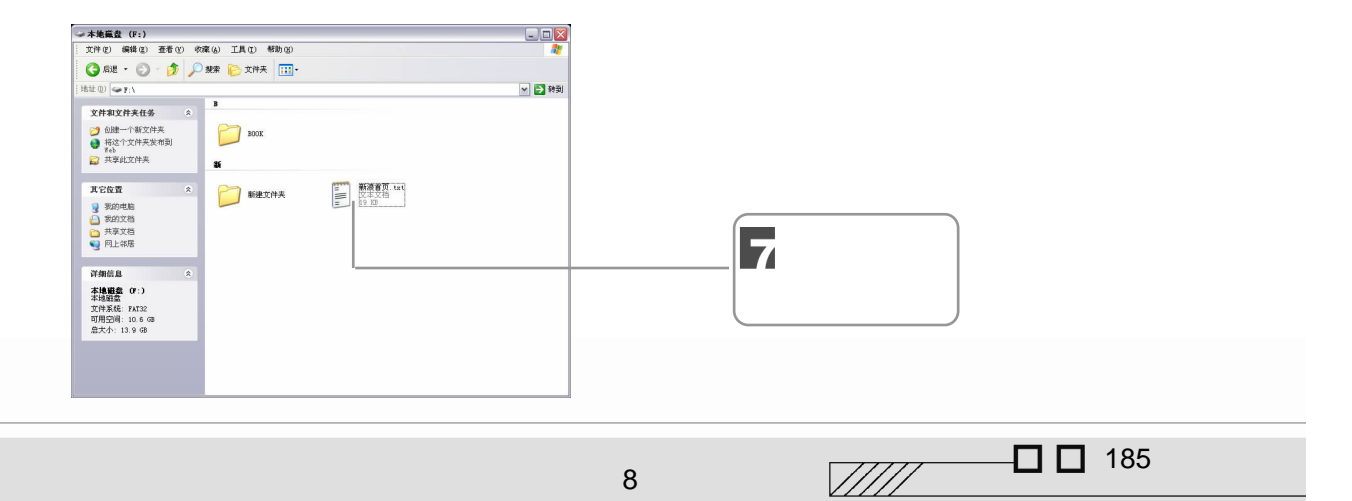

8 上网入门

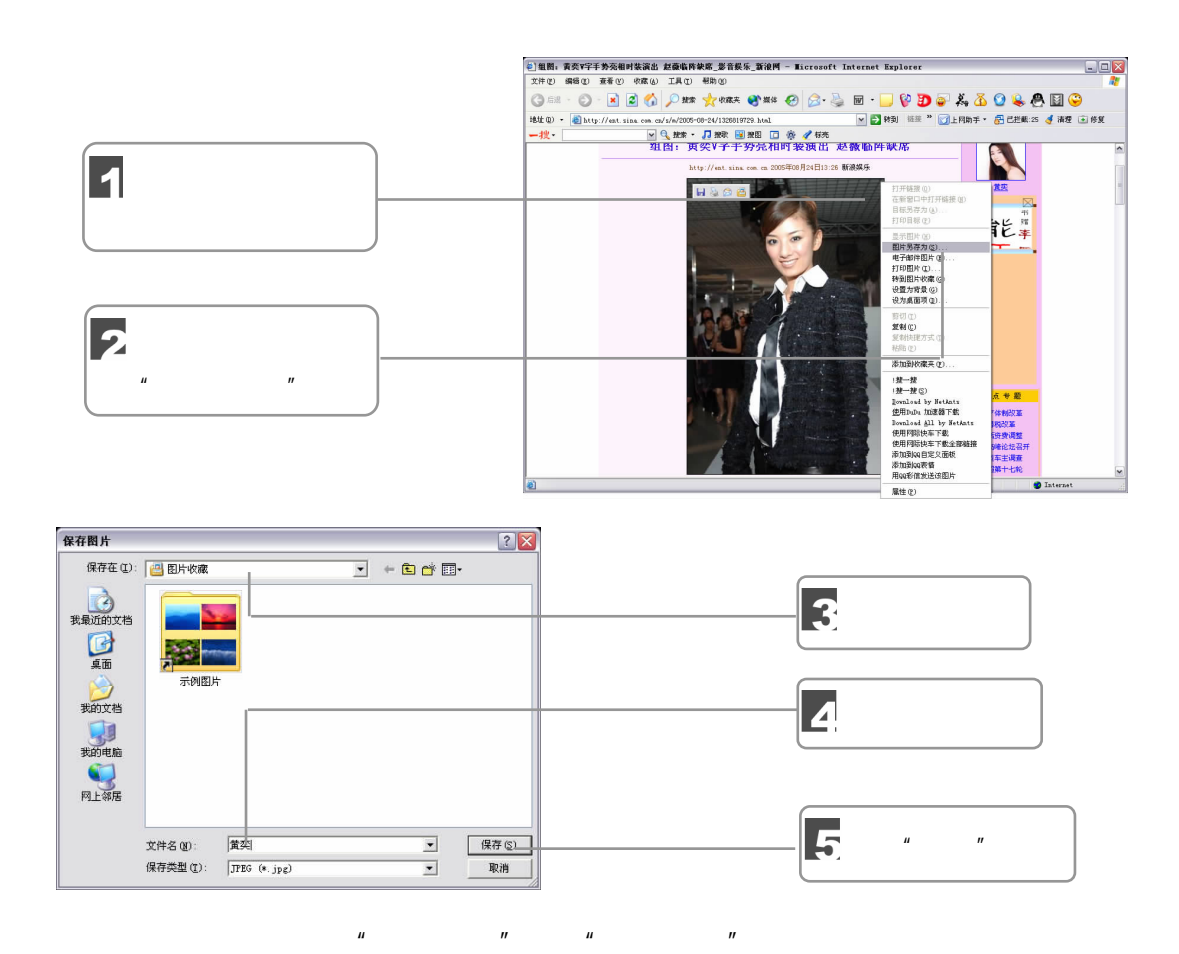

 $8.4$ 

 $8.4.1$ 

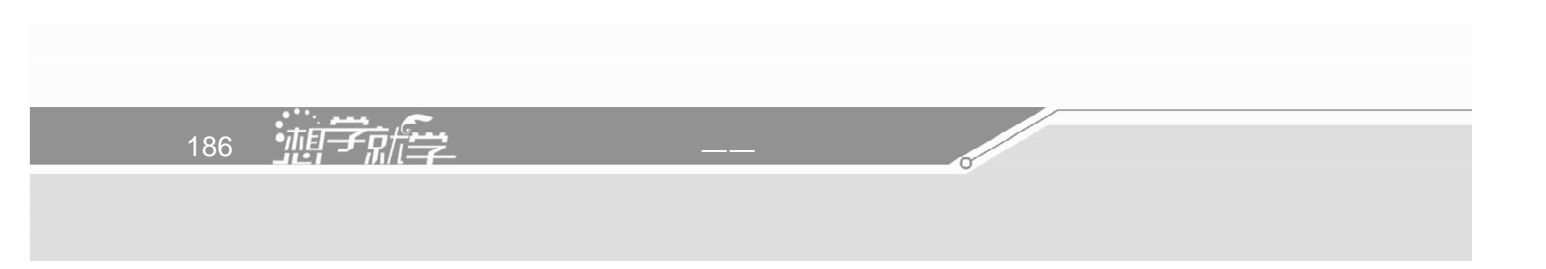

 $\mu$  a  $\mu$ 

#### $\frac{http://cn.yahoo.com}{$

 $\Box \Box X$ ORL O - R 2 0 DRX \* \*\* O & & E - D & B See - O - <u>E (S) O DER TREES WEER ON THE BILES VAN CHARGES OF THE SECOND.</u><br>BED <u>O HUL/A vanhwad temperature and the second three Charges of the Charges of the Charges of the Charges of the Charges of the Charges of the Cha</u> 网页结果 ・<br><u>Gihooi女法授業门户 -中文论坛毎日精粹</u><br>*Dinooi女法授業司方書*<br>*P. 中文论坛官場集行機*<br>Mitp://www.qihoo.com - [<u>他^</u>]<br>http://www.qihoo.com - [<u>他^</u>] - 注册・ <mark>实名搜索</mark> 新闻中心-搜狐网站<br>@solfu.com vip.solfu.com vip.solfu.net solfu.net 短信手机 密码. 免費邮<br>ViP邮 企业邮 城名.报驱ChinaRen7177选点房地产60odFeel ... 翻開條<br>育财经IT在丰房产保乐圈音乐明显女人生活健康旅游理财股票收育 .....<br>news.solfu.com/ - 2005年7月2日 - 505k - 阿贾拉照 - 更多该网站内容 hang santucury - ADD + 7-17 → SDA + F<u>HRIBBL + 美全国内地位</u><br>新国中心 - 2008年2月1日<br>10世紀西半の - 2009年2月1日 - 2007年2月1日 - 2008年2月1日 - 2009年2月1日<br>10世紀 - 第5月 - 第77 - 第777 - 先期略 - 5月1日 - 7月1日 - 17日<br>1949年 - 高島・新県・第7 - 4月 - 11月 - 西<u>宮地区 - 夏谷時</u> 解外新闻 时事新闻 电调<br>37.<mark>端是21娱乐网</mark><br>追踪热点新闻 最新最快<br>新华通讯社天津分社 **Co** Tax

 $\mu$ "  $\mu$ "  $\mu$   $\pi$ 

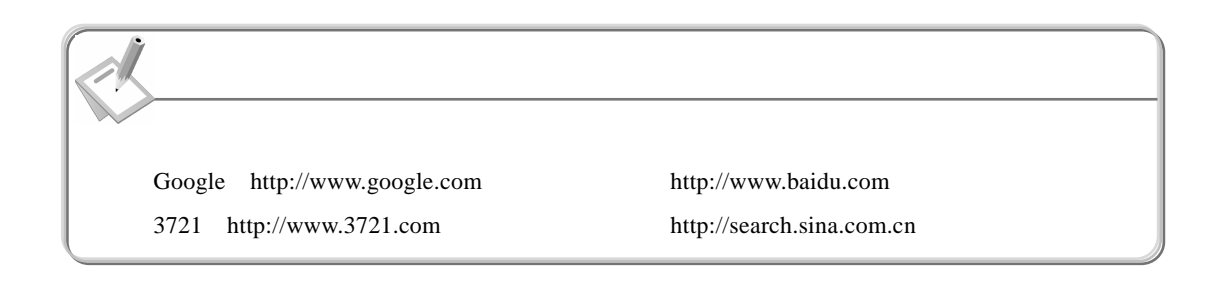

 $8.4.2$ 

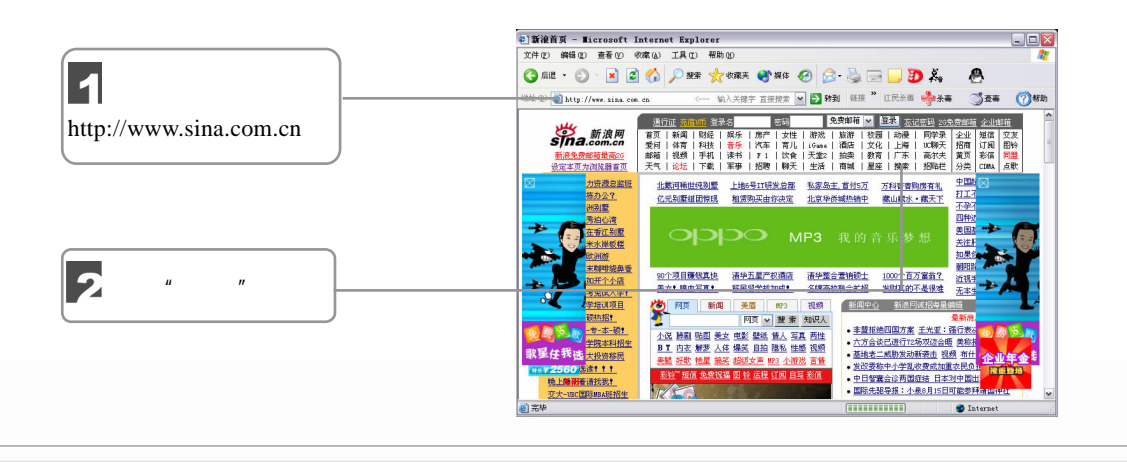

 $\Box$  187

 $\sqrt{III}$ 

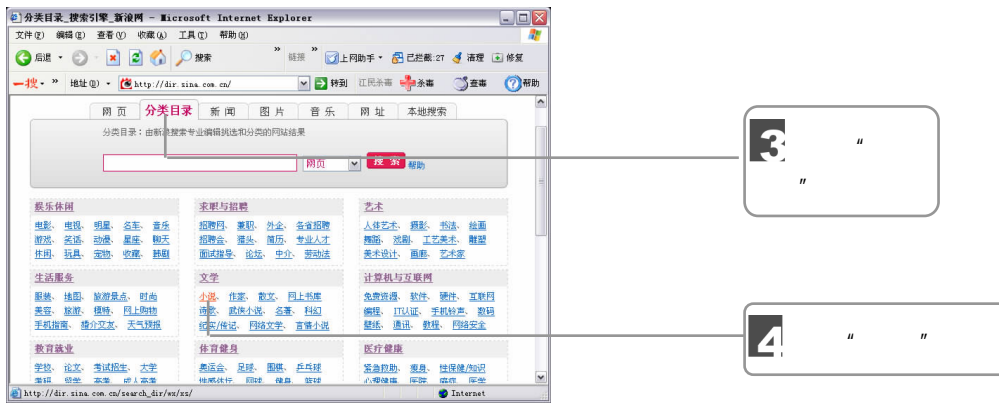

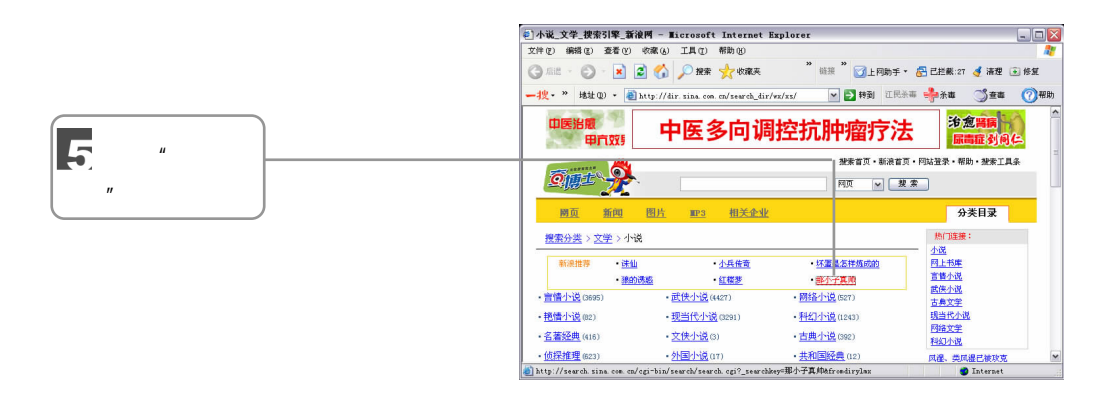

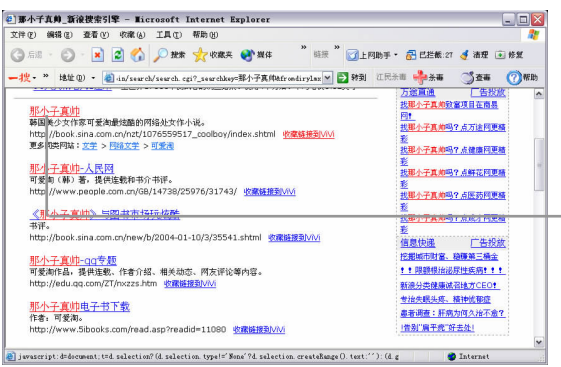

188 独行学

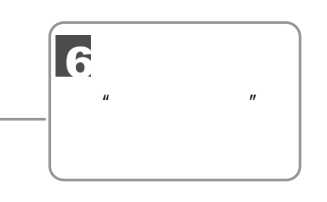

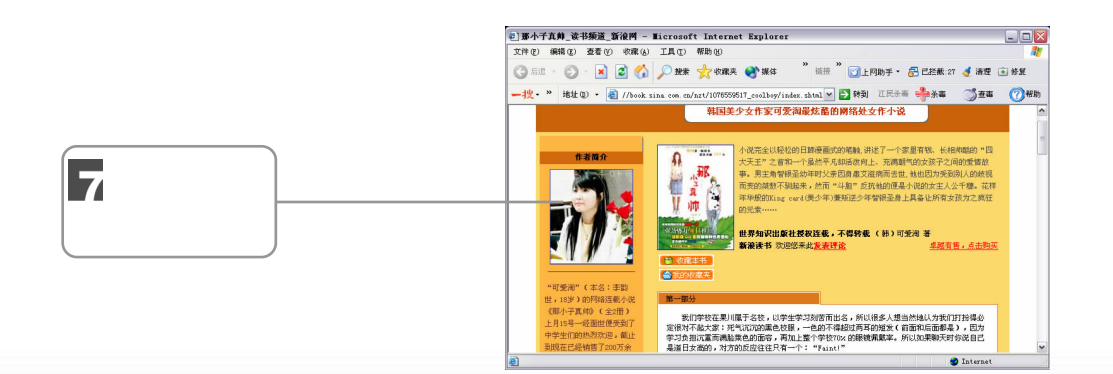

 $8.4.3$ 

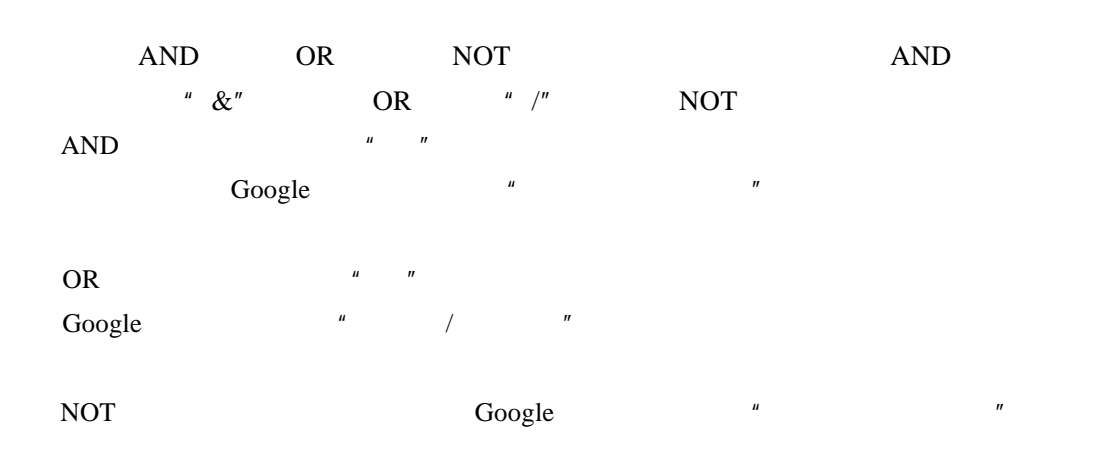

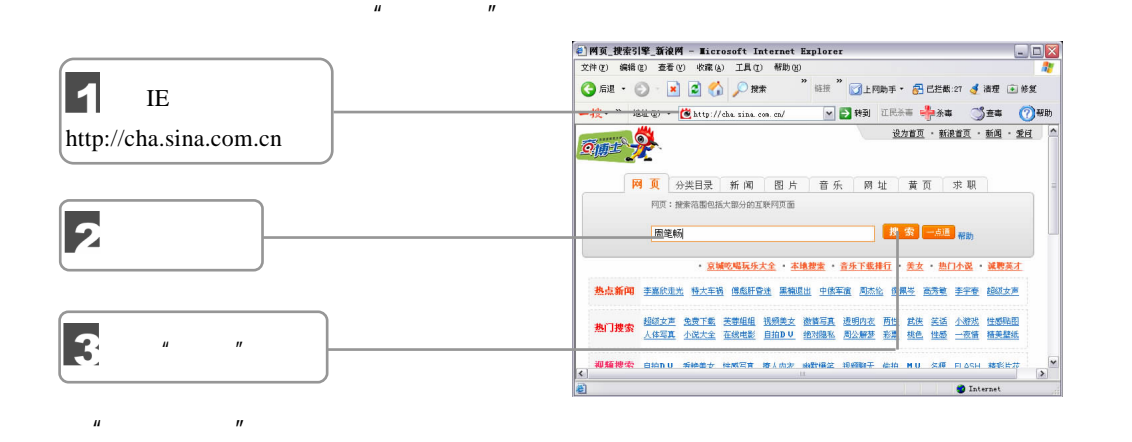

 $\mu$  ,  $\eta$  ,  $\mu$  ,  $\eta$  ,  $\eta$ 

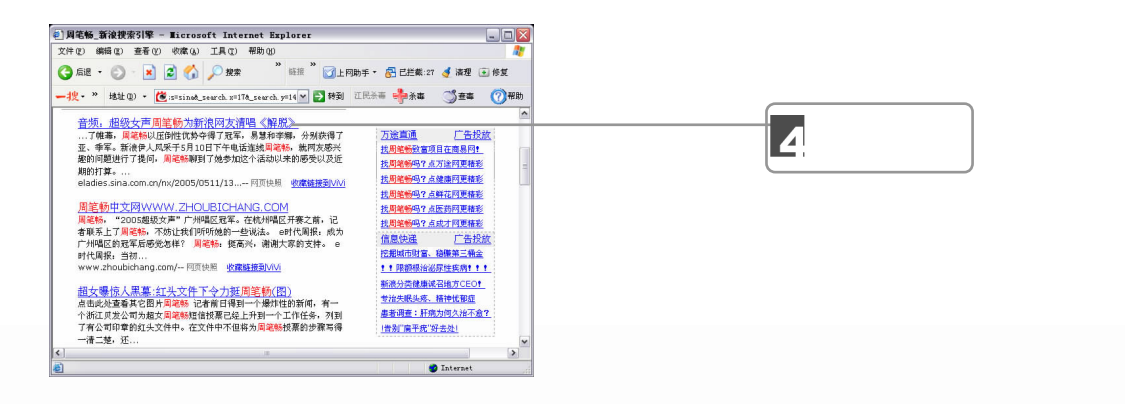

 $\mathbb{Z}$ ////  $\Box$   $\Box$  189

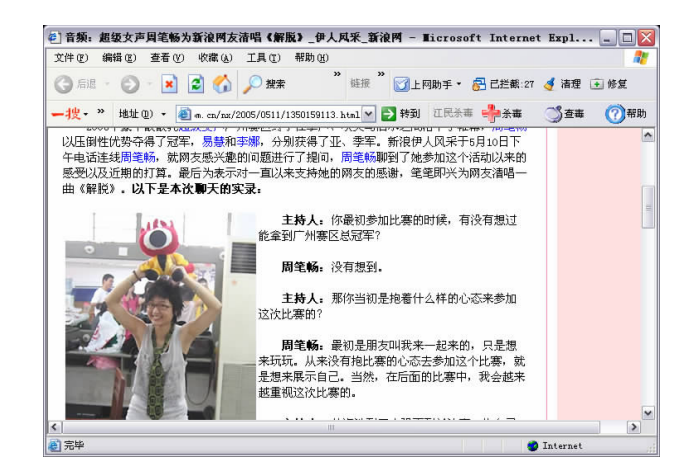

8.5

### 8.5.1 **Internet Explorer**

 $\boldsymbol{u}$  and  $\boldsymbol{v}$ 

#### Internet Explorer

190 独行学

IE  $\mathbb{I}$ 

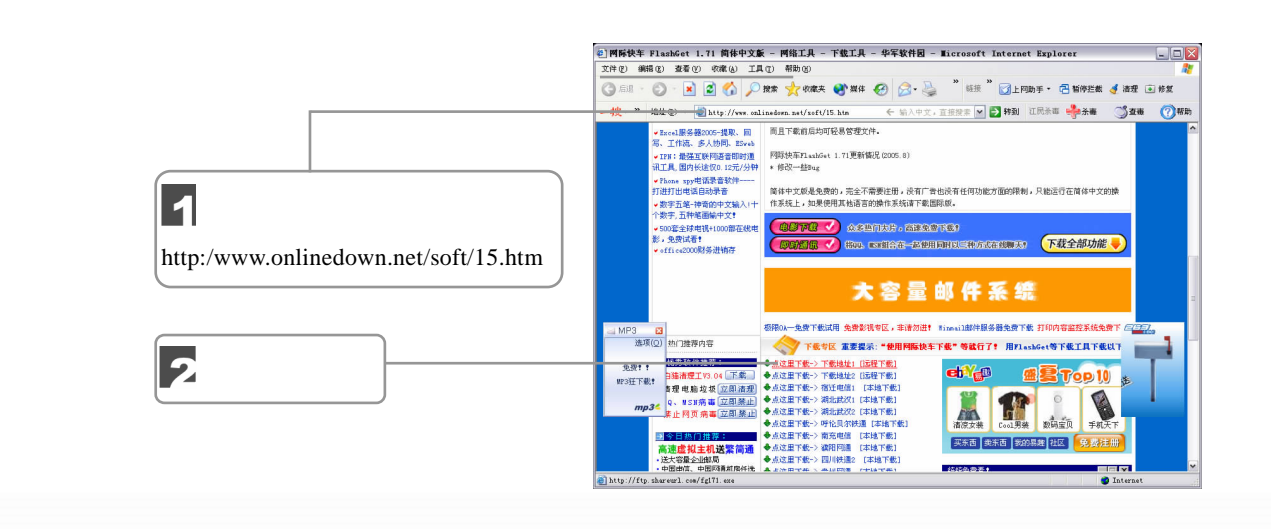

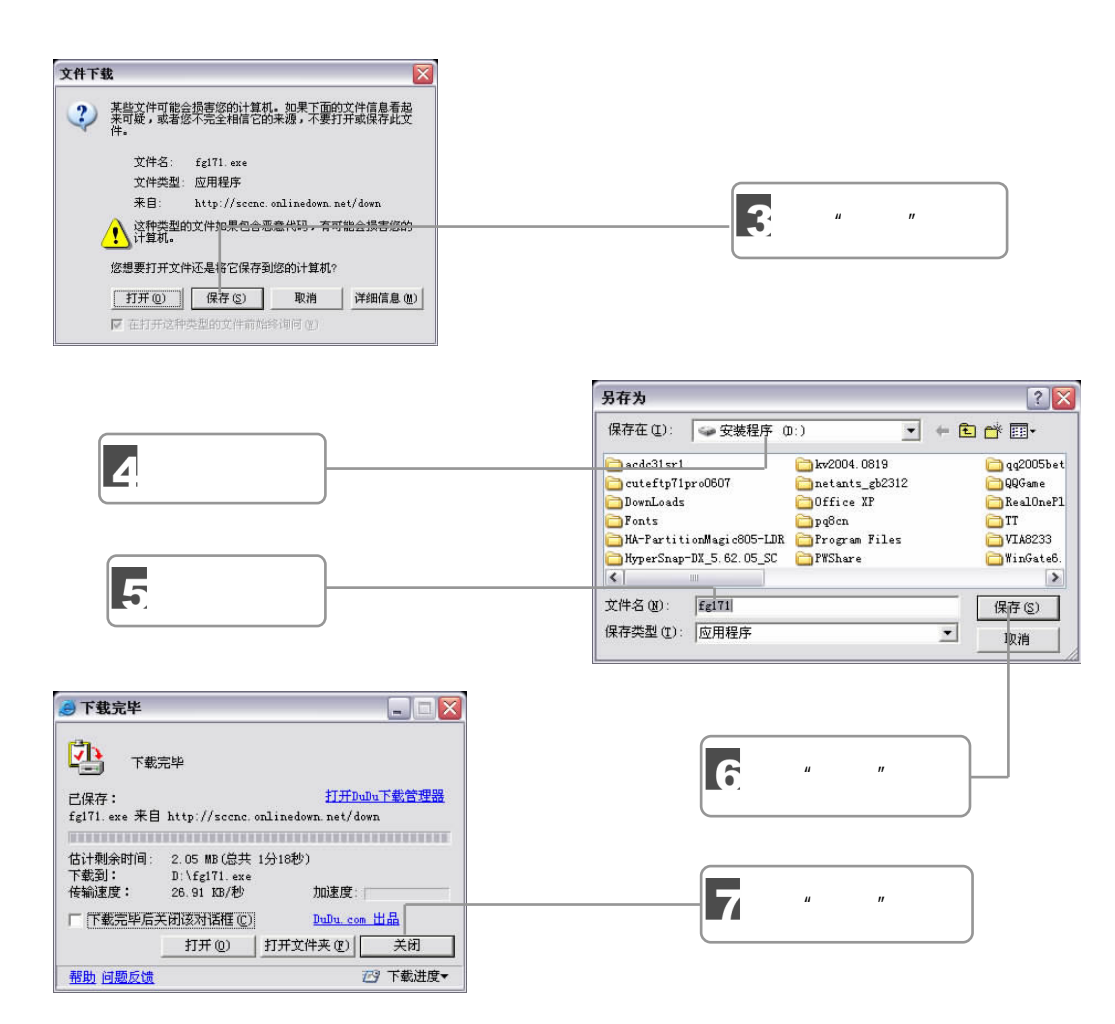

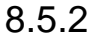

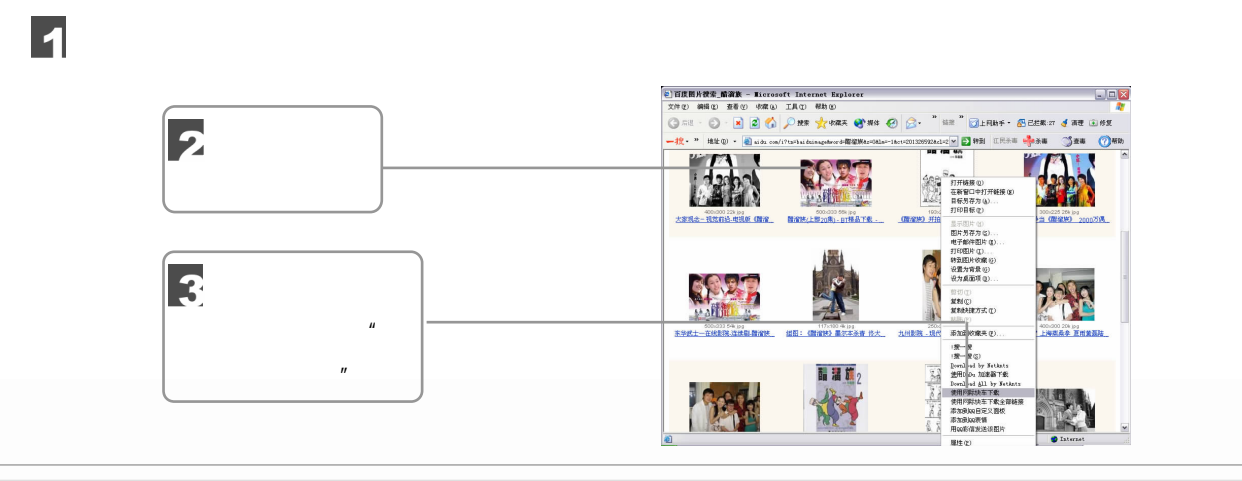

 $\Box$  191

7777

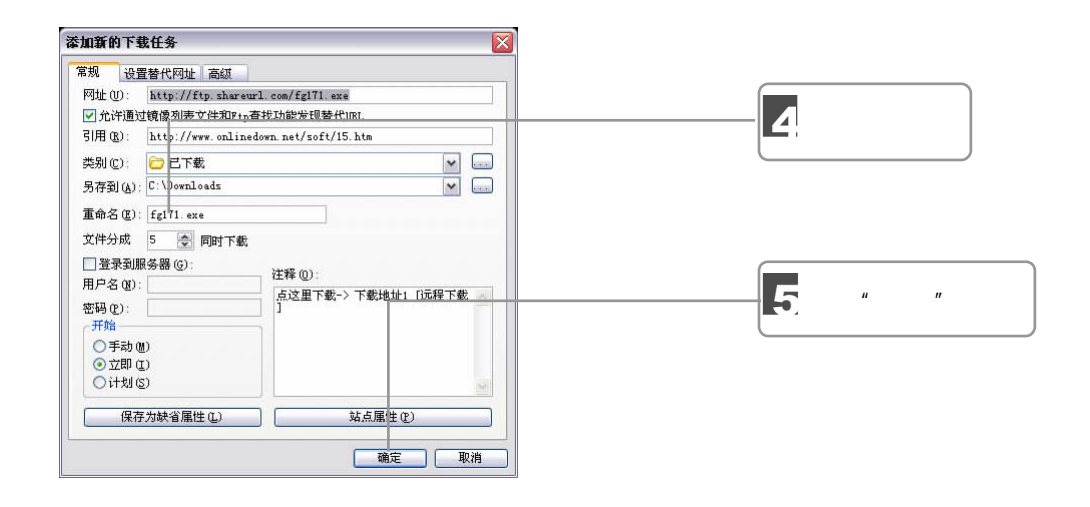

 $\mu$  and  $\mu$ 

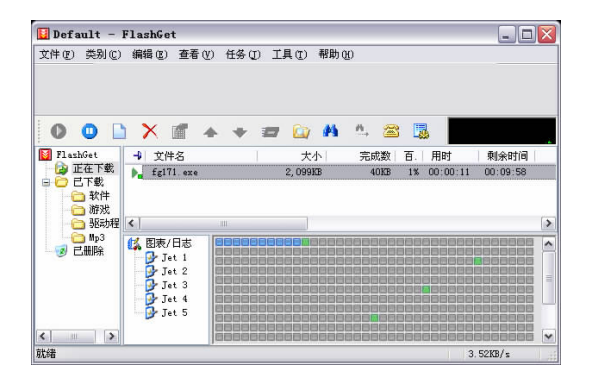

 $\mu$  and  $\tau$ 

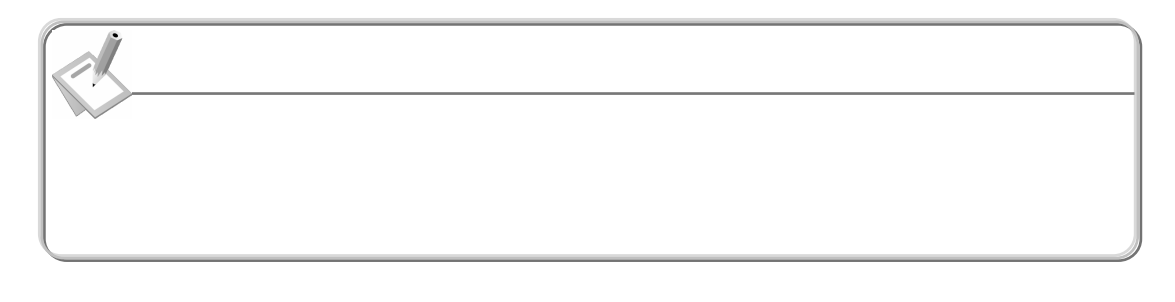

 $\begin{array}{ccccc} u & & & v & \times \end{array}$ 

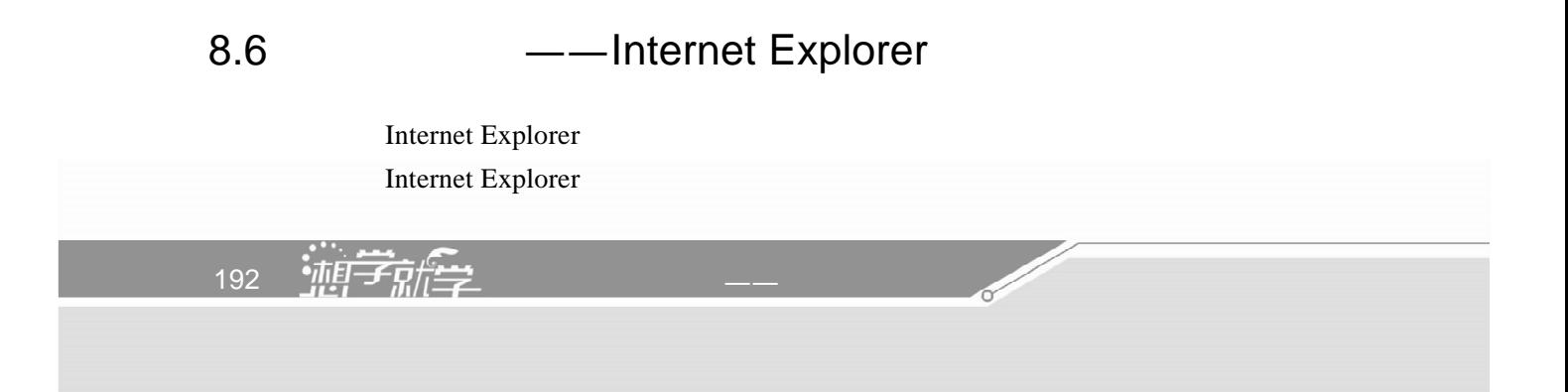

```
8.6.1
```
 $\blacksquare$ 

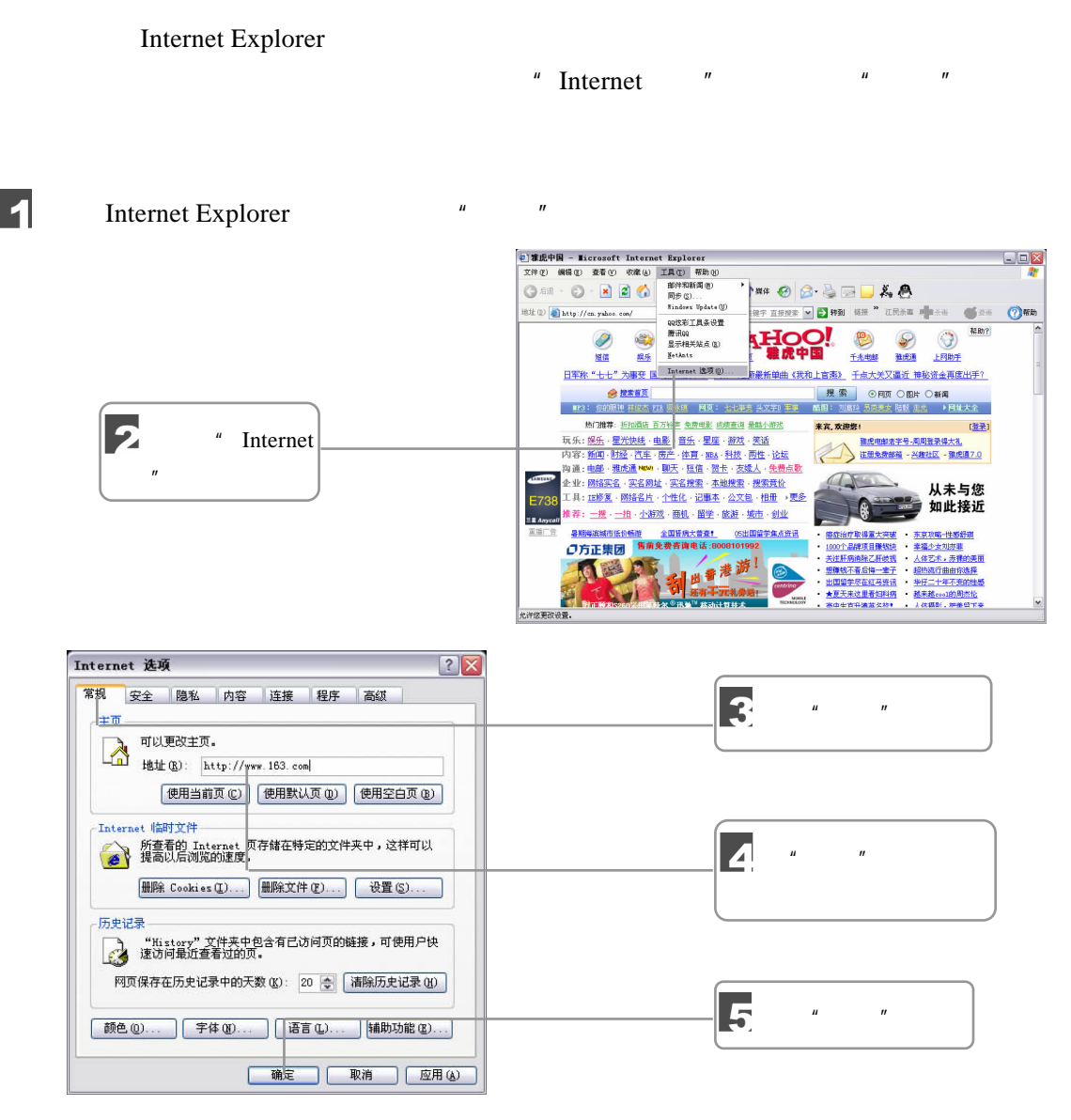

Internet Explorer

 $8.6.2$ 

Internet Explorer

 $\blacksquare$ 

Internet Explorer

8 上网入门

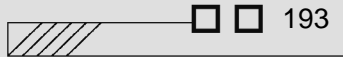

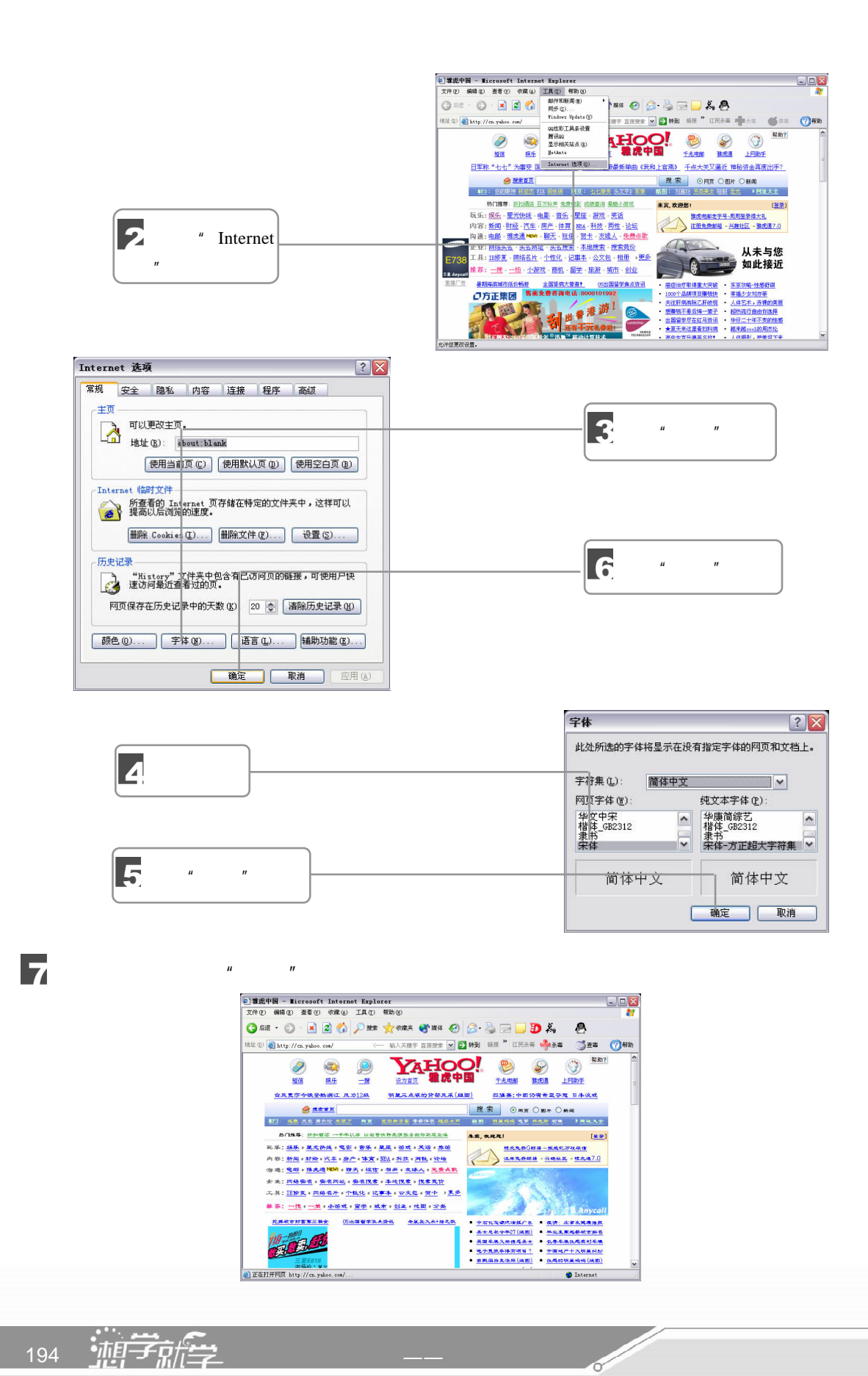

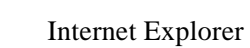

 $8.6.3$ 

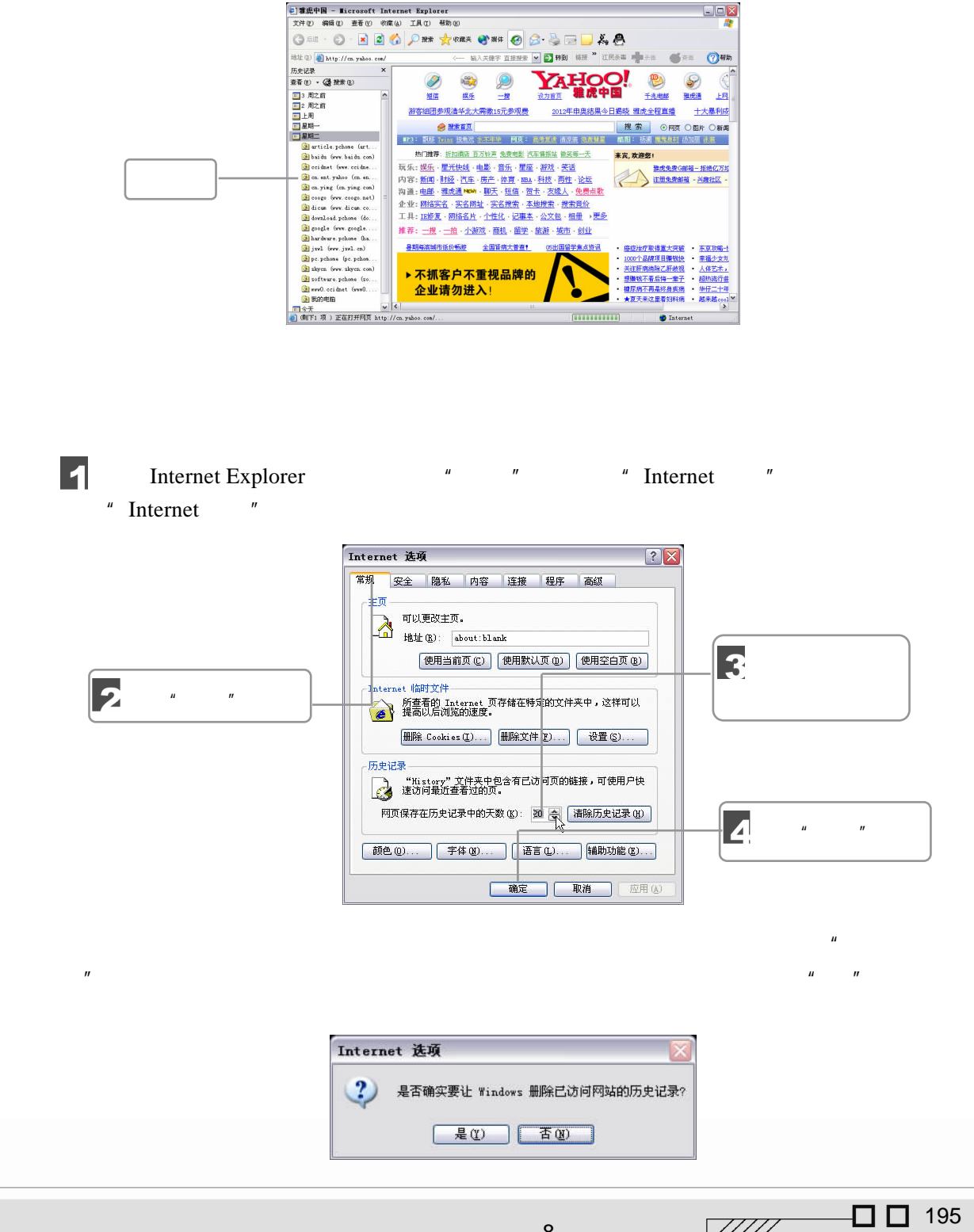

8 上网入门

 $\sqrt{III}$ 

## $8.6.4$

Internet Explorer

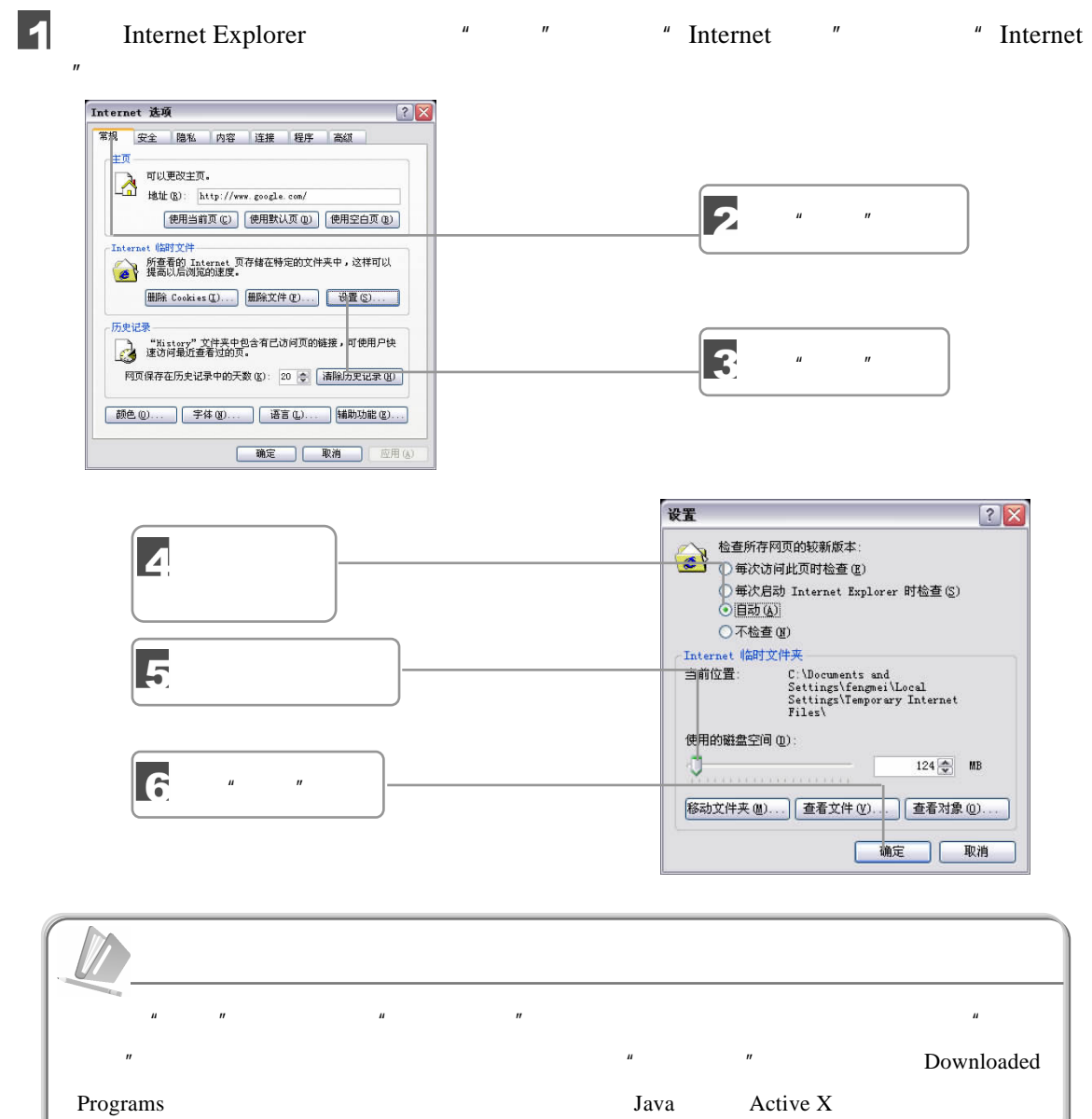

<u>r</u>

196 外行学电脑一册通——从外行到内行

 $\mathbf{u}$  and  $\mathbf{v}$ 

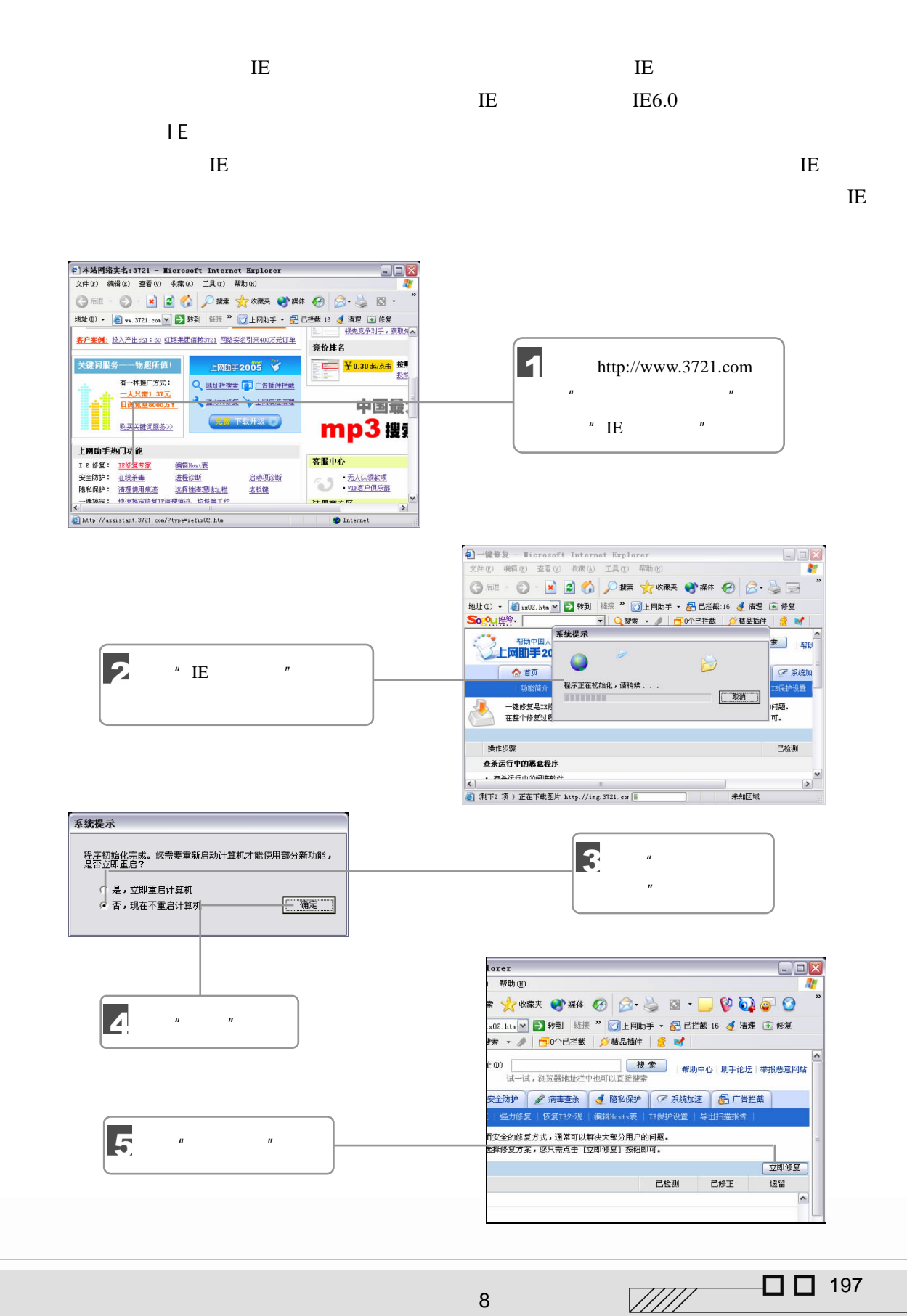

8 上网入门

$$
f_{\rm{max}}
$$

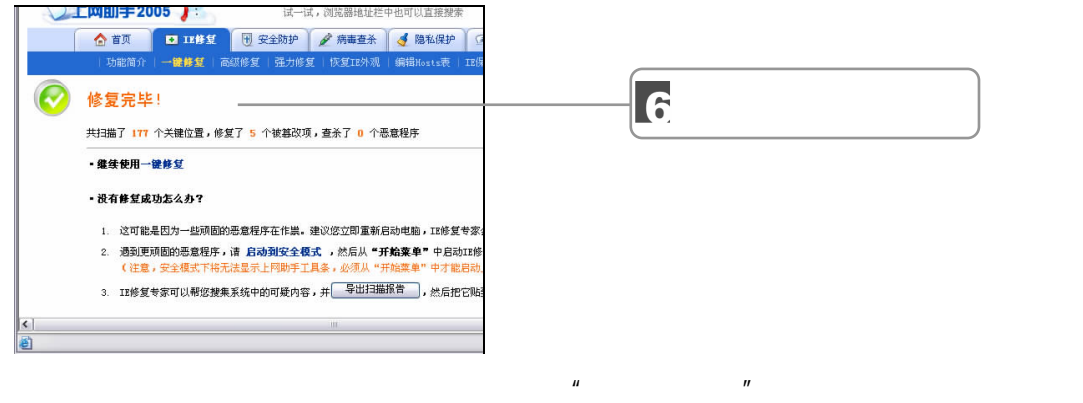

 $\mu$  and  $\mu$ 

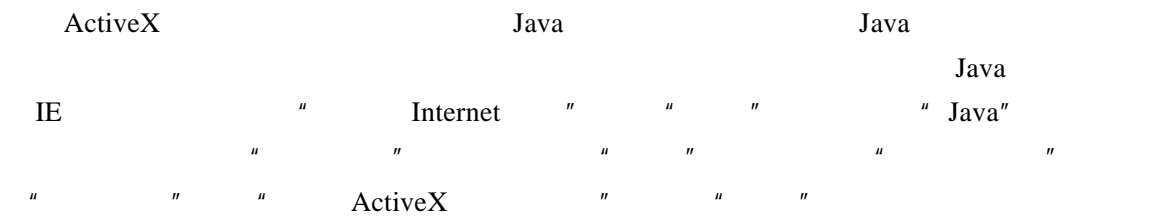

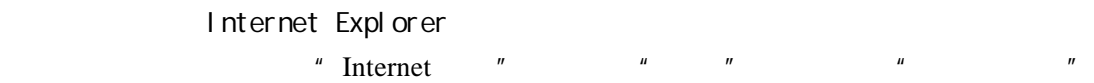

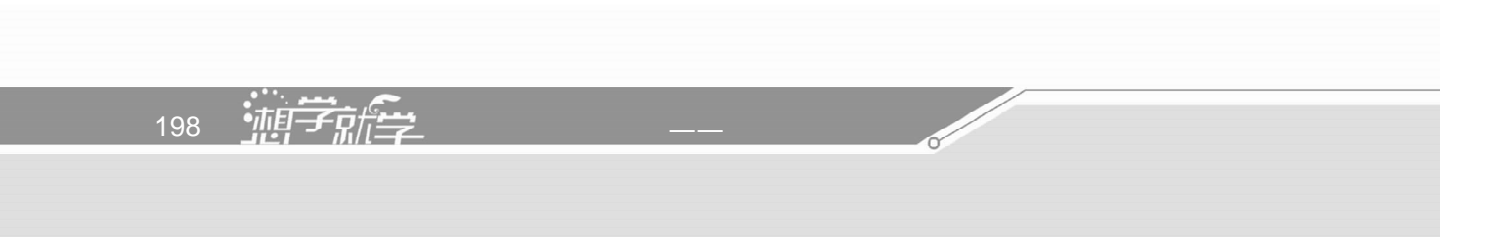

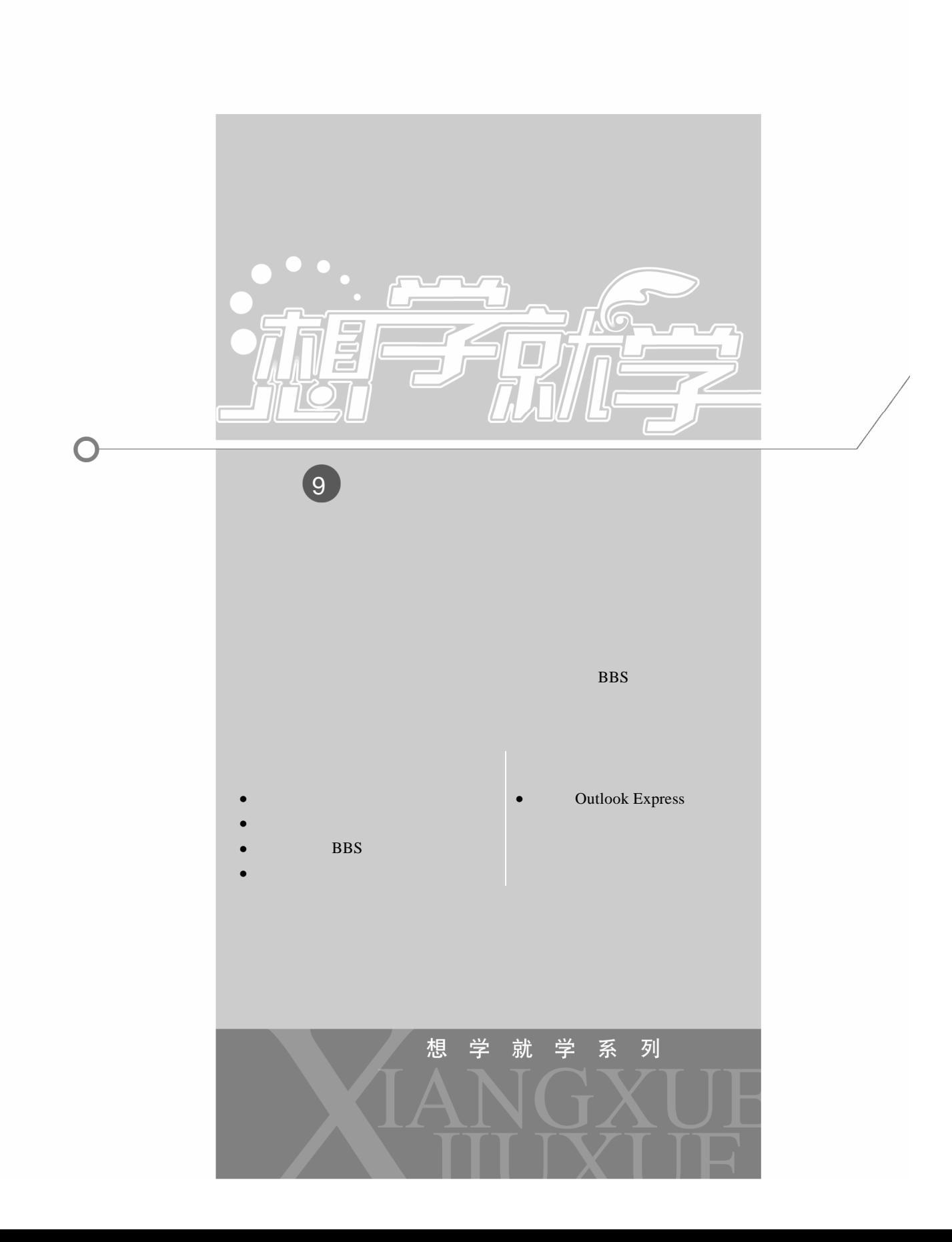

### $9.1.1$

**Internet** 2008年5月11日, 2008年5月11日, 2008年5月11日, 2008年5月11日, 2008年5月11日, 2008年5月11日, 2008年5月11日, 2008年5月11日, 2008年5月11日, 2008年5月11日, 2008年5月11日, 2008年5月11日, 2008年5月11日, 2008年5月11日, 2008年5月11日, 2008年5月11日, 2008年5月11日, 2008年5月 E-mail Internet Internet  $E$ -mail  $E$ -mail  $\frac{1}{2}$ 

#### $E$ -mail  $\mathbb{R}$

E-mail extended by the E-mail of  $E-$ mail  $E-$ 

the U.S. and E-mail the E-mail that E-mail the E-mail the E-mail the E-mail the E-mail the E-mail the E-mail the E-mail of the E-mail the E-mail of the E-mail the E-mail of the E-mail of the E-mail of the E-mail of the E-m Internet

 $9.1.2$ 

www.163.com

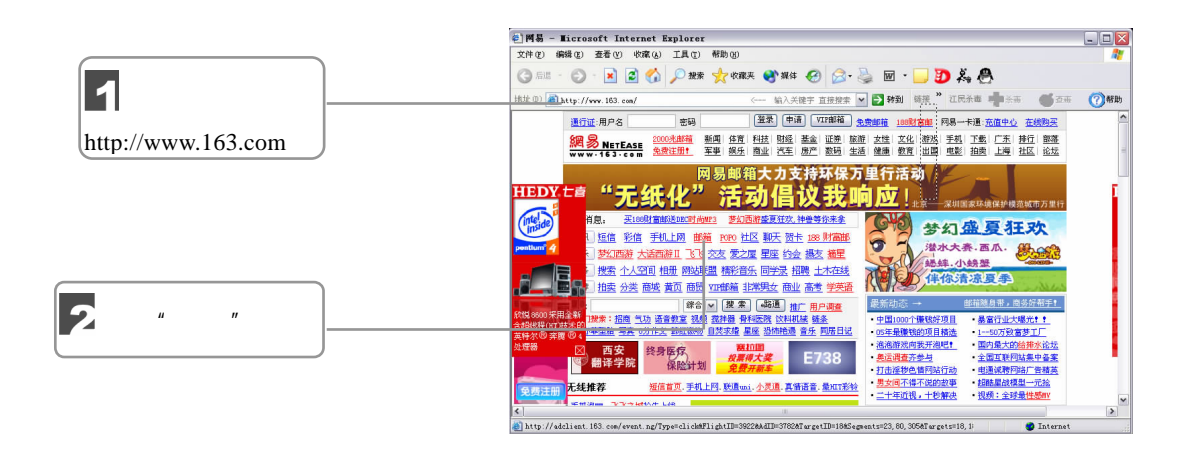

200 外行学电脑一册通——从外行到内行

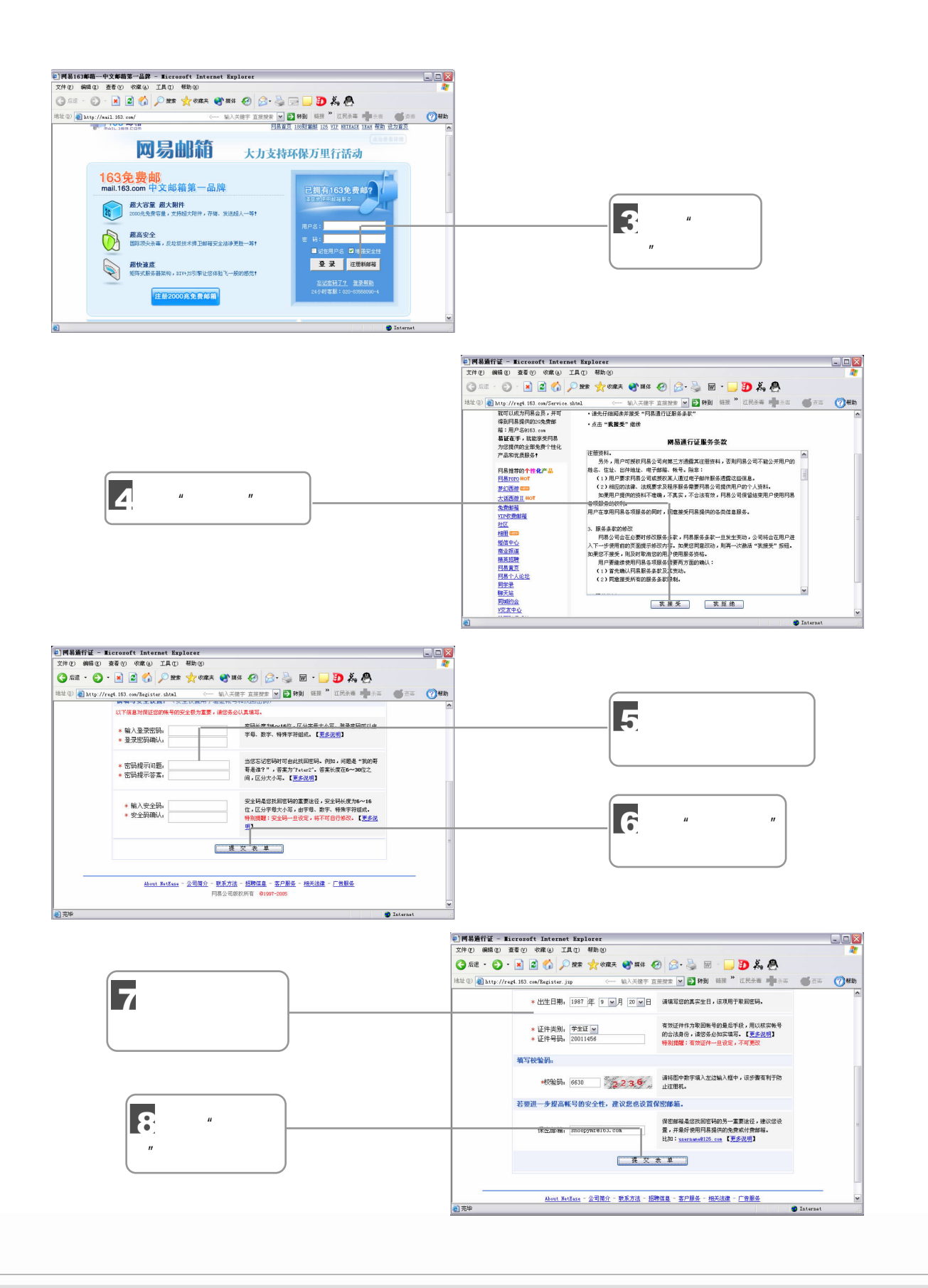

 $\sqrt{277}$   $\Box$  201  $9$  Maximum and  $9$ 

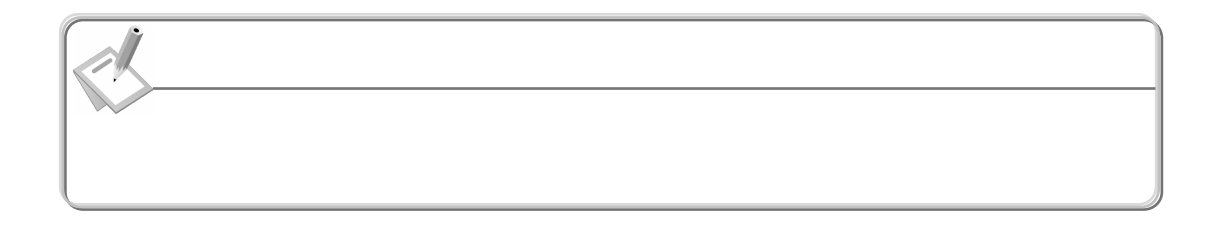

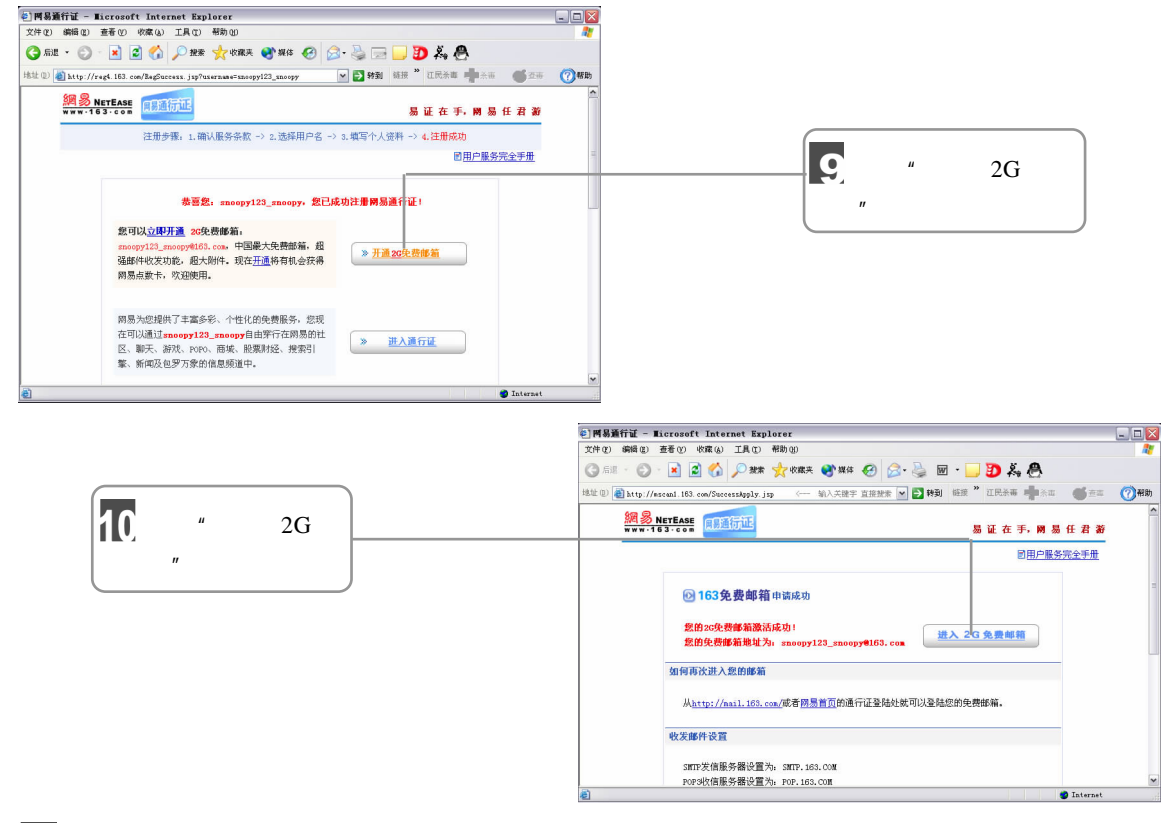

**Contract Contract Contract Contract Contract Contract Contract Contract Contract Contract Contract Contract C** 

- $\overline{11}$  "  $2G$  "
- 9.2 Internet Explorer
- $9.2.1$

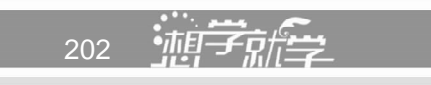

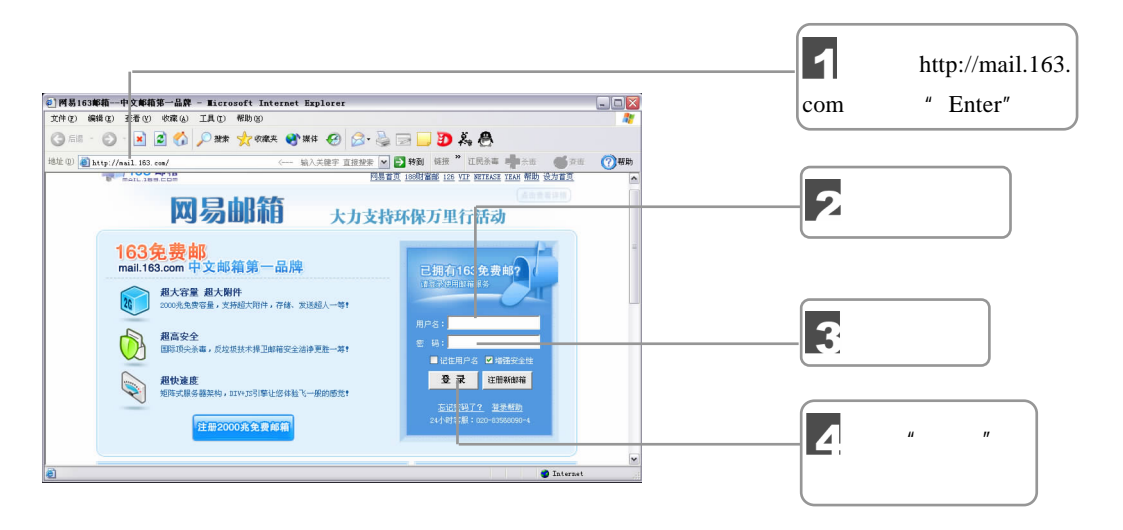

 $9.2.2$ 

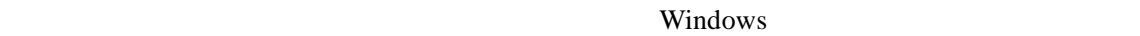

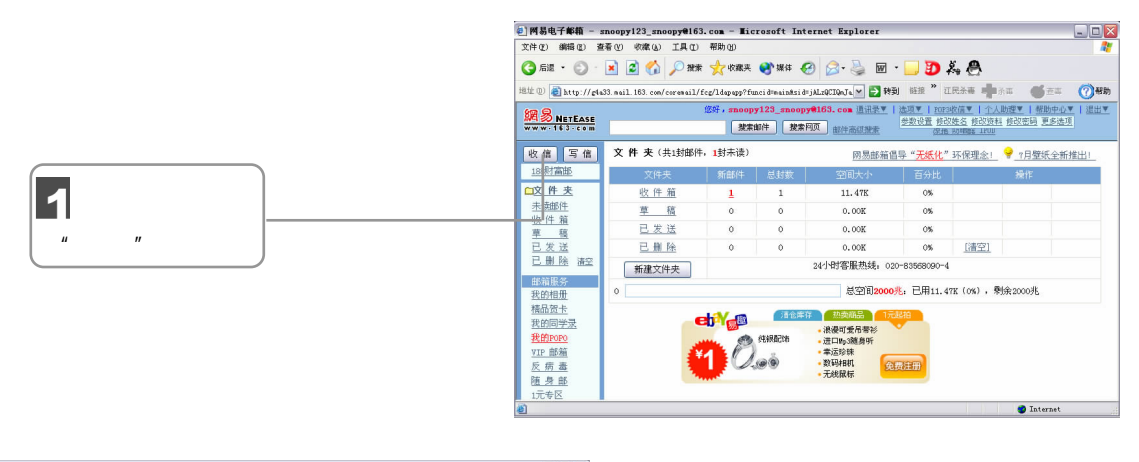

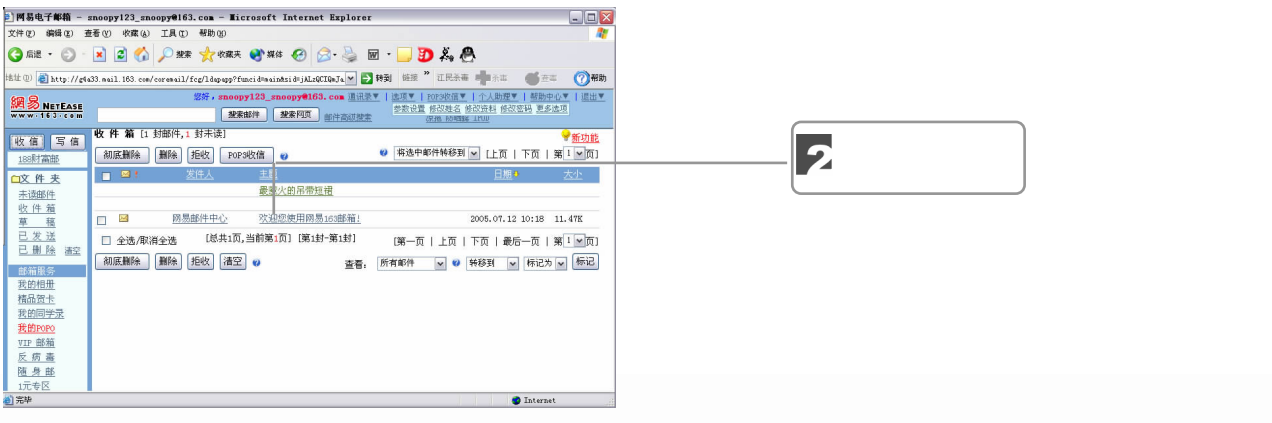

 $\frac{2}{2}$   $\Box$  203

 $9$  Maximum and  $9$ 

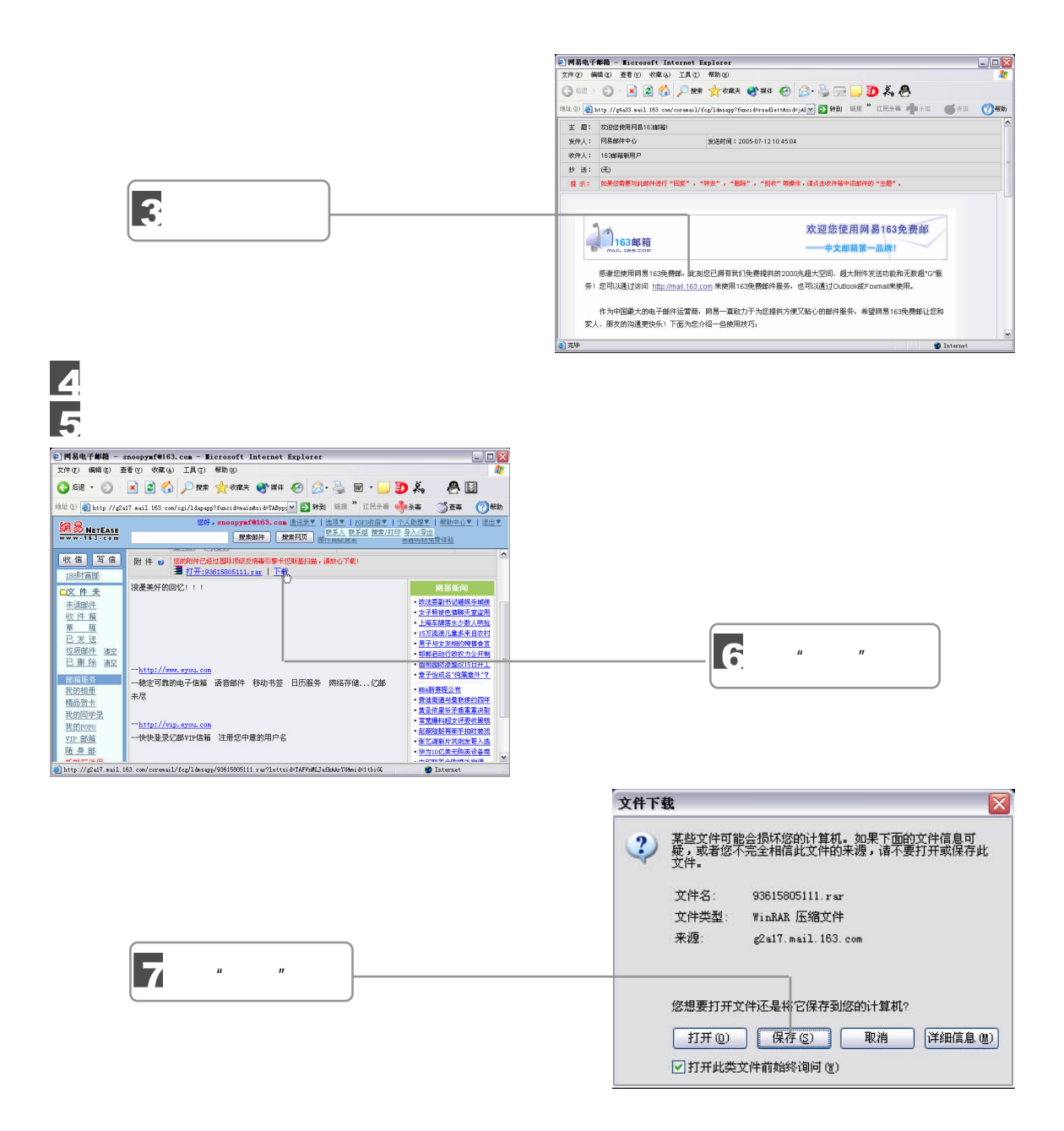

 $\mu$  and  $\mu$  $\overline{u}$ , where  $\overline{u}$ 

 $\mathscr{N}$ 

 $9.2.3$ 

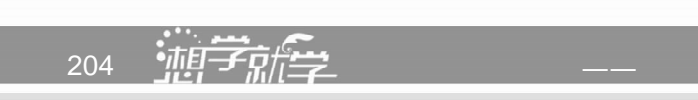

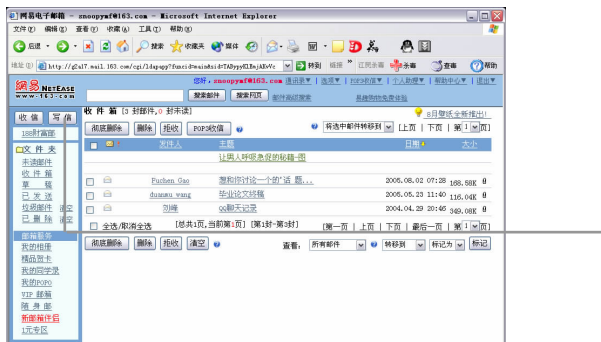

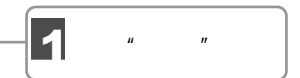

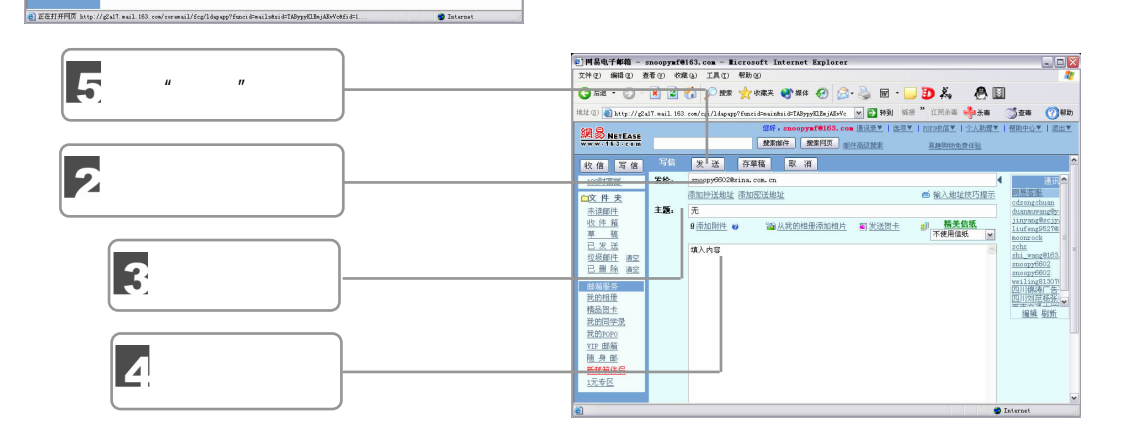

9.3 BBS

 $\text{BBS}$ 

 $9.3.1$ 

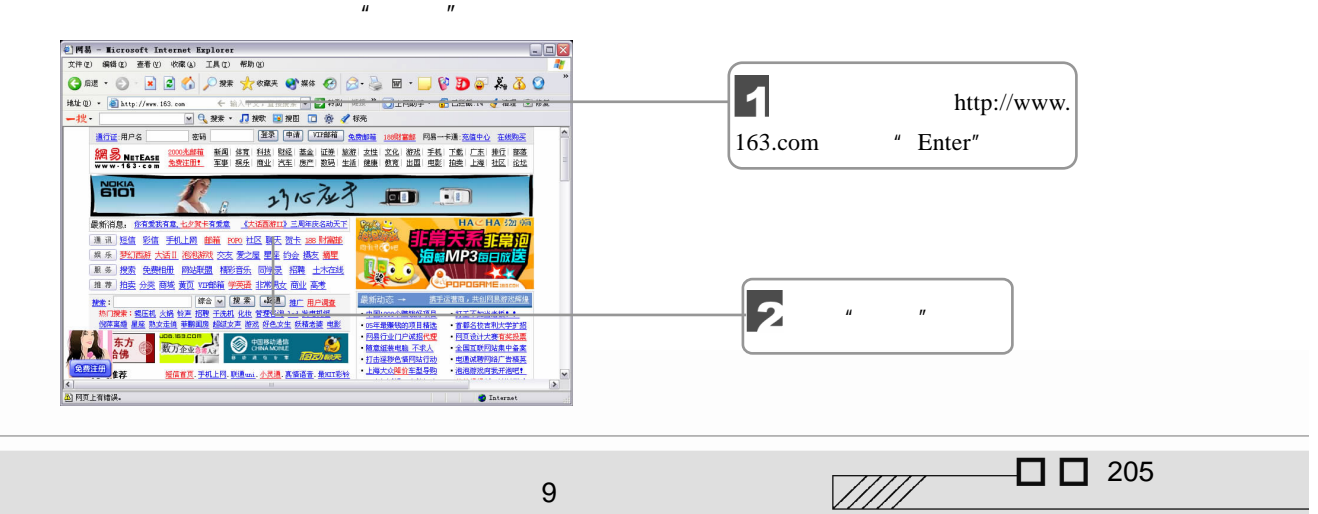

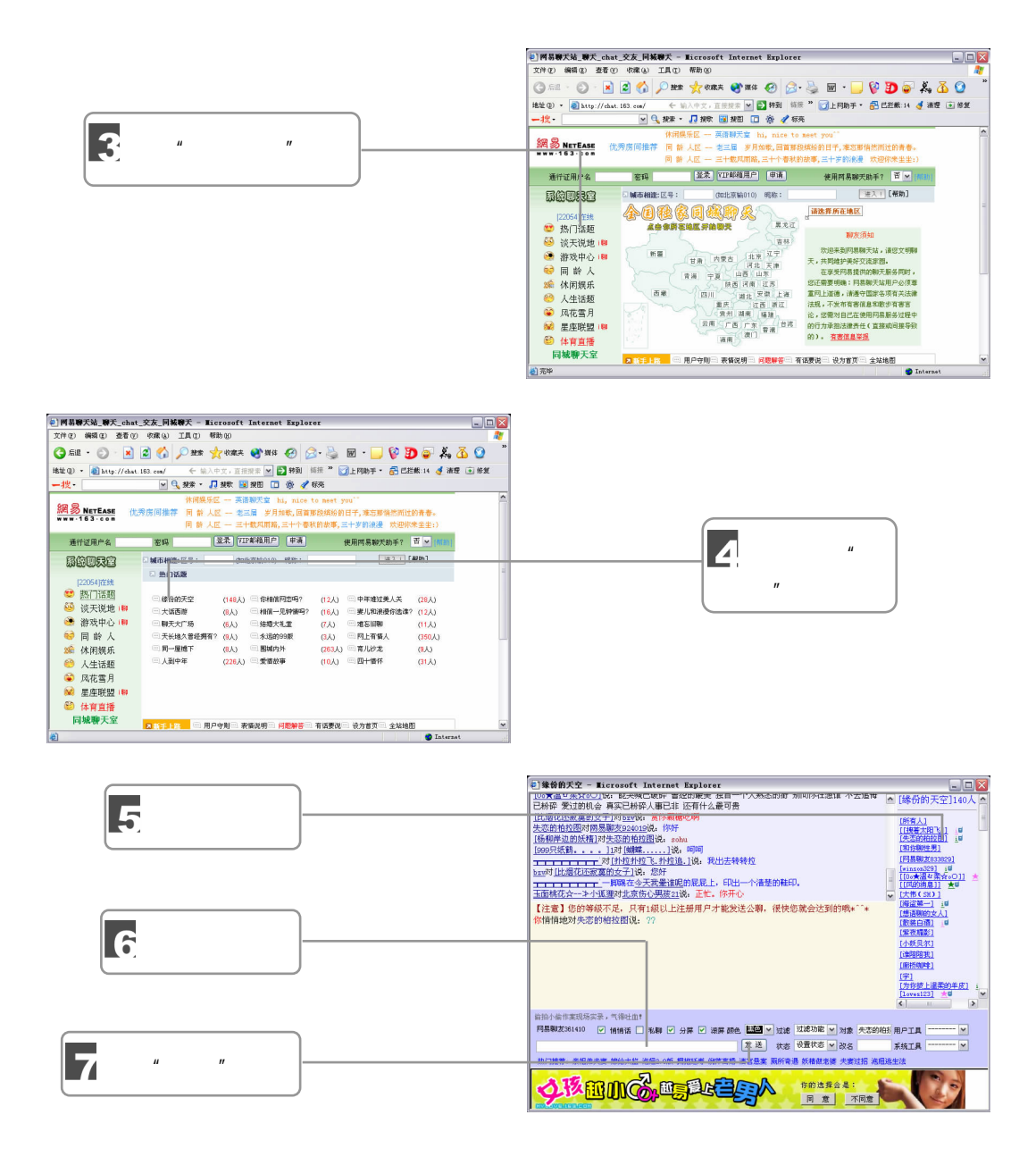

#### 9.3.2 BBS

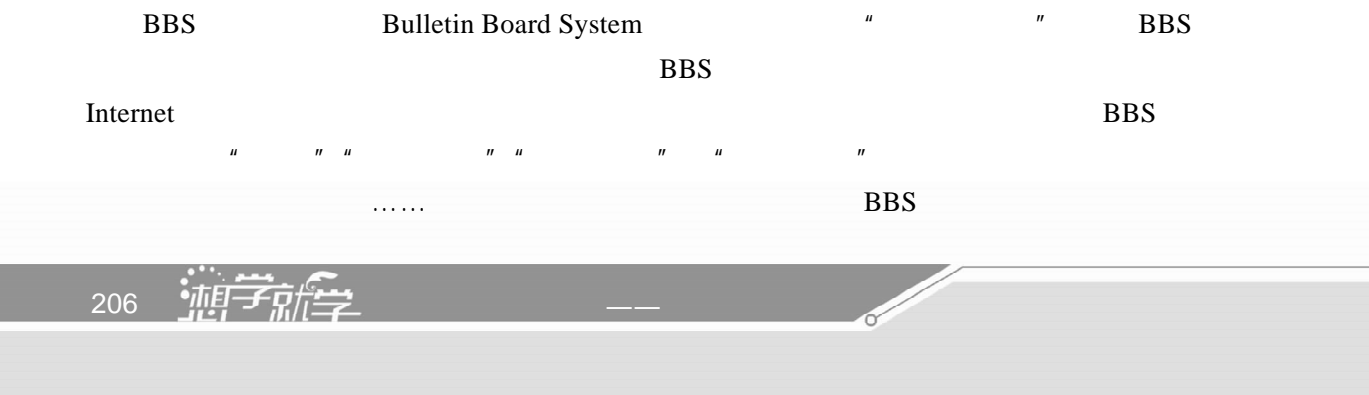

BBS extended by BBS

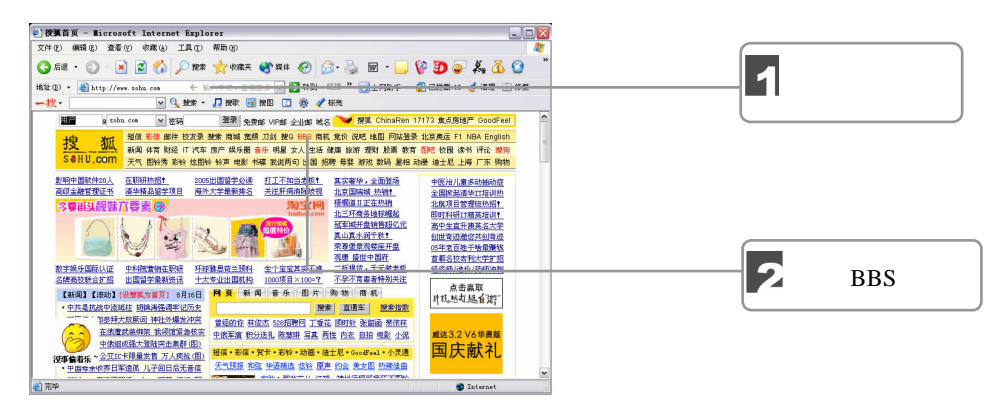

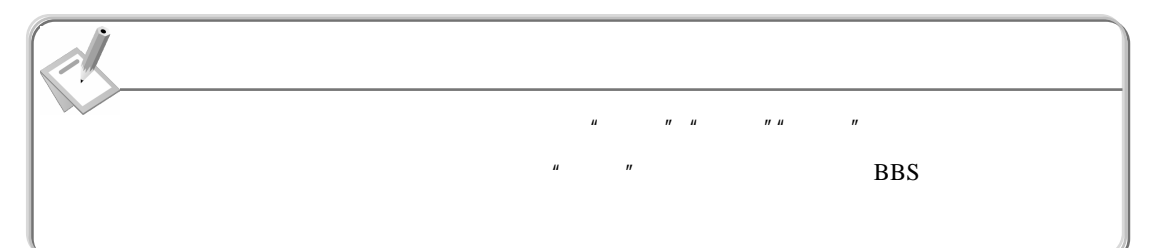

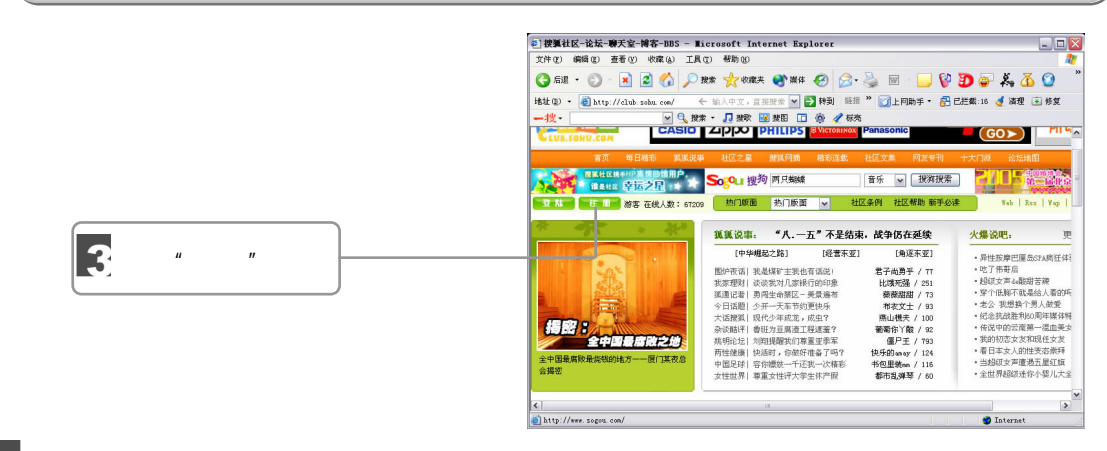

 $\overline{\mathbf{A}}$ 

#### **BBS**  $\frac{1}{2}$  SOHU - HK - Microsoft Internet Explorer  $\begin{array}{c} \square \square \boxtimes \square \end{array}$ 文件(F) 编辑(E) 查看(Y) 收藏(A) 工具(T) 帮助(B) 一枚 - 10<br>- 語言 珍森 郎件<br>- 押宝 文集 阿刊 **月過居士**<br>我站在天桥。<br>享受着凤吹)<br>的通凉、等待<br>一个关于灵。 5 单击"网友万里自  $\ddot{\bullet}$ 驾一路艰辛"链接- 2 社区服务管理论 4 社区公司 - 2 社区公司 - 2 建设化室 - 2 建设化室 - 3 建设化室 - 4 化乙酸合金 - 2 建设化室 - 4 化乙酸合金 - 5 建设化 **乐时尚 我要找一个朋友**  $\overline{\phantom{a}}$ 31月 - 東東鉄工『地区<br>・超収京 | 印度増業処理論案等的意识<br>・超収京 | 情報は11.1mg 希里<br>・今日猛撃 | 移設職業事等的意识<br>- 西性維集 | 修設施入市収売色<br>・小田予試 | 认証現N原語合計出<br>・小田予試 | 认証規則要語合計出<br>・小田予試 | 认証規則要語合計出  $\frac{1}{\sqrt{2}}$  $\overline{\phantom{a}}$  $\bullet$

 $\Box$   $\Box$  207

 $\sqrt{III}$ 

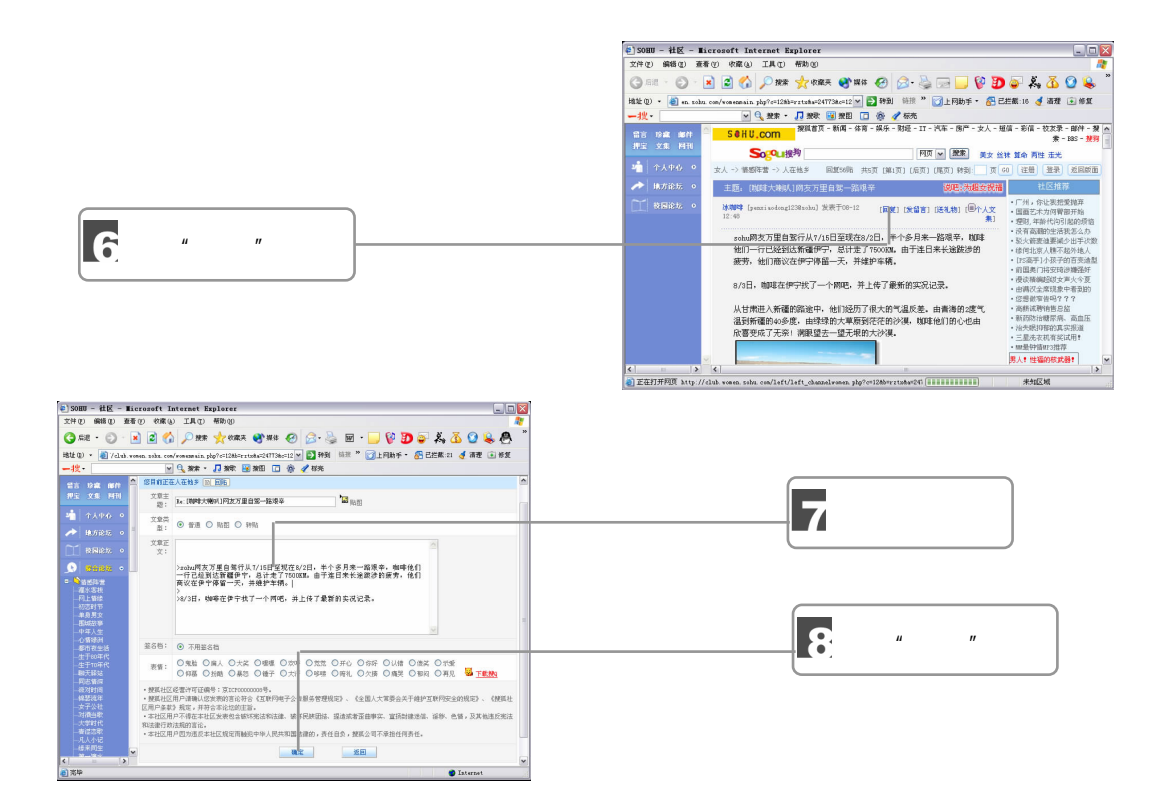

### $9.4$

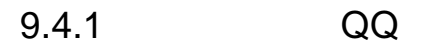

### $QQ$

 $QQ \sim$ 1 QQ

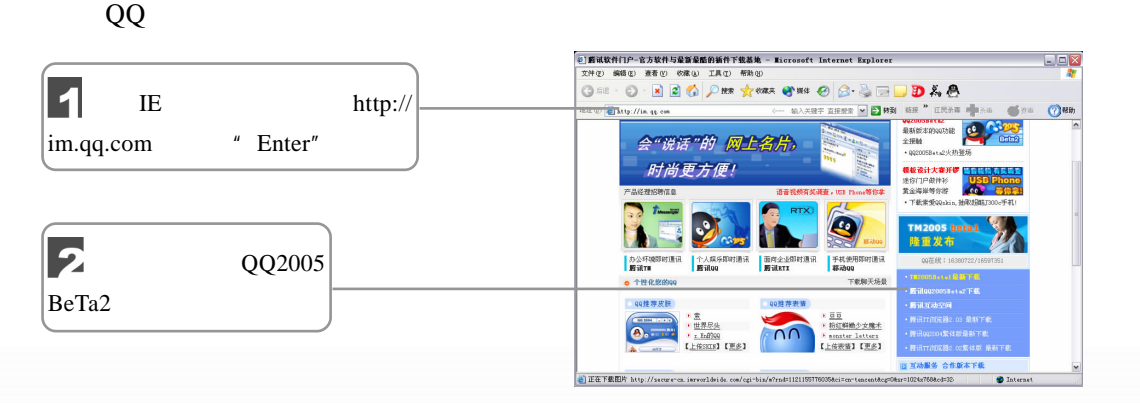

208 独行学

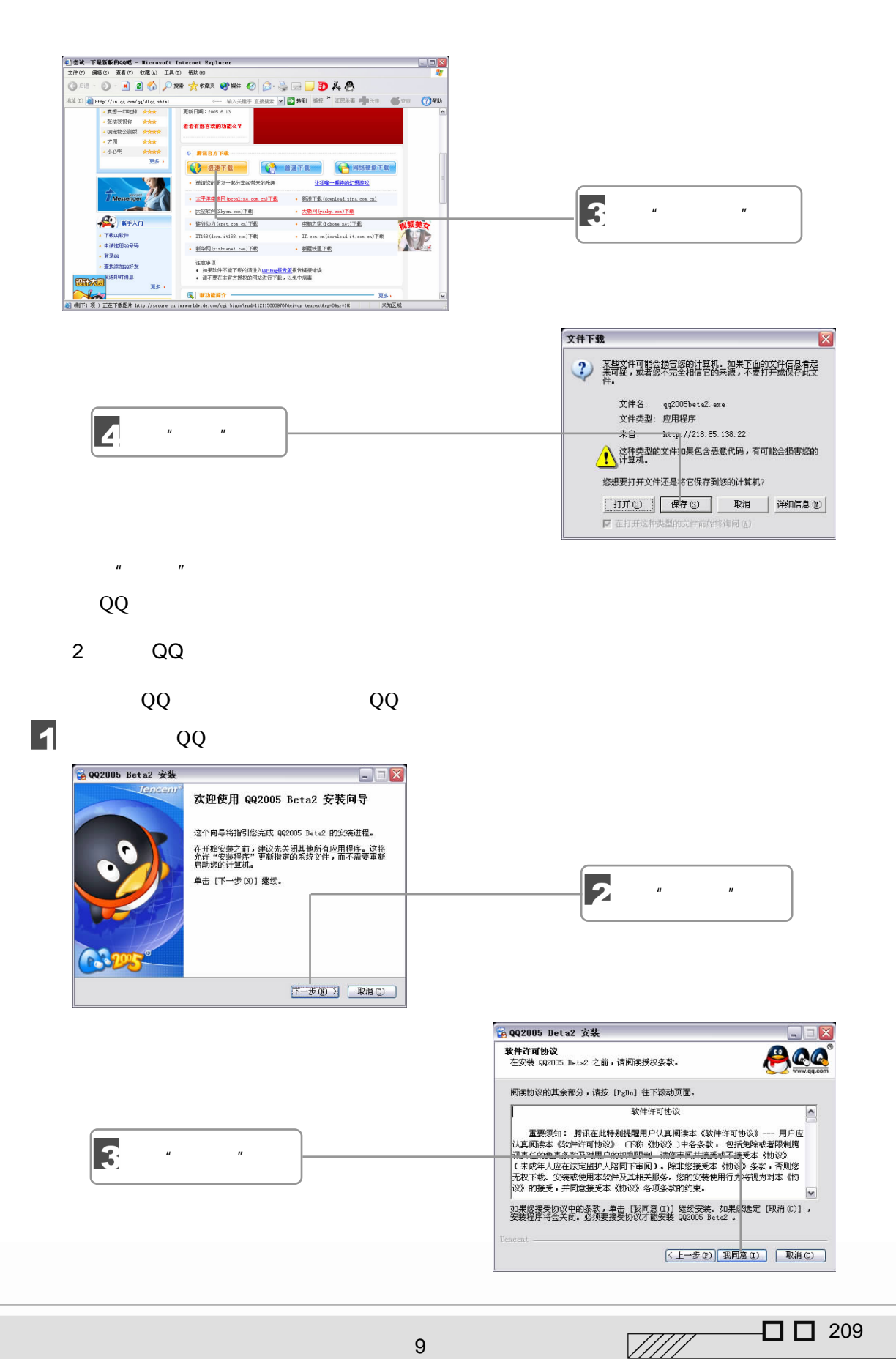

 $9$  Maximum and  $9$ 

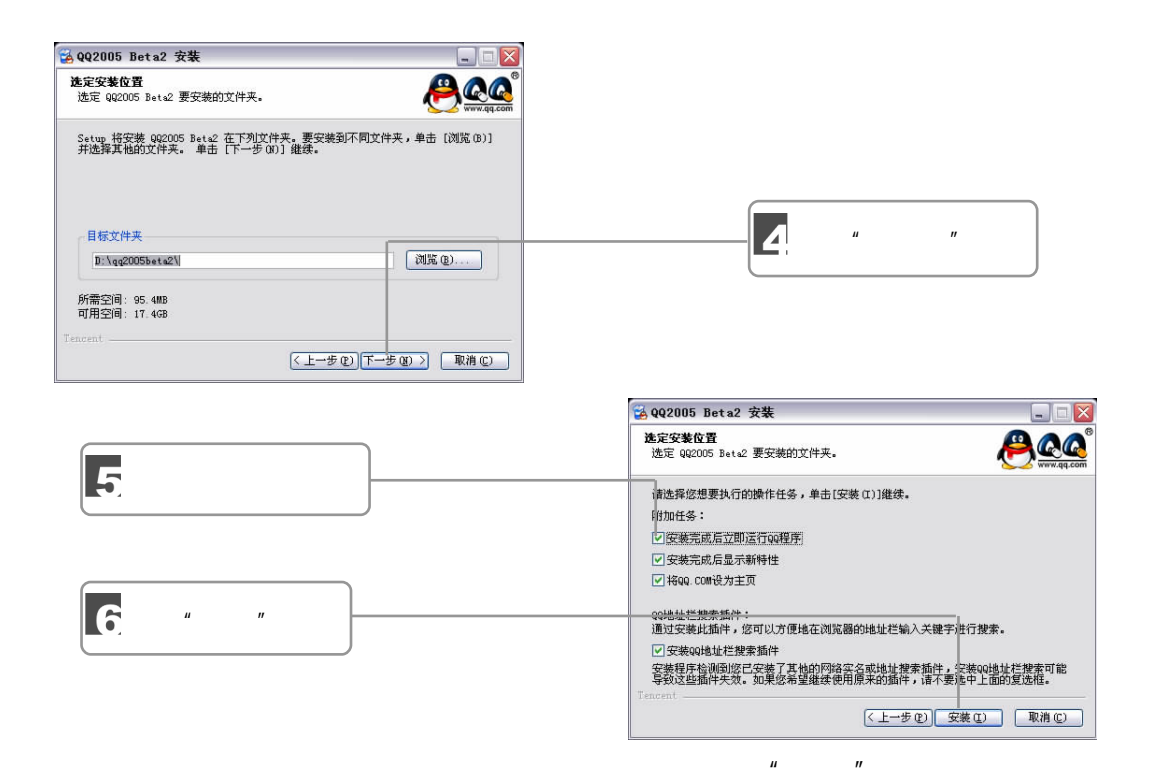

 $QQ$ 

### $9.4.2$  QQ

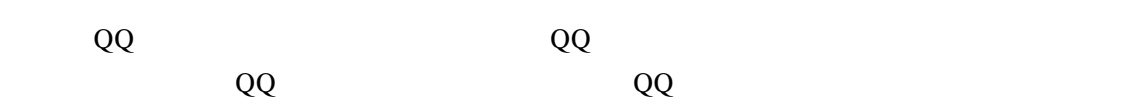

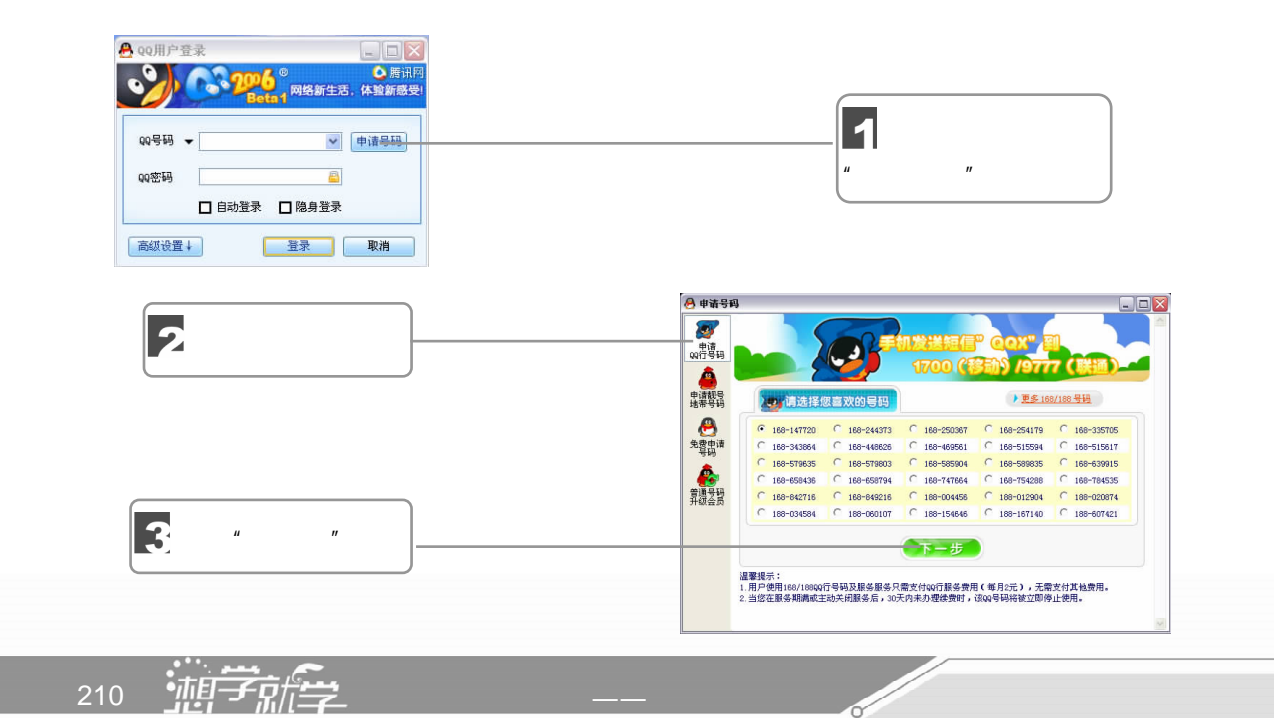

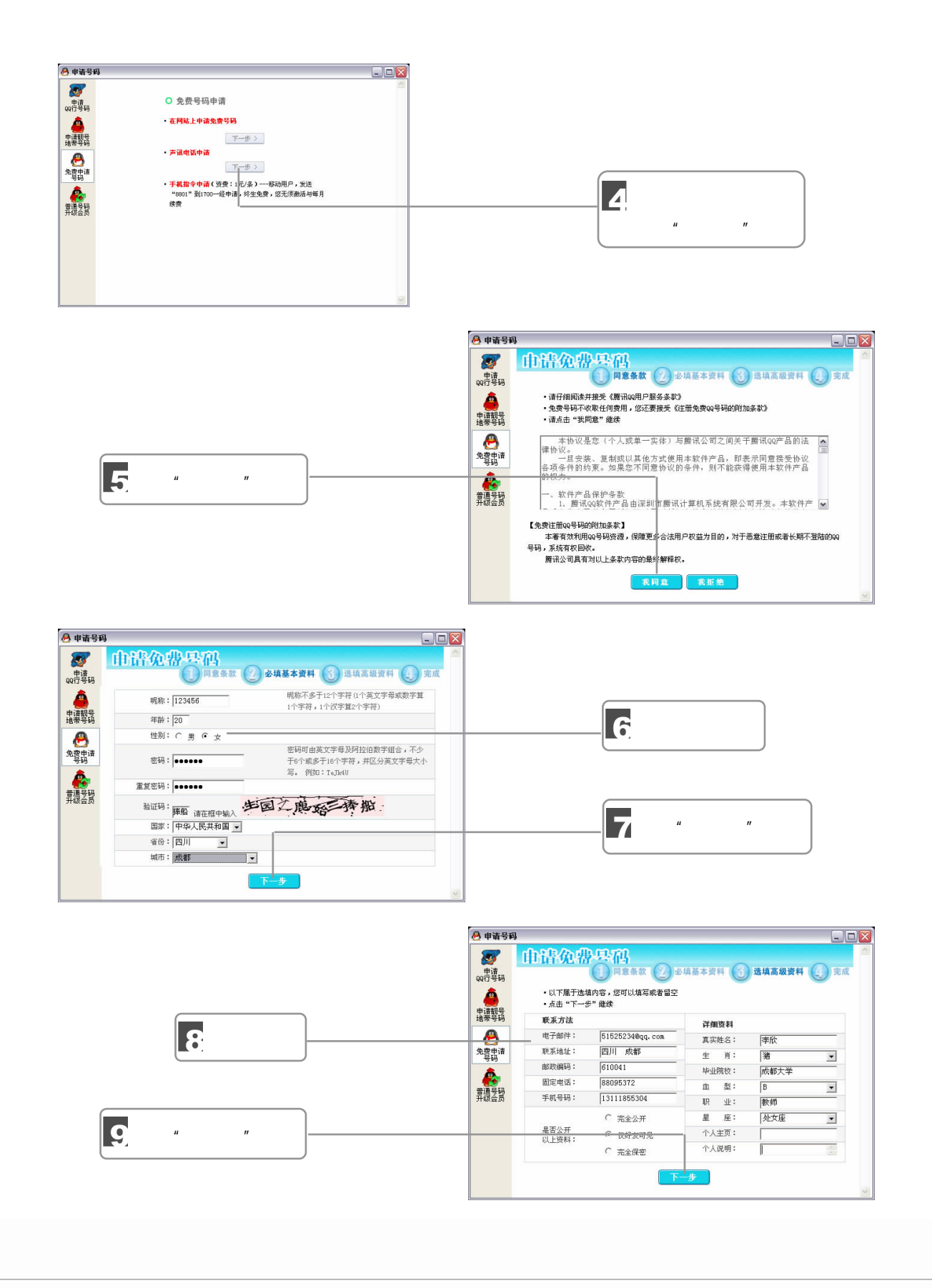

 $9$  Maximum and  $9$ 

 $\Box$   $\Box$  211  $\mathbb{Z}/\mathbb{Z}/\mathbb{Z}$ 

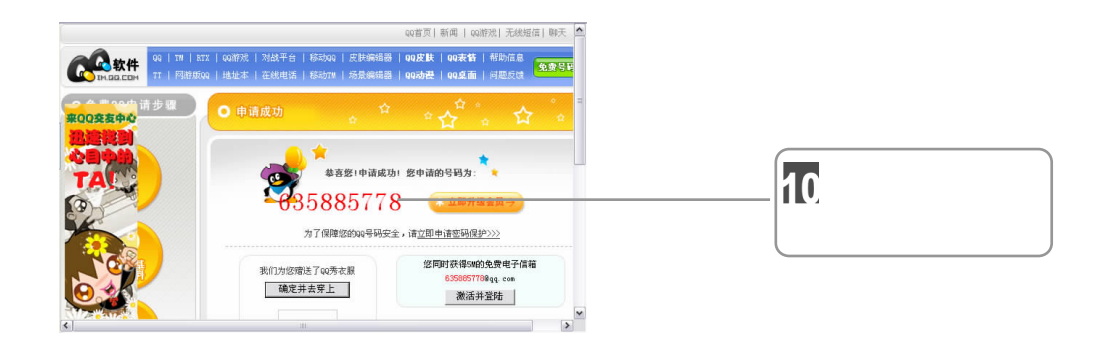

 $9.4.3$ 

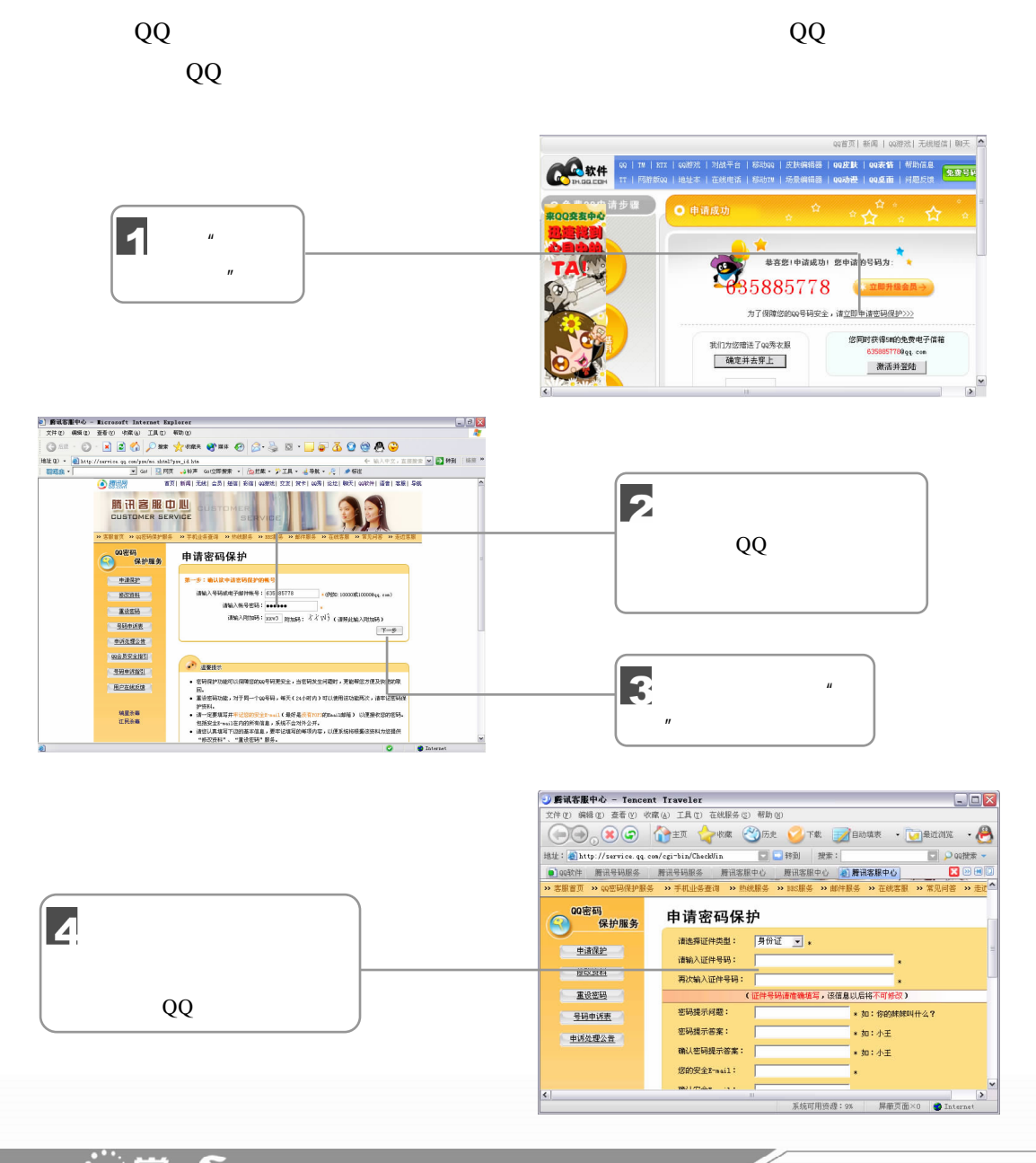

212 油子就学

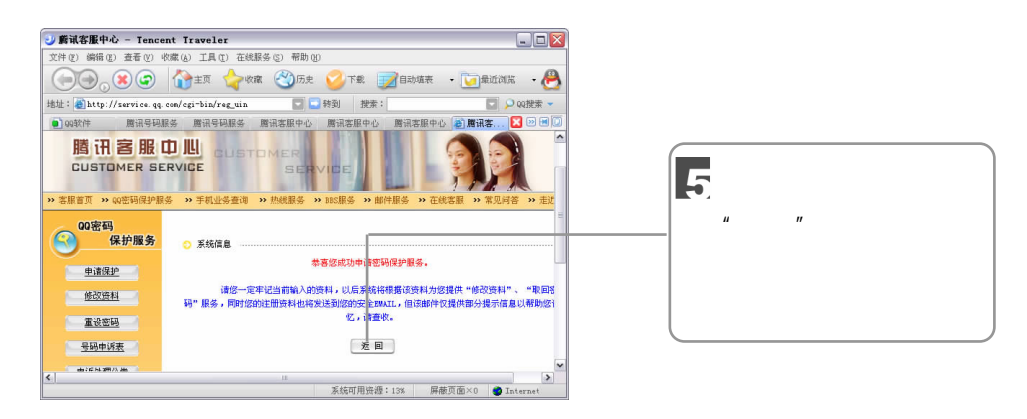

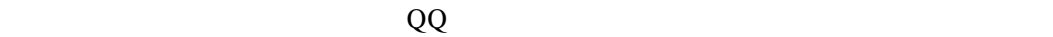

### $9.4.4$

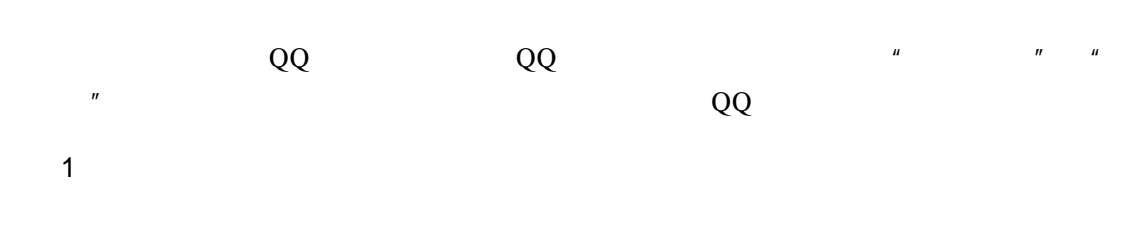

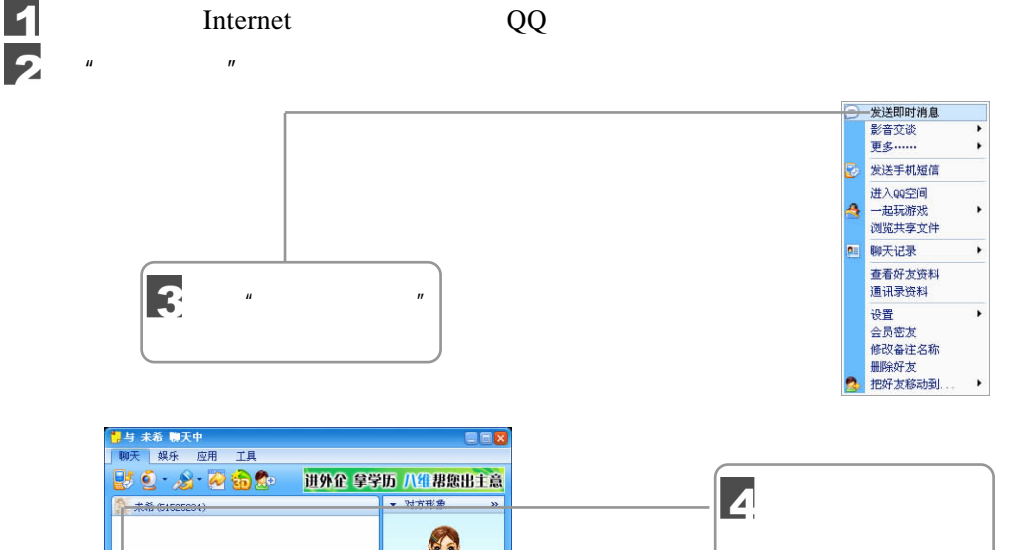

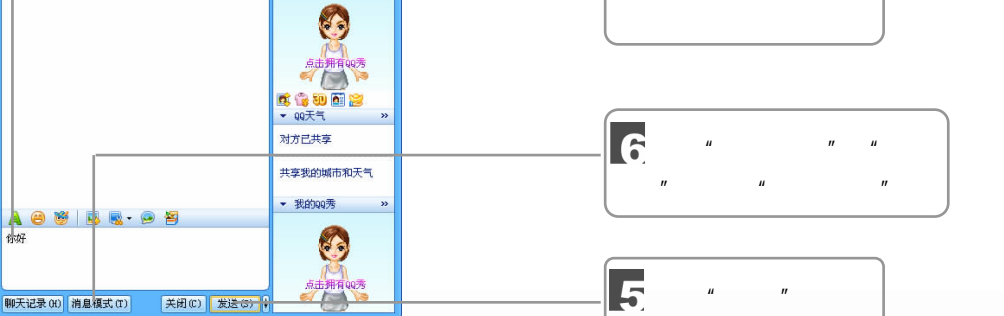

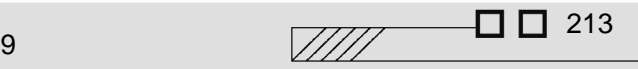

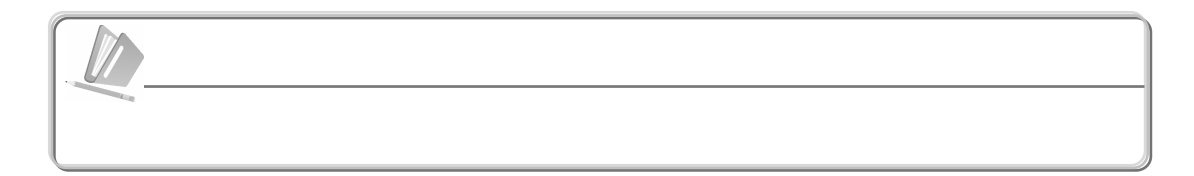

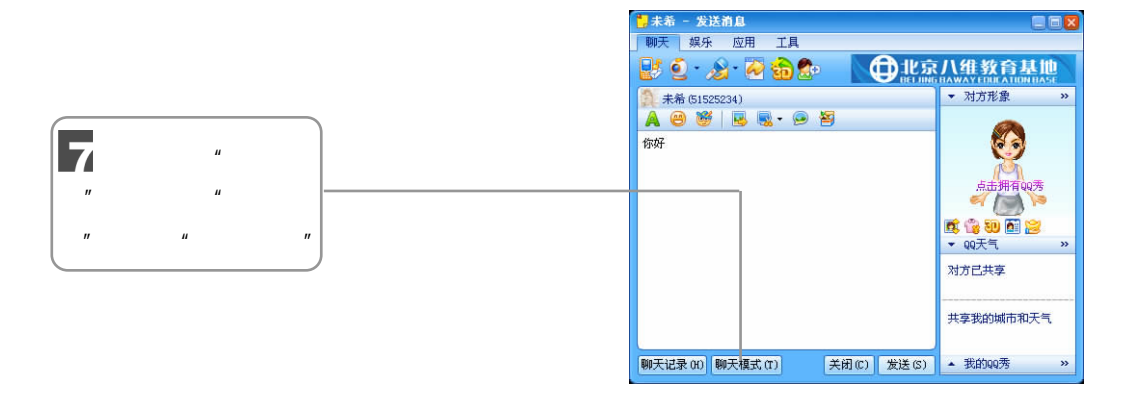

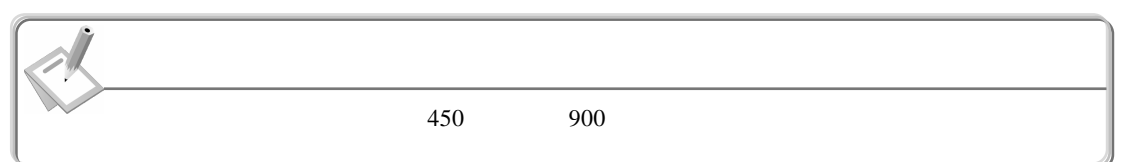

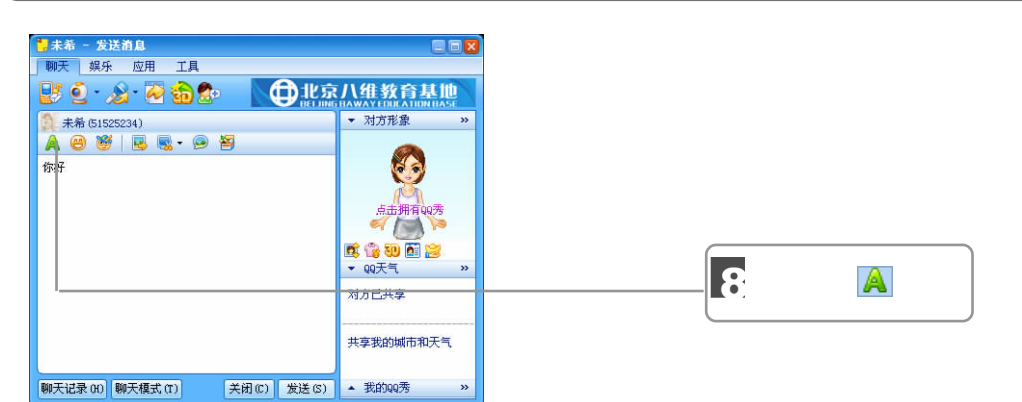

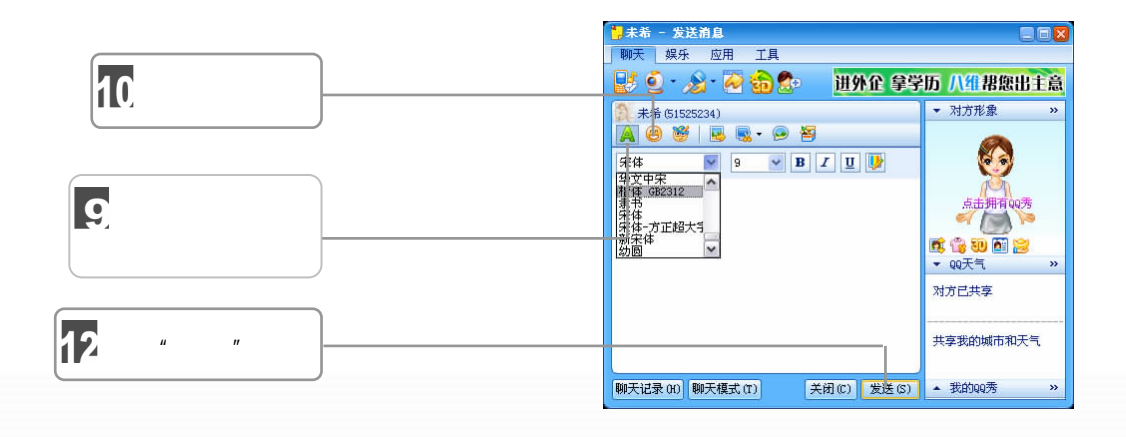

214 油子就会
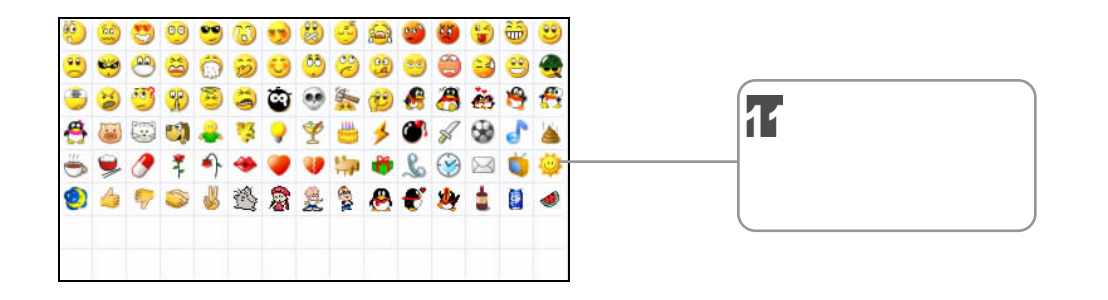

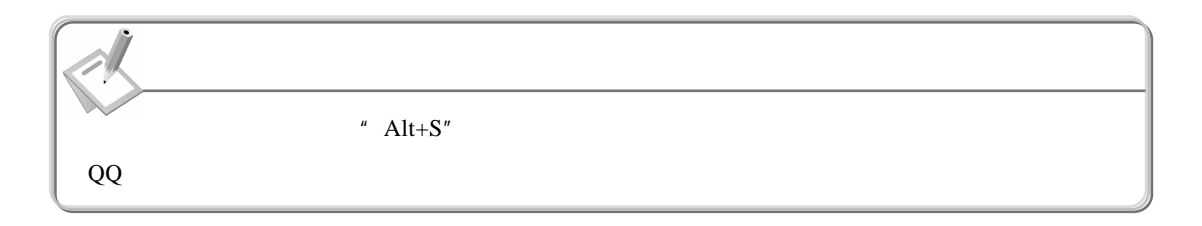

2.接收即时消息

天"对话框显示消息内容。

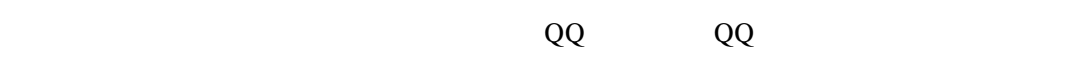

 $\mu$ 

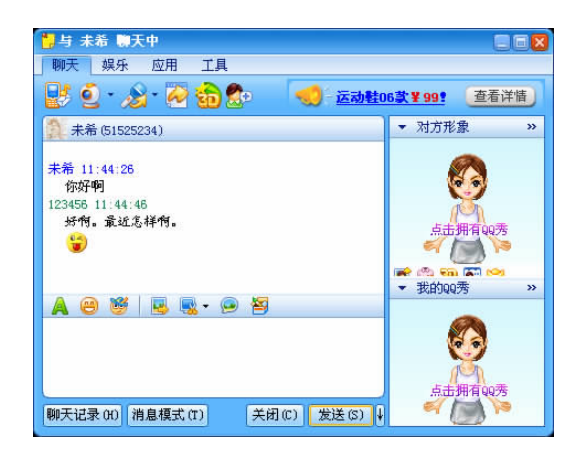

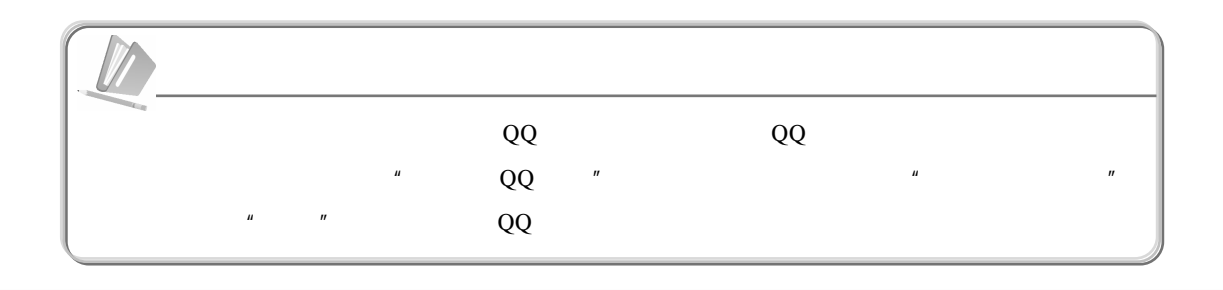

215

 $\sqrt{III}$ 

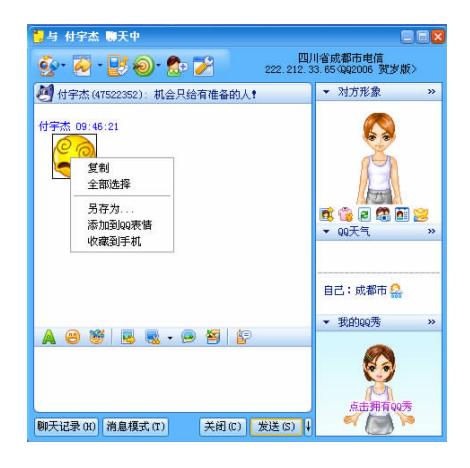

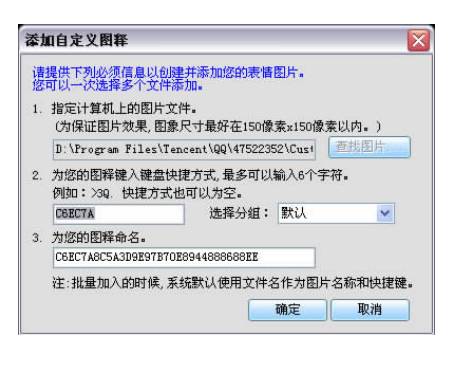

 $\sqrt{2}$ 

## $9.4.5$  QQ

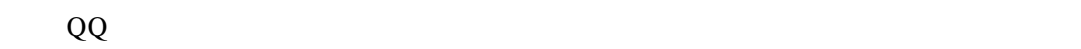

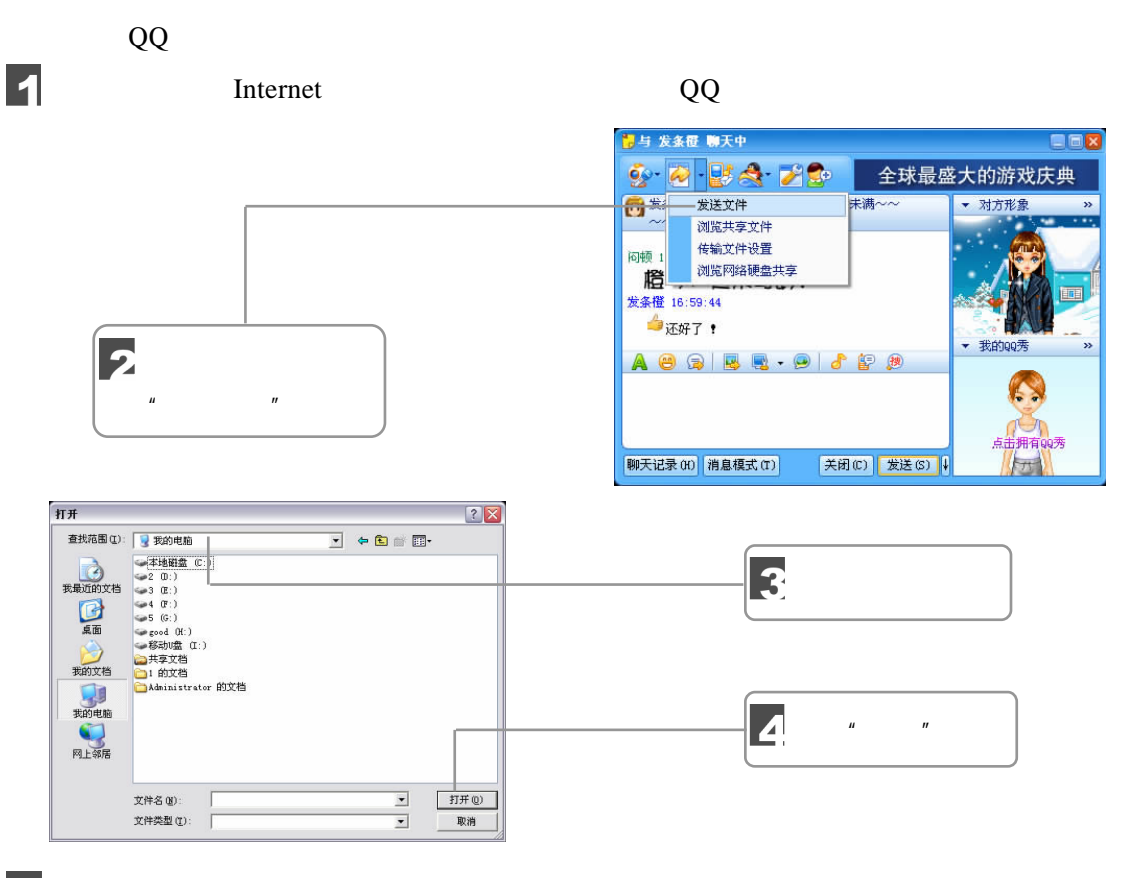

5

216 油气流学

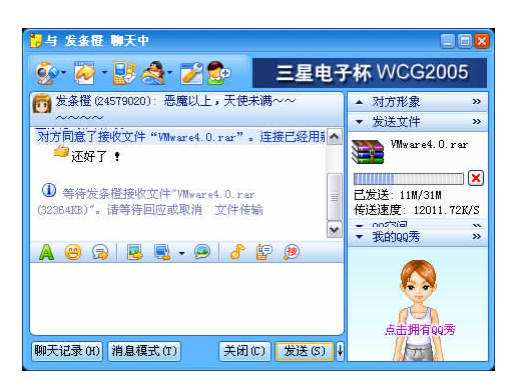

6

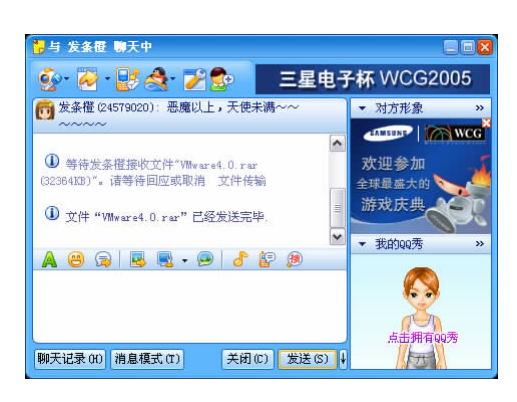

 $9.4.6$ 

 $QQ$ 

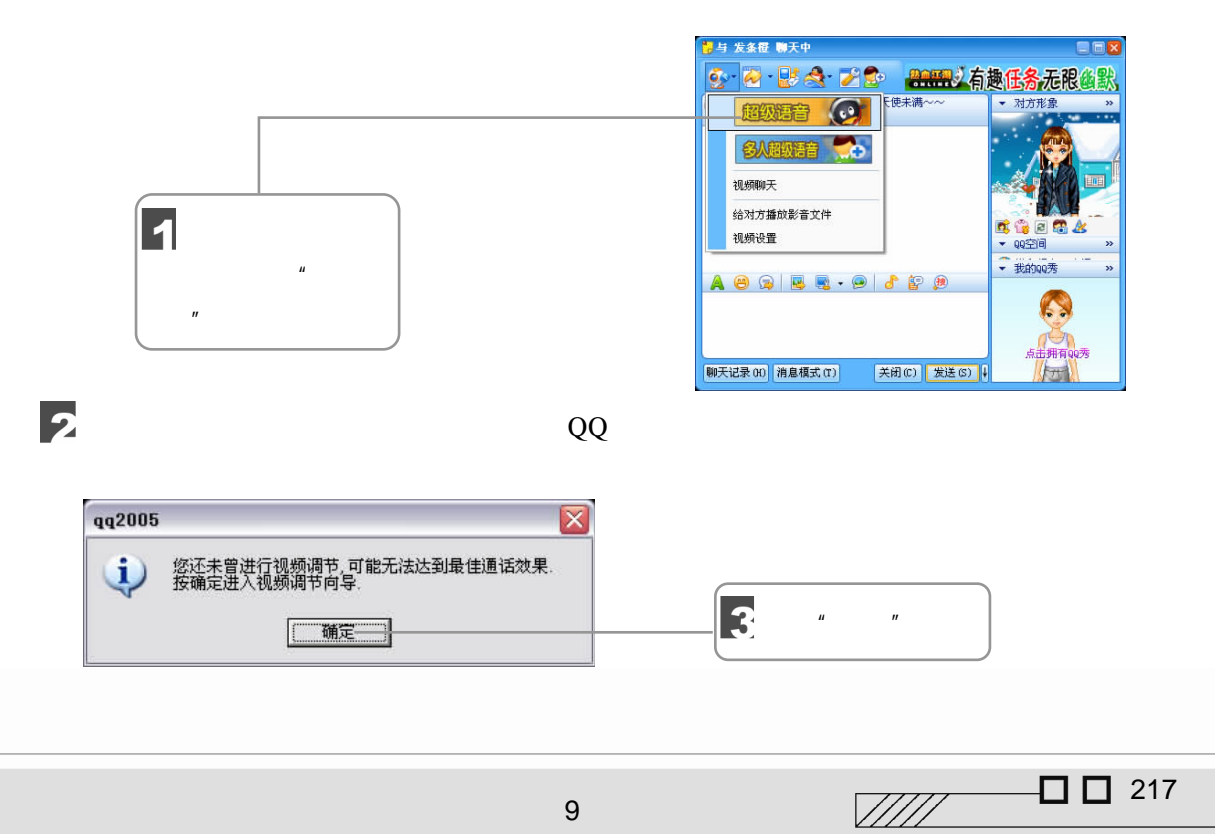

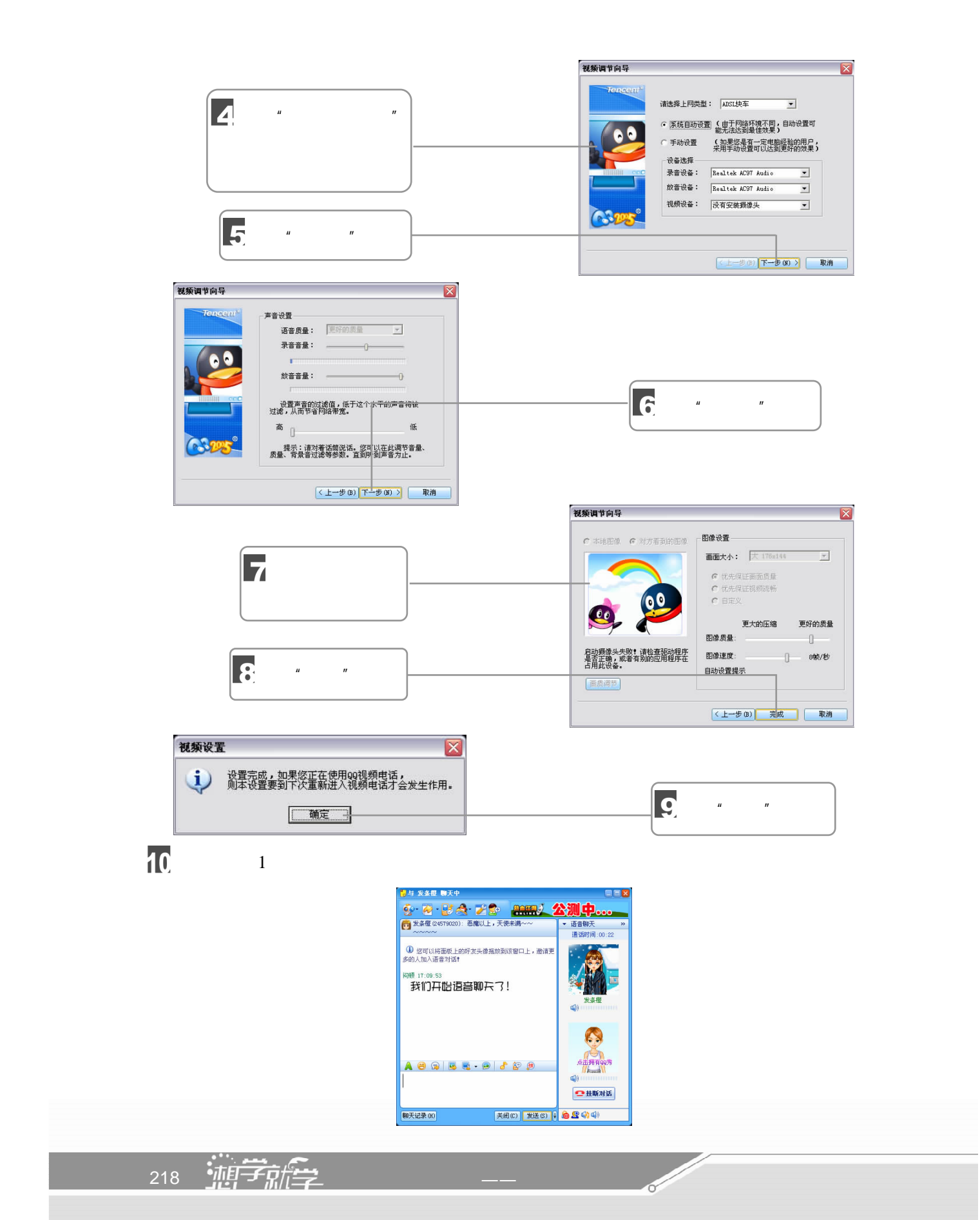

 $\mu$  and  $\mu$ | 凤雨同路 聊天中 **DBARG** 持久滋润 清凉舒适 g 远,玩个够朋 ▼ 对方形象 **EXERCITY** OF S. **BABWER 10** 视频聊天  $\sqrt{2}$ 给对方播放影音文件

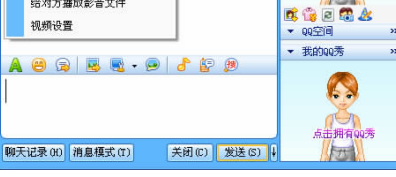

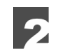

 $\overline{\mathbf{1}}$ 

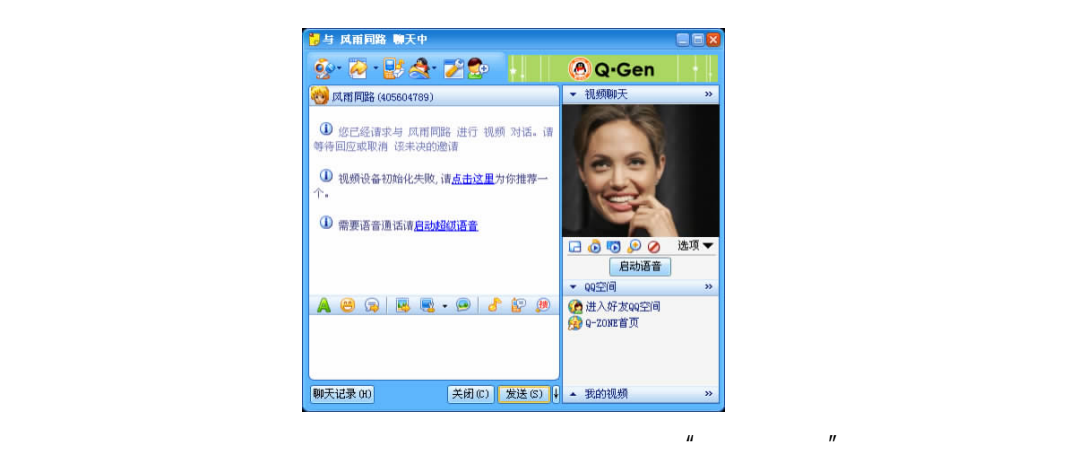

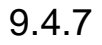

 $\mu$  and  $\mu$ 

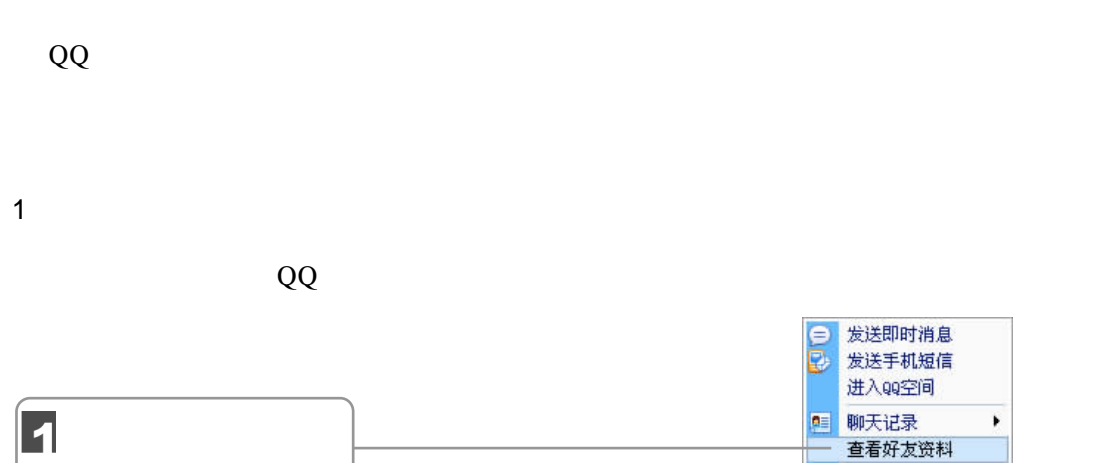

 $\Box$  219

 $\begin{array}{c} \hline \end{array}$ 

 $\blacktriangleright$ 

设置

 $\sqrt{III}$ 

修改备注名称  $\mathbb R$ 

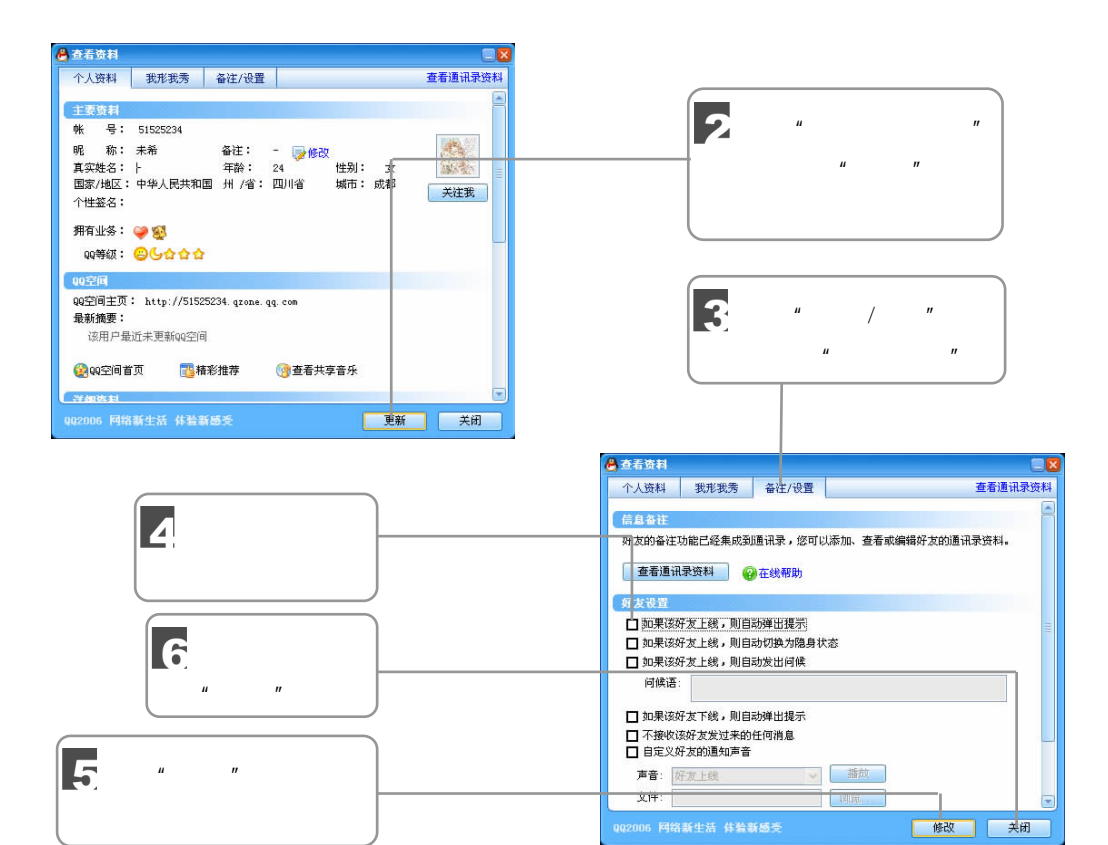

 $2\overline{Q}$ 

 $QQ$ 

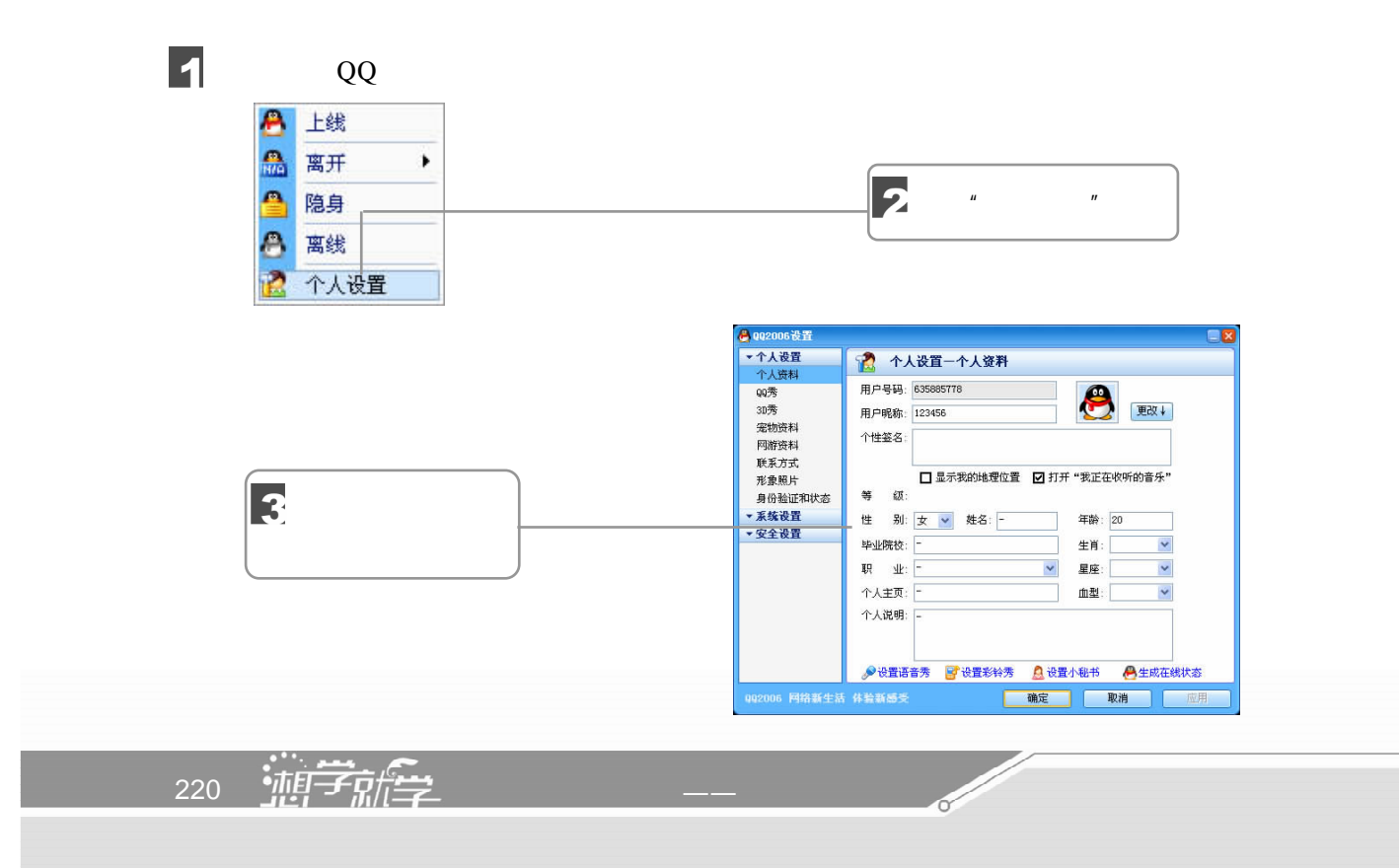

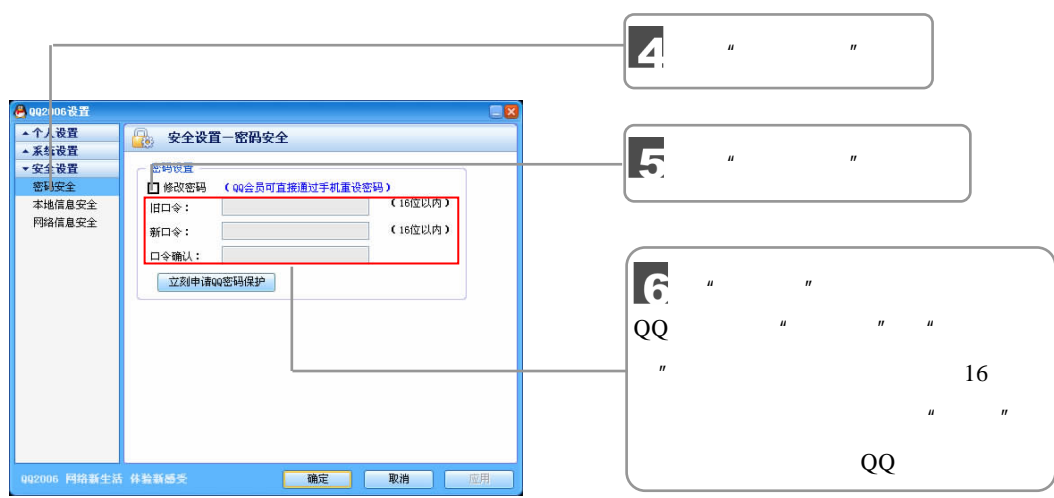

## 9.5 MSN

MSN Messenger

MSN Messenger

**MSN Messenger** 

Email MSN Messenger

MSN Messenger

## 9.5.1 MSN Messenger

MSN Messenger

MSN Messenger  $\blacksquare$ MSN Messenger MSN Messenger<br> O .: : 0 - R 0 1 0 pm f f (R & O W + 0 3 & D | V + 0 r. -<br>地址(D) + <mark>- 2</mark> http<br>- 主页 | 我的 MSN **msn** Messenger 2 单击"立即下载"按钮 V MSN Messenger 面阿 Wrdow:<br>- 功能<br>- 下載<br>- 娱乐和游戏<br>- 帮助 MSN Messenger 。<br>ser书写、交谈和展示 MSN Messenger<br>- 面向 Mac → 查看如何开始使用 ▶ MSN Messenger<br>- 面向其他设备 → 全球 MSN M → はー下 MSN Web 2) 开始使用 MSN<br>
Messenger 下载目 → 表現2 <br>**您可以使用实时网络**<br>概め前点用士屋子育 MSN Messenger MSN Messenger

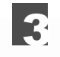

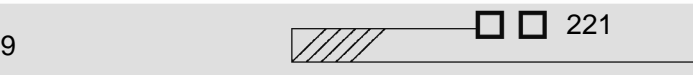

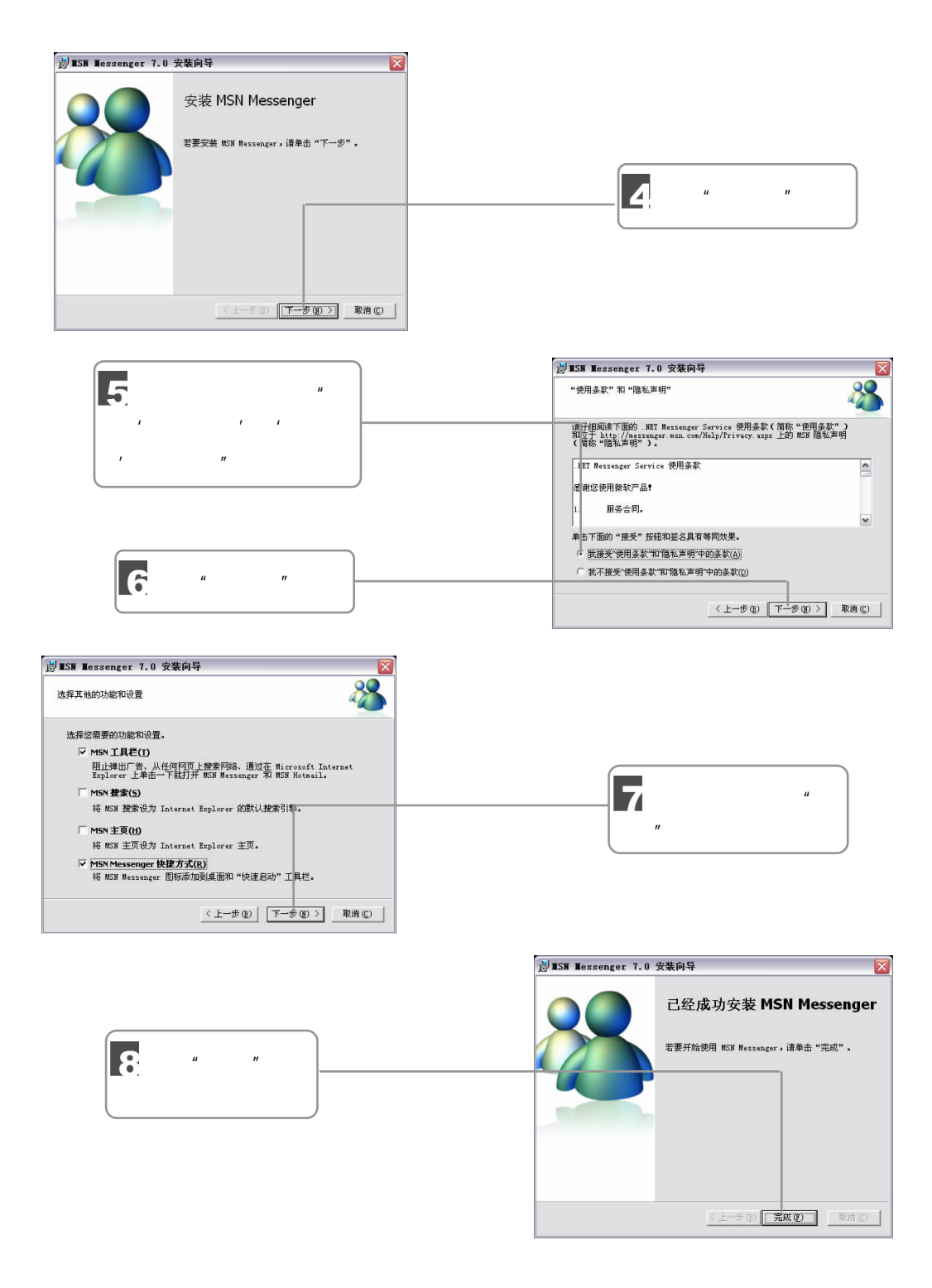

## $9.5.2$

MSN Messenger

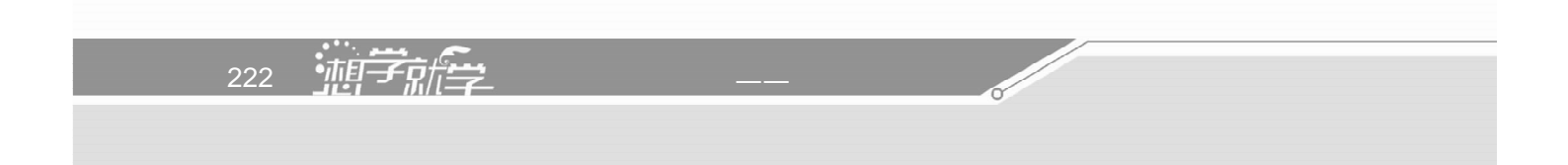

#### **MSN Messenger**

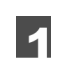

MSN Messenger "

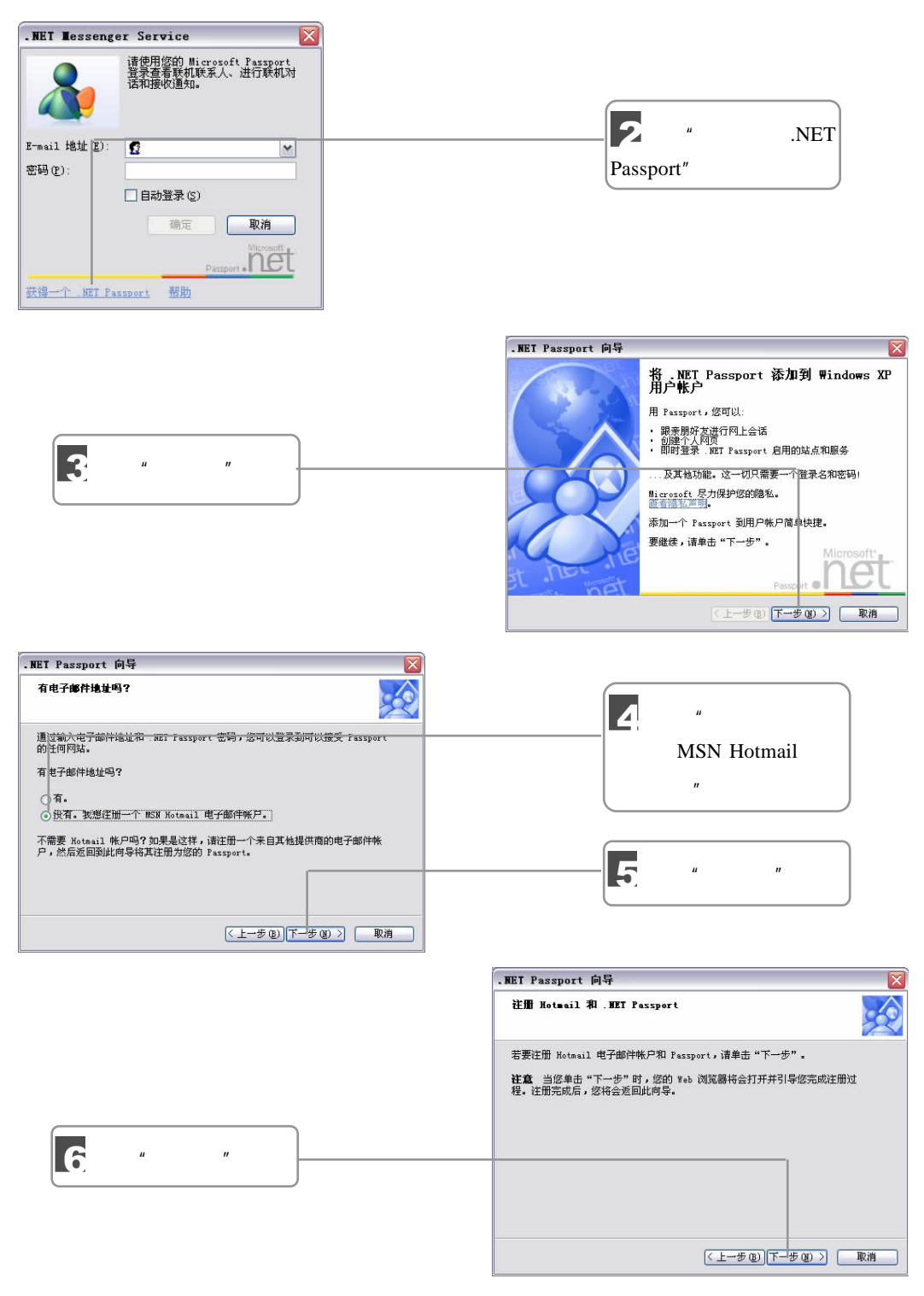

 $\sqrt{223}$ 

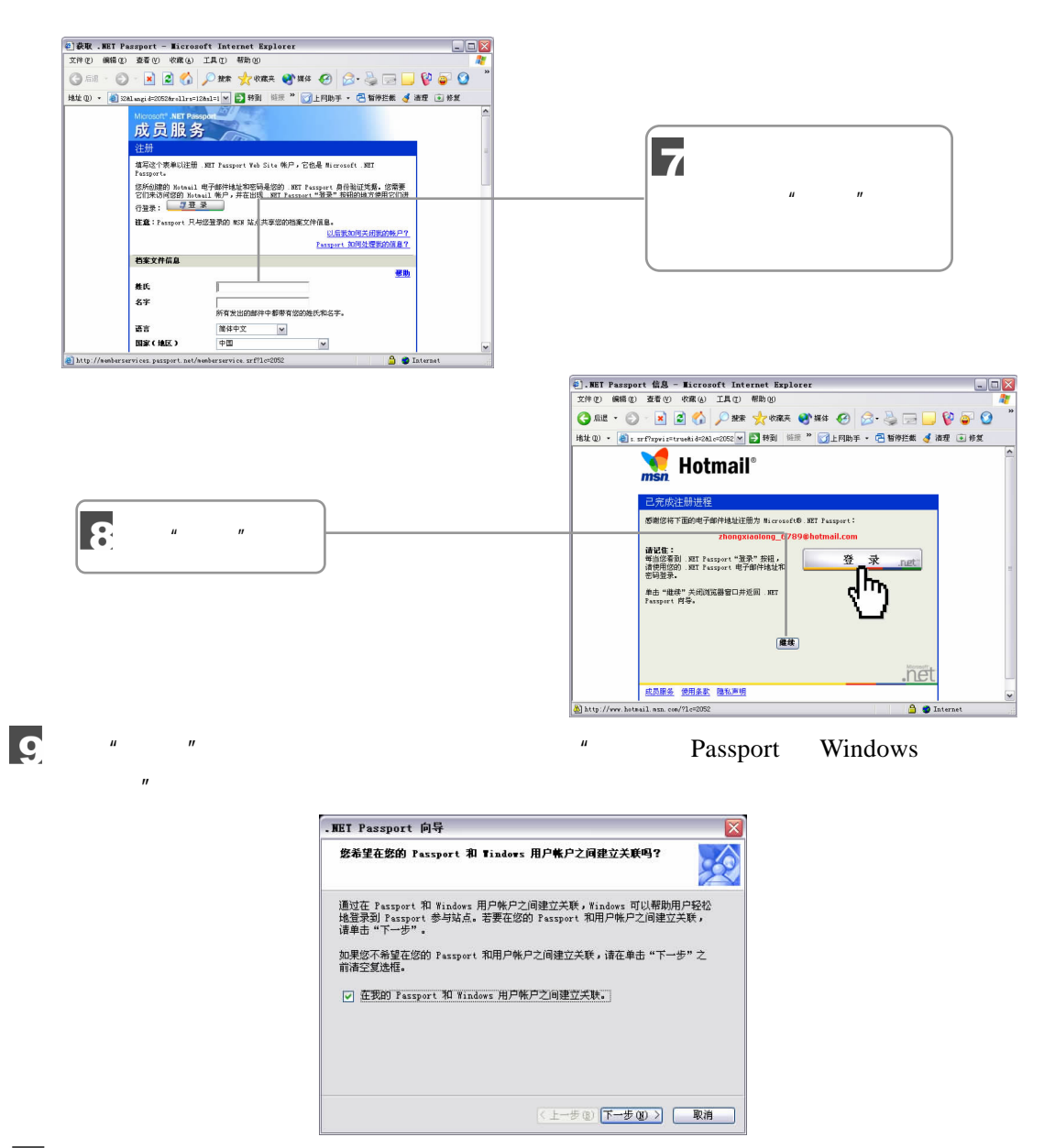

 $10<sup>1</sup>$ 

224 油子就学

 $\sqrt{2}$ 

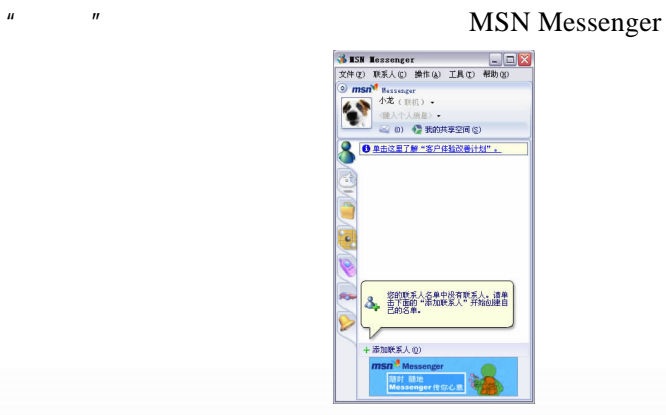

 $\mu$  , and the vector of the vector of the vector of the system of the system of the system of the system of the system of the system of the system of the system of the system of the system of the system of the system of

 $9.5.3$ 

#### **MSN Messenger MSN Messenger** MSN Messenger

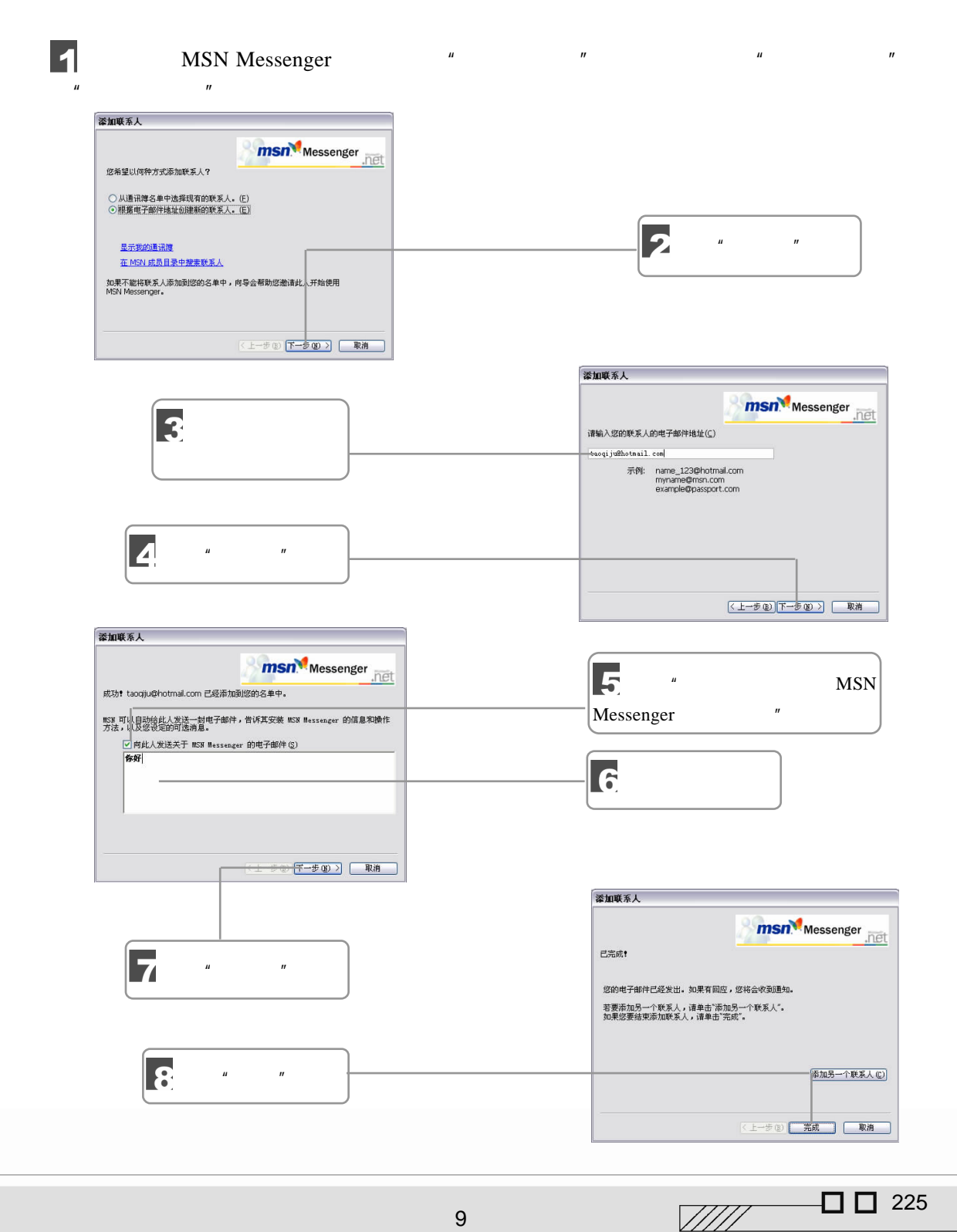

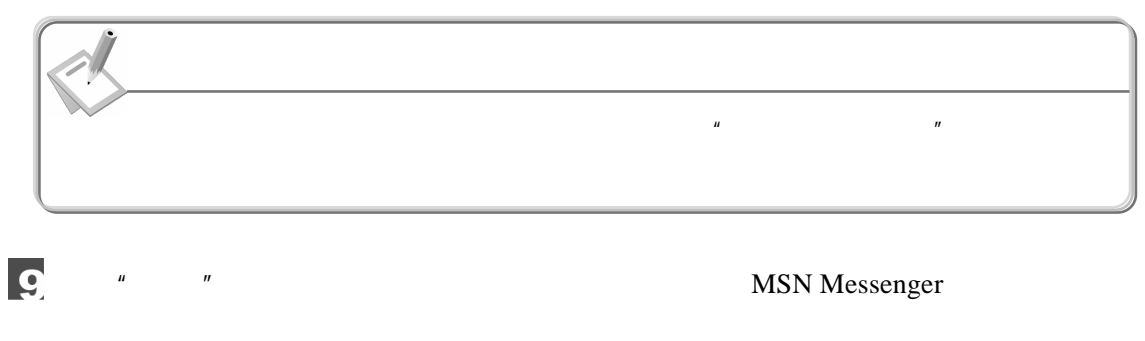

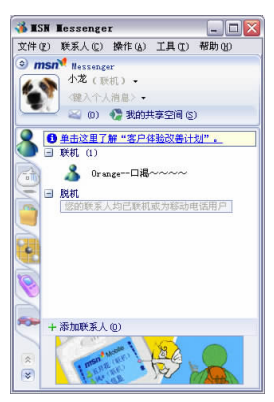

 $9.5.4$ 

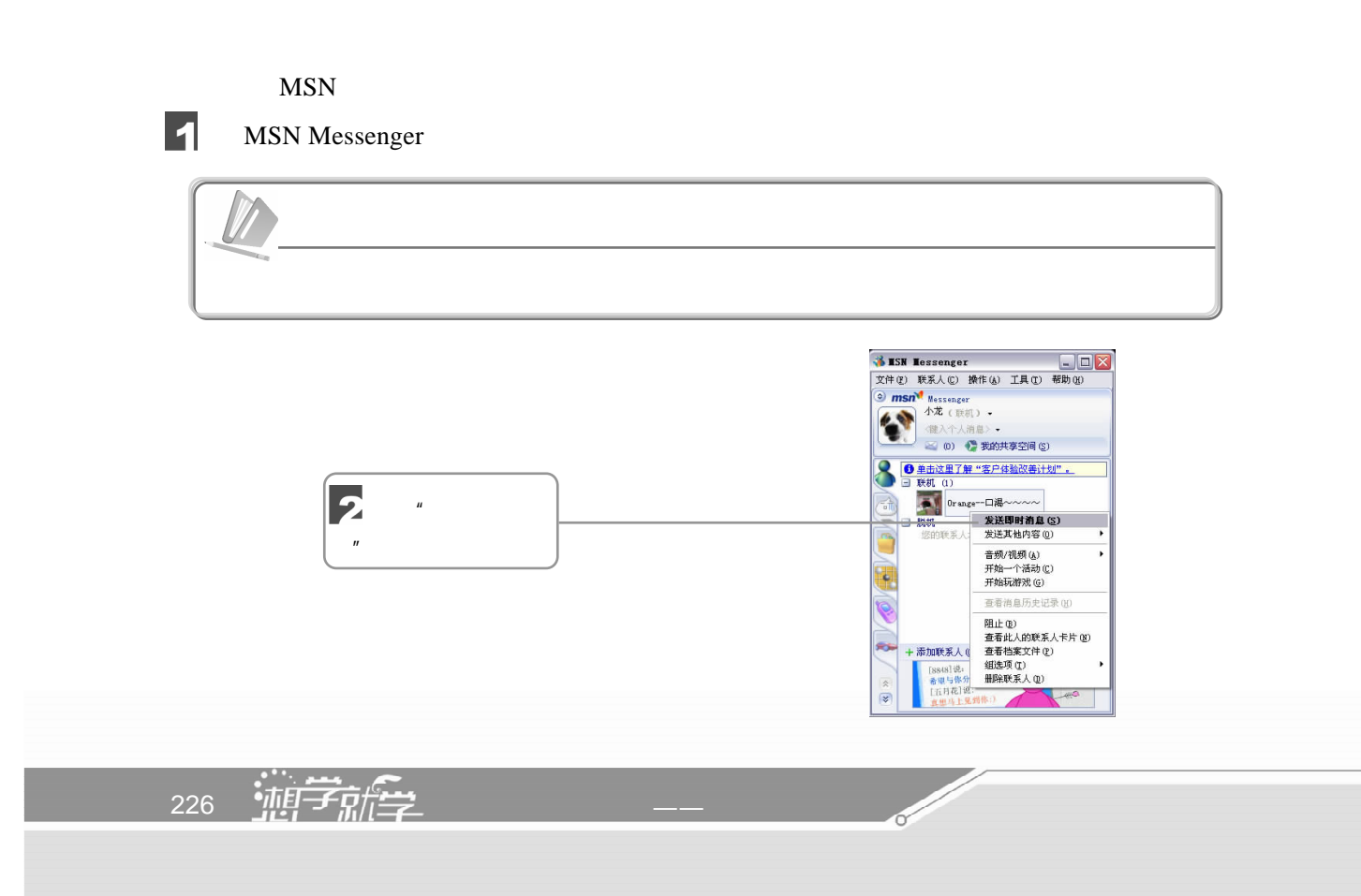

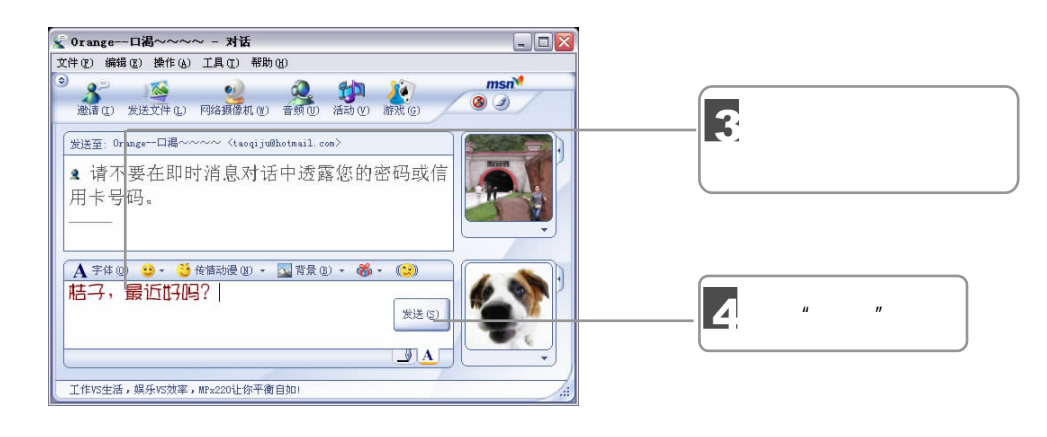

5

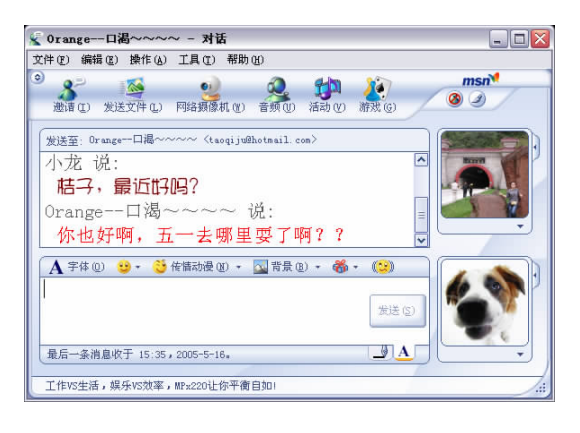

 $\mu$   $\eta$ 

# 9.6 --- Outlook Express

Outlook Express Windows XP

Outlook Express

Outlook Express  $\qquad \qquad \cdots$ \Outlook Express"

## $9.6.1$

**Outlook Express** 

POP3 IMAP

HTTP  $\begin{array}{ccc}\n\text{HTTP} \\
\text{POP3} \\
\text{IMAP}\n\end{array}$  $\text{ISP}$  Outlook Express

 $\Box$  227  $\sqrt{III}$ 

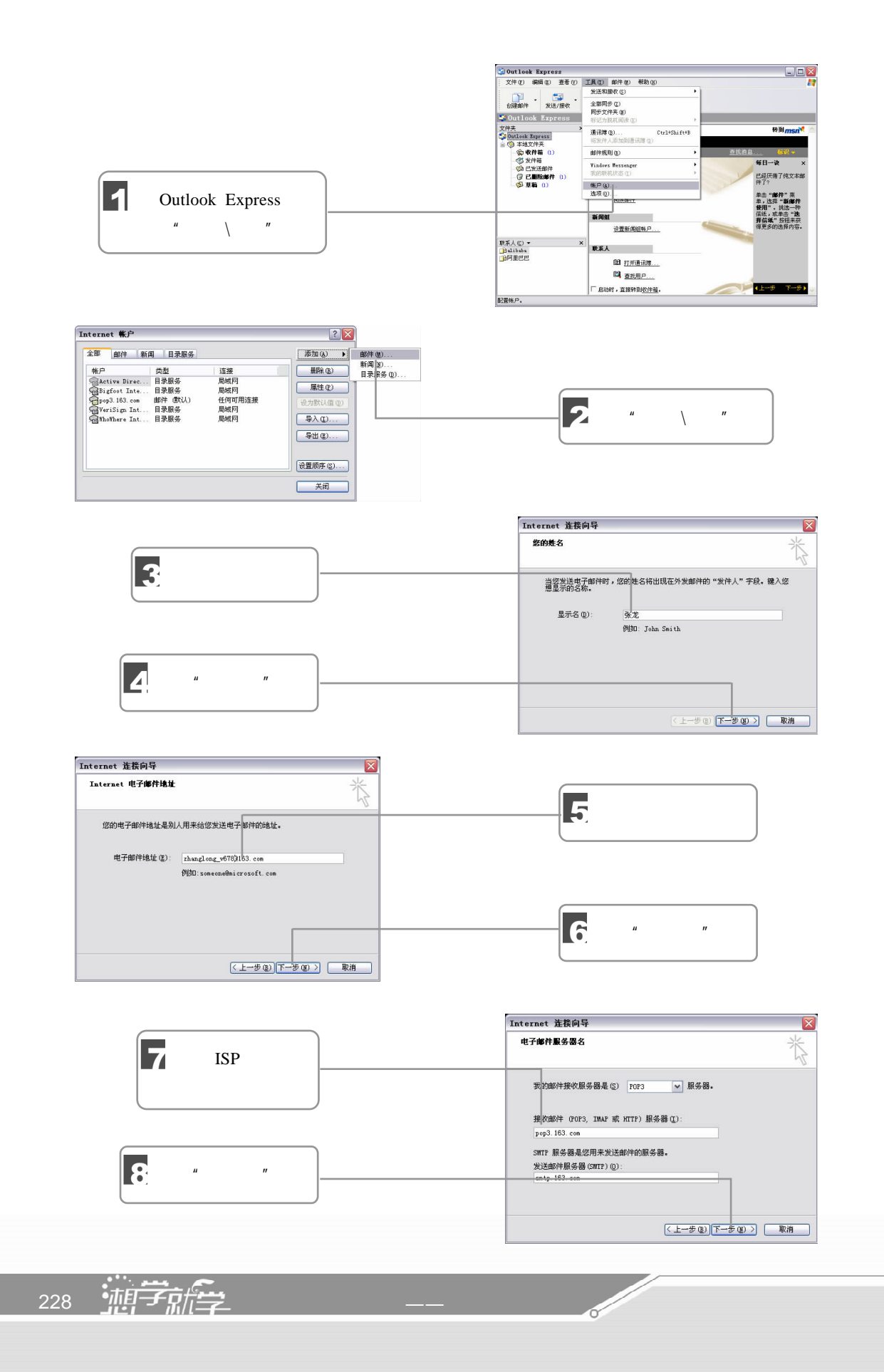

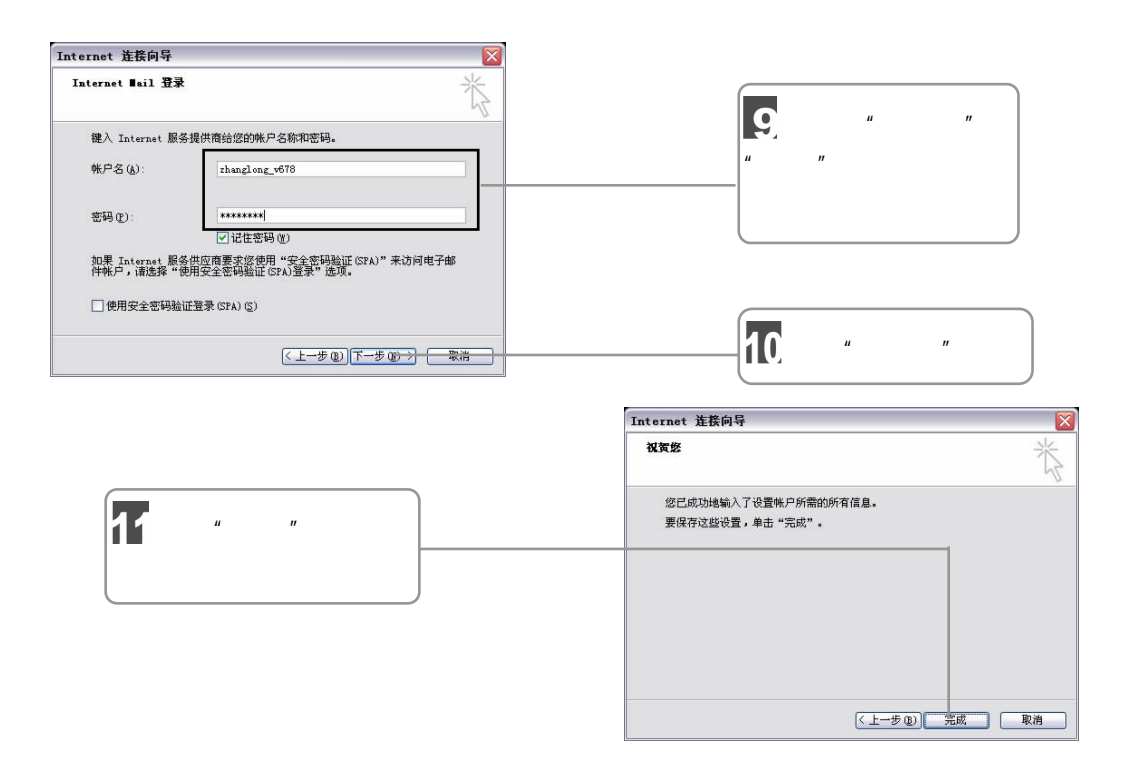

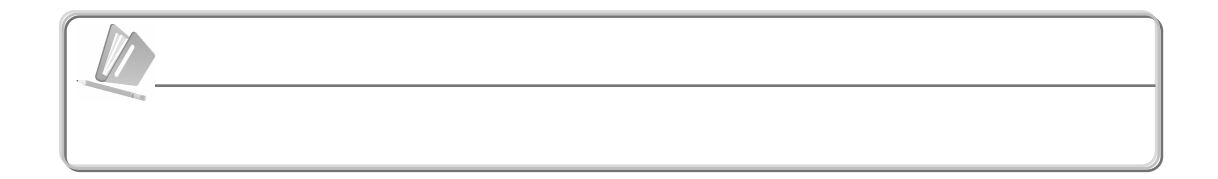

 $9.6.2$ 

### Outlook Express

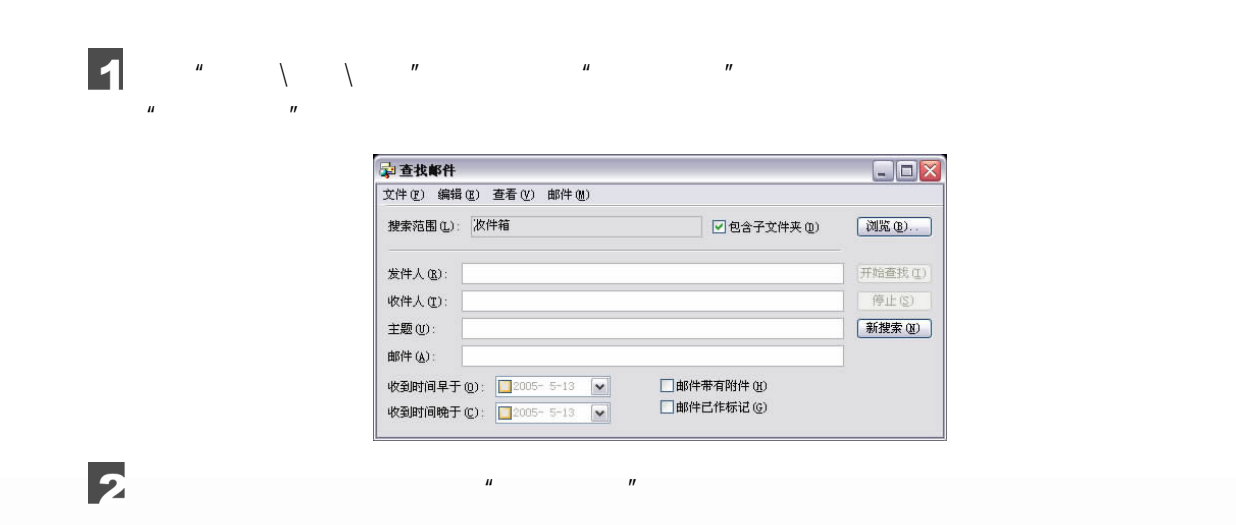

 $\frac{2}{2}$   $\Box$   $\Box$  229

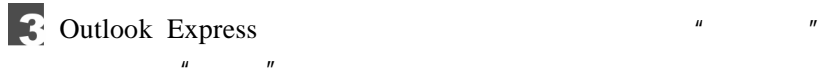

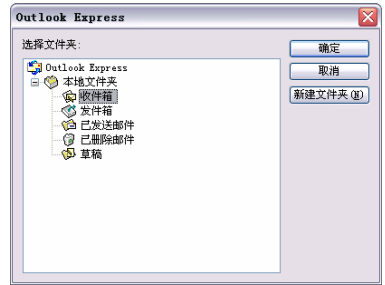

 $\mu$  and  $\eta$ 

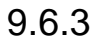

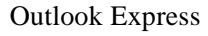

**Outlook Express** 

 $\mu$ , and  $\mu$ 

IMAP HTTP

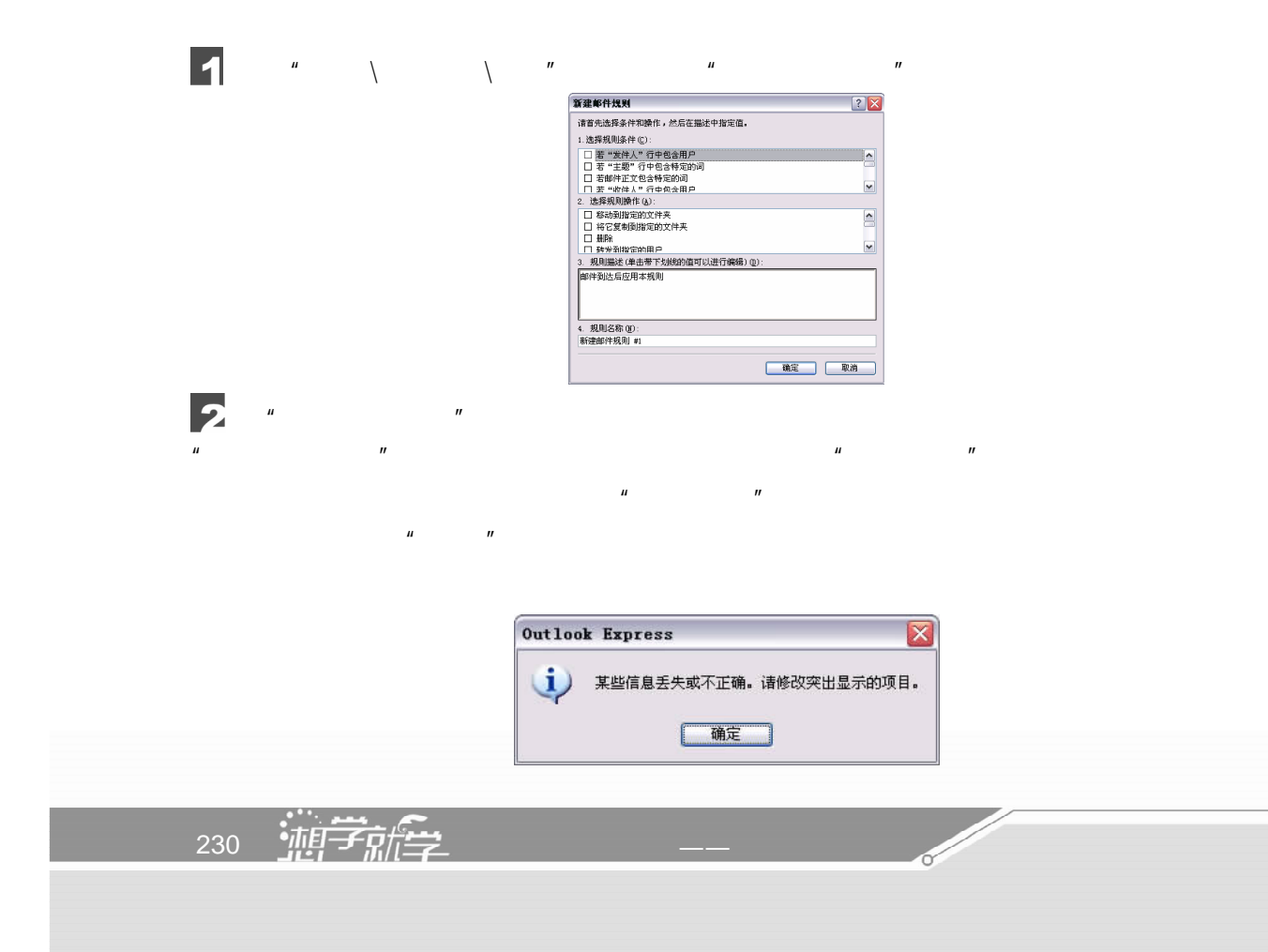

创建了一条新规则之后,Outlook Express 会自动打开"邮件规则"对话框,用户可以在 "邮件规则"选项卡中选择现在规则,然后通过单击"复制"按钮来创建新规则。

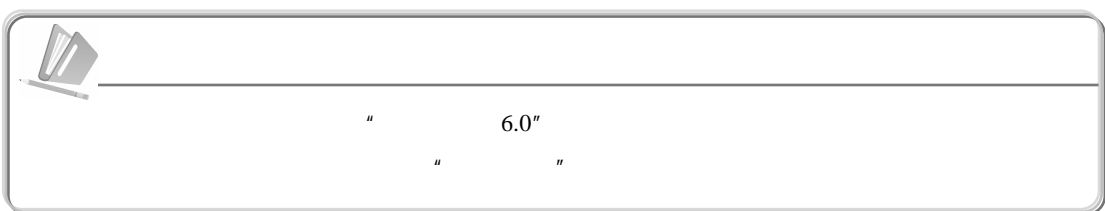

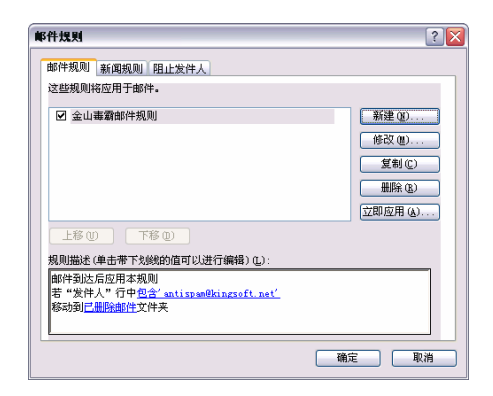

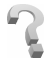

 $30$ 

### **Outlook Express**

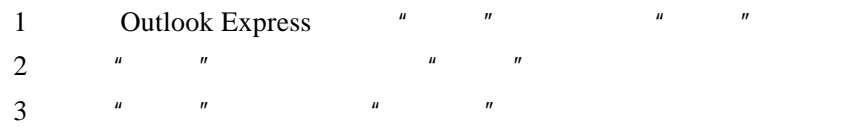

 $4$ <sup>m</sup>  $\frac{m}{\sqrt{m}}$  and  $\frac{m}{\sqrt{m}}$ 

 $\sqrt{277}$   $\Box$  231

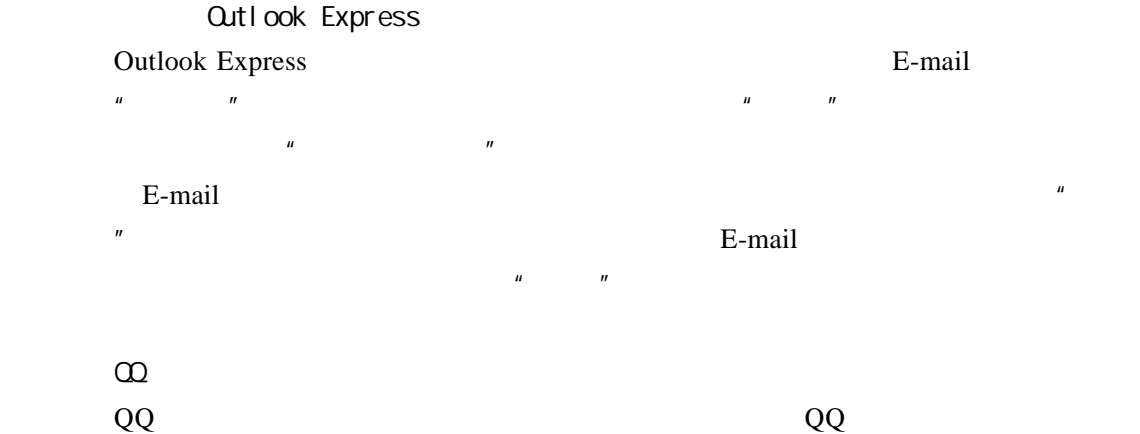

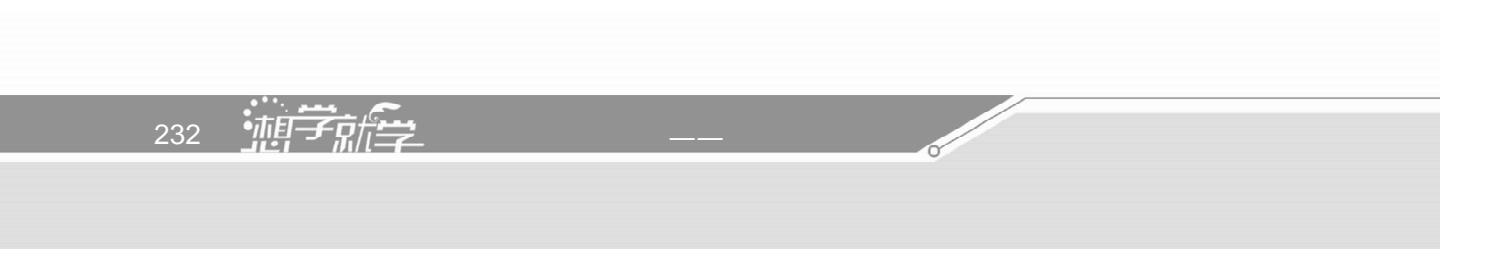

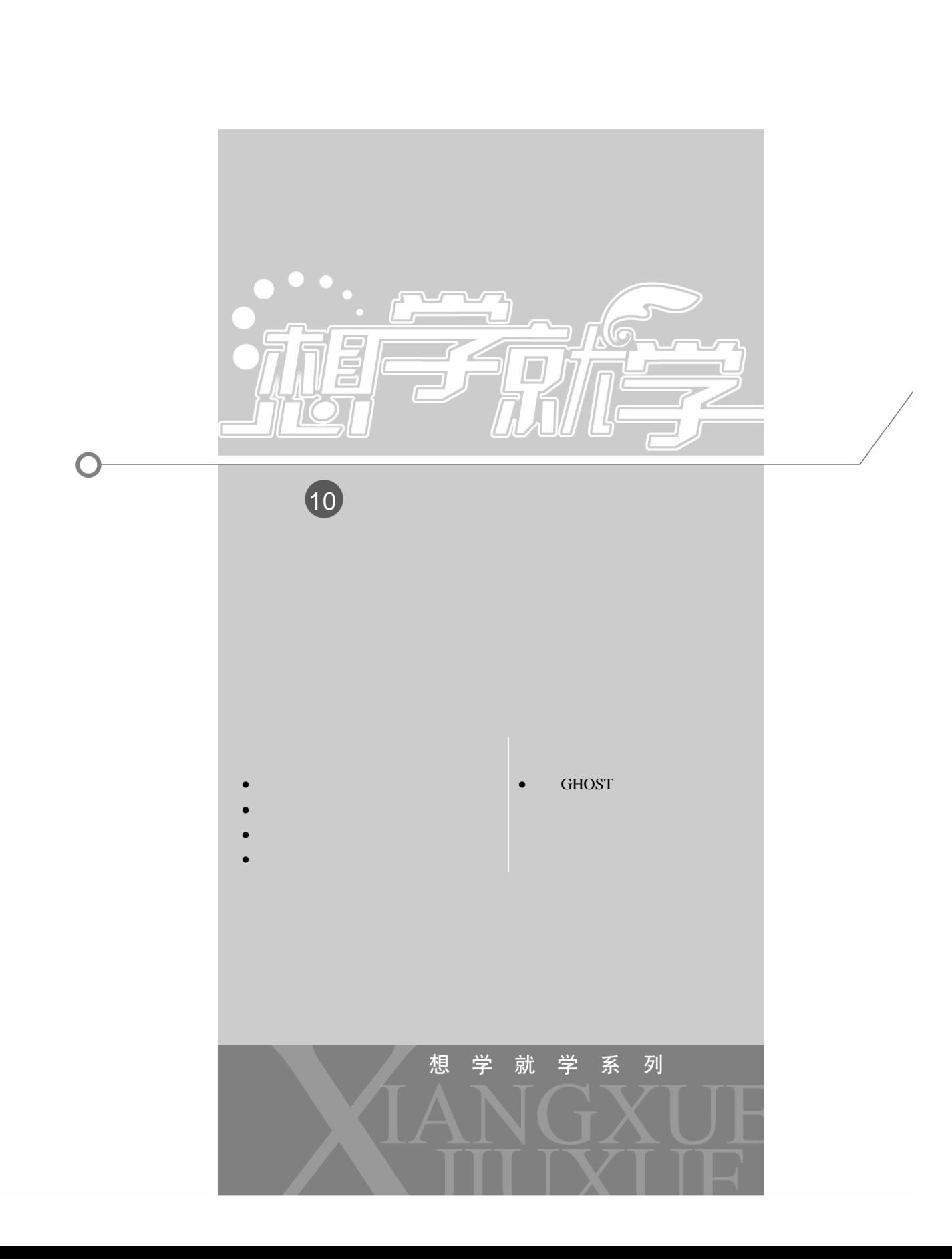

 $10.1$ 

 $10.1.1$ 

 $220 \text{ V}$ 

 $UPS$  $30 \quad 3$ 

 $CRT$  85Hz

 $4$ 

 $CPU$ 

身份证号码、信用卡号码、密码……等等隐密信息。**Sold Strategy** 234 外行学电脑一册通——从外行到内行

, exemployed by the control of the control of the control of the control of the control of the control of the control of the control of the control of the control of the control of the control of the control of the contro

 $\text{IE}$   $\blacksquare$   $\blacksquare$   $\blacksquare$   $\blacksquare$ 

# $10.1.2$

Windows XP

 $\Box$   $\Box$  235

 $\sqrt{III}$ 

192 MB

 $\mu$  ,  $\mu$  ,  $\mu$ 

单击"性能"栏中的"设置"按钮,在打开的"性能选项"对话框中选择"高级"选项

 $\mu$  , and  $\mu$  , and  $\mu$  , and  $\mu$  are set of  $\mu$  and  $\mu$  and  $\mu$ 

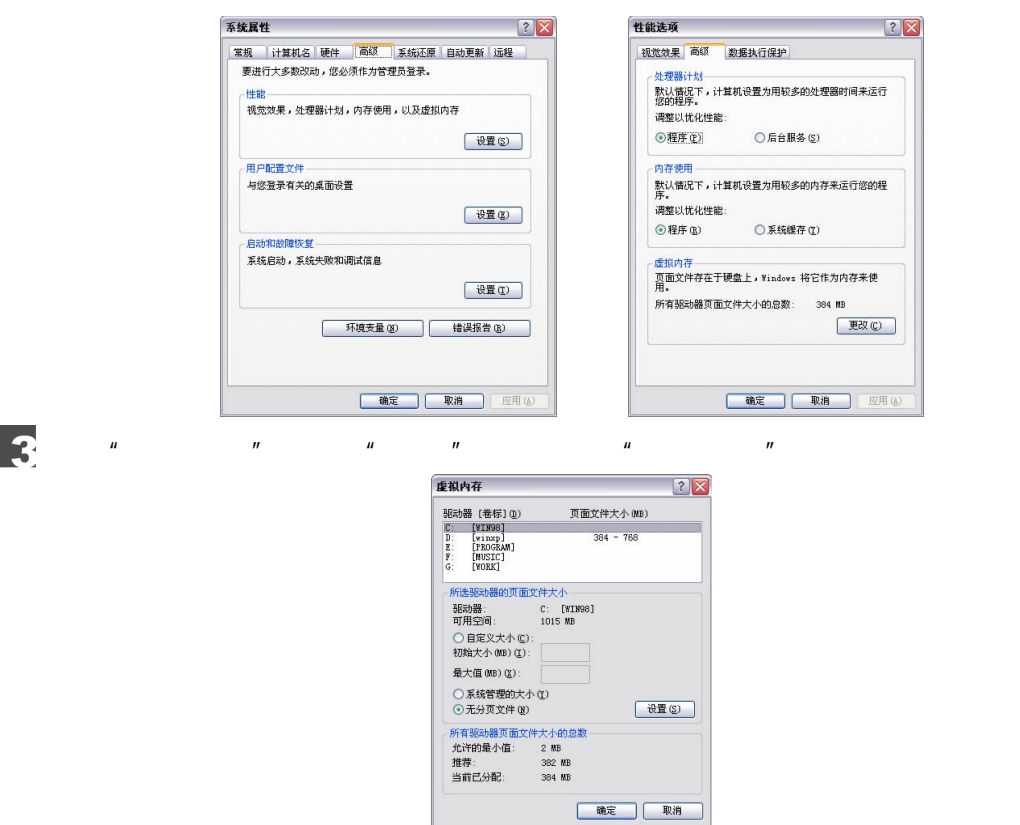

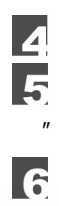

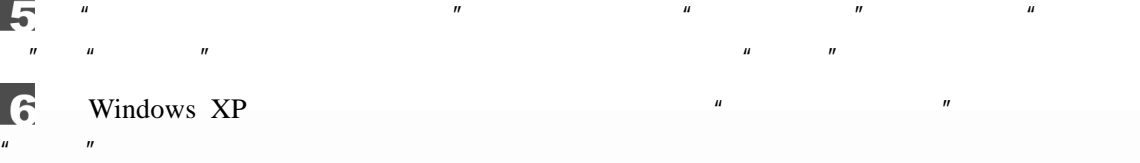

 $"$   $\qquad$   $\qquad$ 

## $\mathbf{r}$  $\mu$  and  $\mu$  $\mu$  and  $\eta$ 单击"确定"按钮,使所做设置生效。

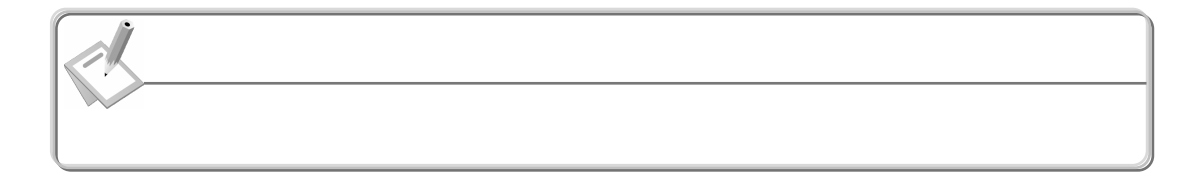

 $RAID-5$ 

 $10.1.3$ 

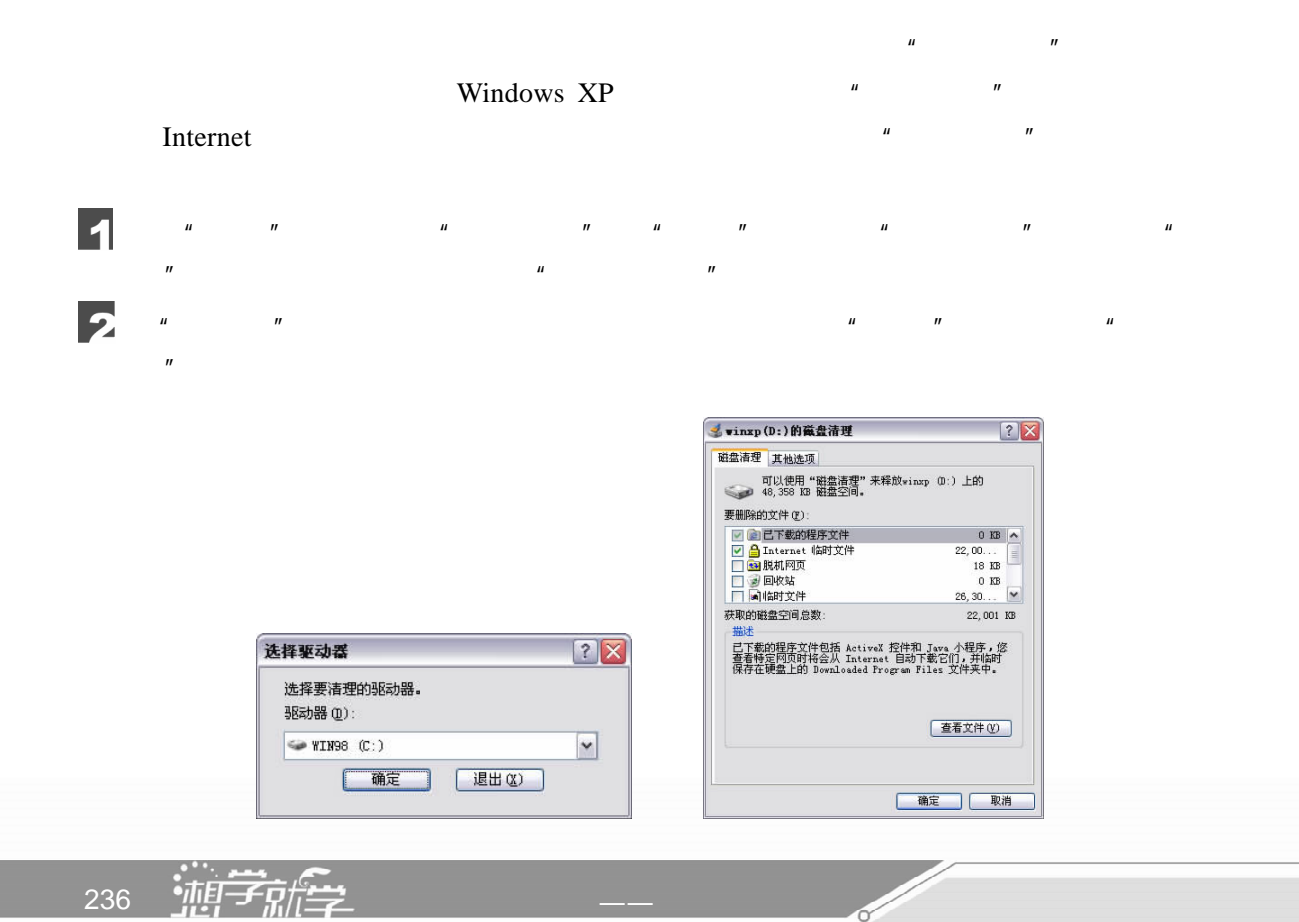

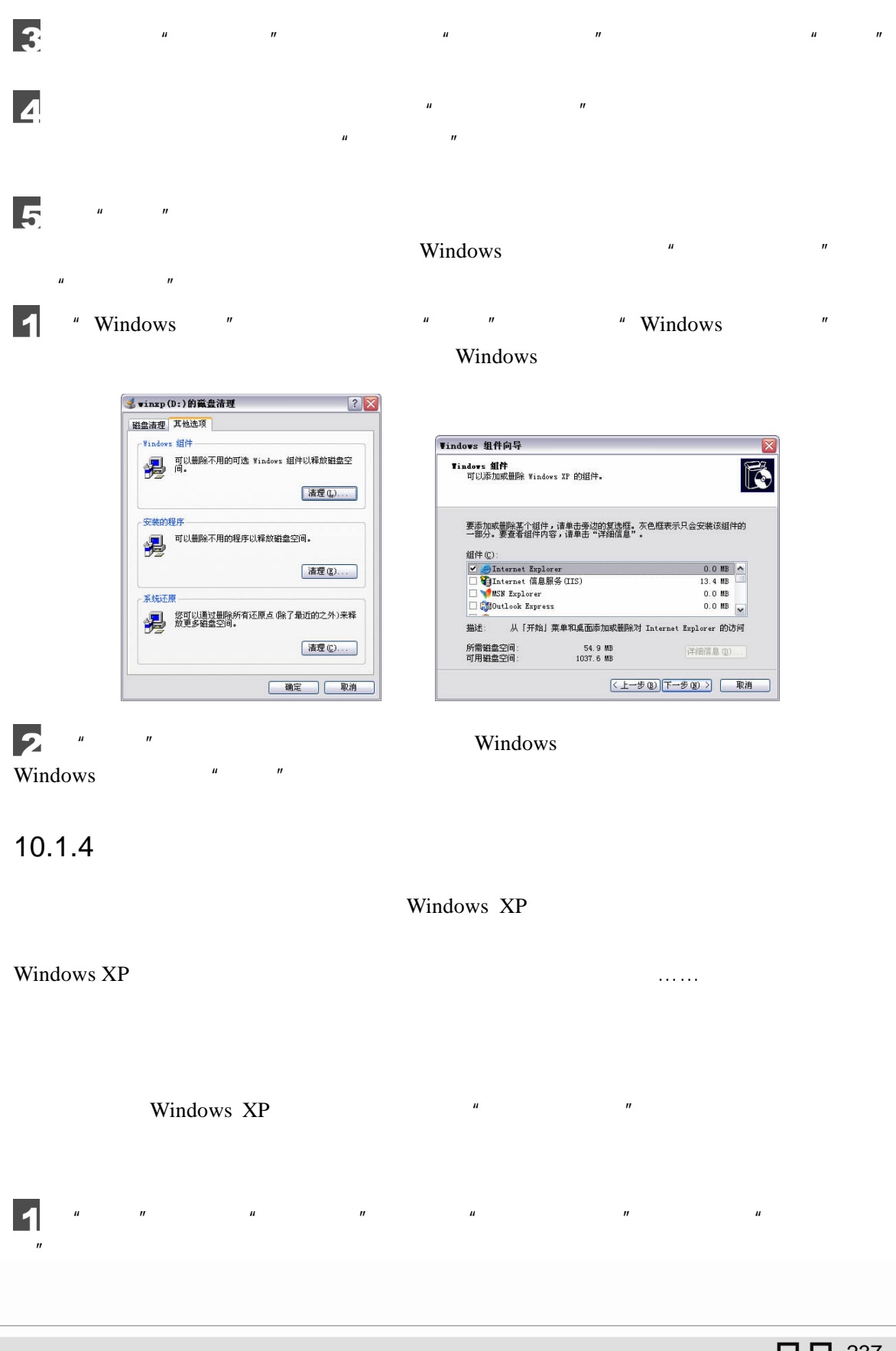

10

 $\frac{1}{2}$   $\frac{1}{2}$   $\frac{1}{2}$ 

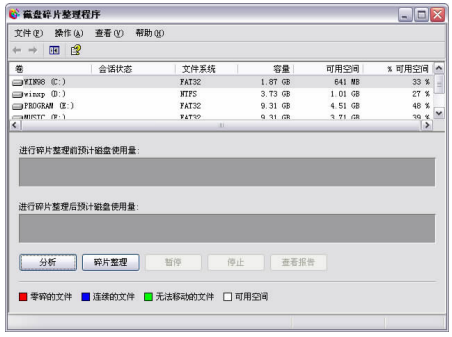

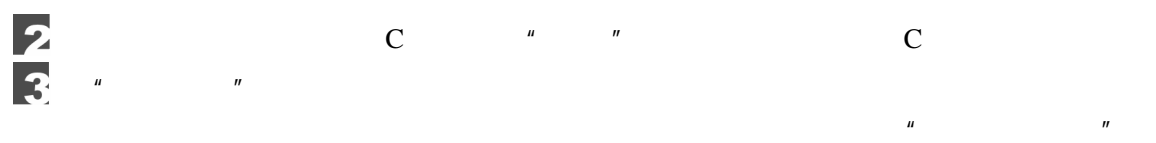

 $\overline{\mathbf{4}}$ 

 $n = n$  and  $n = n$ 

 $\overline{n}$  and  $\overline{n}$ 

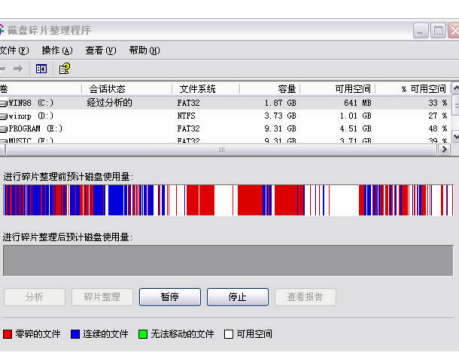

蔵盘碎片整理程序  $2X$ 已完成分析: WIN98 (C:) 您应该对该卷进行碎片整理。 查看报告(B) | 碎片整理(D) | 关闭(C)

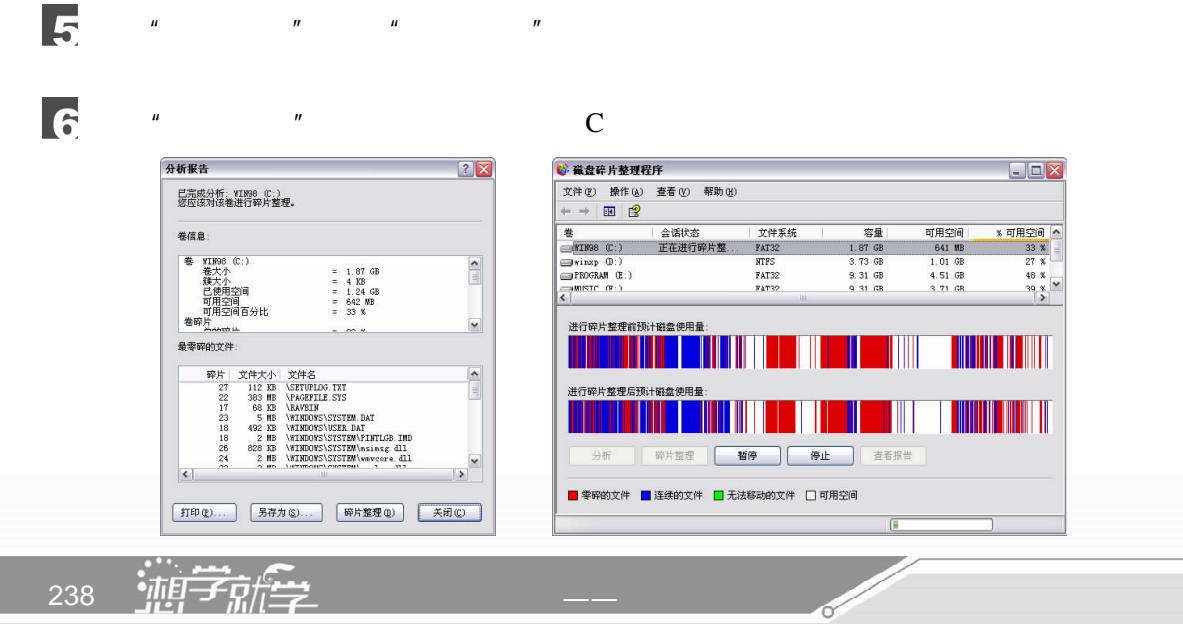

 $C$   $"$   $"$   $"$   $C$ 

 $\Box$ D $\times$ 

⊪

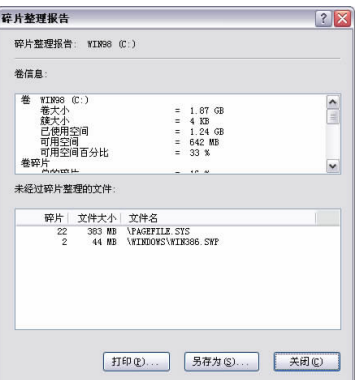

 $\mu$  and the term of the  $\mu$  $n$  , and the contract of the contract of the contract of the  $n$  support of the  $n$ 

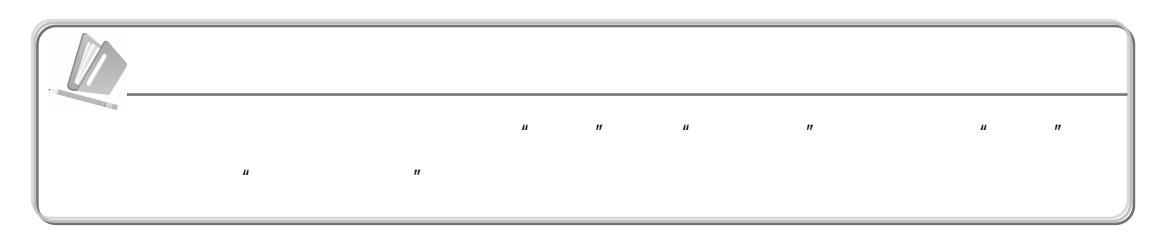

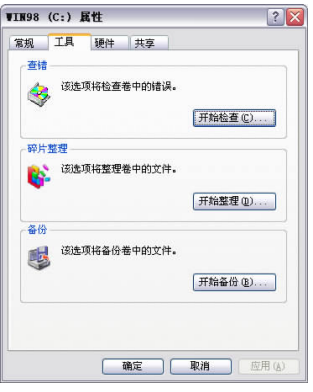

 $10.2$ 

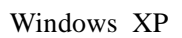

 $\sqrt{III}$ 

 $\Box$   $\Box$  239

# $10.2.1$

 $\frac{1}{2}$  and  $\frac{1}{2}$  and  $\frac{1}{2}$  a

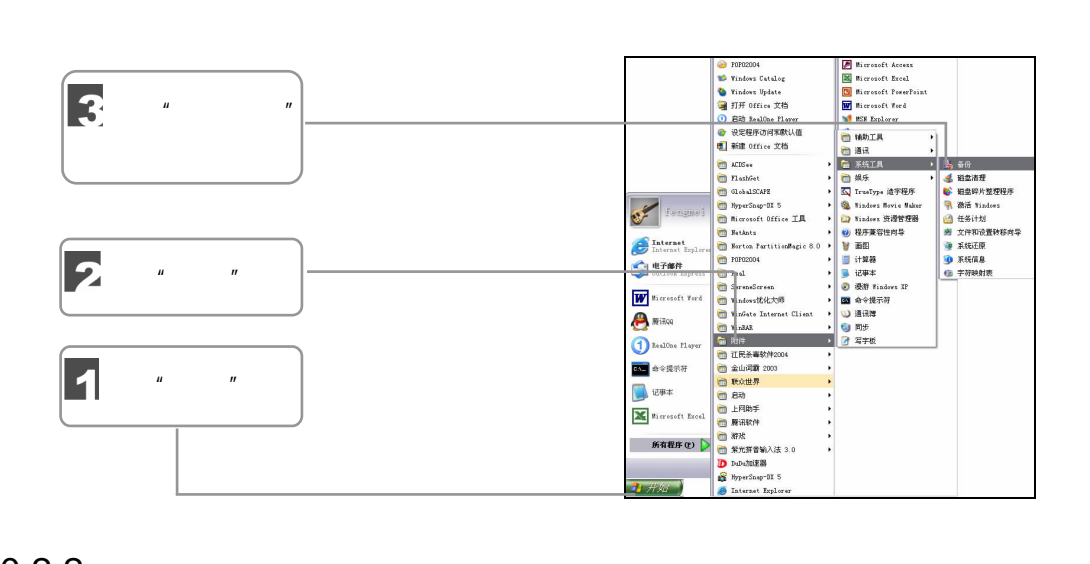

 $\mu$  and  $\mu$ 

 $10.2.2$ 

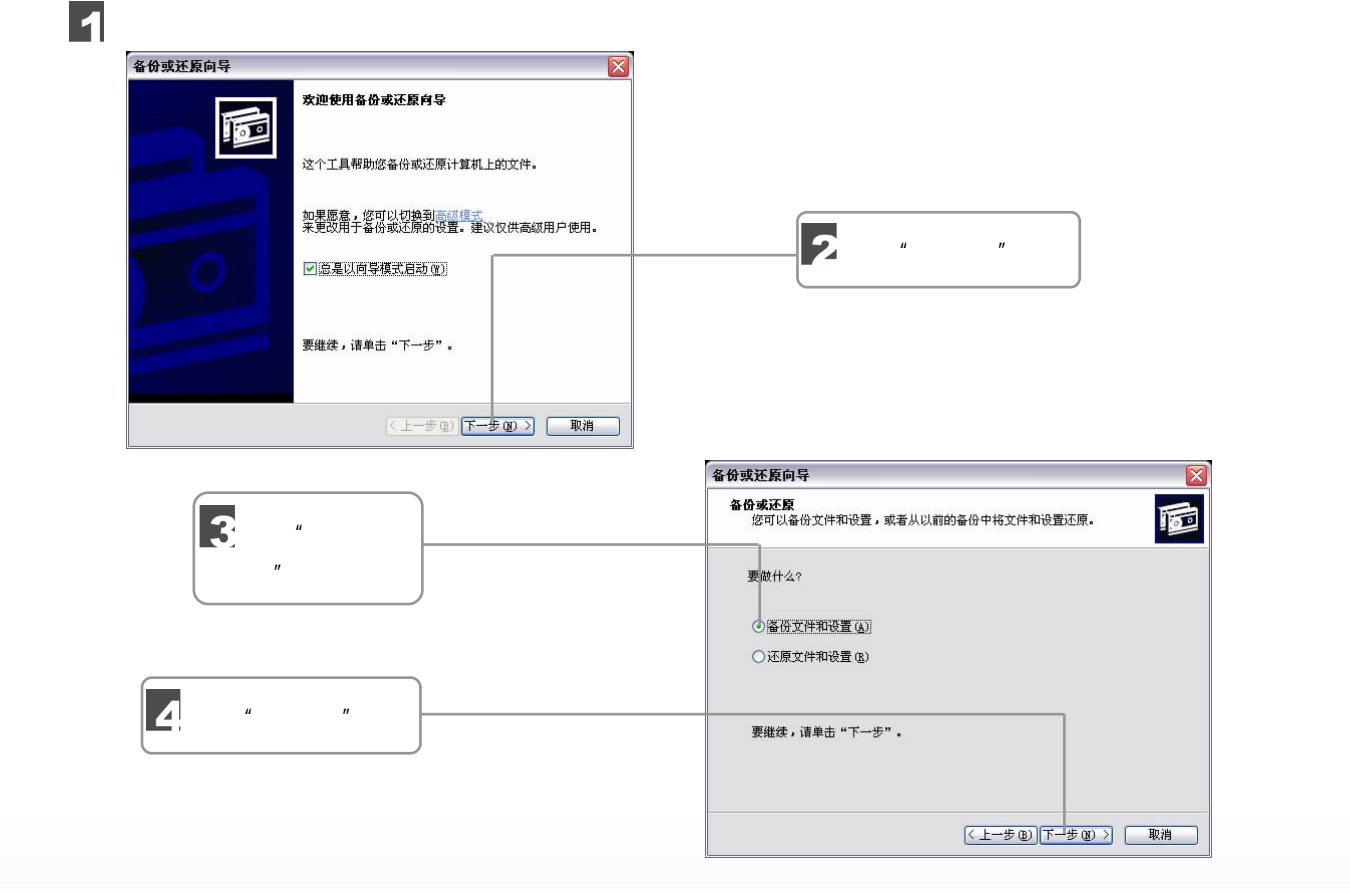

**Sold Strategy** 240 独行学

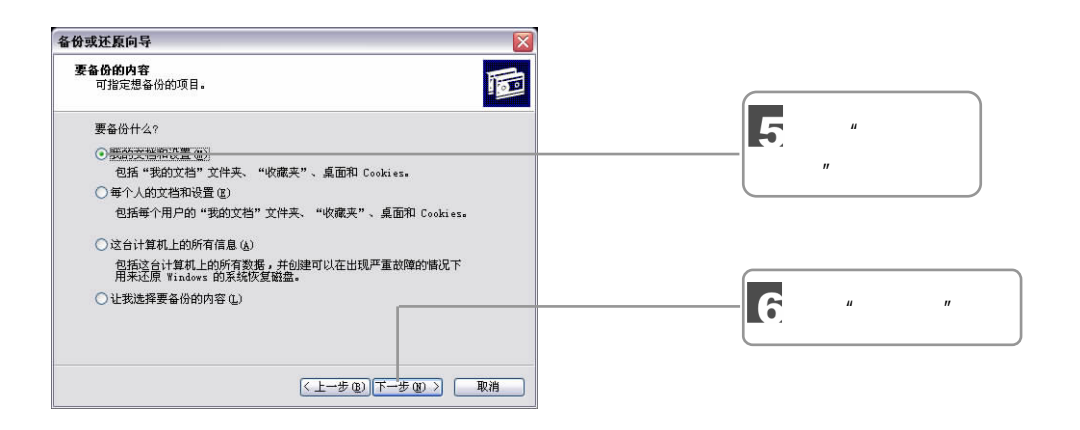

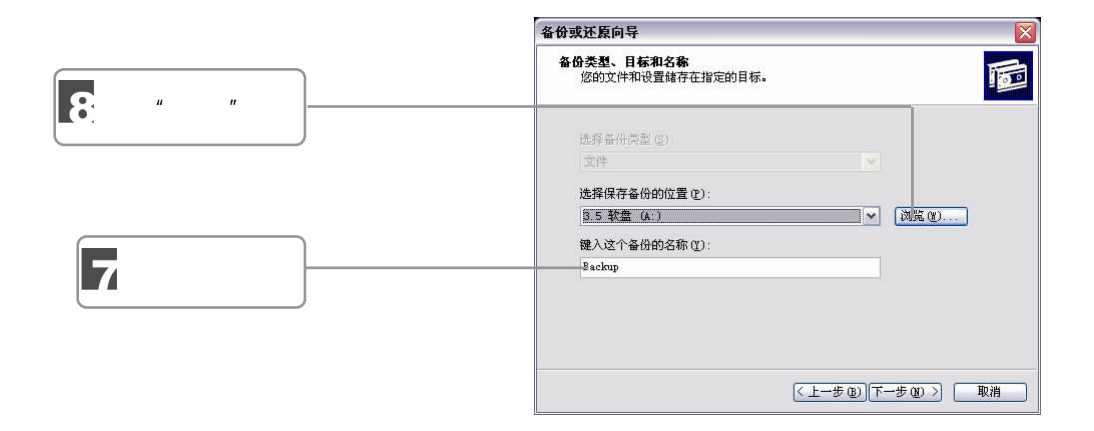

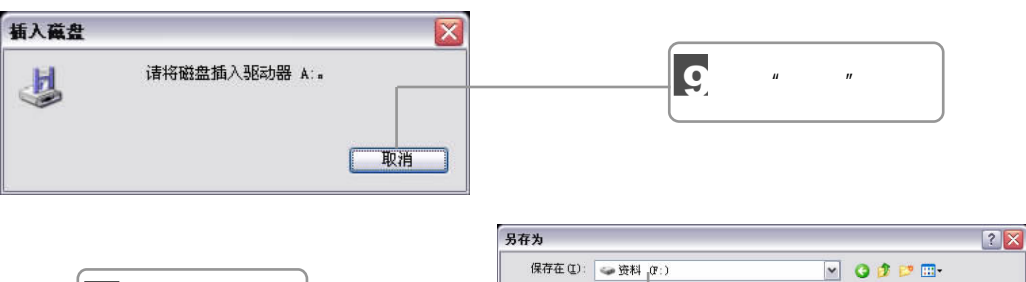

 $\mathbf{u} = \mathbf{u}$ 

 $\overline{u}$  and  $\overline{u}$ 

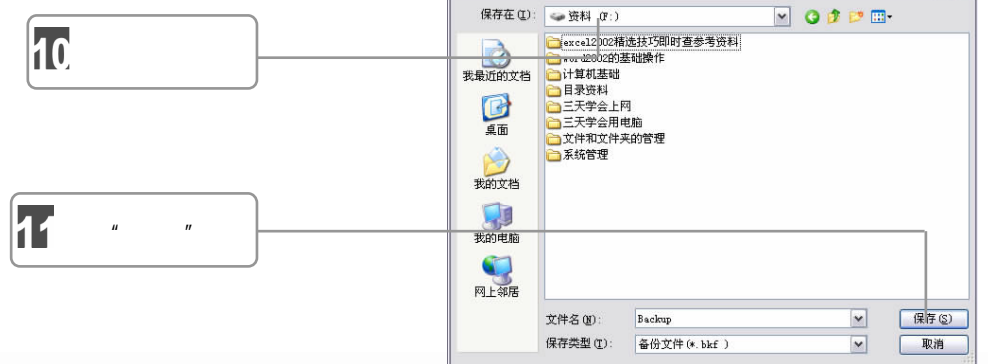

 $\frac{241}{241}$   $\Box$  241

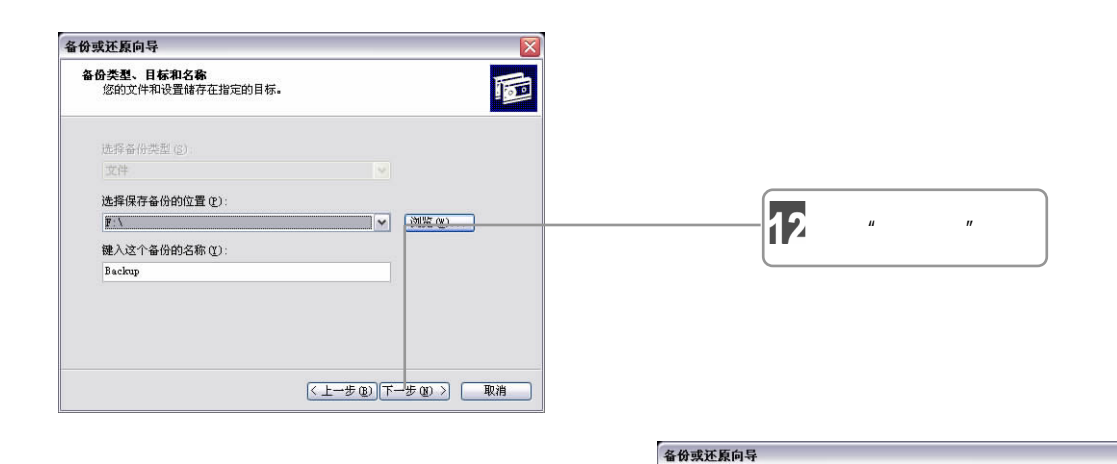

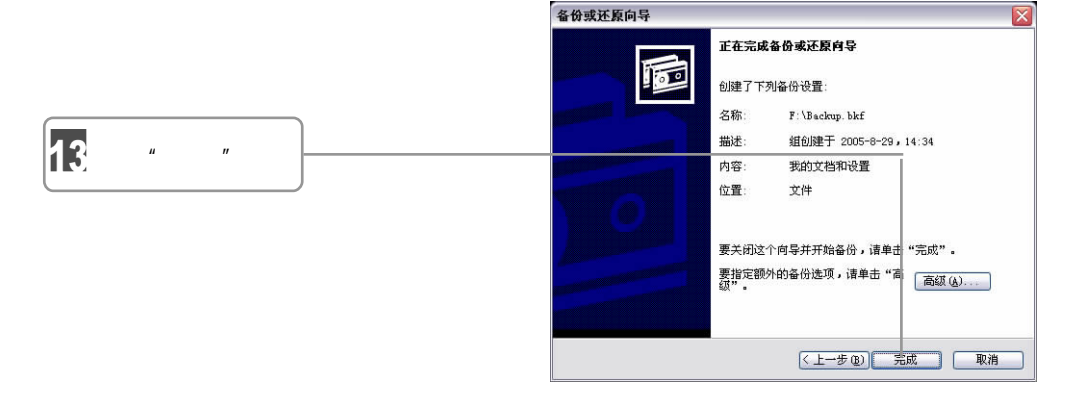

 $\overline{u}$ 

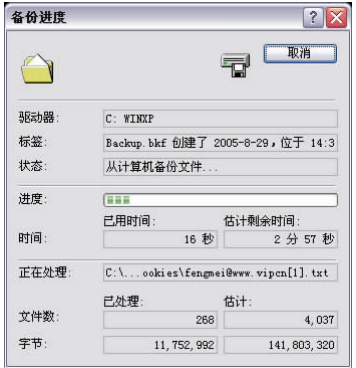

 $\mu$  and  $\mu$  and  $\mu$ 

**Contract Contract Contract Contract Contract Contract Contract Contract Contract Contract Contract Contract C** 

 $10.2.3$ 

242 独行学

 $\overline{R}$ 

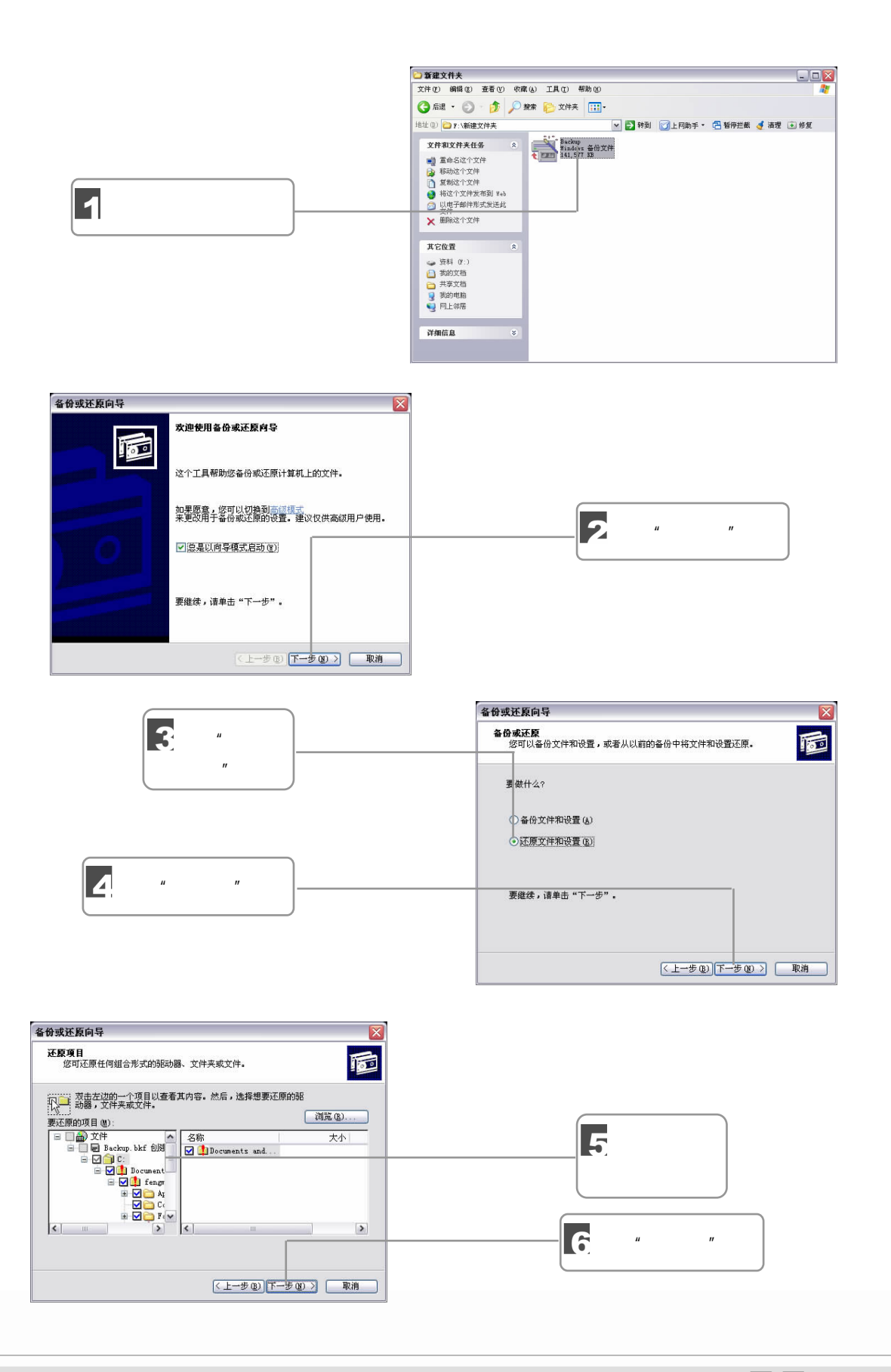

10

 $\frac{243}{242}$ 

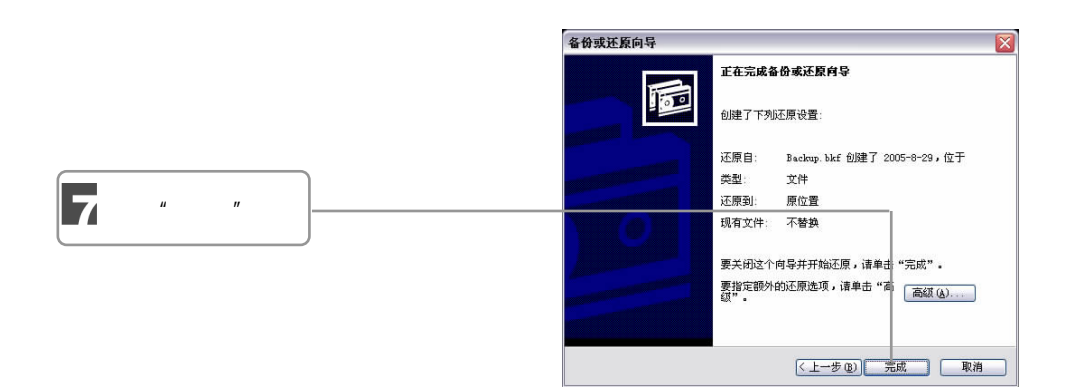

 $\overline{u}$ 

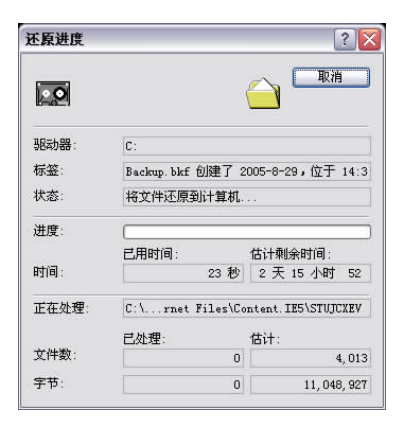

**Sold Strategy** 

 $10.3$ 

 $10.3.1$ 

 $10.3.2$ 

244 油产新学

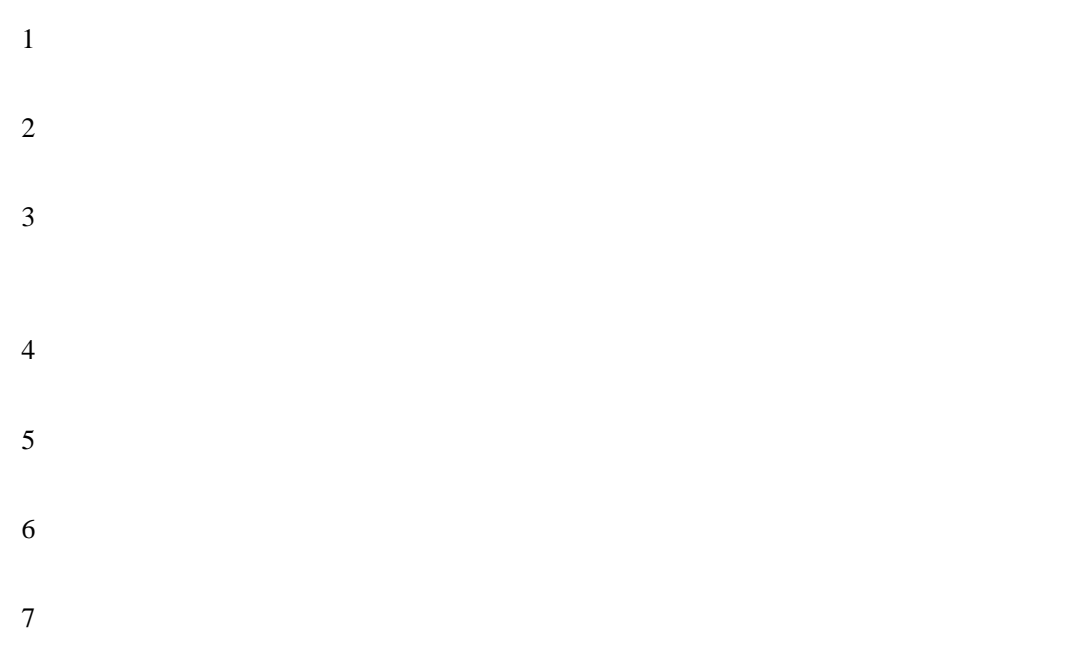

 $10.3.3$ 

 $4''$  KV2006"

 $\mu$  , and the KV2006"

 $\sqrt{III}$ 

http://dl.pconline.com.cn/html /1/2/dlid=372&dltypeid=1&pn=0&.html

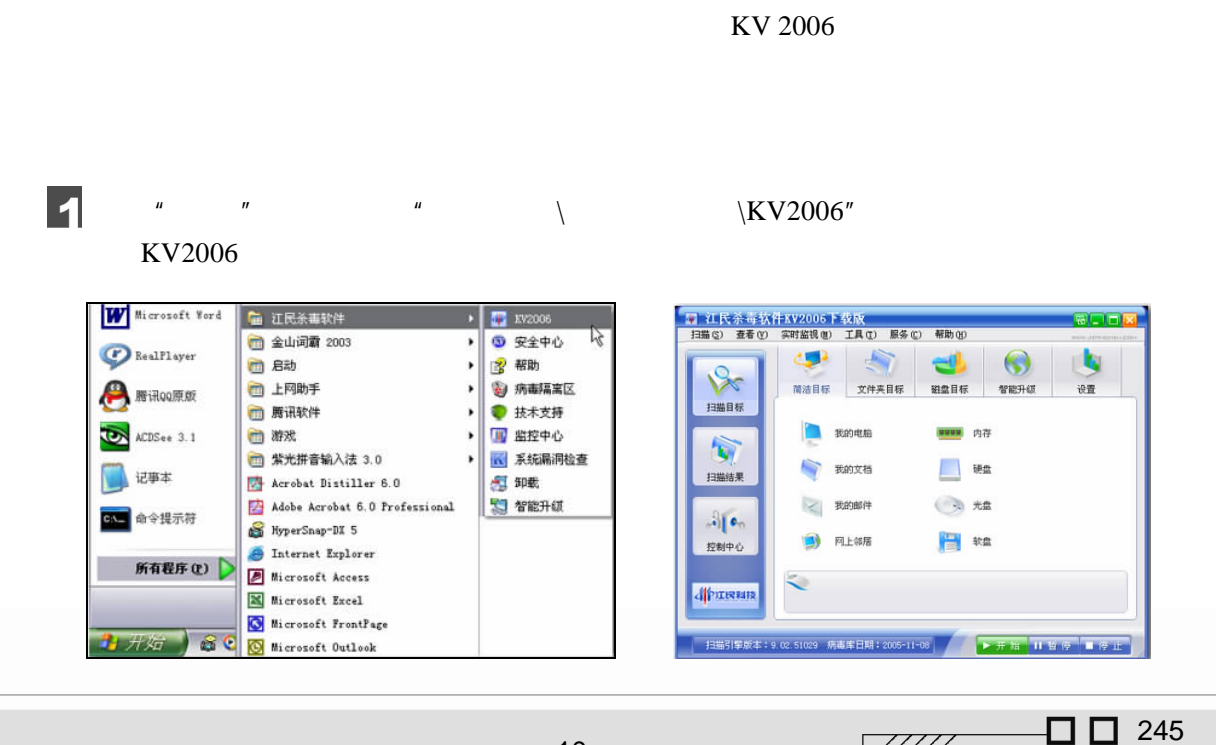

 $\overline{z}$ 

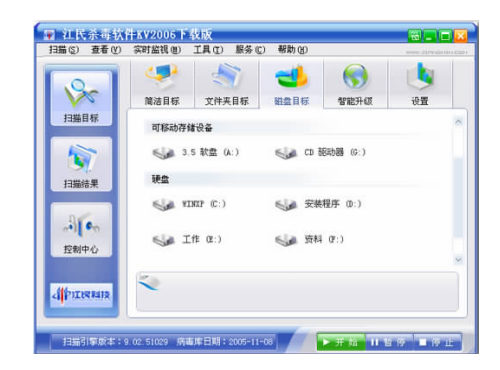

 $\mu$  and  $\mu$ 

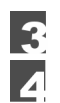

### KV2006  $*$   $*$   $*$

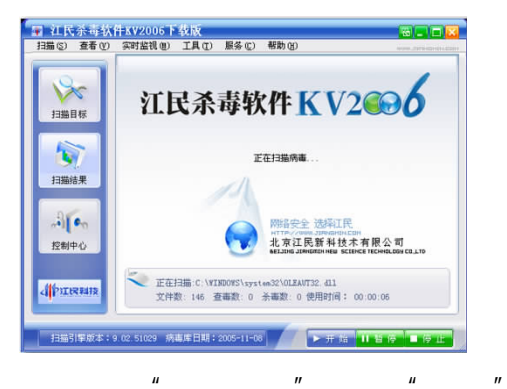

5

 $\overline{6}$ 

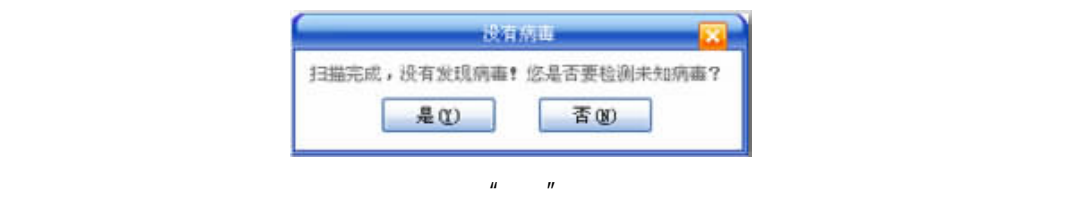

 $\overline{u}$  and  $\overline{u}$ 

 $H = H$ 

『南昌信礼 <mark>- 『政</mark><br>- 神本类型 - 可疑根率 | 枕态 - 少司名称<br>- 高度可疑 - 90% - 正在运行 文件位置 XITEM 2012<br>
MC:\\WINDOWS\System32\usrinit.exe<br>
MC:\\WINDOWS\system32\usrinit.exe<br>
MC:\\WINDOWS\pystem32\usrin.dl<br>
DC:\PROGRA~1\3721\helper.dl<br>
DC:\PROGRA~1\3721\helper.dl<br>
DC:\PROGRA~1\3721\hssistse.exe |牛禽度可疑<br>|高度可疑疑疑|<br>|高度可能||阿羅<br>|一般| ни**мски**<br>90%<br>90%<br>14%<br>13%<br>8% - KKの - 「公司名称<br>- 正在运行<br>- 正在运行 - 北京三七二一<br>- 正在运行 - yahoo<br>- 正在运行 - yahoo C:\PROGRA~1\3721\Assist\asiesec.dll 

246 油行学

 $10.4$ 

 $10.4.1$ 

 $10.4.2$ 

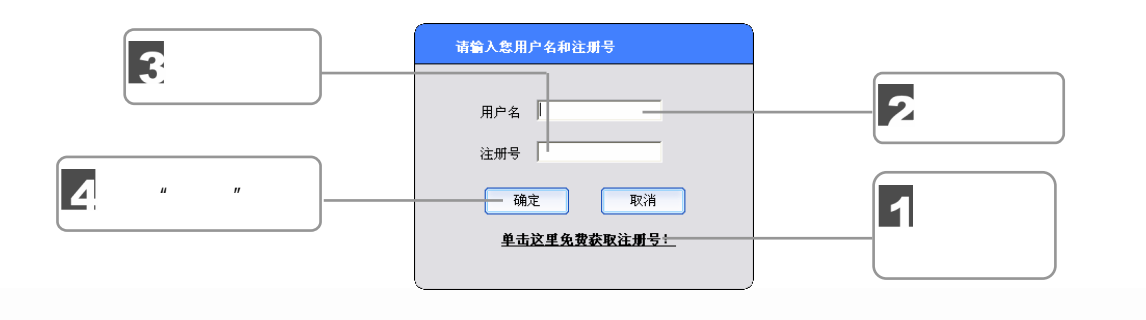

 $\mu$  , and the set of the set of the set of the set of the set of the set of the set of the set of the set of the set of the set of the set of the set of the set of the set of the set of the set of the set of the set of t

 $\Box$   $\Box$  247

 $\sqrt{III}$ 

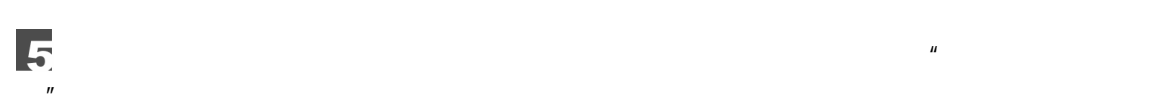

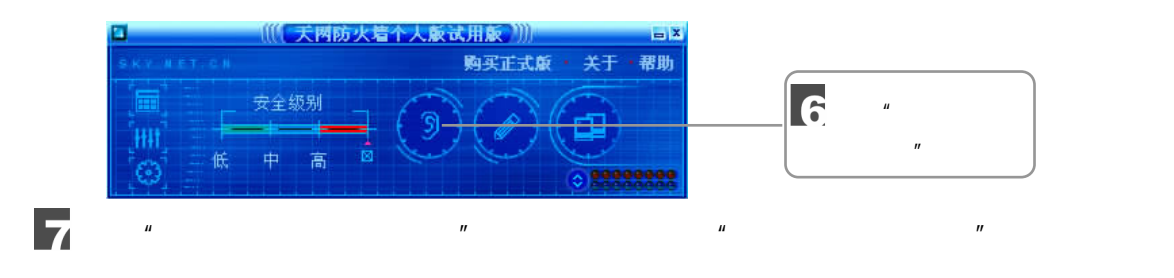

 $\epsilon$ 

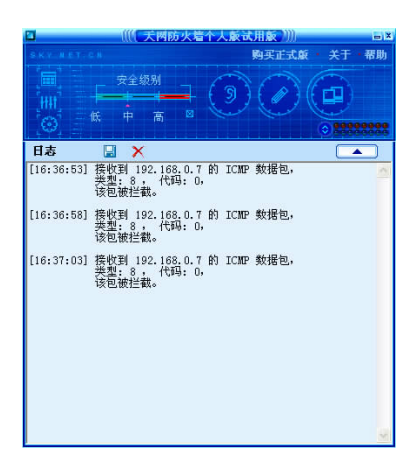

 $\mu$  and  $\mu$ 

 $R$  and the matrix of the matrix of the matrix of the matrix of the matrix of the matrix of the matrix of the matrix of the matrix of the matrix of the matrix of the matrix of the matrix of the matrix of the matrix of the

 $"$  F1"

- 10.5 -- GHOST
- 10.5.1 GHOST

Norton Ghost

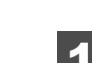

DOS Windows

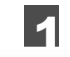

248 外行学电脑一册通——从外行到内行

GHOST GHOST

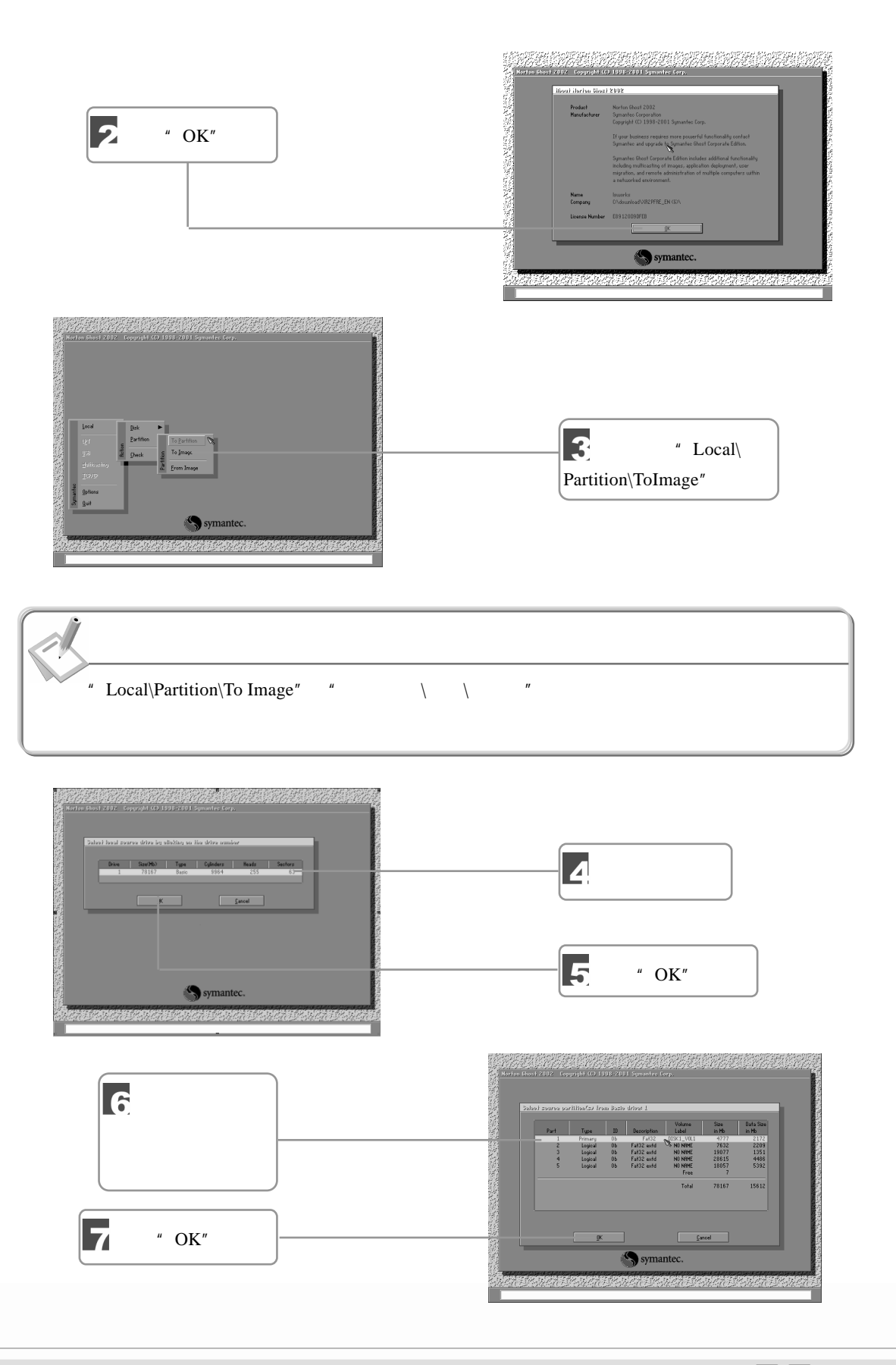

10

 $\Box$   $\Box$  249  $\sqrt{III}$ 

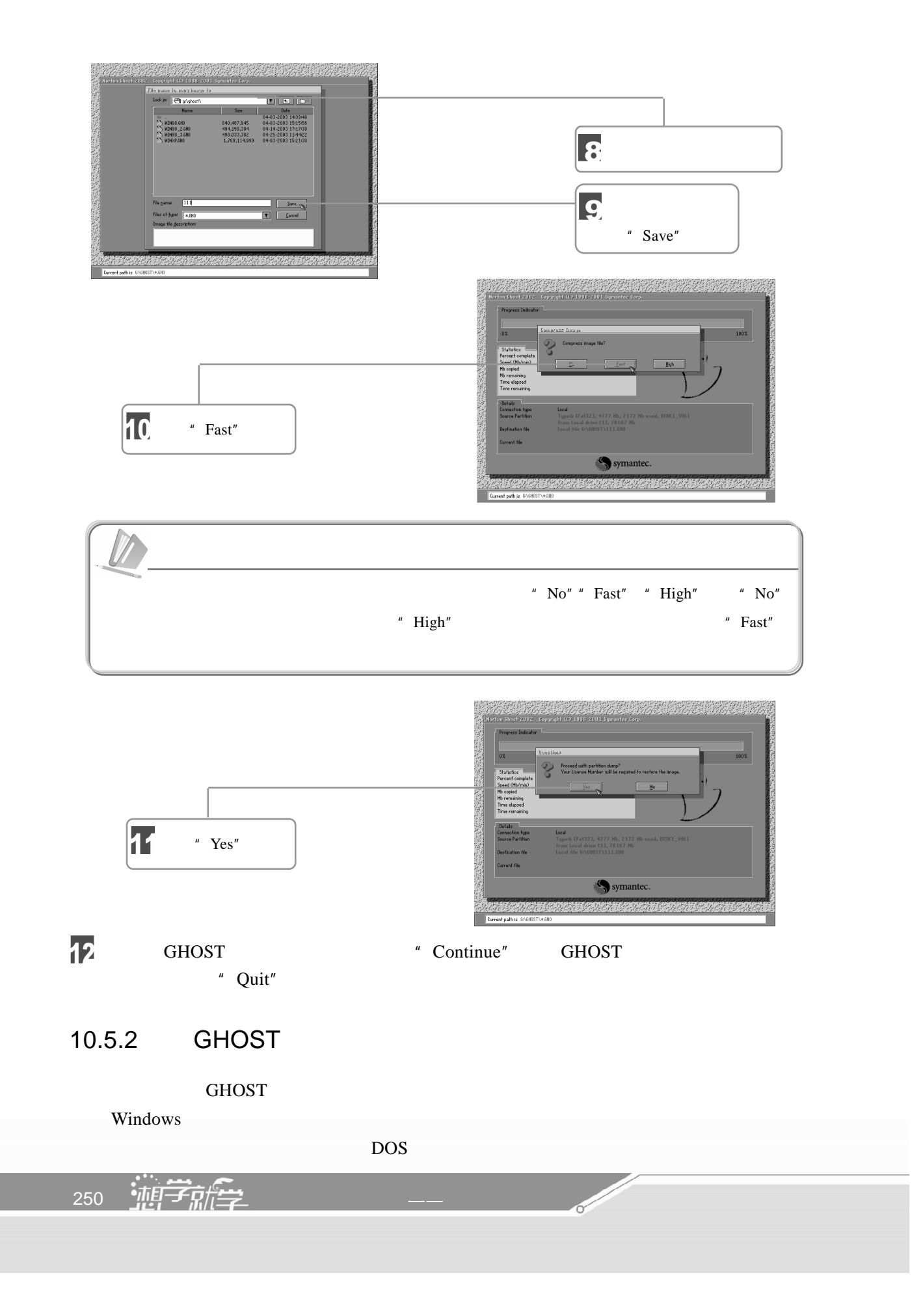
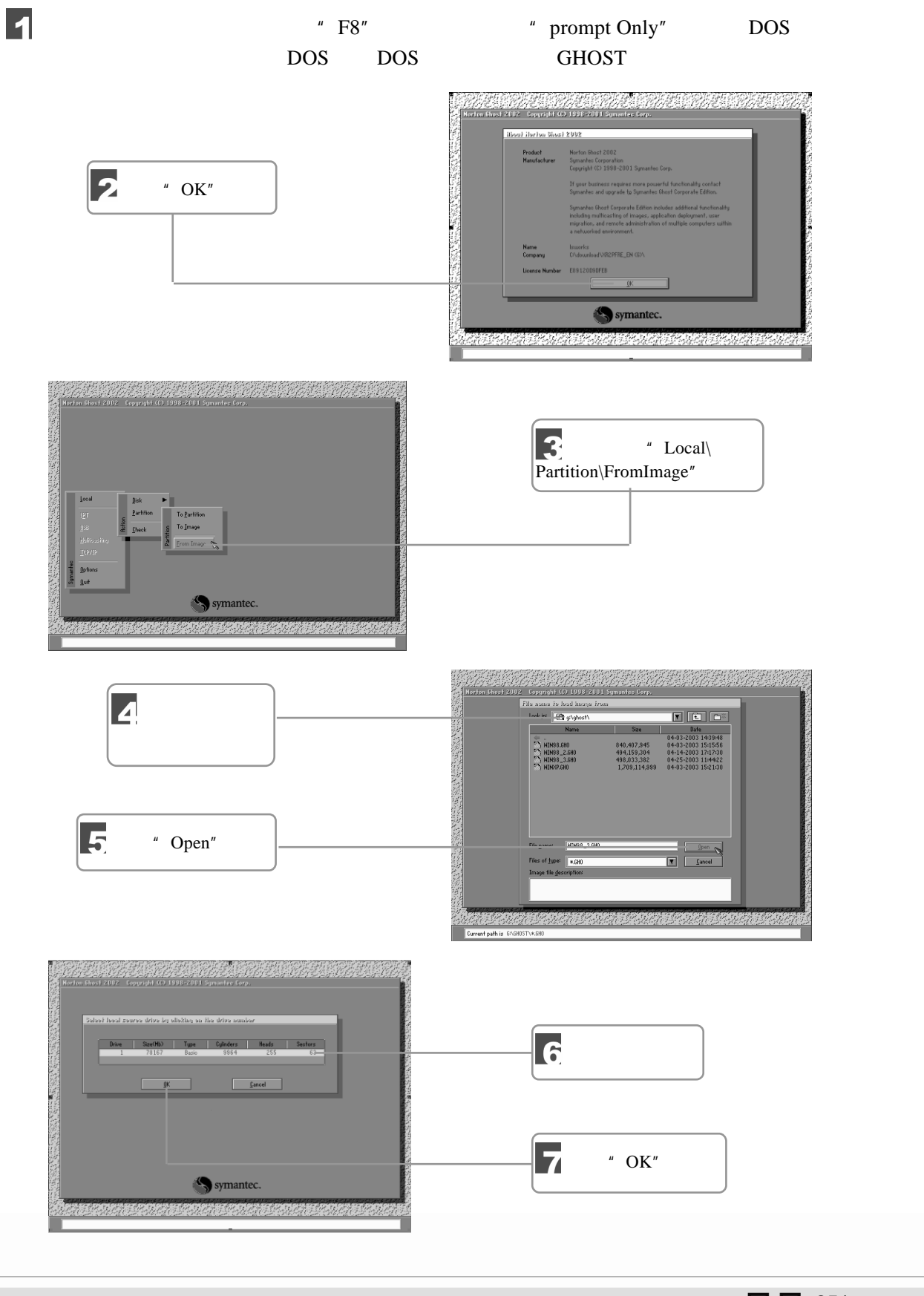

10

 $\begin{array}{c} \n\begin{array}{c} \n\begin{array}{c} \n\end{array} & \n\begin{array}{c} \n\end{array} & \n\end{array} & \n\begin{array}{c} \n\end{array} & \n\begin{array}{c} \n\end{array} & \n\end{array} \end{array}$  $\sqrt{III}$ 

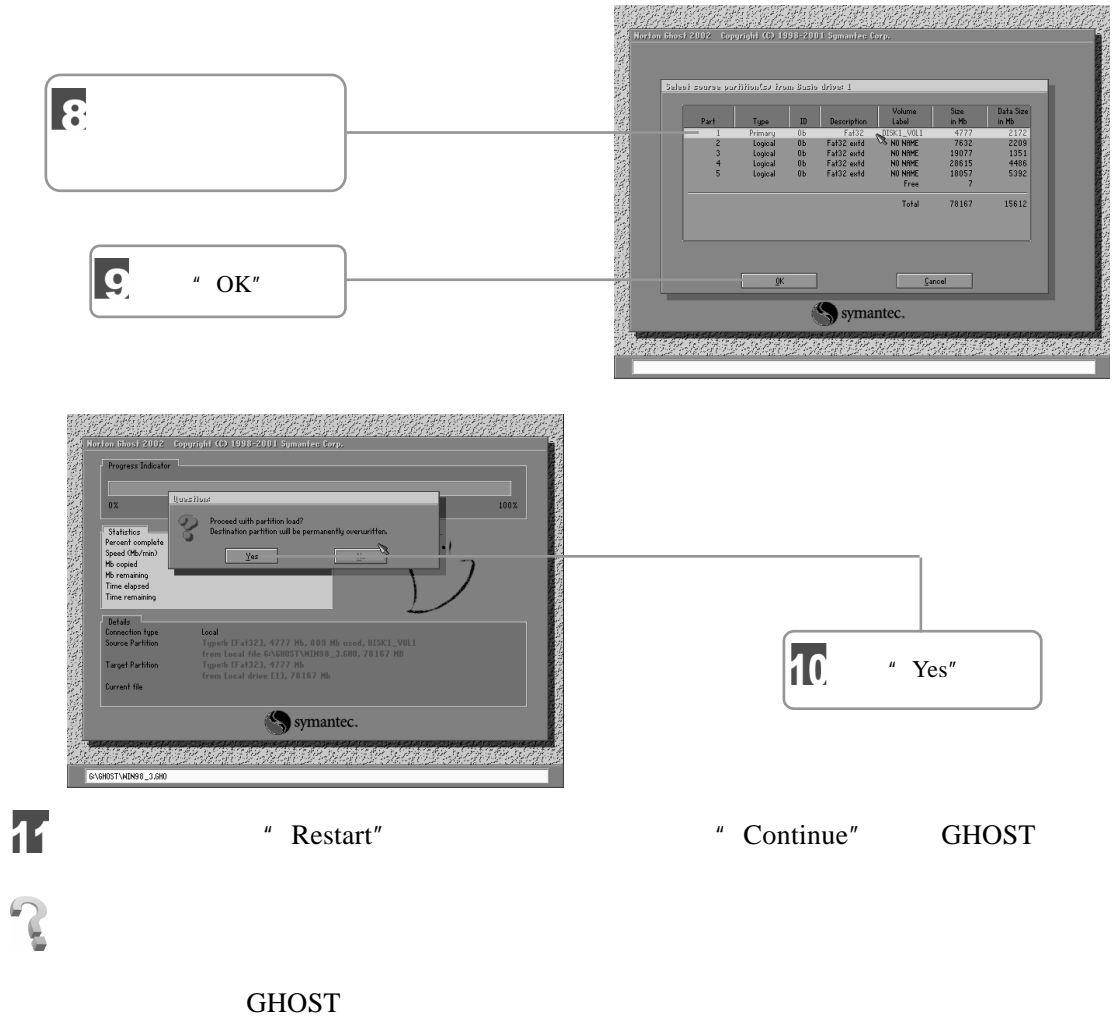

 $\mu$  and  $\mu$  and  $\mu$  and  $\mu$  and  $\mu$ 

external factor of the FAT and the GHOST GHOST

**Comment** 

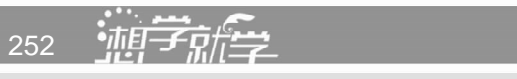